# **CUE 0,55–90 кВт**

Паспорт, Руководство по монтажу и эксплуатации

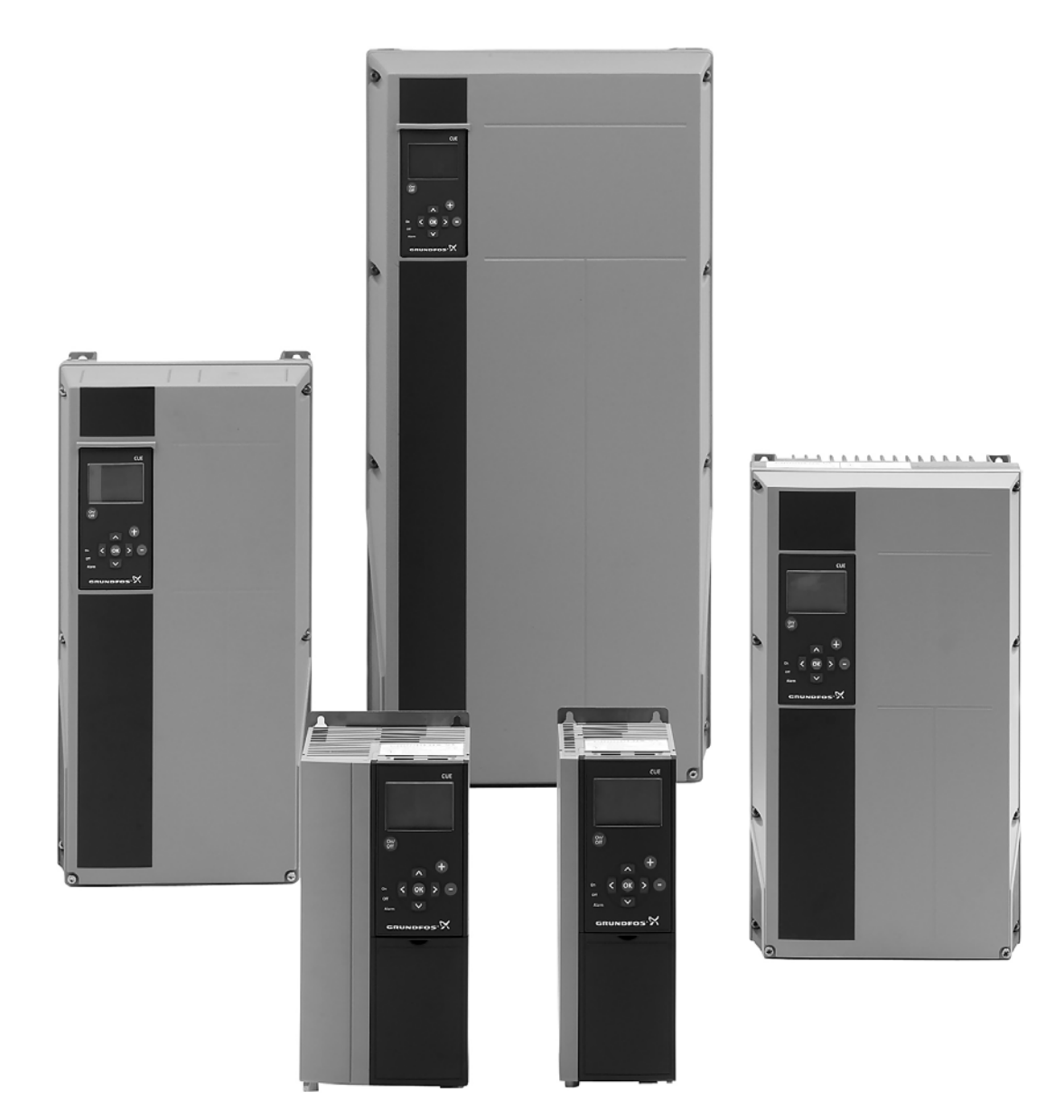

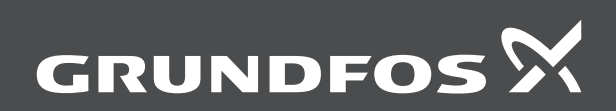

be<br>think innovate

## **CUE**

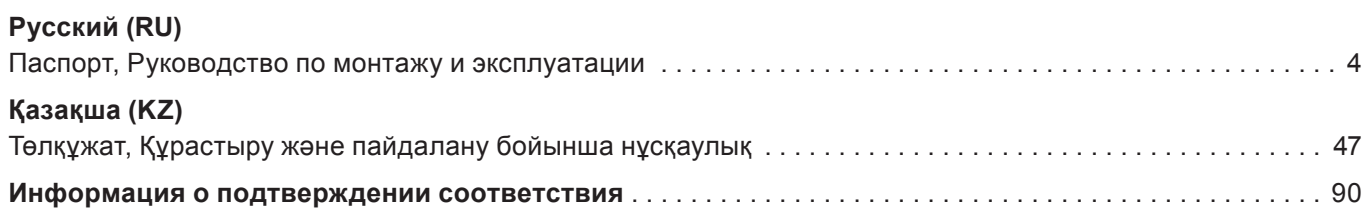

#### **СОДЕРЖАНИЕ**

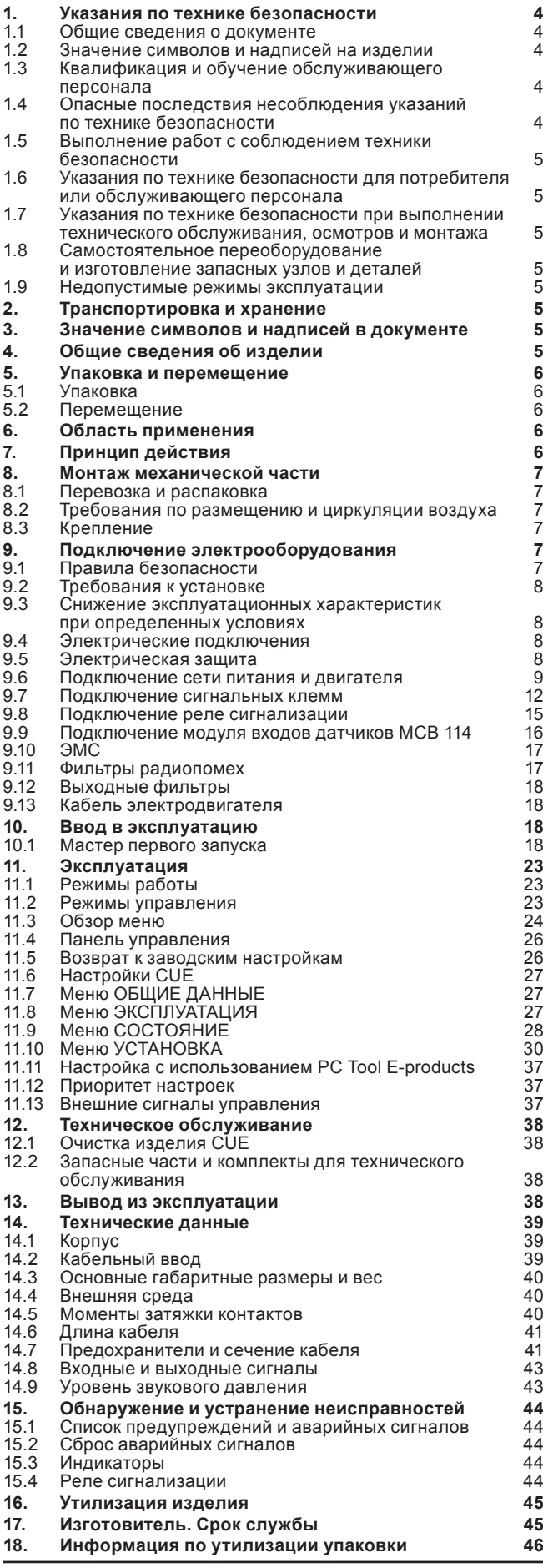

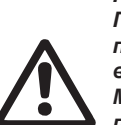

**Стр.**

*Предупреждение Прежде чем приступать к работам по монтажу оборудования, необходимо внимательно изучить данный документ. Монтаж и эксплуатация оборудования должны проводиться в соответствии с требованиями данного документа, а также в соответствии с местными нормами и правилами.*

#### **1. Указания по технике безопасности**

#### *Предупреждение*

*Эксплуатация данного оборудования должна производиться персоналом, владеющим необходимыми для этого знаниями и опытом работы.*

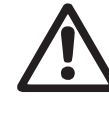

*Лица с ограниченными физическими, умственными возможностями, с ограниченными зрением и слухом не должны допускаться к эксплуатации данного оборудования. Доступ детей к данному оборудованию запрещен.*

#### **1.1 Общие сведения о документе**

Паспорт, Руководство по монтажу и эксплуатации, далее по тексту - Руководство, содержит принципиальные указания, которые должны выполняться при монтаже, эксплуатации и техническом обслуживании. Поэтому перед монтажом и вводом в эксплуатацию они обязательно должны быть изучены соответствующим обслуживающим персоналом или потребителем. Руководство должно постоянно находиться на месте эксплуатации оборудования.

Необходимо соблюдать не только общие требования по технике безопасности, приведенные в разделе Указания по технике безопасности, но и специальные указания по технике безопасности, приводимые в других разделах.

#### **1.2 Значение символов и надписей на изделии**

Указания, помещенные непосредственно на оборудовании, например:

- стрелка, указывающая направление вращения,
- обозначение напорного патрубка для подачи перекачиваемой среды,

должны соблюдаться в обязательном порядке и сохраняться так, чтобы их можно было прочитать в любой момент.

#### **1.3 Квалификация и обучение обслуживающего персонала**

Персонал, выполняющий эксплуатацию, техническое обслуживание и контрольные осмотры, а также монтаж оборудования, должен иметь соответствующую выполняемой работе квалификацию. Круг вопросов, за которые персонал несет ответственность и которые он должен контролировать, а также область его компетенции должны точно определяться потребителем.

#### **1.4 Опасные последствия несоблюдения указаний по технике безопасности**

Несоблюдение указаний по технике безопасности может повлечь за собой как опасные последствия для здоровья и жизни человека, так и создать опасность для окружающей среды и оборудования. Несоблюдение указаний по технике безопасности может также привести к аннулированию всех гарантийных обязательств по возмещению ущерба.

В частности, несоблюдение требований техники безопасности может, например, вызвать:

- отказ важнейших функций оборудования;
- недейственность предписанных методов технического обслуживания и ремонта;
- опасную ситуацию для здоровья и жизни персонала вследствие воздействия электрических или механических факторов.

#### <span id="page-4-0"></span>**1.5 Выполнение работ с соблюдением техники безопасности**

При выполнении работ должны соблюдаться приведенные в данном документе указания по технике безопасности, существующие национальные предписания по технике безопасности, а также любые внутренние предписания по выполнению работ, эксплуатации оборудования и технике безопасности, действующие у потребителя.

#### **1.6 Указания по технике безопасности для потребителя или обслуживающего персонала**

- Запрещено демонтировать имеющиеся защитные ограждения подвижных узлов и деталей, если оборудование находится в эксплуатации.
- Необходимо исключить возможность возникновения опасности, связанной с электроэнергией (более подробно смотрите, например, предписания ПУЭ и местных энергоснабжающих предприятий).

#### **1.7 Указания по технике безопасности при выполнении технического обслуживания, осмотров и монтажа**

Потребитель должен обеспечить выполнение всех работ по техническому обслуживанию, контрольным осмотрам и монтажу квалифицированными специалистами, допущенными к выполнению этих работ и в достаточной мере ознакомленными с ними в ходе подробного изучения руководства по монтажу и эксплуатации.

Все работы обязательно должны проводиться при выключенном оборудовании. Должен безусловно соблюдаться порядок действий при остановке оборудования, описанный в руководстве по монтажу и эксплуатации.

Сразу же по окончании работ должны быть снова установлены или включены все демонтированные защитные и предохранительные устройства.

#### **1.8 Самостоятельное переоборудование и изготовление запасных узлов и деталей**

Переоборудование или модификацию устройств разрешается выполнять только по согласованию с изготовителем.

Фирменные запасные узлы и детали, а также разрешенные к использованию фирмой-изготовителем комплектующие, призваны обеспечить надежность эксплуатации.

Применение узлов и деталей других производителей может вызвать отказ изготовителя нести ответственность за возникшие в результате этого последствия.

#### **1.9 Недопустимые режимы эксплуатации**

Эксплуатационная надежность поставляемого оборудования гарантируется только в случае применения в соответствии с функциональным назначением согласно разделу «Область применения». Предельно допустимые значения, указанные в технических данных, должны обязательно соблюдаться во всех случаях.

#### **2. Транспортировка и хранение**

Транспортирование оборудования следует проводить в крытых вагонах, закрытых автомашинах, воздушным, речным либо морским транспортом.

Условия транспортирования оборудования в части воздействия механических факторов должны соответствовать группе «С» по ГОСТ 23216.

При транспортировании упакованное оборудование должно быть надежно закреплено на транспортных средствах с целью предотвращения самопроизвольных перемещений.

Условия хранения оборудования должны соответствовать группе «С» ГОСТ 15150.

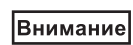

*CUE поставляется в упаковке, не предназначенной для хранения вне помещения.*

#### **3. Значение символов и надписей в документе**

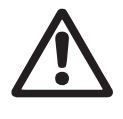

*Предупреждение Несоблюдение данных указаний может иметь опасные для здоровья людей последствия.*

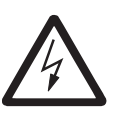

*Предупреждение Несоблюдение данных указаний может стать причиной поражения электрическим током и иметь опасные для жизни и здоровья людей последствия.*

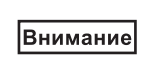

*Указания по технике безопасности, невыполнение которых может вызвать отказ оборудования, а также его повреждение.*

Указание

*Рекомендации или указания, облегчающие работу и обеспечивающие безопасную эксплуатацию оборудования.*

#### **4. Общие сведения об изделии**

Данный документ распространяется на все преобразователи частоты CUE производства Grundfos мощностью от 0,55 кВт до 90 кВт специально разработанные для управления насосами.

Благодаря мастеру первого запуска можно быстро настроить основные параметры и запустить систему в эксплуатацию.

Регулировка скорости вращения производится по сигналу от аналогового датчика или от внешней системы управления.

*Если частота вращения насоса превысит*  Внимание *номинальную, насос будет перегружен.*

#### **Фирменная табличка насоса**

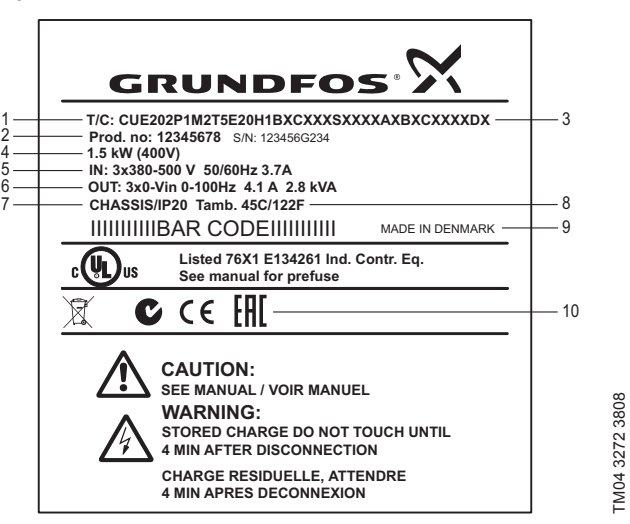

**Рис. 1.** Фирменная табличка

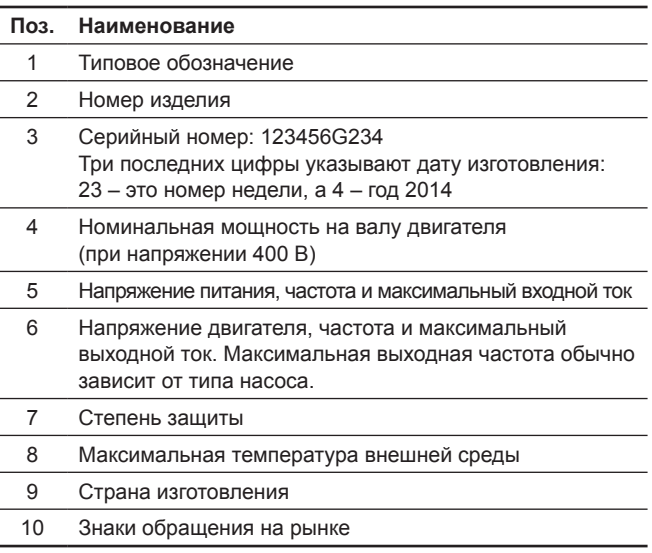

<span id="page-5-0"></span>Пример типового обозначения.

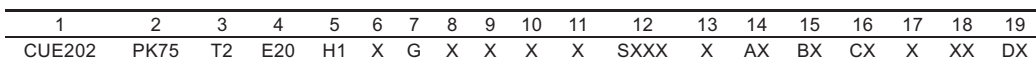

В следующей таблице приведена расшифровка символов строки типового обозначения.

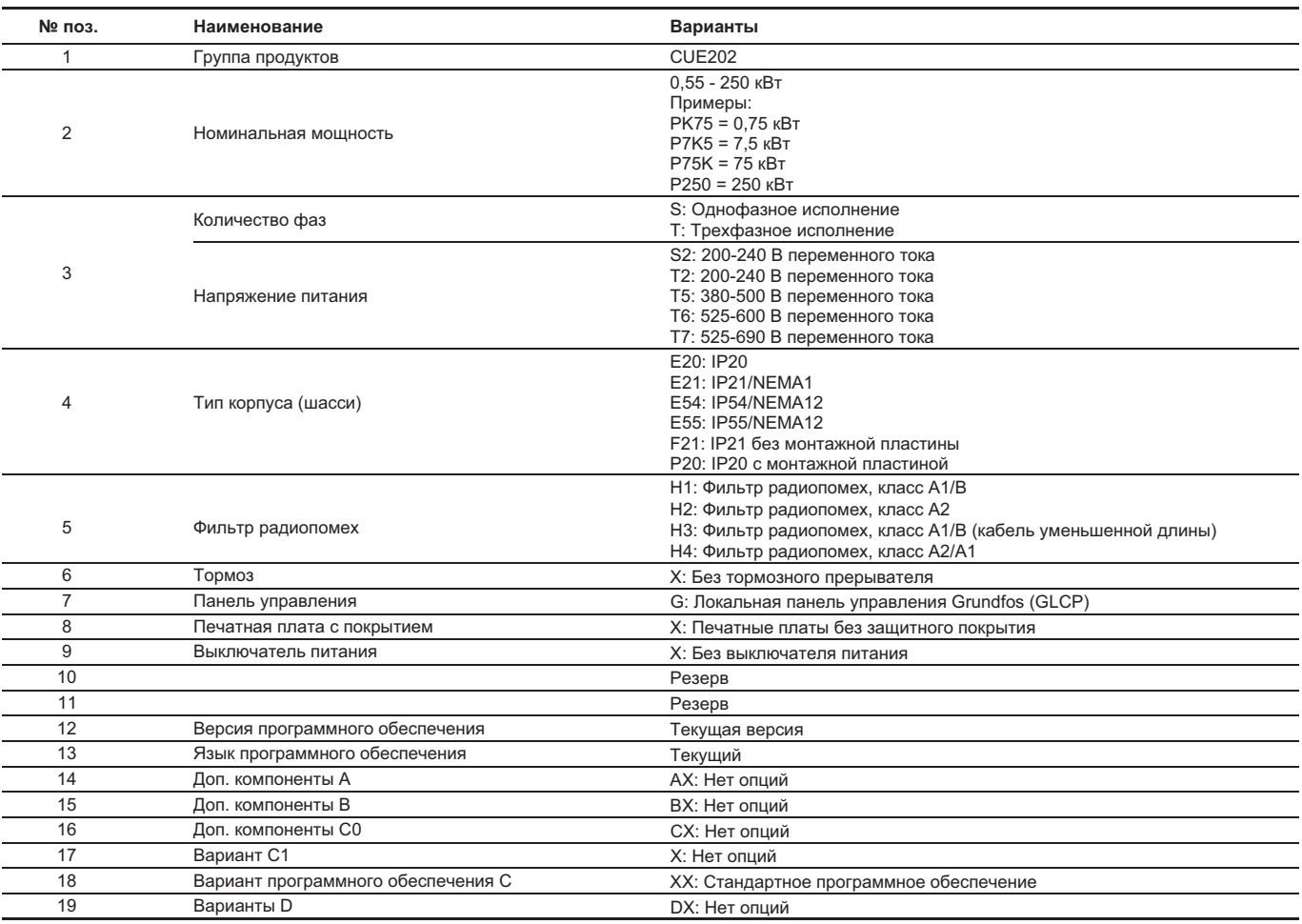

#### **5. Упаковка и перемещение**

#### **5.1 Упаковка**

При получении оборудования проверьте упаковку и само оборудование на наличие повреждений, которые могли быть получены при транспортировке. Перед тем как утилизировать упаковку, тщательно проверьте, не остались ли в ней документы и мелкие детали. Если полученное оборудование не соответствует вашему заказу, обратитесь к поставщику оборудования.

Если оборудование повреждено при транспортировке, немедленно свяжитесь с транспортной компанией и сообщите поставщику оборудования.

Поставщик сохраняет за собой право тщательно осмотреть возможное повреждение.

Информацию об утилизации упаковки см. в разделе *18. Информация по утилизации упаковки*.

*за питающий кабель.*

#### **5.2 Перемещение**

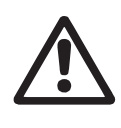

*Предупреждение Следует соблюдать ограничения местных норм и правил в отношении подъёмных и погрузочно-разгрузочных работ, осуществляемых вручную. Запрещается поднимать оборудование* 

Внимание

#### **6. Область применения**

Преобразователи частоты CUE служат для регулирования скорости вращения трехфазных асинхронных электродвигателей насосов.

CUE и стандартные насосы производства компании Grundfos расширяют диапазон насосов со встроенным преобразователем частоты (Е-насосов) Grundfos.

CUE обладает тем же функционалом, что и преобразователь частоты E-насоса и применяется в случаях, если:

- линейка Е-насосов не перекрывает требуемые диапазоны мощности;
- встроенный преобразователь частоты не нужен или недопустим.

#### **7. Принцип действия**

Преобразователь частоты производит управление скоростью вращения трехфазного асинхронного электродвигателя путём повышения или понижения частоты и амплитуды питающего электродвигатель напряжения. Регулирование выходной частоты и напряжения осуществляется при помощи широтноимпульсной модуляции (ШИМ).

#### <span id="page-6-0"></span>**8. Монтаж механической части**

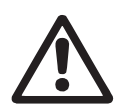

*Предупреждение Любые монтажные работы, обслуживание и проверка должны проводиться персоналом, который прошел соответствующее обучение. Предупреждение Монтаж и эксплуатация должны* 

*осуществляться с учетом местных требований и стандартов, предъявляемых к подобному оборудованию.*

#### **8.1 Перевозка и распаковка**

В комплект поставки входят пакеты с принадлежностями, документация и само устройство. См. рис. 2.

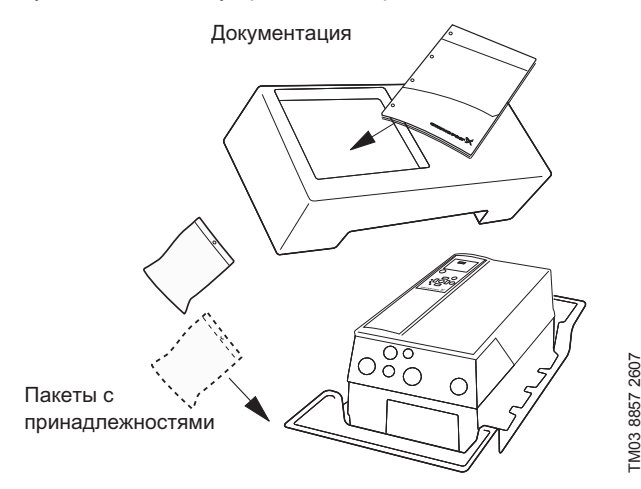

**Рис. 2.** Упаковка изделия CUE

#### **8.2 Требования по размещению и циркуляции воздуха**

Устройства CUE могут устанавливаться рядом друг с другом, но для охлаждения требуется достаточная циркуляция воздуха:

- Достаточное свободное пространство над и под устройством CUE. См. таблицу ниже.
- Температура внешней среды до 50 °C.
- Подвешивание устройства CUE на стене или установка на заднюю пластину. См. рис. 3.

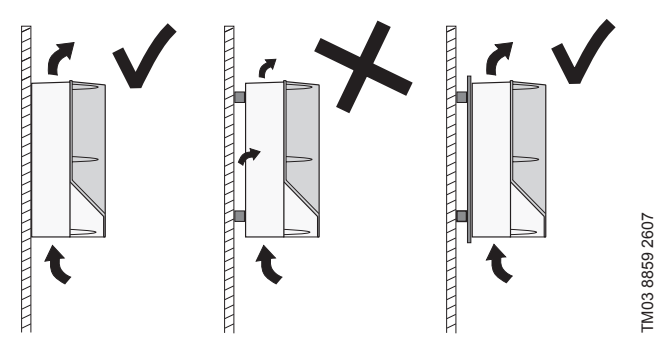

**Рис. 3.** Подвешивание устройства CUE на стене или установка на заднюю пластину

#### **Необходимое свободное пространство над и под устройством CUE**

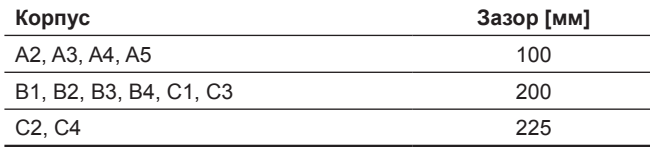

Сведения о корпусе см. в таблице в разделе *14.1*.

#### **8.3 Крепление**

*Пользователь ответственен за надежное* Внимание *закрепление изделия CUE на твердых поверхностях.*

- 1. Наметьте и высверлите отверстия. См. размеры в разделе *14.3*.
- 2. Вставьте винты, но оставьте их слегка ослабленными. Закрепите устройство и затяните четыре винта.

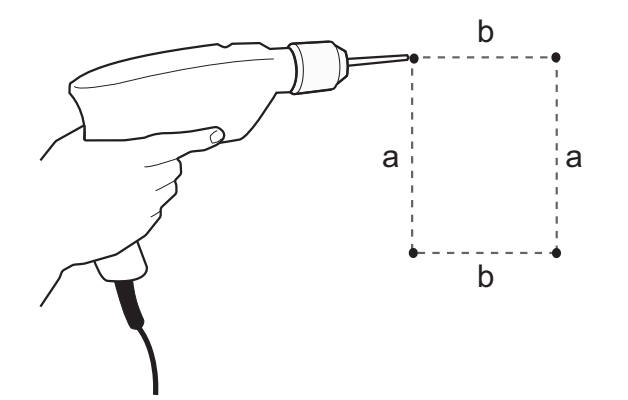

**Рис. 4.** Высверливание отверстий

#### **9. Подключение электрооборудования**

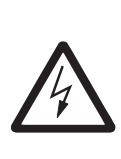

*Предупреждение Прикосновение к электрическим деталям может оказаться опасным, даже когда питание устройства CUE выключено. Перед началом работ с изделием CUE питание и другие входные напряжения должны быть сняты заранее до указанного ниже времени.*

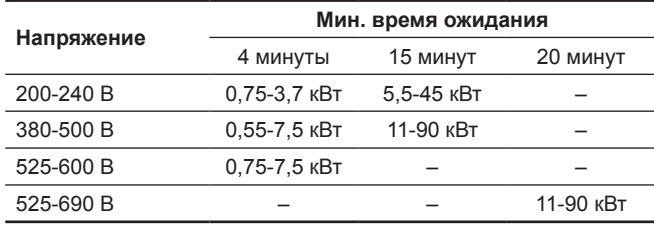

Ожидайте меньший период времени, если это указано на заводской табличке CUE.

#### **9.1 Правила безопасности**

- Выключение кнопкой On/Off на панели управления не отключает устройство CUE от сети; по этой причине она не может использоваться как защитный выключатель.
- Устройство CUE должно быть заземлено и защищено от пробоя изоляции в соответствии с нормами и правилами страны, в которой эксплуатируется оборудование.
- Ток утечки на землю превышает 3,5 мА.
- Оборудование со степенью защиты IP20/21 не должно устанавливаться на открытом пространстве, только в шкафу.
- Корпус со степенью защиты IP54/55 не обеспечивает дополнительной защиты от осадков и солнца.
- Всегда соблюдайте указания, нормы и правила страны, в которой эксплуатируется оборудование, по сечению кабеля, защите от короткого замыкания и перегрузке по току.

#### <span id="page-7-0"></span>**9.2 Требования к установке**

Основные правила безопасности требуют особого внимания к следующим вопросам:

- предохранители и переключатели для защиты от перегрузок по току и короткого замыкания;
- выбор кабелей (ток потребления, двигатель, распределение нагрузки и контактор);
- конфигурация системы (изолированная нейтраль, TN, заземление);
- техника безопасности при подключении вводов и выводов (ЗСНН).

#### **9.2.1 Электропитание с изолированной нейтралью**

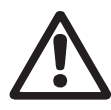

#### *Предупреждение*

*Не подключайте преобразователи частоты CUE с напряжением 380-500 В к сети питания с напряжением между фазой и землей, превышающим 440 В.*

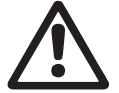

#### *Предупреждение*

*Не подключайте преобразователь частоты к системе электропитания типа IT или заземленной треугольником.*

#### **9.2.2 Агрессивная среда**

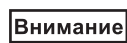

*Устройство CUE не должно устанавливаться в среде, где воздух содержит жидкости, твердые частицы или газы, которые могут повредить электрические компоненты.*

Устройство CUE включает много механических и электронных компонентов. Все эти компоненты крайне уязвимы при воздействии агрессивной среды.

#### **9.3 Снижение эксплуатационных характеристик при определенных условиях**

Эксплуатационные характеристики устройства CUE будут снижены при следующих условиях

- низкое атмосферное давление (на большой высоте над уровнем моря);
- длинные кабели двигателя.

Необходимые меры описаны в двух следующих разделах.

#### **9.3.1 Снижение эксплуатационных характеристик при низком атмосферном давлении**

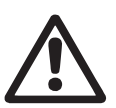

*Предупреждение*

*На высоте над уровнем моря, превышающей 2000 м, ЗСНН не сможет соответствовать требованиям.*

ЗСНН = защитное сверхнизкое напряжение.

При низком давлении воздуха охлаждающая способность снижается и в результате рабочие характеристики устройства CUE снижаются автоматически.

Может потребоваться выбор CUE с большей мощностью.

#### **9.3.2 Снижение эксплуатационных характеристик из-за длинного кабеля двигателя**

Для устройства CUE максимальная длина кабеля составляет 300 м для неэкранированного и 150 м для экранированного кабеля. В случае использования более длинных кабелей свяжитесь с компанией Grundfos.

Устройство CUE разработано для кабеля двигателя с максимальным сечением, указанным в разделе *14.7 Предохранители и сечение кабеля*.

#### **9.4 Электрические подключения**

#### *Предупреждение*

*Предупреждение*

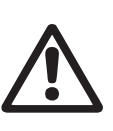

*Владелец или монтажник обеспечивают правильные заземления и средства защиты в соответствии с действующими нормами и правилами страны, в которой эксплуатируется оборудование.*

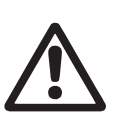

*При выполнении любых работ с устройством CUE линия питания и другие входные напряжения должны быть выключены.* 

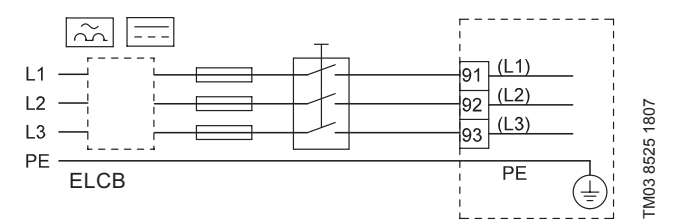

**Рис. 5.** Пример подключения трехфазного питания устройства CUE с сетевым выключателем, дублирующими предохранителями и дополнительной защитой

#### **9.5 Электрическая защита**

**9.5.1 Защита против поражения электрическим током, пробой изоляции**

#### *Предупреждение*

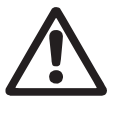

*Устройство CUE должно быть заземлено и защищено от пробоя изоляции в соответствии с нормами и правилами страны, в которой эксплуатируется оборудование.*

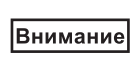

*Ток утечки на землю превышает 3,5 мА и необходимо заземление с усилением защиты.*

Защитный провод всегда должен подключаться к желтому/ зеленому (PE) или желтому/зеленому/синему проводам (PEN).

Инструкции в соответствии с МЭК 61800-5-1:

- Устройство CUE должно быть стационарным, неподвижным, а питание должно подключаться постоянным.
- Заземление выполняется с дублированием защитных проводов или с одиночным армированным защитным проводником с сечением не менее 10 мм<sup>2</sup>.

#### **9.5.2 Защита от короткого замыкания, предохранители**

Устройство CUE и источник питания должны быть защищены от короткого замыкания.

Компания Grundfos требует, чтобы указанные в разделе *14.7* предохранители использовались для защиты от короткого замыкания.

Устройство CUE обеспечивает полную защиту от короткого замыкания в случае возникновения замыкания двигателя.

#### **9.5.3 Дополнительная защита**

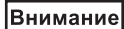

*Ток утечки на землю превышает 3,5 мА.*

Если система CUE подключена к электрооборудованию, когда в качестве дополнительной защиты используется устройство защитного отключения (УЗО) устройство должно быть маркировано следующим символом:

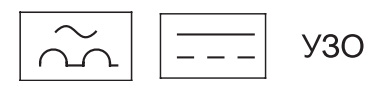

#### Размыкатель **типа В**.

Следует учитывать суммарные токи утечки всего электрооборудования в месте установки.

<span id="page-8-0"></span>Ток утечки на землю в системе CUE в нормальном режиме см. в разделе *14.8.1 Кабель питания* (L1, L2, L3).

Во время запуска и в сетях с несимметричным питанием ток утечки может превышать нормальный режим, в результате чего может сработать автоматический выключатель с функцией защиты при утечке на землю.

#### **9.5.4 Защита электродвигателя**

Двигатель не требует внешней защиты.

Устройство CUE защищает двигатель от перегрева и блокировки.

#### **9.5.5 Защита от перегрузки по току**

Устройство CUE имеет внутреннюю защиту от перегрузки по току для защиты от перегрузки электродвигателя.

#### **9.5.6 Защита от переходных процессов питания**

Система CUE защищена от переходных процессов питания в соответствии с ГОСТ Р 51524-2012 (МЭК 61800-3:2012), второе издание.

#### **9.6 Подключение сети питания и двигателя**

Напряжение питания и частота указаны на фирменной табличке CUE. Убедитесь, что изделие CUE подходит по параметрам электропитания в месте установки.

#### **9.6.1 Сетевой выключатель**

Если местные нормативы позволяют, то перед CUE может устанавливаться сетевой выключатель. См. рис. 5.

#### **9.6.2 Схема соединений**

Провода в распределительной коробке должны быть как можно короче. Исключение – защитный проводник, который должен быть длиннее, чтобы он отключился последним в случае, если кабель будет случайно вырван из кабельного ввода.

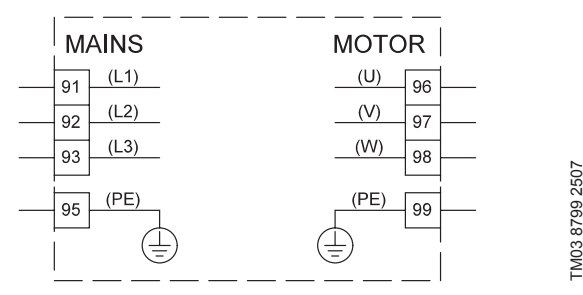

**Рис. 6.** Схема соединений, подключение к сети трёхфазного тока

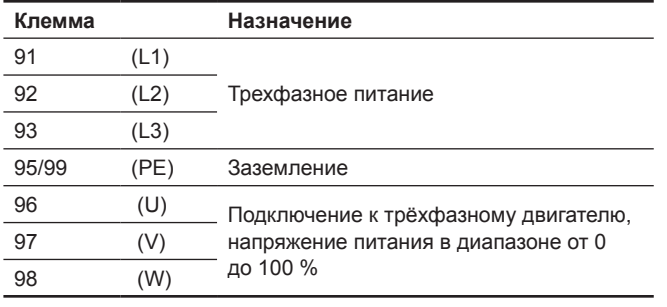

| Указание

*Для подключения к однофазному питанию используйте L1 и L2.*

**9.6.3 Подключение к питанию, корпусы исполнения А2 и А3**

Сведения о корпусе см. в таблице в разделе *14.1*.

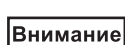

*Проверьте соответствие между напряжением питания и частотой на фирменных табличках изделия CUE и двигателя.*

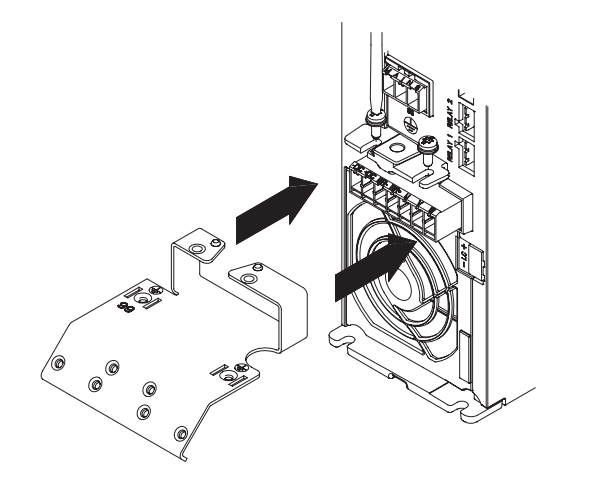

1. Закрепите монтажную пластину с помощью двух винтов.

TM03 9010 2807 TM03 9010 2807

**Рис. 7.** Вставка монтажной пластины

2. Подключите заземляющий провод к клемме 95 (PE), а провода питания – к клеммам 91 (L1), 92 (L2), 93 (L3) разъема питания. Вставьте разъем питания в розетку, помеченную надписью MAINS.

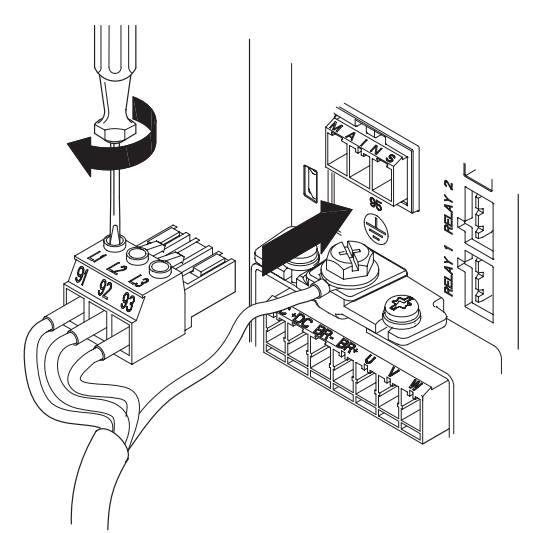

**Рис. 8.** Подключение заземляющего провода и проводов питания

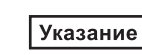

*Для подключения к однофазному питанию используйте L1 и L2.*

3. Закрепите кабель питания на монтажной пластине.

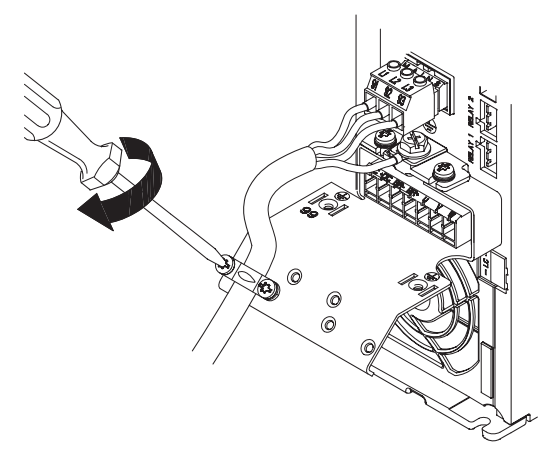

**Рис. 9.** Закрепление кабеля питания

- Pycckwň (RU) **Русский (RU)**
- **9.6.4 Подключение к двигателю, корпусы исполнения А2 и А3**

Сведения о корпусе см. в таблице в разделе *14.1*.

**Внимание** 

*Кабель двигателя должен быть экранированным для соответствия изделия CUE требованиям ЭМС.*

1. Подключите заземляющий провод к клемме 99 (РЕ) на монтажной пластине. Подключите провода двигателя к клеммам 96 (U), 97 (V), 98 (W) соединителя двигателя.

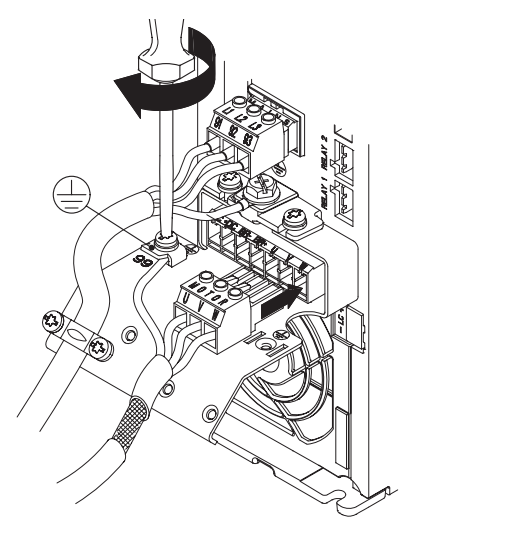

- **Рис. 10.** Подсоединение заземляющего провода и проводов питания двигателя
- 2. Вставьте соединитель двигателя в розетку, помеченную надписью MOTOR. Закрепите экранированный кабель к монтажной пластине с помощью скобы для крепления кабеля.

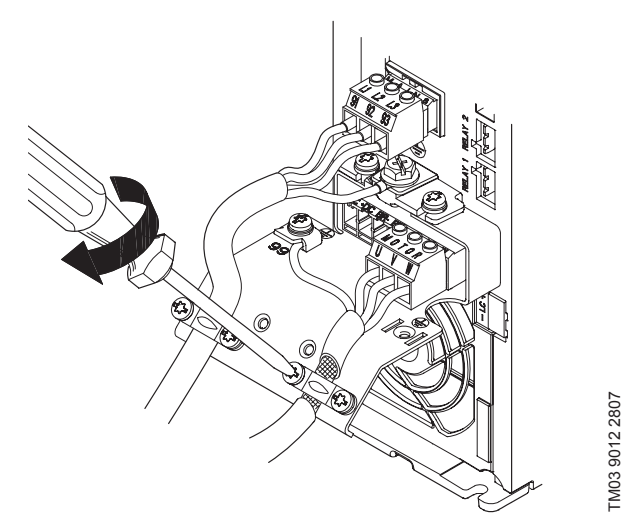

**Рис. 11.** Подключение соединителя двигателя и закрепление экранированного кабеля

#### **9.6.5 Корпусы A4 и А5**

Сведения о корпусе см. в таблице в разделе *14.1*.

#### **Подключение питания**

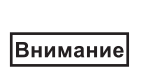

*Проверьте соответствие между напряжением питания и частотой на фирменных табличках изделия CUE и двигателя.*

- 1. Подключите заземляющий провод к клемме 95 (РЕ). См. рис. 12.
- 2. Подключите провода питания к клеммам 91 (L1), 92 (L2), 93 (L3) разъема питания.
- 3. Вставьте разъем питания в розетку, помеченную надписью MAINS.
- 4. Зажмите кабель питания скобой.

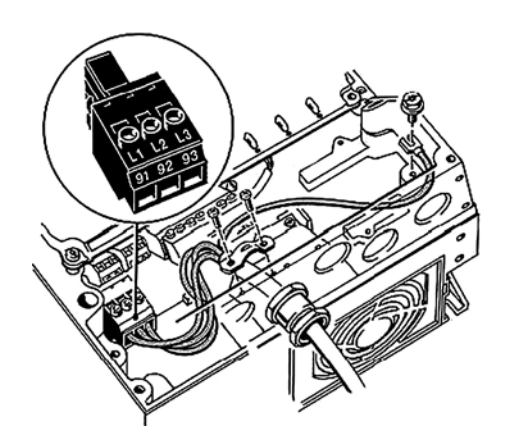

**Рис. 12.** Подключение питания, корпуса A4 и А5

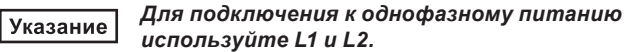

#### **Подключение двигателя**

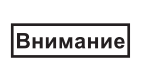

TM03 9013 2807

M03 9013 2807

*Кабель двигателя должен быть экранированным для соответствия изделия CUE требованиям ЭМС.*

- 1. Подключите заземляющий провод к клемме 99 (РЕ). См. рис. 13.
- 2. Подключите провода двигателя к клеммам 96 (U), 97 (V), 98 (W) соединителя двигателя.
- 3. Вставьте соединитель двигателя в розетку, помеченную надписью MOTOR.
- 4. Зажмите экранированный кабель скобой.

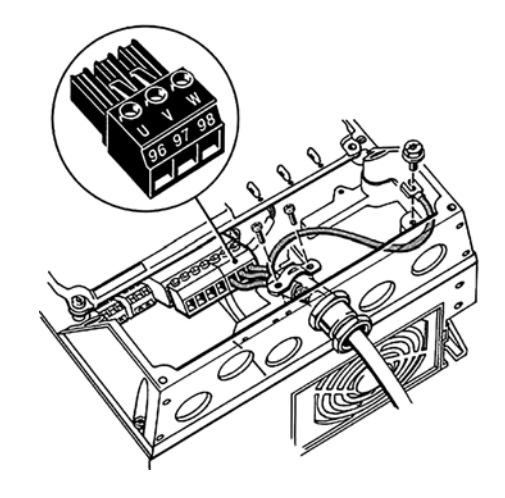

**Рис. 13.** Подключение двигателя, корпус А5

#### **9.6.6 Корпусы В1 и В2**

Сведения о корпусе см. в таблице в разделе *14.1*.

#### **Подключение питания**

### Внимание

*Проверьте соответствие между напряжением питания и частотой на фирменных табличках изделия CUE и двигателя.*

- 1. Подключите заземляющий провод к клемме 95 (РЕ). См. рис. 14.
- 2. Подключите провода питания к клеммам 91 (L1), 92 (L2), 93 (L3).
- 3. Зажмите кабель питания скобой.

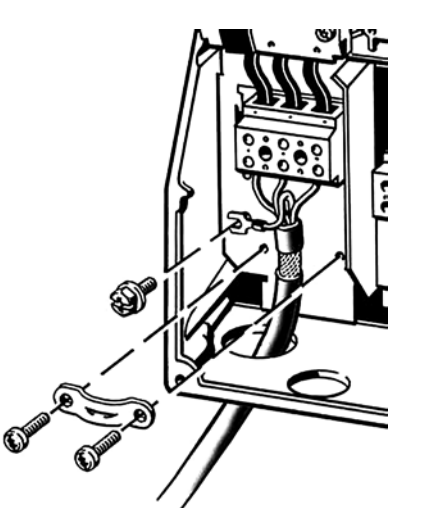

**Рис. 14.** Подключение питания, корпуса В1 и В2

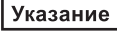

*Для подключения к однофазному питанию используйте L1 и L2.*

#### **Подключение двигателя**

**Внимание** 

*Кабель двигателя должен быть экранированным для соответствия изделия CUE требованиям ЭМС.*

- 1. Подключите заземляющий провод к клемме 99 (РЕ). См. рис. 15.
- 2. Подключите провода двигателя к клеммам 96 (U), 97 (V), 98 (W).
- 3. Зажмите экранированный кабель скобой.

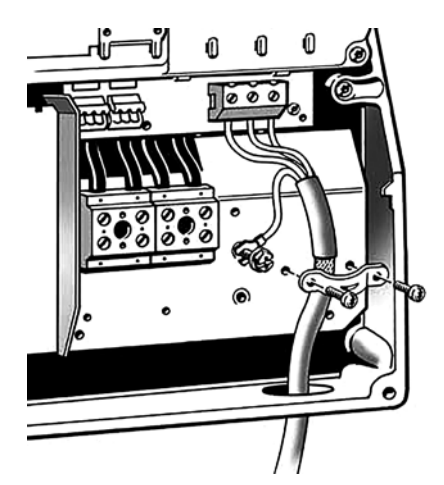

**Рис. 15.** Подключение двигателя, корпуса В1 и В2

#### **9.6.7 Корпуса В3 и В4**

Сведения о корпусе см. в таблице в разделе *14.1*.

### **Подключение питания**

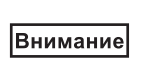

*Проверьте соответствие между напряжением питания и частотой на фирменных табличках изделия CUE и двигателя.*

- 1. Подключите заземляющий провод к клемме 95 (РЕ). См. рис. 16 и 17.
- 2. Подключите провода питания к клеммам 91 (L1), 92 (L2), 93 (L3).
- 3. Зажмите кабель питания скобой.

#### **Подключение двигателя**

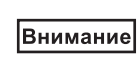

TM03 9019 2807

TM03 9019 2807

TM03 9020 2807

M03 9020 2807

*Кабель двигателя должен быть экранированным для соответствия изделия CUE требованиям ЭМС.*

- 1. Подключите заземляющий провод к клемме 99 (РЕ). См. рис. 16 и 17.
- 2. Подключите провода двигателя к клеммам 96 (U), 97 (V), 98 (W).
- 3. Зажмите кабель питания скобой.

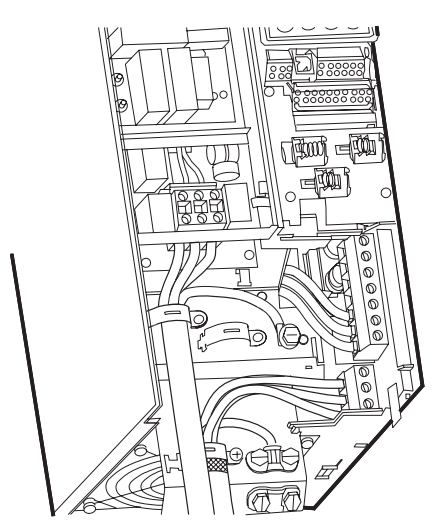

**Рис. 16.** Подключение питания и двигателя, корпус В3

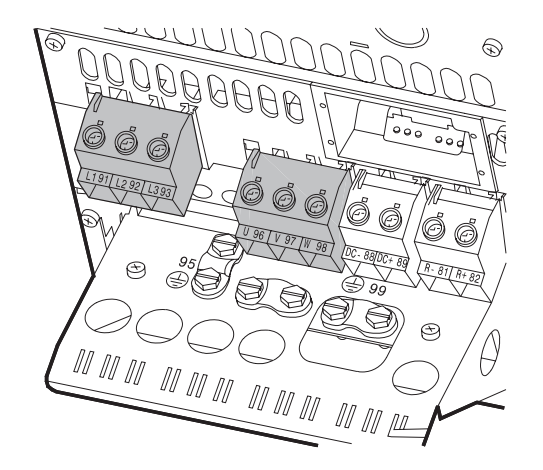

TM03 9449 4007

TM03 9449 4007

#### <span id="page-11-0"></span>**9.6.8 Корпуса С1 и С2**

Сведения о корпусе см. в таблице в разделе *14.1*.

#### **Подключение питания**

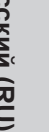

*Проверьте соответствие между напряжением питания и частотой*  Внимание *на фирменных табличках изделия CUE и двигателя.*

- 1. Подключите заземляющий провод к клемме 95 (РЕ). См. рис. 18.
- 2. Подключите провода питания к клеммам 91 (L1), 92 (L2), 93 (L3).

#### **Подключение двигателя**

#### Внимание

*Кабель двигателя должен быть экранированным для соответствия изделия CUE требованиям ЭМС.*

- 1. Подключите заземляющий провод к клемме 99 (РЕ). См. рис. 18.
- 2. Подключите провода двигателя к клеммам 96 (U), 97 (V), 98 (W).
- 3. Зажмите кабель питания скобой.

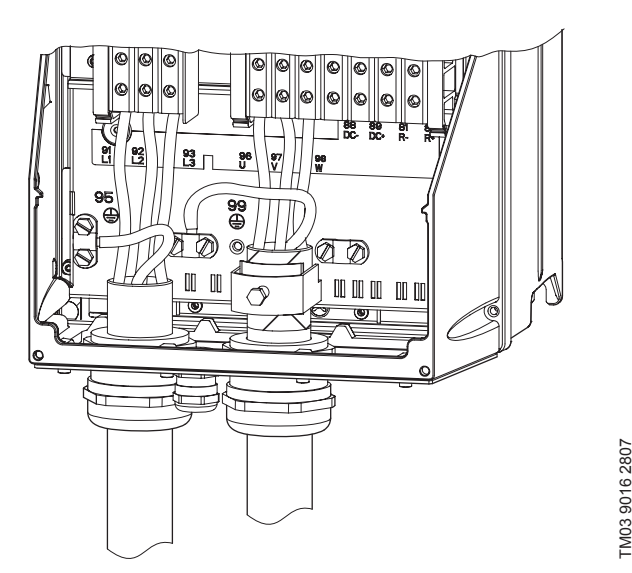

**Рис. 18.** Подключение питания и двигателя, корпуса С1 и С2

#### **9.6.9 Корпуса С3 и С4**

Сведения о корпусе см. в таблице в разделе *14.1*.

#### **Подключение питания**

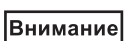

*Проверьте соответствие между напряжением питания и частотой на фирменных табличках изделия CUE и двигателя.*

- 1. Подключите заземляющий провод к клемме 95 (РЕ). См. рис. 19 и 20
- 2. Подключите провода питания к клеммам 91 (L1), 92 (L2), 93 (L3).

#### **Подключение двигателя**

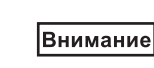

#### *Кабель двигателя должен быть экранированным для соответствия изделия CUE требованиям ЭМС.*

- 1. Подключите заземляющий провод к клемме 99 (РЕ). См. рис. 19 и 20.
- 2. Подключите провода двигателя к клеммам 96 (U), 97 (V), 98 (W).
- 3. Зажмите экранированный кабель скобой.

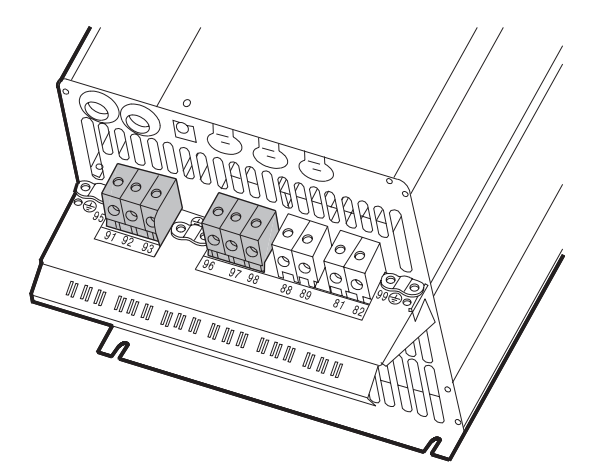

**Рис. 19.** Подключение питания и двигателя, корпус С3

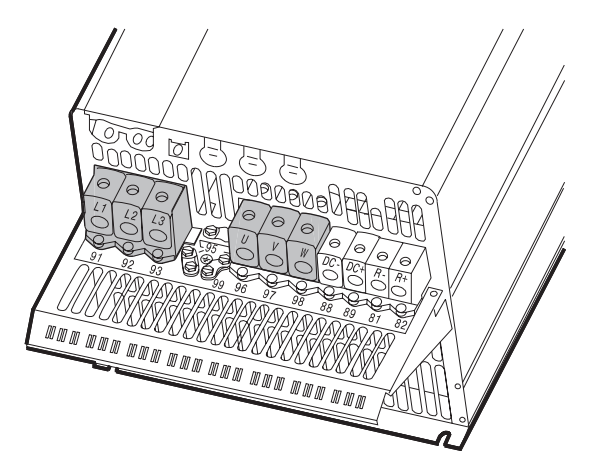

**Рис. 20.** Подключение питания и двигателя, корпус С4

#### **9.7 Подключение сигнальных клемм**

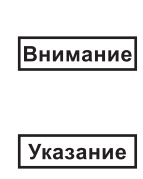

*В качестве меры предосторожности, сигнальные кабели должны быть отделены от других групп усиленной изоляцией по всей длине.*

*Если не используется внешний дискретный сигнал разрешения на запуск замкните клеммы 18 и 20 перемычкой.*

Подключайте сигнальные кабели в соответствии с указаниями действующих норм для обеспечения требований ЭМС. См. раздел *9.10 ЭМС*.

Используйте экранированные сигнальные кабели с сечением проводников в диапазоне от 0,5 мм<sup>2</sup> до 1,5 мм<sup>2</sup>.

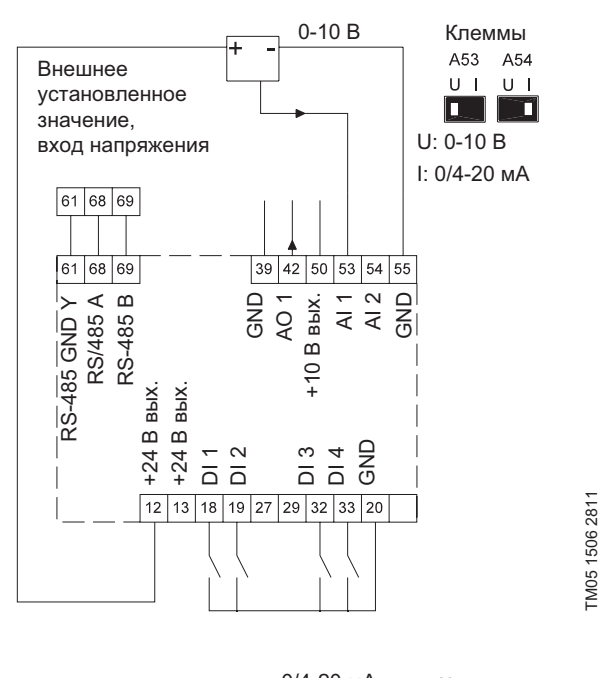

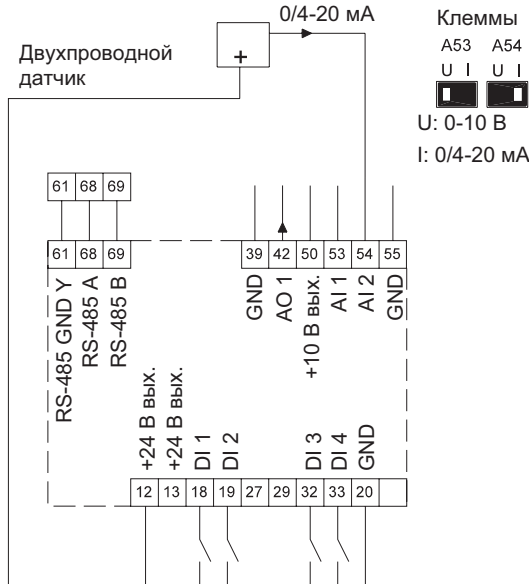

**Рис. 21.** Схема соединений, сигнальные клеммы

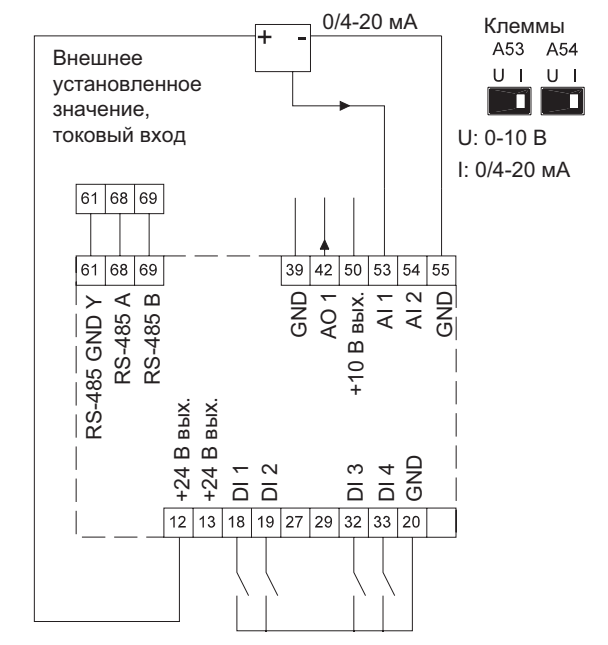

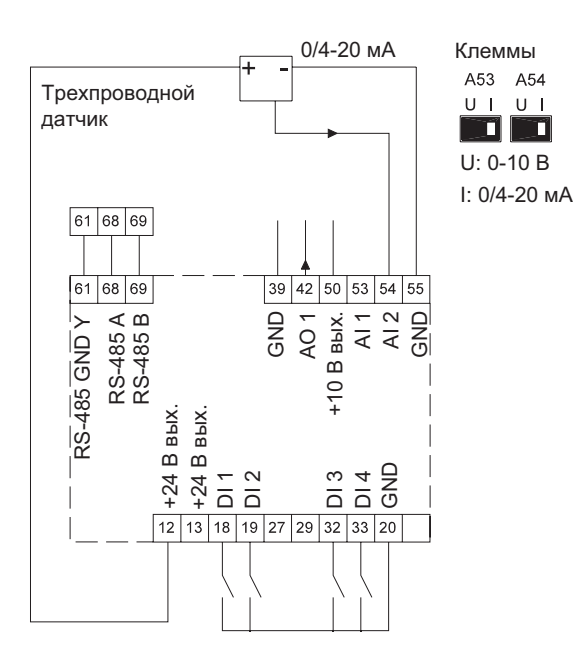

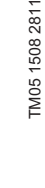

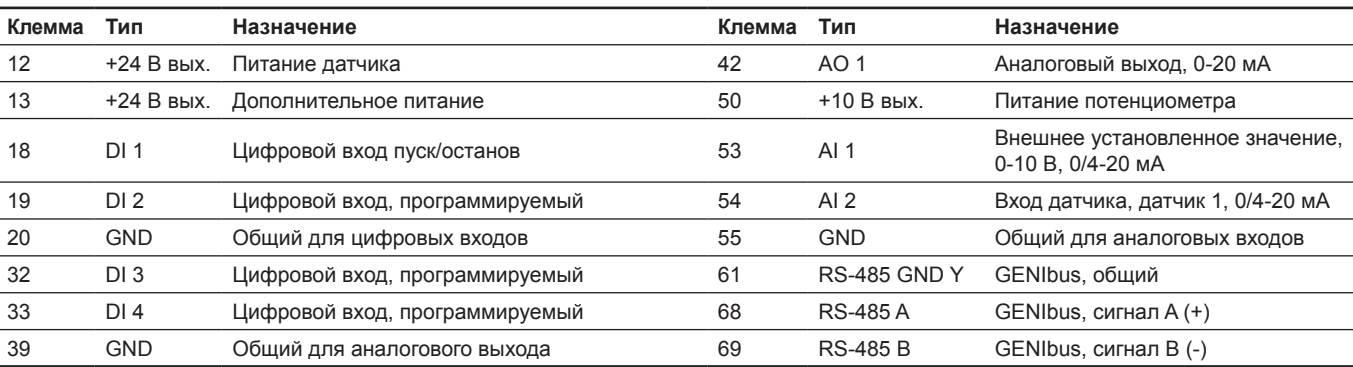

TM05 1508 2811

TM05 1508 2811

TM05 1506 2811

Клеммы 27 и 29 не используются.

Указание *Экран RS-485 должен быть соединен с корпусом.*

#### **9.7.2 Минимальное соединение, сигнальная клемма**

Эксплуатация возможна только, когда клеммы 18 и 20 соединены, например, внешним выключателем или перемычкой.

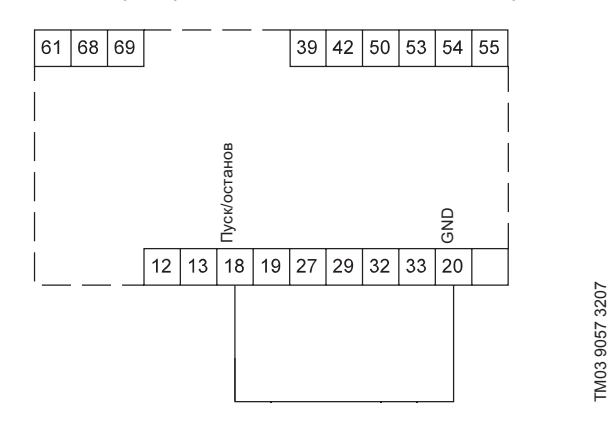

**Рис. 22.** Требуемое минимальное соединение, сигнальная клемма

#### **9.7.3 Подключение термистора (PTC) к CUE**

Для подключения термистора (PTC), установленного в обмотке статора электродвигателя, к CUE требуется внешнее реле PTC.

Это требование основано на том факте, что в термисторе электродвигателя имеется только один слой изоляции от обмоток. Для клемм в CUE требуется два слоя изоляции, т.к. они являются частью контура сверхнизкого напряжения ЗСНН.

Контур ЗСНН обеспечивает защиту от удара током. К контуру данного типа применяются особые требования по подключению. Эти требования описываются в стандарте МЭК 61800-5-1.

Для поддержания сверхнизкого напряжения ЗСНН все соединения с клеммами управления должны быть ЗСНН. Например, термистор должен иметь усиленную или двойную изоляцию.

#### **9.7.4 Доступ к сигнальным клеммам**

Все сигнальные клеммы находятся за крышкой зажимов передней панели изделия CUE. Снимите крышку зажимов, как показано на рис. 23 и 24.

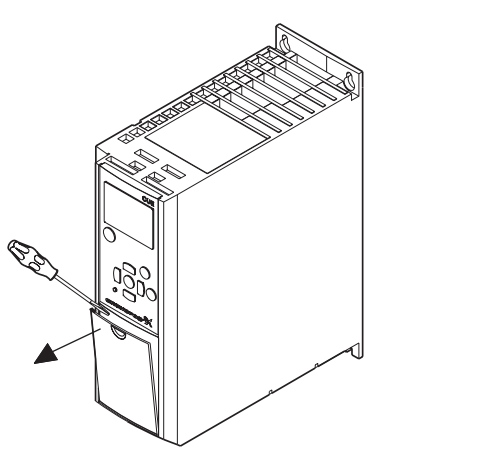

TM03 9003 2807

M03 9003 2807

**Рис. 23.** Доступ к сигнальным клеммам, корпуса А2 и А3

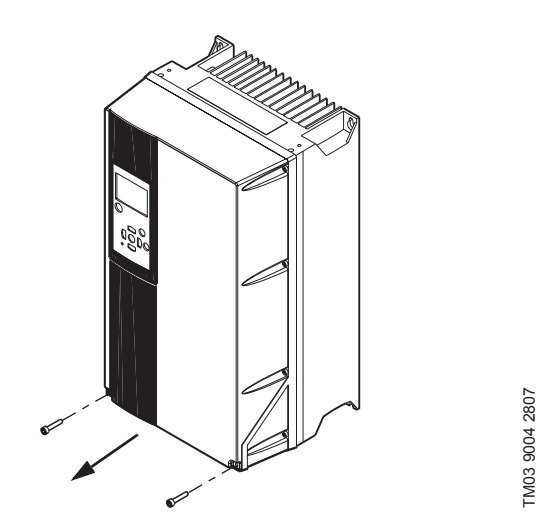

**Рис. 24.** Доступ к сигнальным клеммам, корпуса A4, A5, B1, B2, B3, B4, C1, C2, C3 и C4

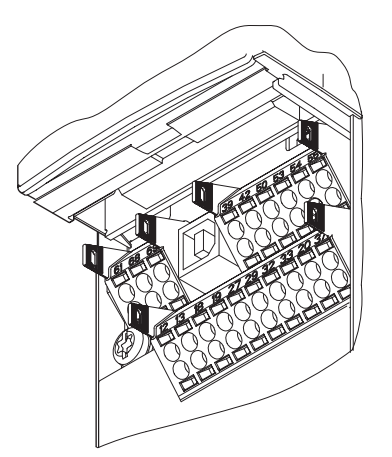

TM03 9025 2807

TM03 9025 2807

**Рис. 25.** Сигнальные клеммы (все корпуса)

#### **9.7.5 Подключение провода**

- 1. Удалите изоляцию на 9-10 мм.
- 2. Вставьте отвертку с лезвием размером не более 0,4 x 2,5 мм в квадратное отверстие.
- 3. Вставьте проводник в соответствующее круглое отверстие. Выньте отвертку. Теперь проводник будет зафиксирован в клемме.

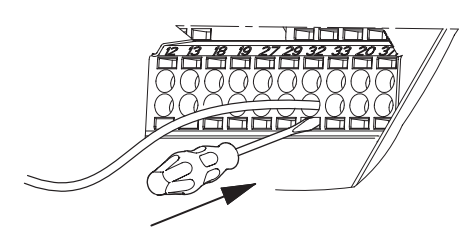

**Рис. 26.** Установка провода в сигнальную клемму

14

#### <span id="page-14-0"></span>**9.7.6 Настройка аналоговых входов, клеммы 53 и 54**

Переключатели А53 и А54 расположены за панелью управления и предназначены для установки типа сигнала двух аналоговых сигналов.

Заводская настройка входов установлена на потенциальный сигнал, «U».

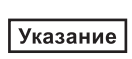

*Если токовый датчик 0/4–20 мА подключен к клемме 54, то переключатель A54 должен быть установлен в положение «I». Для смены положения А54, предварительно, отключите питание.*

Снимите панель управления для настройки переключателя. См. рис. 27.

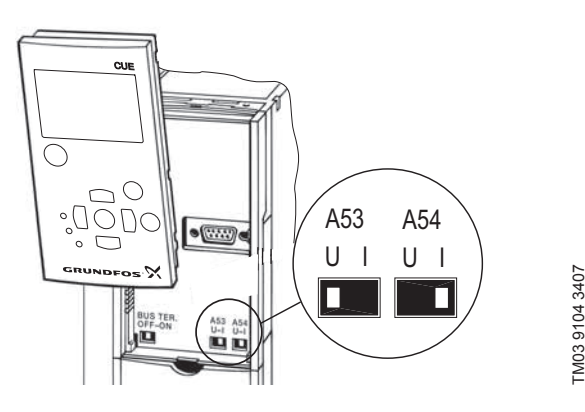

**Рис. 27.** Установка переключателя А54 в состояние «I» (токовый сигнал)

#### **9.7.7 Сетевое подключение GENIbus через порт RS-485**

Одно или более устройств CUE могут быть подключены к блоку управления через сеть GENIbus. См. пример на рис. 28.

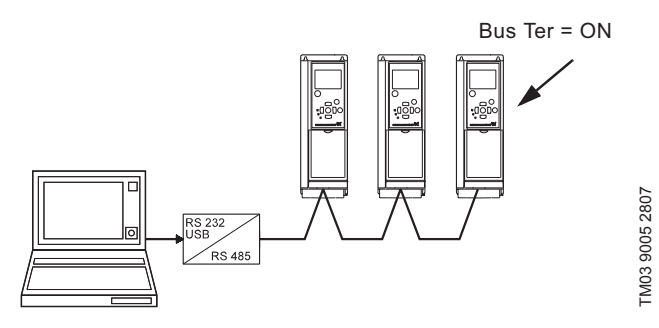

**Рис. 28.** Пример сети GENIbus через RS-485

Нулевой потенциал, GND, для соединения RS-485 (Y) должен быть подключен к клемме 61.

Если к сети GENIbus подключено более одного CUE, переключатели оконечной нагрузки на последнем CUE должен быть установлен в положение «ON» (оконечная нагрузка шины RS-485).

При заводской настройке переключатель оконечной нагрузки установлен в положение «OFF» (без оконечной нагрузки).

Снимите панель управления для настройки переключателя. См. рис. 29.

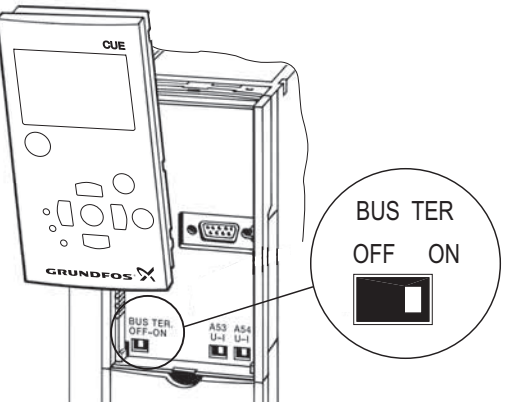

TM03 9005 2807 TM03 9005 2807

**Русский (RU)**

Pycckuň (RU)

**Рис. 29.** Установка переключателя оконечной нагрузки в положение «ON»

#### **9.8 Подключение реле сигнализации**

Внимание

*Для предосторожности следует отделять сигнальные кабели от других групп и использовать усиленную изоляцию по всей длине.*

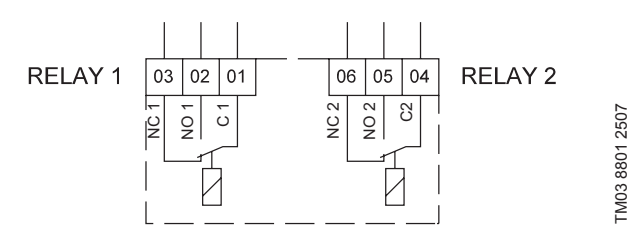

#### **Рис. 30.** Клеммы для реле сигнализации в нормальном состоянии (не активировано)

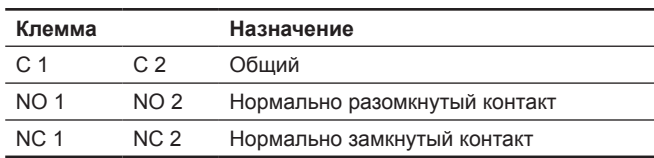

#### **Доступ к реле сигнализации**

Выходы реле расположены в соответствии с рисунками 31-36.

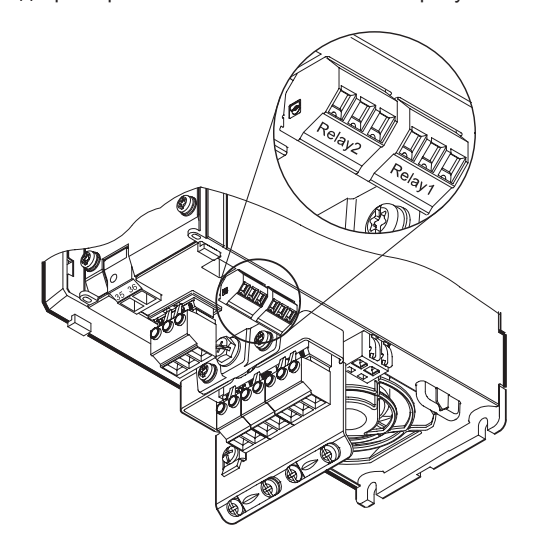

**Рис. 31.** Клеммы для подключения реле, корпуса А2 и А3

<span id="page-15-0"></span>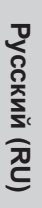

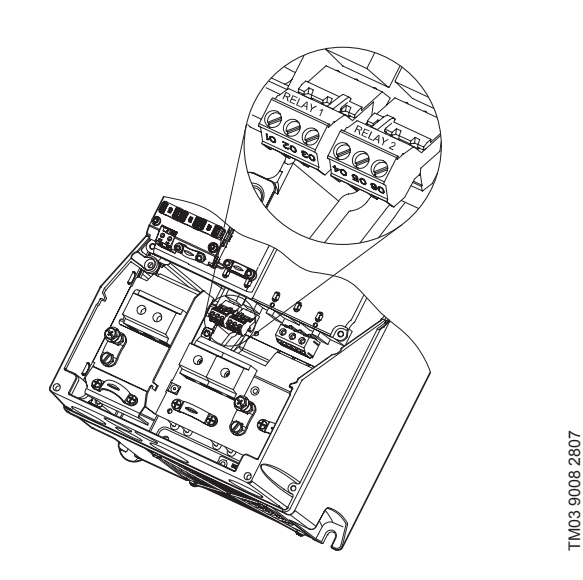

**Рис. 32.** Клеммы для подключения реле, корпуса А4, А5, В1 и В2

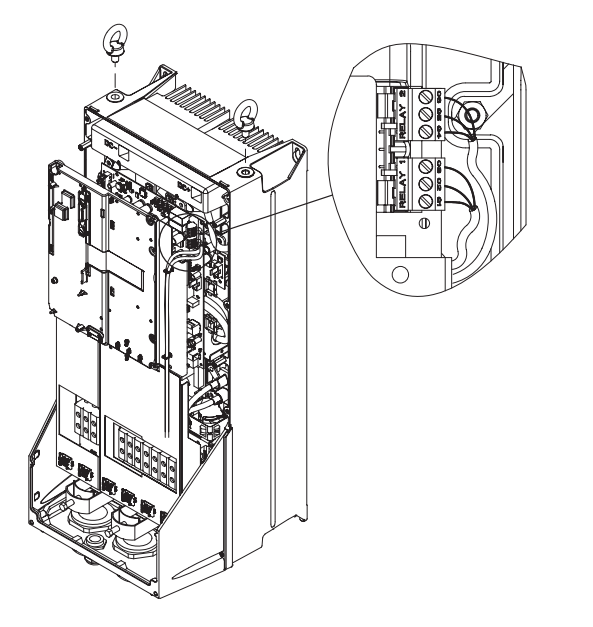

**Рис. 33.** Клеммы для подключения реле, корпуса С1 и С2

TM03 9009 2807

TM03 9009 2807

TM03 9442 4007

TM03 9442 4007

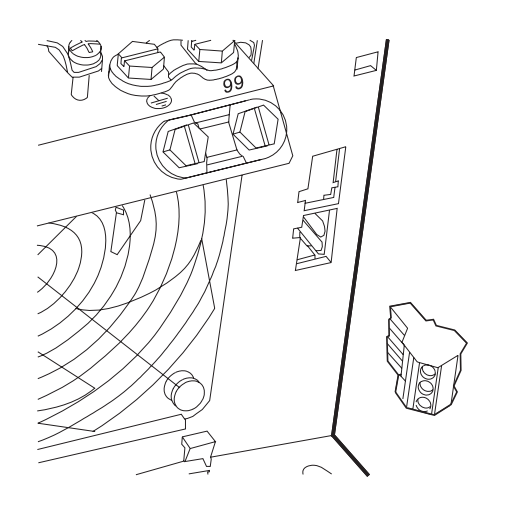

**Рис. 34.** Клеммы для подключения реле, корпус В3

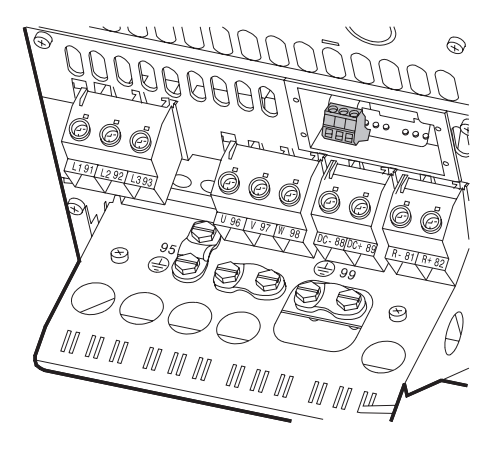

**Рис. 35.** Клеммы для подключения реле, корпус В4

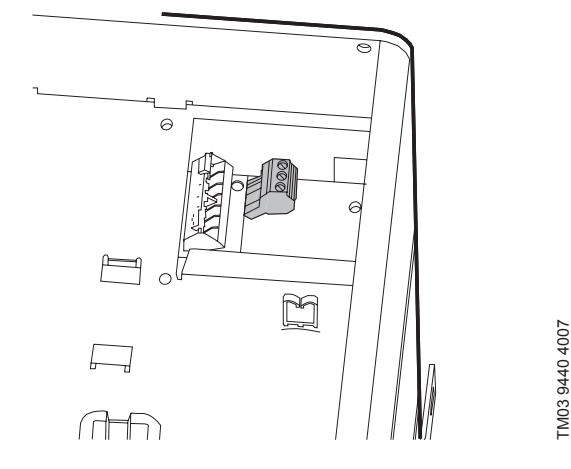

**Рис. 36.** Клеммы для подключения реле, корпуса С3 и С4, в правом верхнем углу изделия CUE

#### **9.9 Подключение модуля входов датчиков MCB 114**

Модуль MCB 114 – это дополнительное оборудование, предназначенное для увеличения количества аналоговых входов CUE.

MCB 114 имеет три аналоговых входа для следующих датчиков:

- Один дополнительный датчик 0/4-20 мА. См. раздел *11.9.5 Измеренное значение, датчик 2 (2.5)*.
- Два датчика температуры Pt100/Pt1000 для измерения температуры подшипника электродвигателя или другой контролируемой температуры, например, температуры жидкости. См. разделы *11.9.12 Датчик температуры 1 (2.12)* и *11.9.12 Датчик температуры 2 (2.13)*.

Если модуль MCB 114 установлен, устройство CUE будет автоматически обнаруживать подключенный датчик Pt100 или Pt1000.

TM02 1325 0901

TM02 1325 0901

TM03 8812 2507

TMO<sub>3</sub>

88122507

<span id="page-16-0"></span>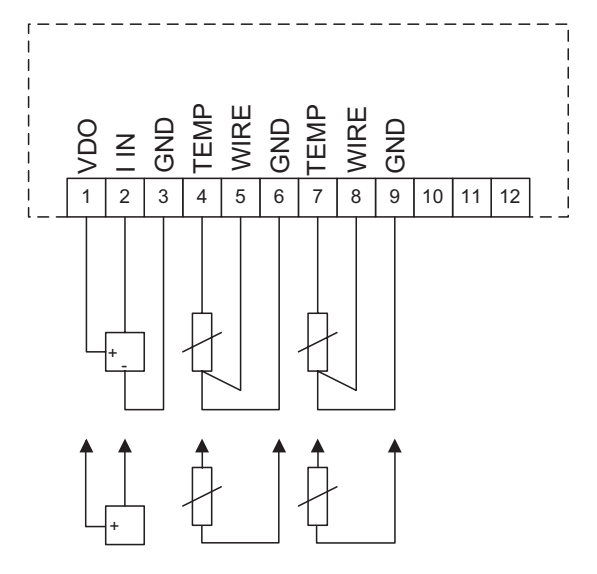

TM04 3273 3908 M04 3273 3908

**Рис. 37.** Схема соединений, МСВ 114

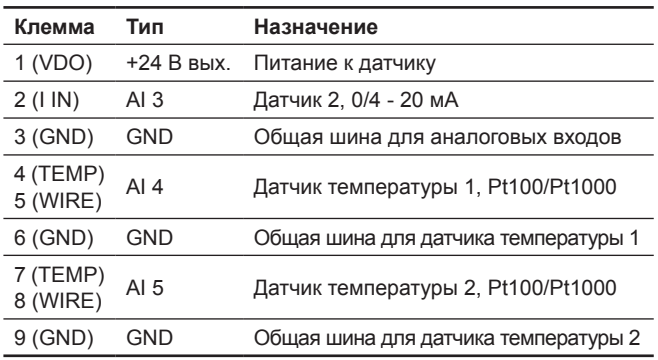

Клеммы 10, 11 и 12 не используются.

#### **9.10 ЭМС**

В данном разделе приведены рекомендации по обеспечению требований по электромагнитной своместимости при эксплуатации CUE.

Не отклонятесь от рекомендации стандарта ГОСТ Р 51524-2012 (МЭК 61800-3:2012), первое издание.

- В случае применения CUE без выходного фильтра, используйте только экранированные кабели (с плетеным экраном) питания электродвигателя и сигнальные кабели.
- Отсутствуют какие-либо специальные требования к кабелям питания кроме местных.
- По возможности, оставляйте экран как можно ближе к соединительным клеммам. См. рис. 38.
- Избегайте подключения экрана с помощью скрученных концов. См. рис. 39. Вместо этого используйте кабельный хомут или ЭМС резьбовой кабельный зажим.
- Подключайте экран кабеля двигателя и сигнальных кабелей к корпусу на обоих концах. См. раздел 40. Если на контроллере отсутствует хомут, подключайте экран только к CUE. См. рис. 41.
- Избегайте применения неэкранированных кабелей двигателя и сигнальных кабелей в шкафах, укомплектованных преобразователями частоты.
- В применениях без выходного фильтра кабель двигателя должен быть как можно короче с целью уменьшения шумов и минимизации токов утечки.
- Вне зависимости от того, подключен кабель или нет, винты на раме всегда должны быть затянуты.
- По возможности, кабели питания, кабели двигателя и сигнальные кабели должны быть разделены друг от друга.

Другие методы монтажа могут привести к аналогичныим результатом по ЭМС, если соблюдаются указанные выше рекомендации.

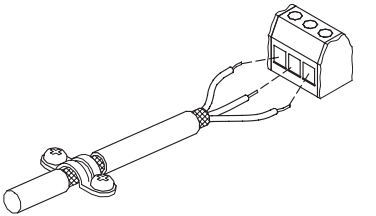

**Рис. 38.** Пример снятия изоляции кабеля с экраном

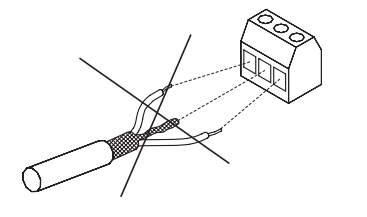

**Рис. 39.** Не подключайте экран скрученными концами

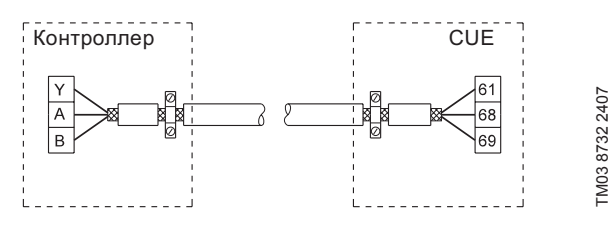

**Рис. 40.** Пример подключения к шине 3-жильного кабеля с экраном с подключением на двух сторонах.

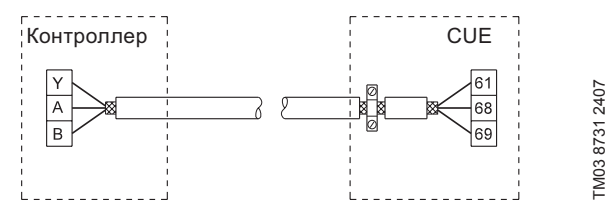

**Рис. 41.** Пример подключения 3-жильного кабеля с экраном, подсоединенным к CUE (контроллер без кабельного хомута).

#### **9.11 Фильтры радиопомех**

Для соответствия требованиям ЭМС изделие CUE поставляется со следующими встроенными фильтрами радиопомех (RFI).

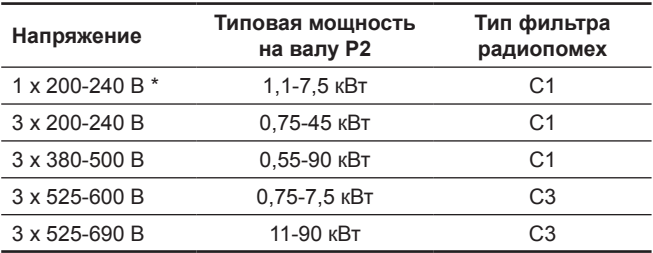

\* Однофазный вход - трёхфазный выход.

#### **Описание типов фильтров радиопомех**

Типы фильтров радиопомех соответствуют ГОСТ Р 51524-2012 (МЭК 61800-3:2012).

C1: допускается подключение к низковольтной электросети общего пользования.

C3: для использования в промышленных зонах с собственным трансформатором низкого напряжения.

#### **9.11.1 Оборудование категории С3**

- Система электрического привода (PDS) такого типа не предназначена для использования низковольтной электросети общего пользования, которая питает жилые помещения.
- В такой системе могут появляться радиопомехи.

#### <span id="page-17-0"></span>**9.12 Выходные фильтры**

Выходные фильтры используются для снижения градиента напряжения в обмотках и нагрузку на изоляцию, а также для уменьшения акустических шумов от двигателя с питанием от преобразователя частоты при любой длине кабеля.

Для CUE доступны два типа выходных фильтров:

- Фильтры градиента напряжения (dU/dt).
- Синусоидальные фильтры. **Внимание:** Для насосов SP, BM, BMB и для двигателей с напряжением питания 3x220 D/3x380 Y вольт при подключении их к CUE с выходным напряжением 3х380 всегда применяются синусоидальные фильтры.

Как правило, выходные фильтры при работе насоса от CUE необходимо применять, если длина кабеля между CUE и электродвигателем превышает 20 метров.

#### **Использование выходных фильтров**

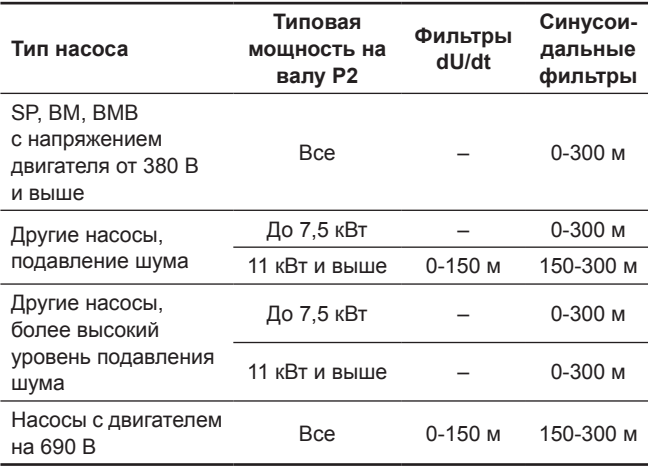

Указанная длина определяется по кабелю двигателя.

#### **9.13 Кабель электродвигателя**

*В соответствии со стандартом ГОСТ Р 51524-2012 (МЭК 61800-3:2012) кабель питания электродвигателя должен быть всегда экранированным независимо от того, установлен или нет*  Указание *выходной фильтр. Кабель питания преобразователя частоты не обязательно должен быть экранированным. См. рис. 42, 43, 44 и 45.*

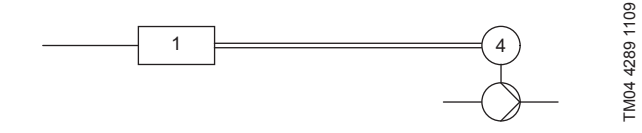

**Рис. 42.** Пример монтажа без фильтра

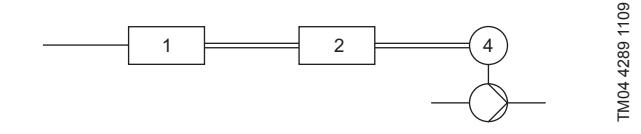

**Рис. 43.** Пример монтажа с фильтром. Кабель между CUE и фильтром должен быть коротким.

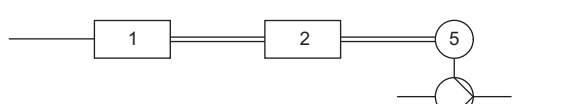

**Рис. 44.** Погружной насос без соединительной коробки. Преобразователь частоты и фильтр установлены близко к колодцу.

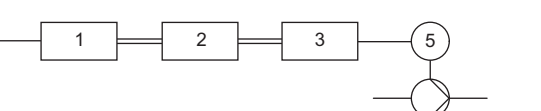

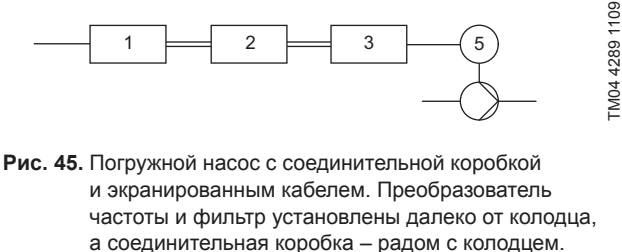

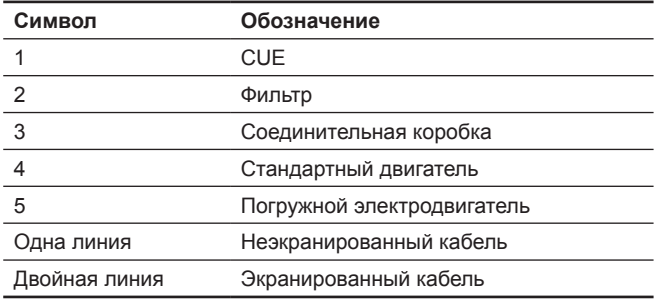

#### **10. Ввод в эксплуатацию**

Все изделия проходят приемо-сдаточные испытания на заводеизготовителе. Дополнительные испытания на месте установки не требуются.

- 1. Подключите источник питания.
- 2. Дождитесь появления первого дисплейного окна.
- 3. При первом включении CUE запустится программа мастера первого запуска, которая проведёт пользователя по основным настройкам.
- 4. Следуйте инструкциям в каждом окне.

#### **10.1 Мастер первого запуска**

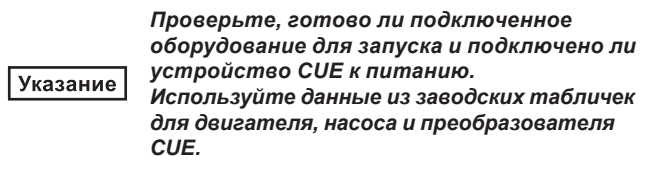

Используйте мастер первого запуска для настройки общих параметров CUE, включая определение правильного направления вращения.

Мастер первого запуска активируется при первичном подключении питания к CUE. Его можно перезапустить в меню ОБЩИЕ СВЕДЕНИЯ. Учтите, что в этом случае все предыдущие параметры будут стерты.

Маркированные списки показывают возможные настройки. Заводские настройки выделены **жирным шрифтом**.

#### **10.1.1 Экран приветствия**

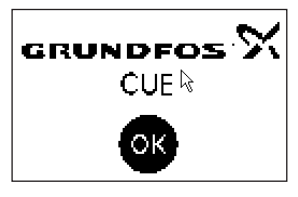

• Нажмите ОК. Теперь переходите к руководству по вводу в эксплуатацию.

#### **10.1.2 Язык (1/16)**

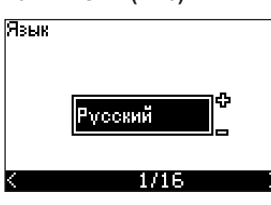

Выберите язык для отображения:

- *English UK Greek Hungarian*
- *English US Dutch Czech*
- *German Swedish Chinese*
- *French Finnish • Японский*
- *Italian Danish Korean.*
- 
- *Spanish Polish*
- *Portuguese • Русский*

#### **10.1.3 Единицы (2/16)**

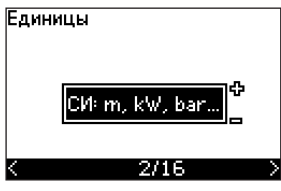

Выберите единицы измерения для отображения:

- *СИ: м, кВт, бар...*
- *US: ft, HP, psi...*

#### **10.1.4 Серия насоса (3/16)**

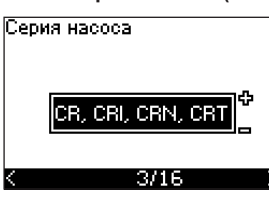

Выберите серию насоса в соответствии с фирменной табличкой:

- *CR, CRI, CRN, CRT*
- *• SP, SP-G, SP-NE*
- *...*

Выберите «Другие», если серия насоса в перечне отсутствует.

#### **10.1.5 Номинальная мощность электродвигателя (4/16)**

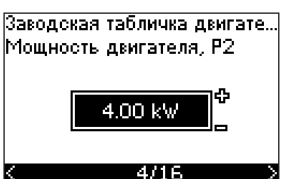

Установите номинальную мощность электродвигателя, Р2, в соответствии с фирменной табличкой:

• 0,55-90 кВт

Диапазон настройки связан с типоразмерами, а заводская настройка связана с номинальной мощностью преобразователя CUE.

#### **10.1.6 Напряжение питания (5/16)**

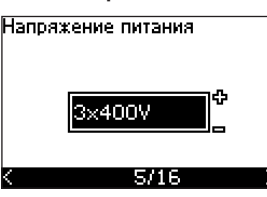

Выбранное напряжение питания связано с номинальным напряжением места установки.

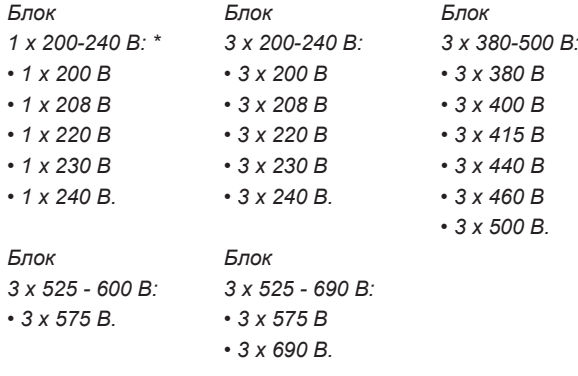

\* Однофазный вход – трёхфазный выход.

Диапазон настройки зависит от типа преобразователя CUE, а заводская настройка соответствует номинальному напряжению питания устройства CUE.

#### **10.1.7 Максимальный ток двигателя (6/16)**

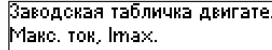

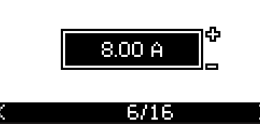

Установите ток электродвигателя в соответствии с фирменной табличкой:

#### • 0-999 A

Диапазон настройки зависит от типа преобразователя CUE.

#### **10.1.8 Скорость вращения (7/16)**

Заводская табличка насоса .<br>Частота вращения

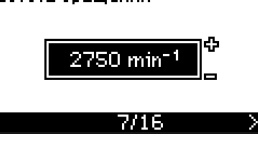

Задайте номинальную частоту вращения в соответствии с фирменной табличкой насоса:

• 0-9999 min-1

Заводская настройка зависит от предыдущих выбранных параметров. Исходя из установленной скорости вращения преобразователь CUE будет автоматически устанавливать частоту двигателя на 50 или 60 Гц.

#### **10.1.9 Частота (7А/16)**

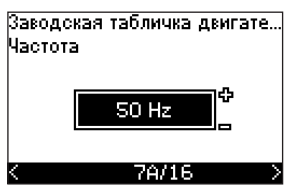

Этот экран появляется только в случае ручного ввода частоты.

Задайте частоту в соответствии с фирменной табличкой:

• 40-200 Hz

Заводская настройка зависит от предыдущих выбранных параметров.

#### **10.1.10 Режим управления (8/16)**

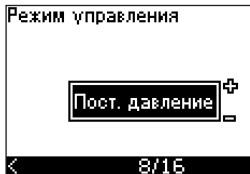

Выберите нужный режим управления. См. раздел *11.7.1*.

- *• Без обратной связи*
- *• Постоянное давление*
- *• Постоянная разность давлений*
- *• Пропорциональная разность давлений*
- *• Постоянный расход*
- *• Постоянная температура*
- *• Постоянный уровень*
- *• Постоянные другие значения.*

Возможные установки и заводские настройки зависят от серии насоса.

Если для выбранного режима управления требуется датчик, который не был установлен, CUE даст сигнал. Чтобы продолжить настройку без датчика, выберите «Разомкнутый контур». После подключения датчика настройте его и установите режим управления в меню УСТАНОВКА.

#### **10.1.11 Номинальный расход (8А/16)**

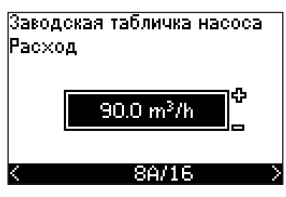

Этот экран появляется только в случае, когда выбран следующий режим управления: пропорциональная разность давлений.

Задайте номинальный расход в соответствии с фирменной табличкой насоса.

• 1-6550 м<sup>з</sup>/ч

#### **10.1.12 Номинальный напор (8В/16)**

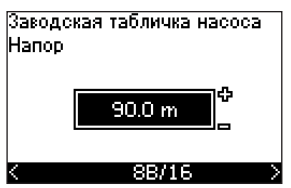

Этот экран появляется только в случае, когда выбран следующий режим управления: пропорциональная разность давлений.

Задайте номинальный напор в соответствии с фирменной табличкой насоса:

• 1-999 m

#### **10.1.13 Датчик, подключенный к клемме 54 (9/16)**

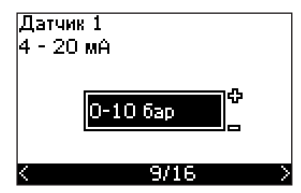

Задайте диапазон измерений подключенного датчика с диапазоном сигнала 4-20 мА. Диапазон измерения зависит от выбранного режима управления:

Если выбранным режимом управления является режим «Постоянные другие значения» или если выбран диапазон измерения «Другие», этот датчик следует установить в соответствии со следующим разделом, экран 9А/16.

Пропорциональная разность давлений:

- *• 0-0,6 бар • 0-0,6 бар • 0-1 бар • 0-1,6 бар*
- *• 0-1,6 бар • 0-2,5 бар*
- *• 0-2,5 бар • 0-4 бар • 0-4 бар • 0-6 бар*
- 0-6 бар *• 0-10 бар*
- *• 0-10 бар • Другие.*
- *• Другие.*

Постоянное давление: Постоянный расход:

- *• 0-2,5 бар • 1-5 м<sup>3</sup>*
- *• 0-4 бар 2-10 м3 • 0-6 бар • 6-30 м<sup>3</sup>*
- 0-10 бар
- *• 0-16 бар • Другие.*
- *• 0-25 бар*
- *• Другие.*

Постоянная температура: Постоянный уровень:

- *-25-25 °C • 0-0,1 бар • 0-25 °C • 0-1 бар*
- *• 50-100 °C • 0-2,5 бар • 0-150 °C • 0-6 бар*
- *• Другие. • 0-10 бар*
	-

*Постоянная разность*

*давлений:*

•  $1 - 5 M^3/4$ 

 $\cdot$  2-10  $M^3/4$ 

• 6-30 м<sup>3</sup>/ч

• 15-75 м<sup>3</sup>/ч

*• Другие.*

Если выбранным режимом управления является режим «Постоянные другие значения» или если выбран диапазон измерения «Другие», этот датчик следует установить в соответствии со следующим разделом, экран 9А/16.

#### **10.1.14 Другой датчик, подключенный к клемме 54 (9А/16)**

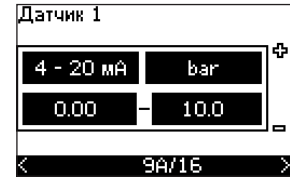

Этот экран появляется только в том случае, когда режим управления «Постоянные другие значения» или диапазон управления «Другие» выбраны в экране 9/16.

• Выходной сигнал датчика: *0-20 мА*

*4-20 мА.*

- Единица измерения датчика: *bar, mbar, m, kPa, psi, ft, m3/h, m3/min, m3/s, l/h, l/min, l/s, gal/h, gal/m, gal/s, ft3/min, ft3/s,°C, °F, %.*
- Диапазон измерений датчика.

Диапазон измерений зависит от подключенного датчика и выбранной единицы измерений.

#### **10.1.15 Заливка и удаление воздуха (10/16)**

Убедитесь, что в насосе |есть вода.<br>При необходимости, слейте. при неооходимости, слеит<br>Для продолжения нажмите<br>кнопку ОК.

 $10/16$ 

См. Паспорт, Руководство по монтажу и эксплуатации насоса.

Теперь основные настройки преобразователя CUE завершены. Мастер первого запуска готов для настройки направления вращения.

• Чтобы перейти к автоматической или ручной установке направления вращения, нажмите кнопку ОК.

## Pycckwň (RU) **Русский (RU)**

#### **10.1.16 Автоматическая установка направления вращения (11/16)**

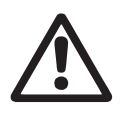

#### *Предупреждение*

*Во время испытаний насос должен поработать короткое время. Убедитесь, что персонал и оборудование находятся вне опасности!*

Преобразователь CUE автоматически проверяет и устанавливает правильное направление вращения без необходимости переключения кабелей.

Для автоматического определения направления требуется применение аналогового датчика давления или расходомера.

Эти испытания не подходят для некоторых типов насосов и в некоторых случаях не смогут определить правильного направления вращения. В этих случаях система CUE переключается на ручную настройку для определения направления на основе данных наблюдения монтажника.

Информационные экраны.

• Чтобы продолжить, нажмите кнопку ОК.

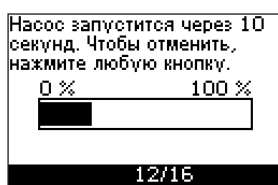

Через 10 секунд насос останавливается.

Можно прервать это испытание и вернуться к предыдущему экрану.

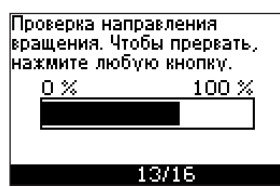

Насос запускается в обоих направлениях вращения и автоматически останавливается.

Можно прервать эти испытания, остановить насос и перейти к ручной установке направления вращения.

> Ошибка автоматической установки направления

 $13/16$ 

Если направление вращения.

правильное, то оно не может

определяться автоматически

.<br>Чтобы проверить вручную нажмите кнопку ОК

• Чтобы перейти к ручной установке направления вращения, нажмите

вращения.

кнопку ОК.

Испытания закепшены и правильное направление правильное направисние<br>|вращения установлено.<br>|Для продолжения нажмите **KHONKY OK.** 

14/16

Правильное направление вращения установлено.

• Чтобы задать установленное значение, нажмите кнопку ОК. См. *10.1.17 Установленное значение (15/16).*

#### **10.1.17 Установленное значение (15/16)**

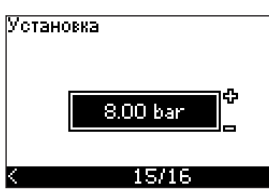

Задайте установленное значение в соответствии с режимом работы и выбранным датчиком.

#### **10.1.18 Общая настройка завершена (16/16)**

Общие настройки успешно рощне настроими успешно<br>вавершены.<br>Для продолжения нажмите<br>кнопку ОК.

#### 16/16

- Нажмите кнопку ОК, чтобы насос перешел в режим готовности к работе или запустите насос в режиме *Норм*. После этого появится экран 1.1 меню ЭКСПЛУАТАЦИЯ.
- **10.1.19 Ручная установка, когда направление вращения можно увидеть (13/16)**

Следует посмотреть на вентилятор или вал двигателя.

Ручная проверка г учист проседие<br>направления вращения.<br>Соблюдайте направление вращения пока ..

.. насос работает несколько |секунд.<br>|Для продолжения нажмите<br>|кнопки ОК екунд, кнопку ОК

 $13/16$ 

Информационные экраны.

13/16

• Чтобы продолжить, нажмите кнопку ОК.

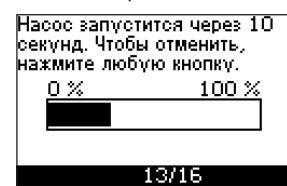

Насос запускается через 10 секунд.

Можно прервать это испытание и вернуться к предыдущему экрану.

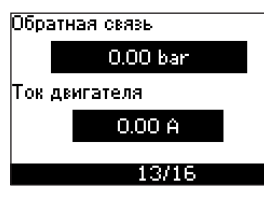

Давление будет отображаться во время испытания, если подключен датчик давления. Ток электродвигателя всегда отображается во время испытания.

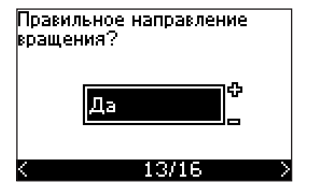

Если направление вращения правильное, это необходимо подтвердить.

#### • **Да** • **Нет**

Испытания завершены и голостания эстерствена.<br>правильное направление пращения установлено.<br>вращения установлено.<br>|Для продолжения нажмите кнопку ОК.

#### 14/16

Правильное направление вращения установлено.

- Чтобы задать
- установленное значение, нажмите кнопку ОК. См. *10.1.17 Установленное значение (15/16).*

Направление вращения голдоглолто градста.<br>Будет изменено и будет выполняется новое мелытание. испытание.<br>Для продолжения нажмите<br>кнопку ОК.

#### 13/16

Неправильное направление вращения.

• Нажмите ОК, чтобы повторить испытание с противоположным направлением вращения.

#### **10.1.20 Ручная установка, когда направление вращения не видно (13/16)**

Следует посмотреть на напор или расход.

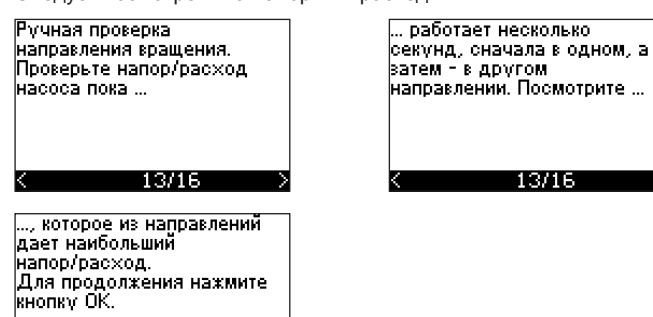

 $13/16$ 

Информационные экраны.

• Чтобы продолжить, нажмите кнопку ОК.

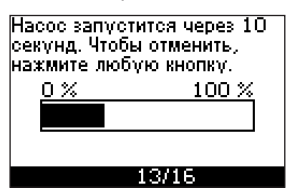

#### Насос запускается через 10 секунд.

Можно прервать это испытание и вернуться к предыдущему экрану.

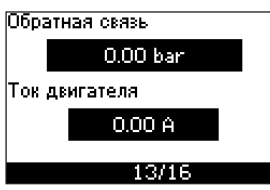

Давление будет отображаться во время испытания, если подключен датчик давления. Ток двигателя всегда отображается во время испытания.

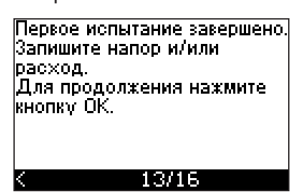

Направление вращения будет изменено и выполнится второе реполагиот и срес<br>испытание.<br>Для продолжения нажмите.<br>кнопку ОК.

13/16

Первое испытание завершено.

• Запишите давление и/или расход и нажмите кнопку ОК, чтобы продолжить ручные испытания с противоположным направлением вращения.

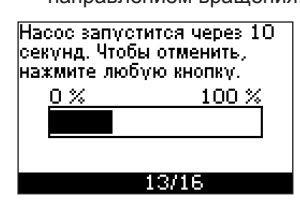

Насос запускается через 10 секунд.

Можно прервать это испытание и вернуться к предыдущему экрану.

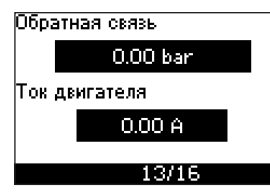

Давление будет отображаться во время испытания, если подключен датчик давления. Ток двигателя всегда отображается во время испытания.

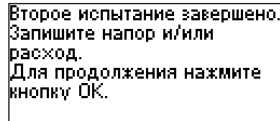

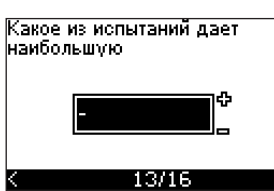

13/16 Второе испытание завершено.

Запишите давление и/или расход и укажите, какое из этих испытаний дает наибольшую производительность насоса:

- Первое испытание
- Второе испытание
- Проведите новое испытание.

Испытания завершены и правильное направление .<br>вращения установлено.<br>Для продолжения нажмите кнопку ОК.

#### 14/16

Правильное направление вращения установлено.

• Чтобы задать установленное значение, нажмите кнопку ОК. См. *10.1.17 Установленное значение (15/16).*

При помощи мастера первого запуска можно быстро ввести оборудование в эксплуатацию назначив основные параметры. Подробная настройка CUE производится через меню «УСТАНОВКА», см. раздел *11. Эксплуатация*.

## Pyccknň (RU) **Русский (RU)**

#### <span id="page-22-0"></span>**11. Эксплуатация**

Условия эксплуатации приведены в разделе *14. Технические данные.*

*При эксплуатации электродвигатель не следует включать и отключать путем подачи и снятия электропитания преобразователя частоты, так*  Внимание *как подача и снятие питания преобразователя,с короткими интервалами,со стороны питающей сети, может привести к разрушению цепи ограничения тока заряда конденсаторов.*

#### **11.1 Режимы работы**

Следующие режимы работы устанавливаются на панели управления в меню ЭКСПЛУАТАЦИЯ, экран 1.2. См. раздел *11.9.2*.

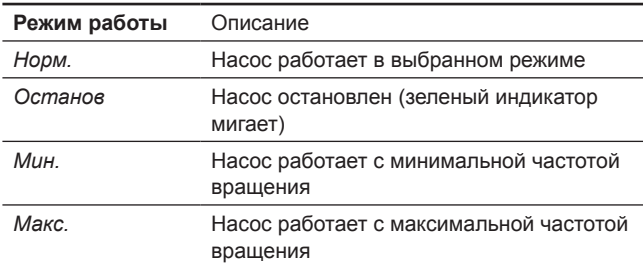

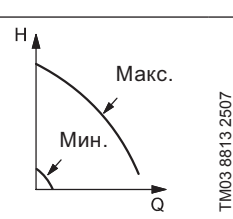

Минимальная и максимальная кривые. Скорость вращения насоса поддерживается на заданном установленном значении для максимальной и минимальной скорости, соответственно.

**Пример:** Режим работы с максимальной кривой может использоваться, например, для удаления воздуха из системы в процессе установки.

TM03 8813 2507

**Пример:** Режим работы с минимальной кривой может использоваться, например, в периоды очень низкого расхода.

#### **11.2 Режимы управления**

Режим управления устанавливается на панели управления в меню УСТАНОВКА, экран 3.1. См. раздел *11.10.1*.

Имеются два основных режима управления:

- Неконтролируемый режим работы (без обратной связи).
- Контролируемый режим работы (цепь с обратной связью) с подключенным датчиком.

#### **11.2.1 Неконтролируемый режим работы (без обратной связи)**

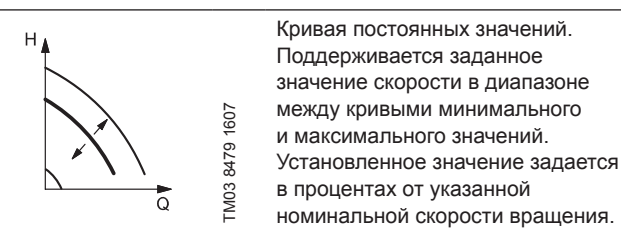

**Пример:** Данный режим может использоваться, например, для насосов без подключенного датчика.

**Пример:** Обычно применяется совместно с централизоваными системами управления, такими как MPC или другими внешними контроллерами.

**11.2.2 Контролируемый режим работы (цепь с обратной связью)**

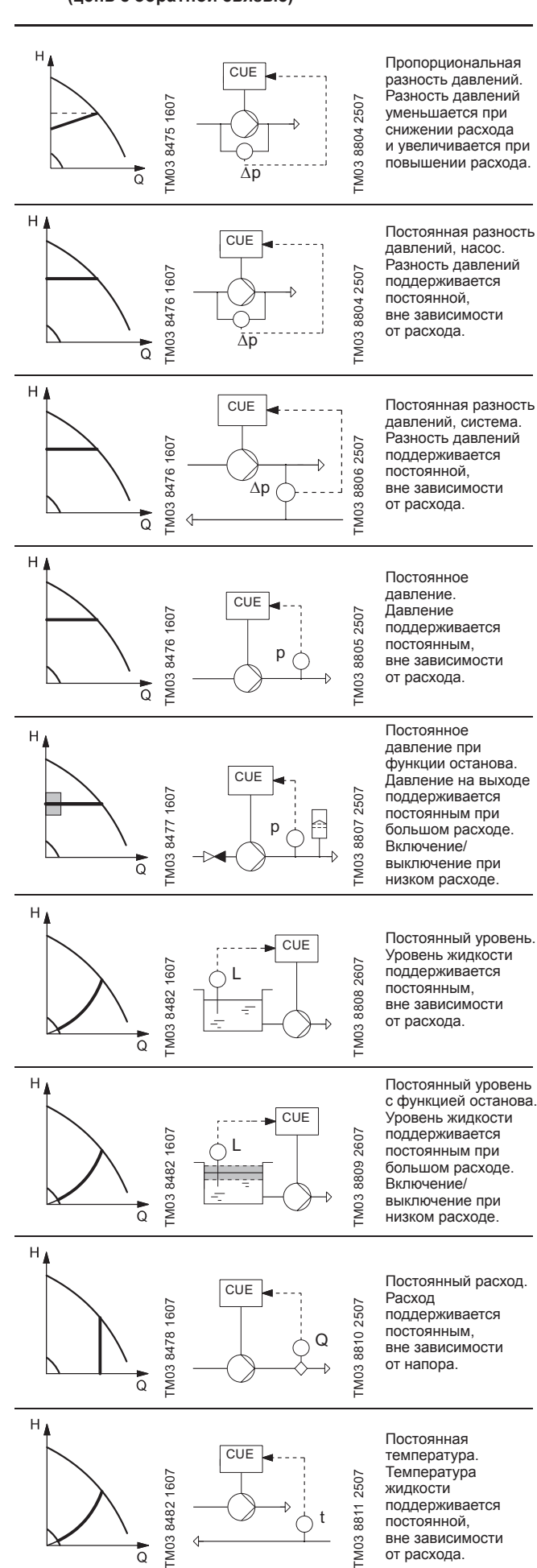

- жидкости поддерживается
- постоянной,

t

TM038482  $\overline{\circ}$ 

от расхода.

вне зависимости

#### <span id="page-23-0"></span>**11.3 Обзор меню**

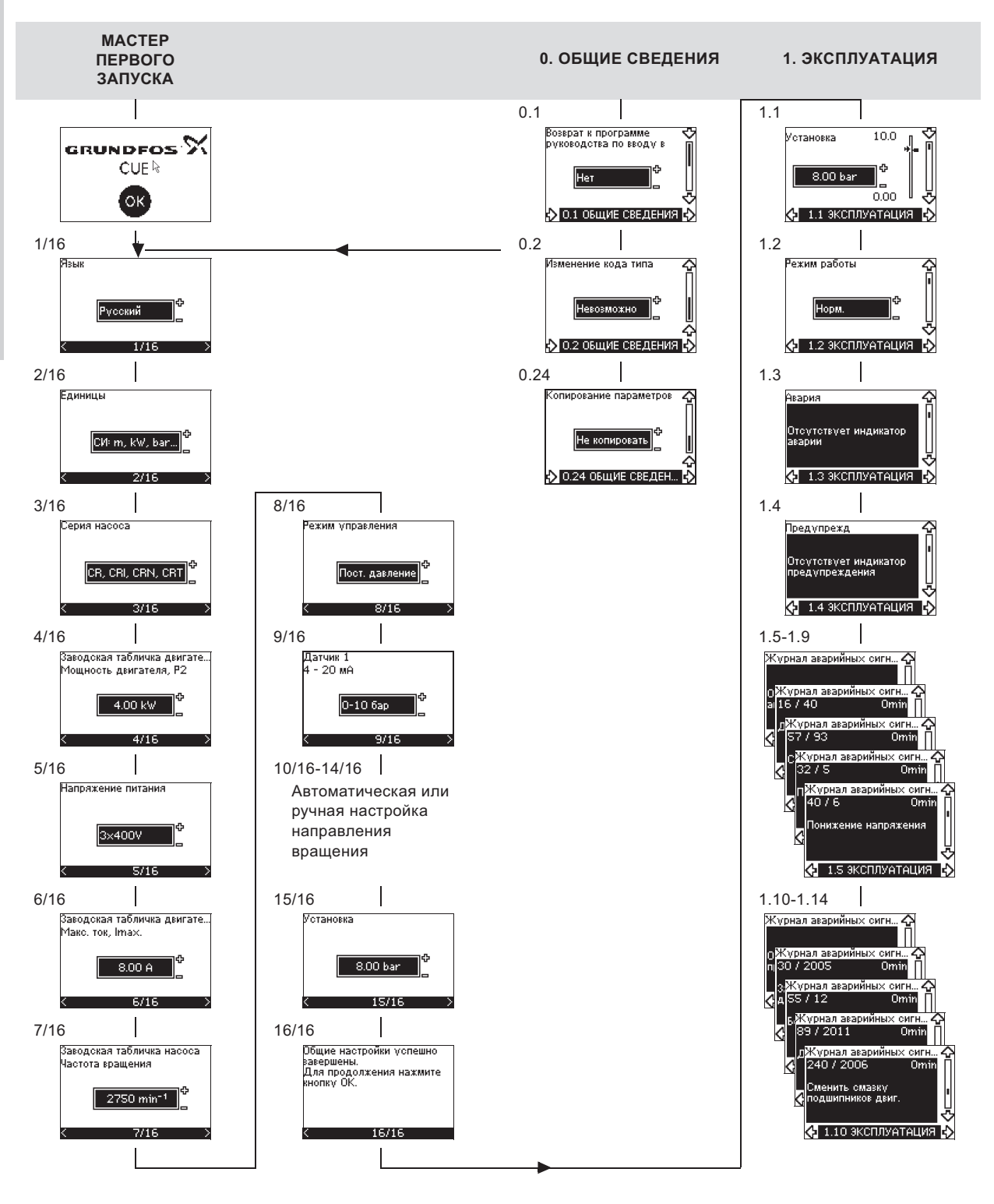

#### **Структура меню**

Изделие CUE включает программу «Мастер первого запуска», которая активируется при первом запуске. После запуска руководства по вводу в эксплуатацию в CUE становится доступно главное меню, разделенное на четыре основных подменю:

- 1. **ОБЩИЕ СВЕДЕНИЯ** дает доступ к программе «Мастер первого запуска» для настройки основных параметров.
- 2. **ЭКСПЛУАТАЦИЯ** возможность настройки установленного значения, выбор режимов работы и сброс аварийных сигналов. Также можно посмотреть последние пять экранов предупреждений и аварийных сигналов.
- 3. **СОСТОЯНИЕ** показывает состояние преобразователя CUE и насоса. Здесь невозможно изменить или задать значение.
- 4. **УСТАНОВКА** дает доступ ко всем параметрам. Осуществляется подробная настройка устройства CUE.

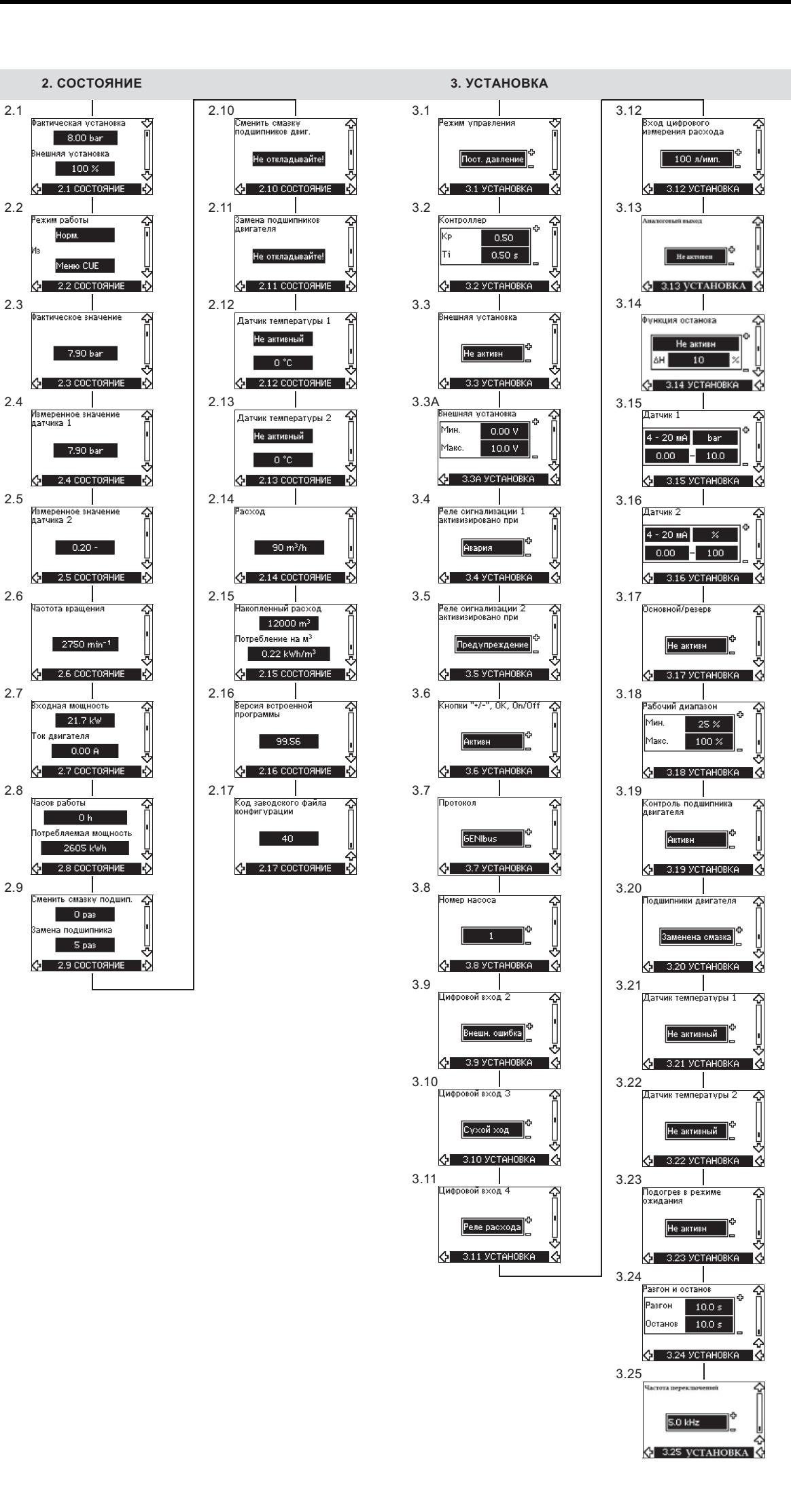

2.1

#### <span id="page-25-0"></span>**11.4 Панель управления**

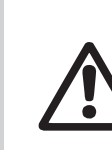

#### *Предупреждение Кнопка включения On/Off на панели*

*управления не отключает устройство CUE от сети, по этой причине она* 

*не предназначена для функции защитного выключателя.*

Указание

*Кнопка On/Off имеет наивысший приоритет. Если кнопка в положении «off», насос не будет работать.*

Панель управления используется для локальной настройки устройства CUE. Допустимые функции зависят от серии насоса, подключенного к CUE.

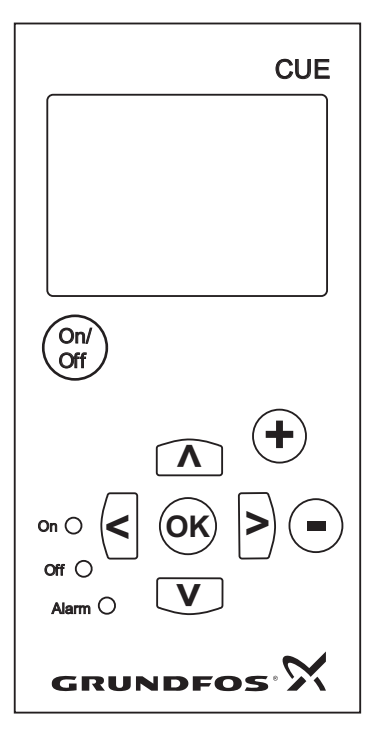

**Рис. 46.** Панель управления изделия CUE

#### **Кнопки изменения**

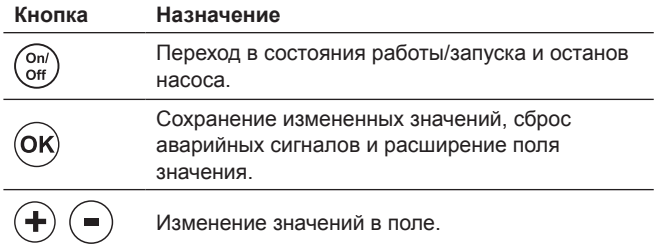

#### **Кнопки навигации**

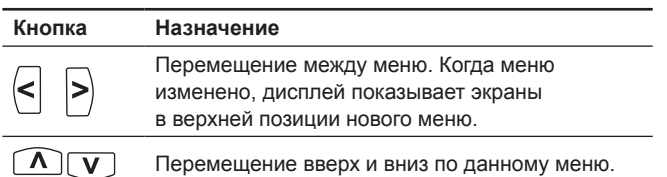

Кнопки изменения на панели управления могут быть установлены в следующее состояние:

- *Активн*
- *Не активн*

При установке в значение «Не активн» (блокированный) кнопки изменения не работают. В этом режиме можно только переходить в меню и просматривать значения.

Для активизации и деактивизации кнопок одновременно нажмите две кнопки со стрелками вверх и вниз на 3 секунды.

#### **Регулировка контрастности дисплея**

Чтобы сделать дисплей темнее, нажмите кнопки ОК и «+».

Чтобы сделать дисплей светлее, нажмите кнопки ОК и «–».

#### **Индикаторы**

Режим работы насоса указывается индикаторами на передней панели управления. См. рис. 46.

В таблице показано назначение индикаторов.

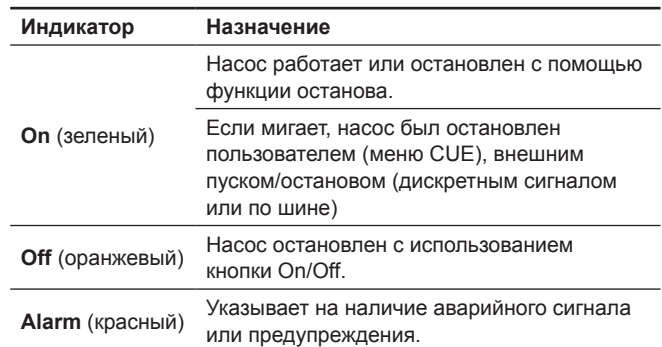

#### **Экраны меню, общие позиции**

На рисунках 47 и 48 показаны общие позиции экранов меню.

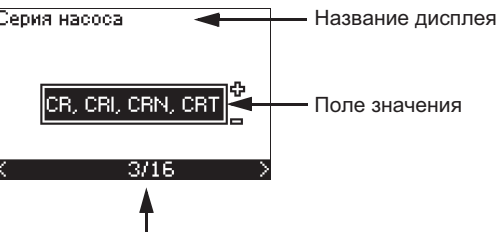

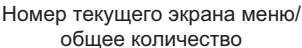

TM03 8719 2507

TM03 8719 2507

**Рис. 47.** Пример дисплея в мастере первого запуска

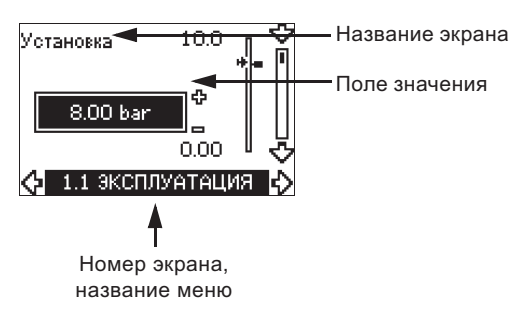

**Рис. 48.** Пример экрана в меню пользователя

#### **11.5 Возврат к заводским настройкам**

Чтобы вернуться к заводским настройкам, выполните следующее:

- 1. Отключите CUE от источника питания.
- 2. Нажмите On/Off, OK и + при включении электропитания.

Все параметры CUE вернутся к заводским установкам. Дисплей загорится, когда перенастройка будет завершена.

#### <span id="page-26-0"></span>**11.6 Настройки CUE**

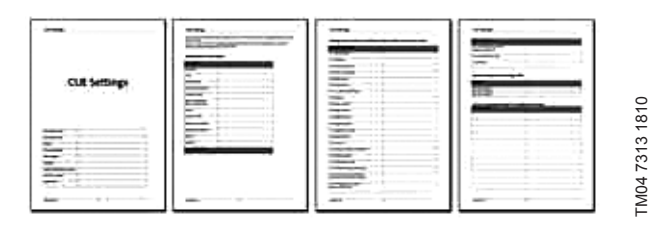

Данный документ включает в себя все параметры, настраиваемые на панели управления CUE, а также содержит специальную таблицу для дополнительных настроек PC Tool и страницу, в которой должны указываться особые данные программирования PC Tool.

Если вам нужен такой документ, обратитесь в ближайшее представительство компании Grundfos.

#### **11.7 Меню ОБЩИЕ ДАННЫЕ**

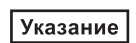

*Если программа «Мастер первого запуска» запущена, все предыдущие параметры будут стерты!*

*Программа «Мастер первого запуска» должна выполняться при холодном двигателе!*

Указание *Повторный запуск программы «Мастер первого запуска» может привести к разогреву двигателя.*

Меню позволяет вернуться к этой программе, но обычно она используется только при первом запуске CUE.

#### **11.7.1 Возврат к мастеру первого запуска (0.1)**

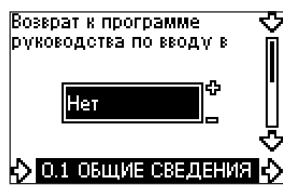

Выберите:

- *Да*
- *Нет*.

Если выбрано значение «*Да*», все параметры будут стерты, и необходимо будет выполнить все этапы.

#### **11.7.2 Изменение кода типа (0.2)**

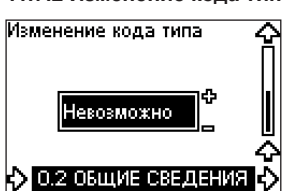

Этот экран предназначен только для сервисных инженеров Grundfos.

#### **11.7.3 Копирование настроек**

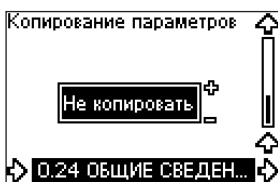

Настройки CUE можно скопировать и использовать повторно в другой системе CUE. Опции:

- Не копировать.
- В систему CUE (копирование настроек, сохраненных в панели управления во внутреннюю память CUE).
- В панель управления (копирование настроек из внутренней памяти CUE в панель управления).

Устройства CUE должны иметь одну и ту же версию программно-аппаратного обеспечения. См. раздел *11.6.16 Версия программы (2.16)*.

#### **11.8 Меню ЭКСПЛУАТАЦИЯ**

**11.8.1 Установленное значение (1.1)**

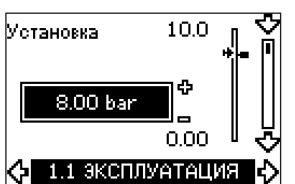

- $\blacksquare$ Задание установленного значения
- Фактическая установка Ē
- Фактическое значение  $\blacksquare$

Задайте установку в единицах датчика обратной связи.

В режиме управления **без обратной связи** установка задается в процентах от максимальной производительности.

Диапазон настройки будет находиться между минимальной и максимальной кривыми. См. рис. 56.

Во **всех остальных** режимах управления, за исключением пропорциональной разности давлений, диапазон настройки равен диапазону измерений датчика. См. рис. 57.

В режиме управления с **пропорциональной разностью давлений** диапазон настройки равен от 25 % до 90 % от максимального напора. См. рис. 58.

Если насос подключен к внешнему сигналу установки, значение в этом экране будет показывать максимальное значение внешнего сигнала установки. См. раздел *11.10.2 Внешняя установка*.

#### **11.8.2 Режим работы (1.2)**

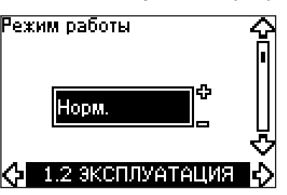

Задайте один из следующих режимов работы:

- *Нормальный* (основной)
- *Останов*
- *Мин.*
- *Макс.*

Режимы работы можно задавать без изменения настройки установки.

#### **11.8.3 Индикации аварийного режима**

При неисправностях появляется следующая индикация: Аварийный сигнал или предупреждение.

**«Авария»** будет активировать индикатор аварии в устройстве CUE и приведёт к изменению режима работы насоса, в типичном случае - останов. Однако в некоторых случаях, когда при неисправности появляется аварийный сигнал, ПЧ может быть настроен на продолжение работы.

**«Предупреждение»** будет активировать индикатор предупреждения в устройстве CUE, но насос не будет измененять режим работы или режим управления.

#### **Авария (1.3)**

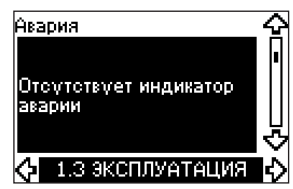

В случае аварии причина появится на дисплее. См. раздел *15.1 Список предупреждений и аварийных сигналов*.

#### <span id="page-27-0"></span>**Предупреждение (1.4)**

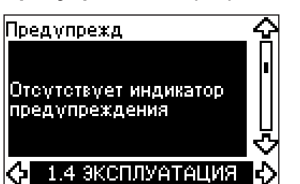

В случае предупреждения причина появится на дисплее. См. раздел *15.1 Список предупреждений и аварийных сигналов*.

#### **Журнал неисправности**

Для сохранения истории обоих типов состояний, авария и предупреждение, в CUE ведутся журналы.

#### **Журнал аварий (1.5 - 1.9)**

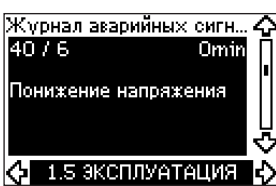

Журнал аварийных сигналов сохраняет информацию о пяти последних аварийных состояниях. «Авария 1» показывает самую последнюю аварию, «Авария 2» показывается предпоследнюю аварию и т.д.

В экране отображаются три элемента информации:

- описание аварии;
- код аварии;
- время (минуты), в течении которых насос был подключен к электропитанию после возникновения аварии.

#### **11.8.4 Журнал предупреждений (1.10 - 1.14)**

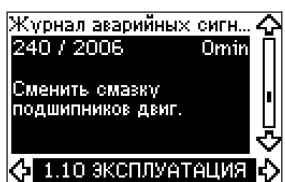

Журнал предупреждений сохраняет информацию о пяти последних состояниях предупреждений.

«Предупр.1» показывает последнее предупреждение,

«Предупр.2» показывает предпоследнее предупреждение и т.д.

В экране отображаются три элемента информации:

- описание предупреждения
- код предупреждения
- время (минуты), в течении которых насос был подключен к электропитанию после возникновения предупреждения.

#### **11.9 Меню СОСТОЯНИЕ**

Экраны, появляющиеся в этом меню, предназначены только для просмотра. Здесь невозможно изменить или задать значение.

#### **11.9.1 Фактическая установка (2.1)**

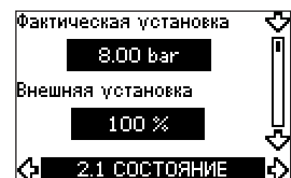

Этот экран показывает фактическую установку и внешнюю установку.

**Фактическая установка** показана в единицах датчика обратной связи.

**Внешняя установка** показана в диапазоне 0-100 %. Если воздействие внешней установки запрещено, значение показано как 100 %. См. раздел *Внешняя установка*.

#### **11.9.2 Режим работы (2.2)**

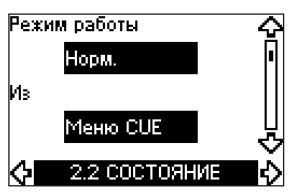

Этот экран показывает текущий режим работы (*Норм., Останов, Мин. или Макс.*). Более того, здесь показано, где режим был выбран (*меню CUE, Шина, внешний дискретный сигнал или кнопка On/Off*).

#### **11.9.3 Фактическое значение (2.3)**

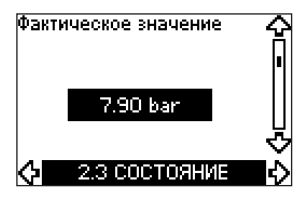

Этот экран показывает фактическое контролируемое значение. Если к CUE не подключен датчик, на экране появляется символ «–».

#### **11.9.4 Измеренное значение, датчик (2.4)**

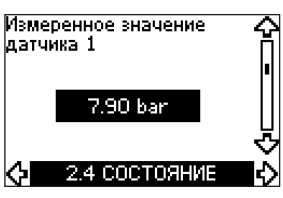

Этот экран показывает фактическое значение, измеренное датчиком 1, подключенным к клемме 54.

Если к CUE не подключен датчик, на экране появляется символ «–».

**11.9.5 Измеренное значение, датчик 2 (2.5)**

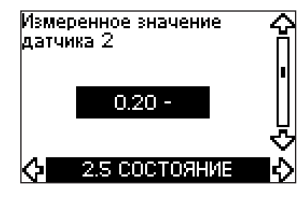

Этот экран появляется только при подключенном модуле дополнительных входов аналоговых датчиков MCB 114.

Этот экран показывает фактическое значение, измеренное датчиком 2, подключенным к модулю МСВ 114.

Если к CUE не подключен датчик, на экране появляется символ «–».

#### **11.9.6 Частота вращения (2.6)**

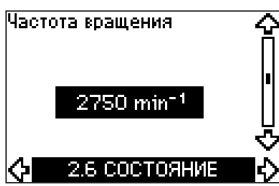

#### Допуск: ± 5 %

Этот экран показывает текущую частоту вращения насоса.

#### **11.9.7 Входная мощность и ток двигателя (2.7)**

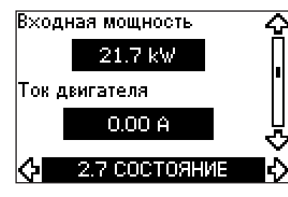

#### Допуск: ± 10 %

Этот экран показывает текущую входную мощность насоса в Вт или кВт и фактический ток двигателя в амперах [A].

#### **11.9.8 Часы эксплуатации и потребляемая энергия (2.8)**

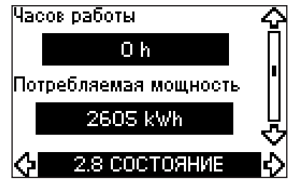

#### Допуск: ± 2 %

Этот экран показывает количество часов эксплуатации и потребляемую энергию насоса. Значения количества часов эксплуатации являются накопленными значениями и не могут устанавливаться в ноль. Значение потребляемой энергии это накопленное значение, определяемое с момента появления устройства, это значение не может устанавливаться в ноль.

#### **11.9.9 Состояние смазки подшипников двигателя (2.9)**

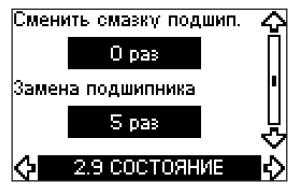

Этот экран показывает, сколько раз была произведена замена смазки и замена подшипников двигателя.

При выполнении смазки подшипников двигателя подтвердите эту операцию в меню УСТАНОВКА.

См. раздел *11.10.18 Подтверждение смазки и замены подшипников двигателя (3.20)*. После подтверждения замены смазки значение в экране увеличится на единицу.

#### **11.9.10 Время до замены смазки подшипников двигателя (2.10)**

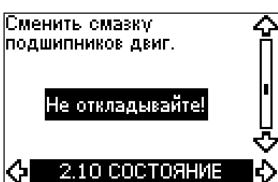

Этот экран открывается только в случае, если экран 2.11 не показан.

Здесь можно увидеть, когда потребуется заменить смазку подшипника двигателя. Контроллер проверяет рабочие характеристики насоса и рассчитывает период между заменами смазки подшипников. В случае изменения рабочих характеристик, также может быть пересчитан интервал между заменой смазки.

Оценочное время до замены смазки учитывается, если насос начинает работать с меньшей частотой вращения.

См. раздел *11.10.18 Подтверждение смазки и замены подшипников двигателя (3.20)*.

#### **11.9.11 Время до замены подшипников двигателя (2.11)**

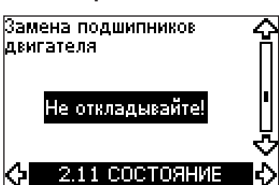

Этот экран открывается только в случае, если экран 2.10 не показан.

Здесь можно увидеть, когда потребуется заменить подшипники двигателя. Контроллер проверяет состояние работы насоса и рассчитывает период между заменами подшипников.

Оценочное время до замены подшипников двигателя учитывается, если насос начинает работать с меньшей частотой вращения.

См. раздел *11.10.18 Подтверждение смазки и замены подшипников двигателя (3.20)*.

#### **11.9.12 Датчик температуры 1 (2.12)**

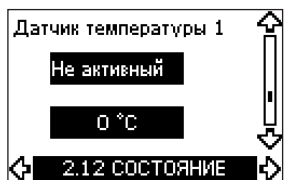

Этот экран появляется только при подключенном модуле дополнительных входов аналоговых датчиков MCB 114.

Этот экран показывает фактическое значение, измеренное датчиком 1, подключенным к модулю МСВ 114. Точка измерения выбирается в экране 3.21.

Если к CUE не подключен датчик, на экране появляется символ «-».

#### **11.9.13 Датчик температуры 2 (2.13)**

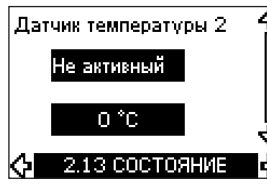

Этот экран появляется только при подключенном модуле дополнительных входов аналоговых датчиков MCB 114.

Этот экран показывает фактическое значение, измеренное датчиком 2, подключенным к модулю МСВ 114. Точка измерения выбирается в экране 3.22.

Если к CUE не подключен датчик, на экране появляется

#### **11.9.14 Расход (2.14)**

символ «–».

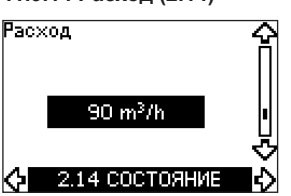

Этот экран открывается только в случае, если расходомер сконфигурирован.

Этот экран показывает фактическое значение от расходомера, подключенного к цифровому входу (клемма 33) или аналоговому входу (клемма 54).

<span id="page-29-0"></span>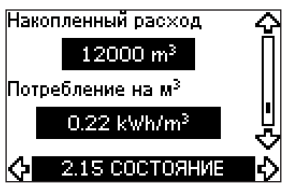

Этот экран открывается только в случае, если расходомер сконфигурирован.

Этот экран показывает накопленный расход и удельное потребление энергии при перекачивании жидкости.

Расходомер может быть подключен к цифровому входу (клемма 33) или аналоговому входу (клемма 54).

#### **11.9.16 Версия программы (2.16)**

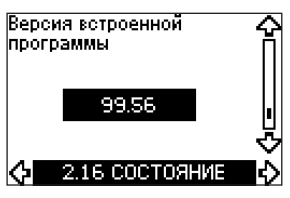

Этот экран показывает текущую версию микропрограммы.

#### **11.9.17 Файл конфигурации (2.17)**

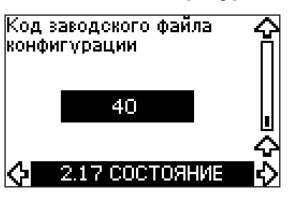

Этот экран показывает текущий файл конфигурации.

#### **11.10 Меню УСТАНОВКА**

#### **11.10.1 Режим управления (3.1)**

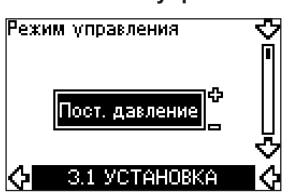

Выберите один из следующих режимов управления:

- *Без обратной связи*
- *Постоянное давление*
- *Постоянная разность давлений*
- *Пропорциональная разность давлений*
- *Постоянный расход*
- *Постоянная температура*
- *Постоянный уровень*
- *Постоянные другие значения.*

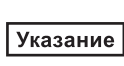

*Если CUE подключен к шине, режим управления не может быть выбран через меню CUE. См. раздел Сигнал GENIbus.*

#### **11.10.2 Контроллер (3.2)**

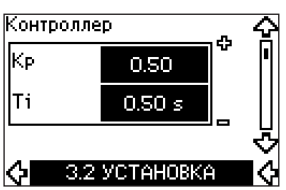

Преобразователь частоты CUE имеет заводские настройки (K<sub>p</sub>) и постоянной времени (T<sub>i</sub>). Однако, если заводская настройка не обеспечивает оптимальных параметров, коэффициент усиления и постоянная времени могут быть изменены на дисплее.

- Коэффициент усиления (Kp ) может быть установлен от *0,1* до *20*.
- $\bullet$  Постоянная времени (Т<sub>і</sub>) может быть установлена от 0*,1* до *3600 с*. Если выбрано значение *3600 с*, контроллер будет работать в режиме Р.
- Более того, контроллер можно установить в режим обратного регулирования, означающий, что при увеличении установленного значения частота вращения будет снижаться. В случае режима обратного регулирования коэффициент усиления (K<sub><sub>p</sub>) должен устанавливаться в диапазоне от -0,1</sub> до *-20*.
- В таблице показаны предлагаемые параметры контроллера:

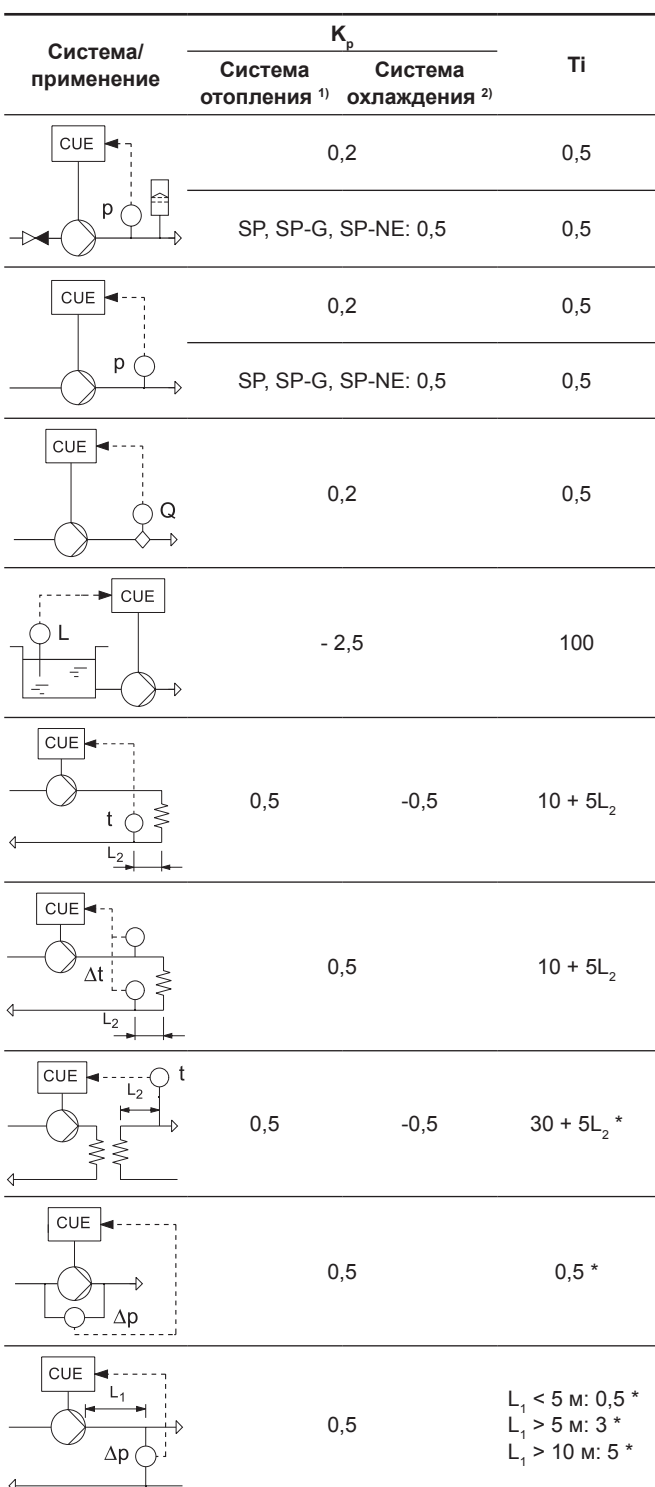

\* Т<sub>і</sub> = 100 секунд (заводская настройка).

- 1. Системы нагрева это системы, в которых при росте производительности насоса температура, регистрируемая аналоговым датчиком, **увеличивается**.
- 2. Системы охлаждения это системы, в которых при росте производительности насоса температура, регистрируемая аналоговым датчиком, **снижается**.

**Русский (RU)** Pycckuň (RU)

- L1 = Расстояние между насосом и датчиком в [м].
- L2 = Расстояние между теплообменником и датчиком в [м].

#### **Как настроить контроллер PI**

Для большинства областей применения заводская настройка парапетров K<sub>p</sub> и T<sub>i</sub> обеспечивает оптимальную работу насоса. Однако в некоторых областях применений необходимо отрегулировать контроллер.

#### Выполните следующее:

- 1. Увеличьте коэффициент усиления (K<sub>p</sub>) до момента, когда двигатель станет работать нестабильно. Нестабильность может быть обнаружена, если измеренные значения начнут колебаться. Более того, нестабильность становится слышна, поскольку двигатель начинает работать неравномерно; обороты увеличиваются и снижаются. В некоторых системах, таких как системы регулировки температуры, наблюдается медленное реагирование. Это затрудняет контроль нестабильности двигателя.
- 2. Задайте коэффициент усиления (K<sub>p</sub>) до уровня половины значения, соответствующего образованию нестабильности двигателя. Это будет корректной настройкой коэффициента усиления.
- 3. Снижайте постоянную времени (Т<sub>і</sub>) до момента, когда двигатель станет работать нестабильно.
- 4. Установите постоянную времени (T<sub>i</sub>) на уровень удвоенного значения, при котором работа двигателя стала нестабильной. Это будет корректной настройкой постоянной времени.

Общие эмпирические правила:

- Если контроллер реагирует слишком медленно, увеличьте  $\mathsf{K}_{\scriptscriptstyle{\rho}}$ .
- Если контроллер работает неравномерно или нестабильно, снизьте чувствительность системы за счет уменьшения Kp или увеличения Т<sub>і</sub>.

#### **11.10.3 Внешняя установка (3.3)**

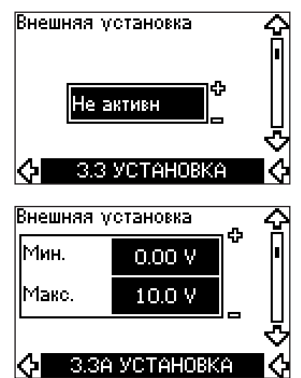

Вход для сигнала внешней установки (клемма 53) можно установить в один из следующих режимов:

- *Активн*
- *Не активн*.

При выбранном значении «Активн» текущая установка не зависит от сигнала, подключенного ко входу внешней установки. См. раздел *11.13.2 Внешняя установка*.

#### **11.10.4 Реле сигнализации 1 и 2 (3.4 и 3.5)**

Система CUE имеет два реле сигнализации. В показанном ниже экране выберите нужные ситуации работы, при которых будут срабатывать реле сигнализации.

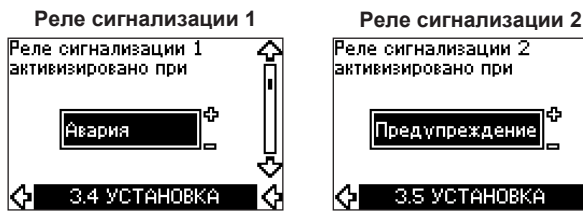

- *Готов*
- *Авария*
- *Эксплуат*
- *Насос работает*
- *Не активн*
- *Предупр*
- *Заменить смазку.*

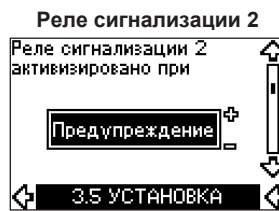

- *Готов*
- *Авария*
- *Эксплуат* • *Насос работает*
	- *Не активн*
	- *Предупр*
	- *Заменить смазку.*

*Различия между аварией и редупреждением* Указание *см. в разделе Индикации аварийного режима.*

#### **11.10.5 Кнопки на устройстве CUE (3.6)**

.<br>Кнопки "+/-", ОК, On/Off Σ

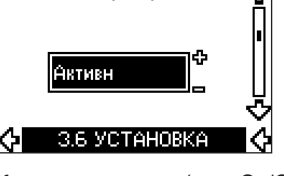

Кнопки изменения (+, –, On/Off, OK) на панели управления могут быть установлены в следующее состояние:

- *Активн*
- *Не активн*.

При установке в значение *«Не активн»* (блокированный) кнопки изменения не работают. Если управление насосом будет осуществляться через внешнюю систему, установите кнопки в состояние *«Не активн»*.

Для активизации кнопок одновременно нажмите две кнопки со стрелками вверх и вниз на 3 секунды.

#### **11.10.6 Протокол (3.7)**

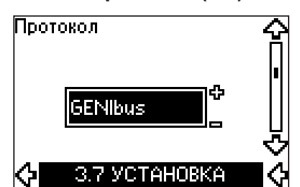

Этот экран показывает выбранный протокол для порта RS-485 устройства CUE. Этот протокол можно установить в следующие значения:

- *GENIbus*
- *FC*
- *FC MC*.

Если выбрано значение *GENIbus*, подключение устанавливается в соответствии со стандартом GENIbus компании Grundfos. Протоколы FC и FC MC используются только для обслуживания.

#### **11.10.7 Номер насоса (3.8)**

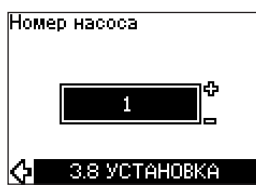

Этот экран показывает номер сети GENIbus. Насосу может быть назначен номер от 1 до 199. В случае подключения к шине номер должен быть назначен каждому насосу.

Заводская настройка: «–».

#### **11.10.8 Цифровые входы 2, 3 и 4 (3.9 - 3.11)**

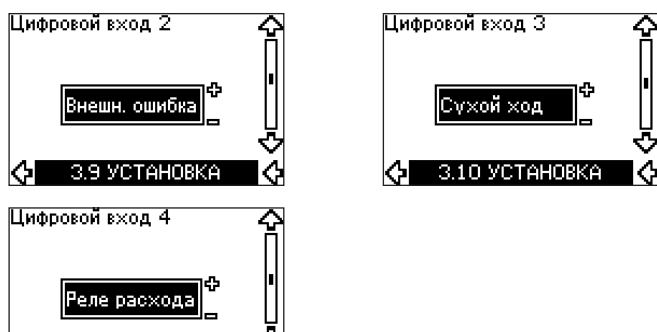

Цифровые входы преобразователя CUE (клеммы 19, 32 и 33) могут быть индивидуально назначены для различных функций. Выберите одну из следующих функций:

• *Мин.* (мин. кривая)

3.11 УСТАНОВКА

- *Макс.* (макс. кривая)
- *Внешн. ошибка* (внешняя ошибка)
- *Реле расхода*
- *Сброс аварии*
- *Сухой ход* (от внешнего датчика)
- *Накопленный расход* (импульсный расход, только клемма 33)
- *Не активн*.

Выбранная функция активизирована в случае, когда активизирован цифровой вход (замкнутый контакт).

Также см. раздел *11.10.1 Цифровые входы*.

#### *Мин.*

Если вход активизирован, насос будет работать в соответствии с минимальной кривой.

#### *Макс.*

Если вход активизирован, насос будет работать в соответствии с максимальной кривой.

#### *Внешн. ошибка*

Если вход активизирован, будет запущен таймер. Если вход активизирован более 5 секунд, появляется индикация внешней ошибки. Если вход деактивируется, аварийное событие прекращается и насос можно будет перезапустить только вручную путем сброса индикации аварийного режима.

#### *Реле расхода*

Если выбрана эта функция, насос будет остановлен, когда подключенное реле расхода обнаружит низкий расход.

Эта функция доступна только в случае, если насос подключен к датчику давления или датчику уровня и функция останова активирована. См. разделы *11.7.11 Постоянное давление с функцией останова* и *11.7.12 Постоянный уровень с функцией останова*.

#### *Сброс аварии*

Когда вход активизирован, аварийный сигнал сбрасывается, если причина аварии устранена.

#### *Сухой ход*

Если выбрана эта функция, могут быть обнаружены отсутствие давления на входе или нехватка воды. Для этого необходимы дополнительные принадлежности, такие как:

- Датчик сухого хода Grundfos Liqtec®
- Реле давления, установленное на стороне всасывания насоса
- Поплавковое реле, установленное на стороне всасывания насоса.

В случае обнаружения отсутствия давления на входе или нехватки воды (сухой ход), насос будет остановлен. Насос не может быть перезапущен, пока вход не станет активизирован.

Задержка повторных запусков может составлять до 30 минут, в зависимости от серии насоса.

#### *Накопленный расход*

Если эта функция установлена для цифрового входа 4 и датчик импульсов подключен к клемме 33, будет измеряться накопленный расход.

#### **11.10.9 Цифровой вход для измерения расхода (3.12)**

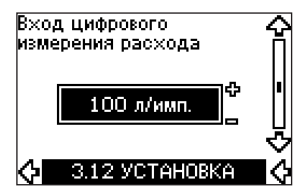

Этот экран появляется только в случае, когда расходомер сконфигурирован в экране 3.11.

Этот экран используется для настройки объема каждого импульса для функции накопленного расхода с импульсным датчиком, подключенным к клемме 33.

Диапазон настройки:

• 0-1000 литр/импульс.

Объем можно установить в соответствующих единицах, выбранных в руководстве по вводу в эксплуатацию.

#### **11.10.10 Аналоговый выход (3.13)**

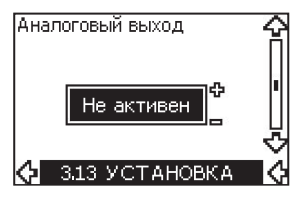

Аналоговый выход может быть запрограммирован на передачу следующих данных:

- Обратная связь
- Потребляемая мощность
- Скорость
- Выходная частота
- Внешний датчик
- Ток двигателя
- Не активен.

#### **11.10.11 Постоянное давление с функцией останова (3.13)**

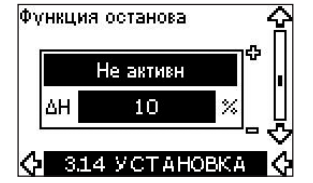

#### **Настройка**

- Функцию останова можно установить на следующие значения:
- *Активн*
- *Не активн.*

Ширина области включения/выключения может быть определена в диапазоне от 5 % до 30 % от фактического установленного значения:

- Заводская установка ΔH 10 % от фактического установленного значения.
- ΔH может быть задано в диапазоне от 5 % до 30 % фактической установки.

#### **Описание**

Функция останова используется для автоматического переключения установки с режима поддержания постоянного давления на режим включения/выключения в случае регистрации низкого расхода.

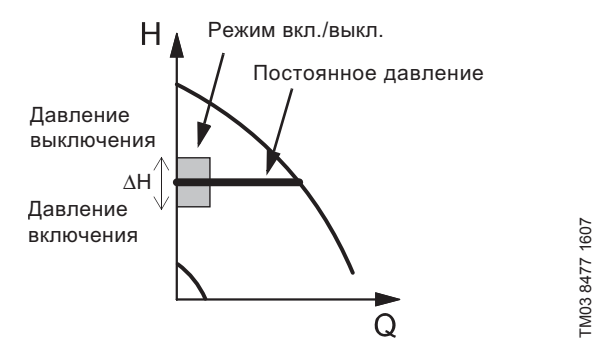

**Рис. 49.** Постоянное давление с функцией останова. Разница между давлением включения и выключения (ΔH)

Низкий расход может быть обнаружен двумя различными способами:

- 1. Встроенная «функция регистрации низкого расхода» работает в случае, когда цифровой вход не настроен на подключение реле расхода.
- 2. Реле расхода подключается к цифровому входу.

#### **1. Функция регистрации низкого расхода**

Насос будет регулярно проверять расход с помощью кратковременного снижения частоты вращения.

Если давление не меняется или почти не меняется, это означает, что расход низкий.

Частота вращения будет увеличена до достижения давления выключения (фактическая установка +0,5 х ΔH) и насос будет остановлен. Насос будет перезапущен самое позднее, когда давление снизится до давления включения (фактическая установка -0,5 x ΔH).

Если фактический расход в период останова находится выше границы низкого расхода, насос перезапустится до того, как давление упадёт до значения включения.

При повторном пуске насос реагирует следующим образом:

- 1. Если фактический расход превышает границы низкого расхода, насос возвращается в непрерывный режим с поддержанием постоянного давления.
- 2. Если фактический расход находится в пределах низкого расхода, насос постоянно работает в режиме вкл./выкл. Это будет продолжаться до момента, когда расход выйдет за пределы низкого расхода. Когда расход превышает границы низкого расхода, насос возвращается в непрерывный режим.

#### **2. Обнаружение низкого расхода с помощью реле расхода**

Когда цифровой вход активизирован из-за низкого расхода, частота вращения увеличивается, пока не будет достигнуто конечное давление (фактическая установка +0,5 x ΔH), а после этого насос будет остановлен. Когда давление спускается до начального давления, насос снова запускается. Если расход по-прежнему отсутствует, насос дойдет до конечного давления и остановится. Если расход есть, насос продолжает работать в соответствии с установкой.

#### **Условия эксплуатации для функции останова**

Функцию останова можно использовать, только если в системе установлен датчик давления, обратный клапан и мембранный бак.

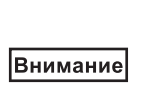

*Обратный клапан должен устанавливаться перед датчиком давления. См. рис. 50 и 51. Если реле расхода используется для обнаружения низкого расхода, оно должно устанавливаться на стороне системы после аккумулятора.*

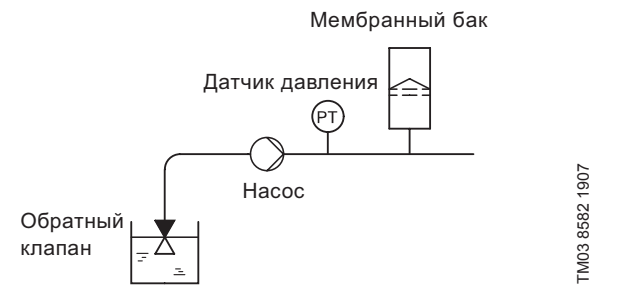

**Рис. 50.** Расположение обратного клапана и датчика давления в системе с поднятым всасыванием

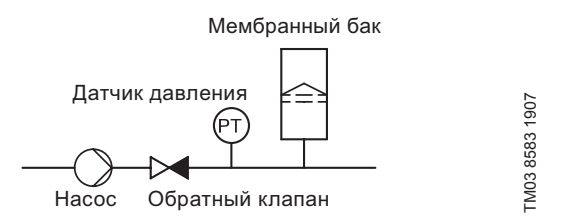

**Рис. 51.** Расположение обратного клапана и датчика давления в системе с избыточным давлением на входе

#### **Мембранный бак**

Для функции останова необходим мембранный бак определённого минимального объёма. Бак должен устанавливаться как можно ближе к насосу, а предварительно накачанное давление в баке должно составлять 0,7 х фактическое установленное значение.

Рекомендованный объем мембранного бака:

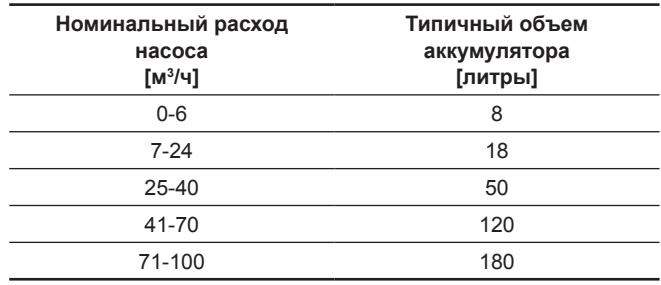

Если в системе установлен мембранный бак с объемом больше рекомендованного, заводская настройка ΔH будет корректной.

Если объем установленного мембранного бака слишком маленький, насос будет слишком часто запускаться и останавливаться. Это может быть исправлено за счет увеличения ΔH.

#### **11.10.12 Постоянный уровень с функцией останова (3.13)**

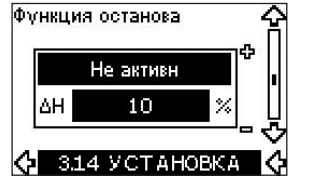

#### **Настройка**

Эту функцию останова можно установить на следующие значения:

- *Активн*
- *Не активн.*

Дипазон включения/выключения может быть установлен на следующие значения:

- ΔH заводская установка с **10 % от фактической установки**.
- ΔH может быть задано в диапазоне от 5 % до 30 % фактической установки.

Встроенная функция регистрации низкого расхода будет автоматически измерять и сохранять значение потребляемой мощности при частоте вращения в области от 50 % до 85 %.

Если выбрана позиция *«Активн»*, происходит следующее:

- 1. Закройте стопорный клапан, чтобы создать состояние без расхода.
- 2. Нажмите кнопку ОК, чтобы запустить автоматическую настройку.

#### **Описание**

Функция останова используется для переключения между режимом «включен/выключен» при низком расходе и непрерывным режимом при высоком расходе.

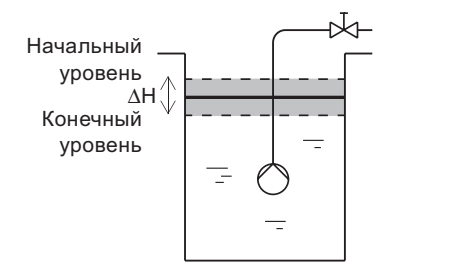

**Рис. 52.** Постоянный уровень с функцией останова. Разница между начальным и конечным уровнями (ΔH)

Низкий расход может быть обнаружен двумя различными способами:

- 1. Встроенной функцией обнаружения низкого расхода.
- 2. Реле расхода, подключенным к цифровому входу.

#### **1. Функция обнаружения низкого расхода**

Встроенная функция обнаружения низкого расхода основывается на измерении частоты вращения и мощности.

Когда обнаружен низкий расход, насос переводится в режим «включен/выключен» и при достижении давлением уровня выключения останавливается. Когда давление падает до уровня включения, насос снова запускается. Если расход по-прежнему отсутствует, давление в системе достигнет уровня выключения и насос остановится. Если расход есть, насос продолжает работать в соответствии с установкой.

#### **2. Обнаружение низкого расхода с помощью реле расхода**

Когда цифровой вход активируется из-за низкого расхода, частота вращения будет увеличиваться до достижения уровня выключения (фактическая установка +0,5 x ΔH). Когда будет достигнут уровень включения, насос снова запускается. Если расход по-прежнему отсутствует, насос дойдет до уровня выключения и остановится. Если расход есть, насос продолжает работать в соответствии с установкой.

#### **Условия эксплуатации для функции останова**

Использовать функцию останова при постоянном уровне возможно только в случае, если система включает в себя датчик уровня, а все клапаны могут быть закрыты.

#### **11.10.13 Датчик 1 (3.15)**

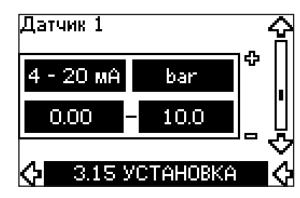

Настройка датчика 1, подключенного к клемме 54. Это датчик обратной связи.

Выберите одно из следующих значений:

• Выходной сигнал датчика: *0-20 мА*

*4-20 мА.*

- Единица измерения датчика: *bar, mbar, m, kPa, psi, ft, m<sup>3</sup> /h, m<sup>3</sup> /s, l/s, gpm, °C, °F, %.*
- Диапазон измерений датчика.

#### **11.10.14 Датчик 2 (3.16)**

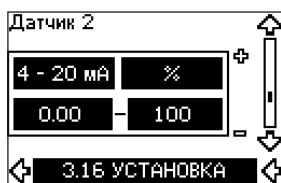

Настройка датчика 2, подключенного к модулю датчиков MCB 114. Выберите одно из следующих значений:

- Выходной сигнал датчика: *0-20 мА*
- *4-20 мА.*
- Единица измерения датчика: *bar, mbar, m, kPa, psi, ft, m3/h, m3/s, l/s, gpm, °C, °F, %.*
- Диапазон измерений датчика: *0-100 %.*

#### **11.10.15 Основной/резервный (3.17)**

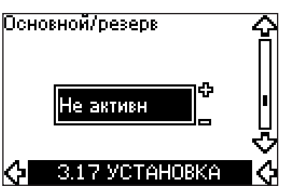

#### **Настройка**

TM03 9099 3307

**LN03 9099 3307** 

Функцию «Основной/резервный» можно установить на следующие значения:

- *Активн*
- *Не активн.*

Активизация функции «Основной/резервный» выполняется следующим образом:

- 1. Подключите один из CUE к питанию. Задайте эту функцию со значением *Не актив*. Выполните необходимые настройки в меню ЭКСПЛУАТАЦИЯ и УСТАНОВКА.
- 2. В меню ЭКСПЛУАТАЦИЯ задайте рабочий режим со состоянием Останов.
- 3. Подключите другой CUE к питанию. Выполните необходимые настройки в меню ЭКСПЛУАТАЦИЯ и УСТАНОВКА.

Задайте эту функцию со значением Актив.

Работающий CUE выполнит поиск другого CUE и автоматически установит функцию «Основной/резервный» этого CUE на *Актив*. Если же невозможно найти другой CUE, появится индикация неисправности.

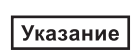

*Эти два CUE должны быть соединены электрически через шину GENIbus, больше к ней ничего не должно быть подключено.*

Функция «Основной/резервный» применима к двум запараллеленным насосам. Каждый насос должен подключаться к собственному устройству CUE. Оба CUE должны быть соединены между собой по шине GENIbus и каждому должен быть подключен свой датчик.

Основные задачи этой функции:

- Для запуска резервного насоса в случае останова ведущего насоса из-за аварии.
- Для переключения насосов по крайней мере через каждые 24 часа.

#### **11.10.16 Рабочий диапазон (3.18)**

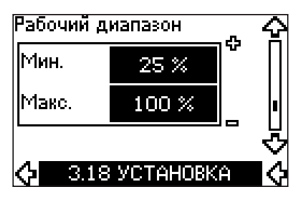

Установка рабочего диапазона:

- Установите мин. частоту вращения в диапазоне от мин. частоты вращения, зависящей то типа насоса, до макс. заданной частоты вращения. Заводская настройка зависит от типа насоса.
- Макс. частота вращения может устанавливаться в диапазоне между мин. заданной частотой вращения и макс. частотой вращения, зависящей от типа насоса. Заводская настройка будет равна 100 %, т.е. равна частоте вращения, установленной в CUE, как номинальная (указанной в заводской табличке электродвигателя).

Область между мин. и макс. частотой вращения является фактическим рабочим диапазоном насоса.

Пользователь может изменить данный рабочий диапазон в пределах частоты вращения, зависящей то типа насоса.

Для некоторых типов насосов возможна работа на частотах, выше номинальной. Для такого режима может потребоваться переразмеренный двигатель, чтобы обеспечить запас по потребляемому току.

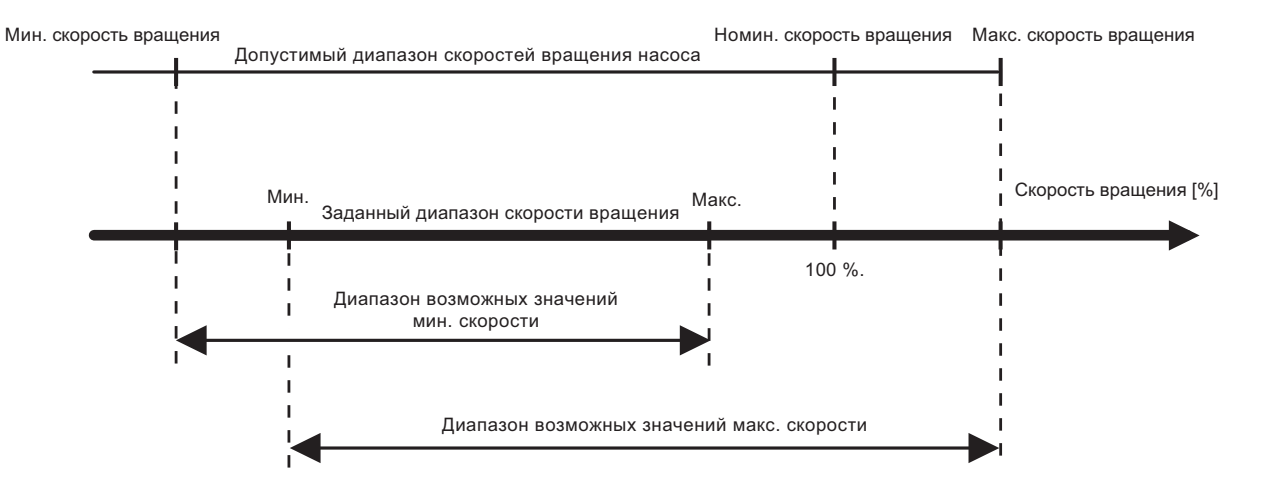

**Рис. 53.** Настройка минимальной и максимальной кривых в процентах от максимальной производительности

#### **11.10.17 Контроль подшипников двигателя (3.19)**

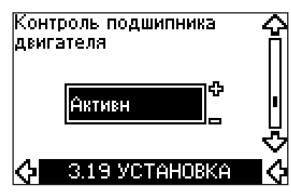

Функцию контроля подшипников насоса можно установить на следующие значения:

#### • *Активн*

• *Не активн.*

Если для функции выбрано Актив, CUE выдаст предупреждение, когда будет необходима смазка или замена подшипников.

#### **Описание**

Функция контроля подшипников двигателя показывает, когда пора заменить подшипники двигателя или смазку. См. экраны 2.10 и 2.11.

Для индикации предупреждения и определения расчётного времени учитывается, работает ли насос с меньшей частотой вращения. Температура подшипника включена в расчеты в случае, когда датчики температуры установлены и подключены к модулю MCB 114.

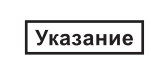

*Счетчик продолжает работать, даже если эта функция переключена в состояние «Не активн», но предупреждение о замене смазки отображаться не будет.*

TM03 8477 1607

TM03 8477 1607

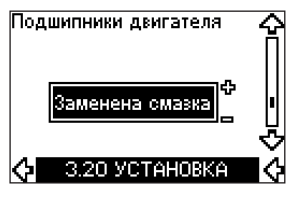

Эту функцию можно установить на следующие значения:

- *Заменена смазка*
- *Заменены*
- *Без изменений.*

Если смазка или подшипники двигателя заменены, подтвердите эту операцию в указанном экране, нажав кнопку ОК.

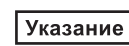

*В течении некоторого времени после подтверждения смазки выбор позиции «Заменена смазка» невозможен.*

#### *Заменена смазка*

Когда подтверждено предупреждение *Сменить смазку подшипников двиг.*,

- счетчик сбрасывает на 0.
- количество замен смазки увеличивается на 1.

Когда количество замен смазки достигает максимально допустимое значение, на дисплее появляется предупреждение *Заменить подшипники двигателя*.

#### *Заменены*

Когда подтверждено предупреждение *Заменить подшипники двигателя*,

- счетчик сбрасывает на 0.
- число замен смазки устанавливается на 0.
- число замен подшипников увеличивается на 1.

#### **11.10.19 Датчик температуры 1 (3.21)**

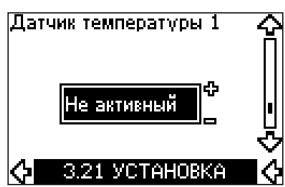

Этот экран появляется только при подключенном модуле входов датчиков MCB 114.

Выберите функцию первого датчика температуры Pt100/Pt1000, подключенного к модулю MCB 114:

- *Подшипник приводного конца*
- *Подшипник глухого конца*
- *Темп. другой жид. 1*
- *Темп. другой жид. 2*
- *Обмотка двигателя*
- *Темп. перекачиваемой жид.*
- *Темп. окр. среды*
- *Не активный.*

#### **11.10.20 Датчик температуры 2 (3.22)**

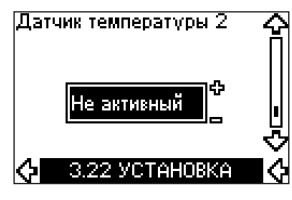

Этот экран появляется только при подключенном модуле входов датчиков MCB 114.

Выберите функцию первого датчика температуры Pt100/Pt1000, подключенного к модулю MCB 114:

- *Подшипник приводного конца*
- *Подшипник глухого конца*
- *Темп. другой жид. 1*
- *Темп. другой жид. 2*
- *Обмотка двигателя*
- *Темп. перекачиваемой жид.*
- *Темп. окр. среды*
- *Не активный.*

#### **11.10.21 Подогрев в режиме ожидания (3.23)**

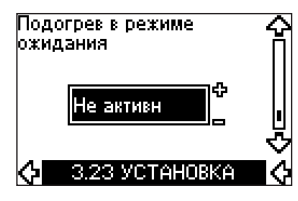

Функцию подогрева в режиме ожидания можно установить на следующие значения:

- *• Активн*
- *• Не активн.*

Когда эта функция установлена в состояние Актив и насос остановлен командой останова, ток будет подаваться на обмотки двигателя.

Функция подогрева в режиме ожидания предварительно прогревает двигатель для предотвращения образования конденсата.

#### **11.10.22 Разгон и останов (3.24)**

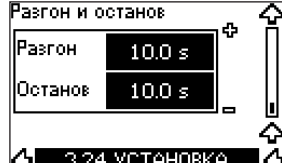

Установите время разгона и останова двигателя:

- Заводская настройка: Зависит от мощности.
- Диапазон:
- 1-3600 с.

Время разгона – это время разгона от 0 мин-1 до номинальной частоты вращения двигателя.

Выберите такое время разгона, чтобы выходной ток не превышал максимального предельного тока устройства CUE.

Время останова двигателя – это время остановки

от номинальной частоты вращения до 0 мин-1. Выберите такое время останова, чтобы не возникало перенапряжения и чтобы вырабатываемый ток не превышал максимально допустимого предела тока CUE.

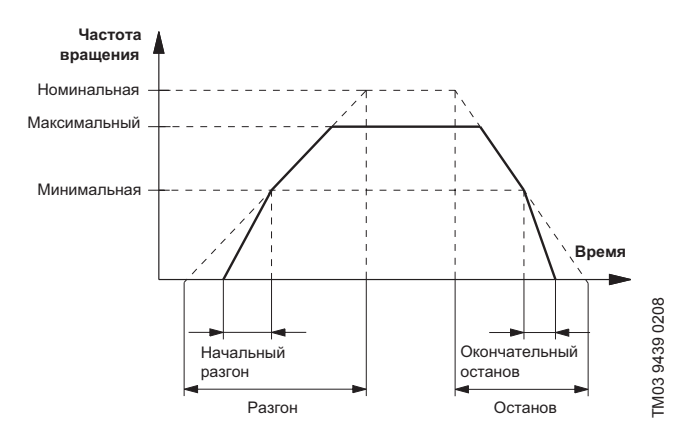

**Рис. 54.** Вывод на рабочий режим и останов двигателя, экран 3.24
#### **11.10.23 Частота переключений (3.25)**

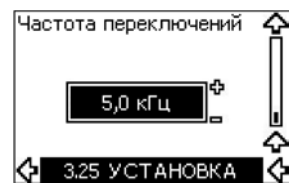

Частота переключений (ШИМ) может быть изменена. Варианты для выбора в этом меню зависят от типоразмера CUE. Изменение частоты ШИМ в сторону увеличения приведет к увеличению потерь и, соответственно, к повышению тепловыделения CUE.

Мы не рекомендуем увеличивать частоту ШИМ если температура окружающей среды высокая.

#### **11.11 Настройка с использованием PC Tool E-products**

Для специальных настроек, отличных от настроек, доступных в CUE, используйте систему PC Tool E-products компании Grundfos. Следует связаться со специалистом по обслуживанию компании Grundfos. За дополнительной информацией обращайтесь в местное представительство компании Grundfos.

#### **11.12 Приоритет настроек**

Указание

*Максимальным приоритетом обладает кнопка On/Off. В состоянии выключения «off» насос не будет работать.*

Для управления CUE можно использовать сразу несколько способов. Если одновременно активированы различные режимы, будет использоваться режим работы с максимальным приоритетом.

#### **11.12.1 Управление без шины связи, локальный режим работы**

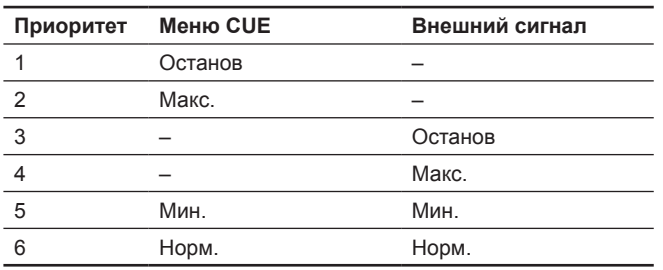

**Пример:** Если внешний сигнал активирует режим работы *Макс.*, насос можно будет только остановить.

#### **11.12.2 Управление с шиной связи, режим с удаленным управлением**

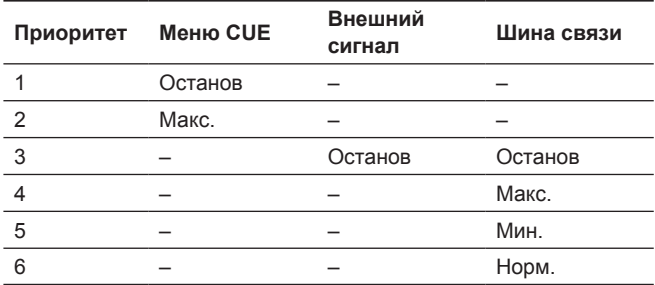

**Пример:** Если шина связи активирует режим работы *Макс.*, насос можно будет только остановить.

#### **11.13 Внешние сигналы управления**

#### **11.13.1 Цифровые входы**

Обзор функций, связанных с замкнутым контактом.

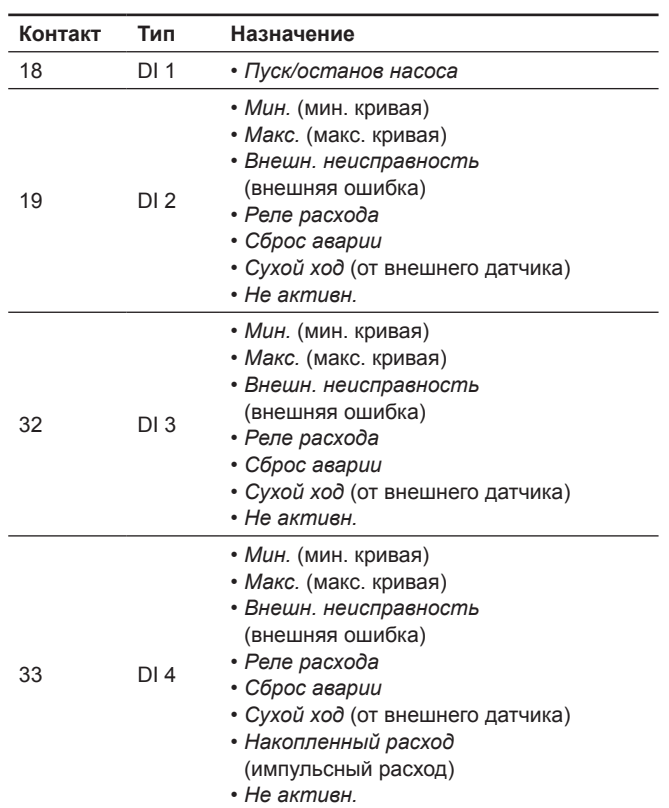

Одна и та же функция выбирается только для одного входа. См. рис. 21.

#### **11.13.2 Внешняя уставка**

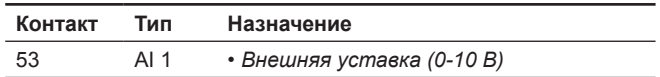

Установленное значение можно задать удаленно путем подключения аналогового сигнала от источника на вход уставки (клемма 53).

#### **Без обратной связи**

В режиме управления *Без обратной связи* (постоянная кривая) фактическая уставка может задаваться внешним сигналом в диапазоне от минимальной кривой до уставки через меню CUE. См. рис. 55.

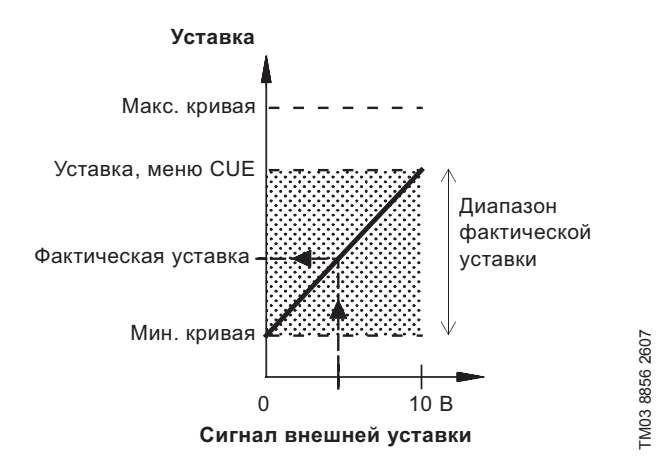

**Рис. 55.** Связь между фактической уставкой и сигналом внешней уставки в режиме без обратной связи

#### **С обратной связью**

Во всех других режимах управления, за исключением пропорциональной разности давлений, фактическая уставка может быть задана извне в диапазоне между нижней границей диапазона измерений датчика (мин. датчика) и установленным значением через меню CUE. См. рис. 56.

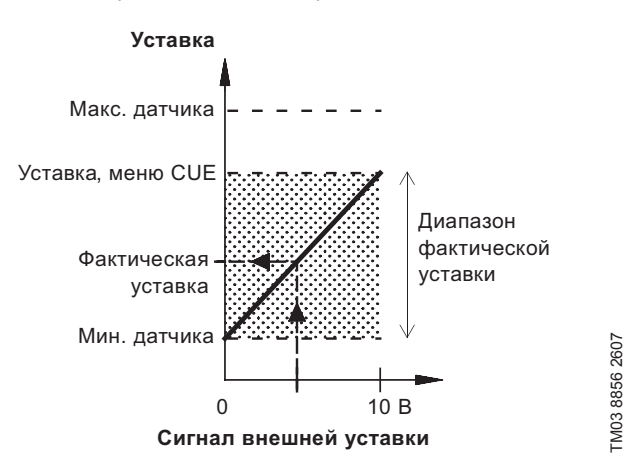

#### **Рис. 56.** Связь между фактической уставкой и сигналом внешней уставки в «Контролируемом» режиме управления

**Пример:** При нижней границе диапазона датчика, равной 0 бар, установленное значение, заданное через меню CUE равно 3 бар, а внешняя уставка составляет 80 %; фактическая уставка будет:

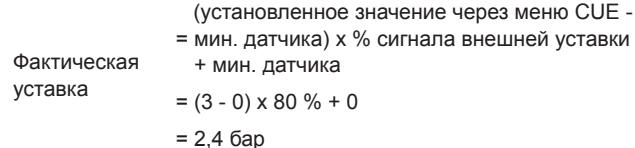

#### **Пропорциональная разность давлений**

В режиме управления *Пропорциональная разность давлений* фактическая уставка может задаваться внешним сигналом в диапазоне от 25 % максимального напора до значения, заданного через меню CUE. См. рис. 57.

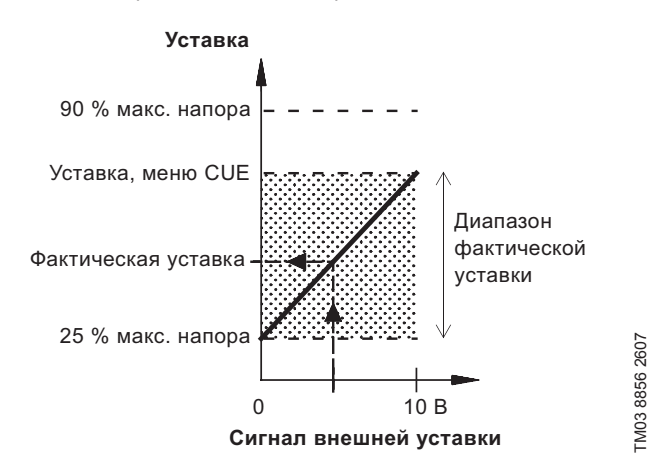

**Рис. 57.** Связь между фактической установкой и сигналом внешней уставки в режиме управления пропорциональной разности давлений.

**Пример:** При максимальном напоре в 12 метров, и установленном значении 6 метров, заданным через меню CUE, и внешней уставкой 40 %; фактическая установка будет:

> (установленное значение, меню CUE - 25 %  $=$  максимального напора) х % сигнала внешней установки + 25 % максимального напора

$$
= (6 - 12 \times 25 \%) \times 40 \% + 12/4
$$

 $= 4.2 M$ 

#### **11.13.3 Сигнал GENIbus**

Фактическая уставка

CUE поддерживает последовательную связь через порт RS-485. Связь осуществляется в соответствии с протоколом GENIbus компании Grundfos и обеспечивает подключения к управляющей системе или иным внешним системам управления.

Рабочие параметры, такие как установка и режим управления, могут задаваться удаленно, через шину. В этом случае насос дает информацию о состоянии важных параметраов, таких как текущее значение рабочих параметров, потребляемая мощность и индикация аварии.

За подробной информацией обращайтесь к Grundfos.

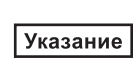

*Если используется сигнальная шина, количество настроек, доступных через систему CUE, уменьшится.*

#### **11.13.4 Другие стандарты шин**

Компания Grundfos предлагает ряд решений для интеграции в другие протоколы.

За подробной информацией обращайтесь к Grundfos.

#### **12. Техническое обслуживание**

#### **12.1 Очистка изделия CUE**

Для обеспечения эффективного охлаждения изделия CUE, следует поддерживать чистыми охлаждающие ребра и лопасти вентилятора. Периодичность зависит от условий эксплуатации оборудования и определяется обслуживающим персоналом, но не реже, чем раз в 6 месяцев.

#### **12.2 Запасные части и комплекты для технического обслуживания**

Для дополнительных сведений о запасных частях и комплектах для технического обслуживания, зайдите на сайт по адресу: http://ru.grundfos.com/documentation/gpc.html, обратитесь в представительство Grundfos в вашем регионе или в службу сервиса компании.

#### **13. Вывод из эксплуатации**

Для вывода CUE из эксплуатации, необходимо остановить электродвигатель, который им управляется, нажатием кнопки «On/Off» на панели CUE и дождаться полной остановки двигателя. После этого снять питающее CUE напряжение путем отключения питающей его линии на распределительном щите, от которого он запитан.

#### **14. Технические данные**

#### **14.1 Корпус**

Габариты каждого отдельного шкафа CUE определяются по корпусу. В таблице показаны соотношения между классом защиты корпуса и типом корпуса.

#### **Пример:**

Проверьте данные в заводской табличке

- Напряжение питания =  $3 \times 380 500$  В.
- Типичная мощность на валу = 1,5 кВт.
- Класс защиты корпуса =  $IP20$ .

Из таблицы следует, что данный CUE имеет корпус А2.

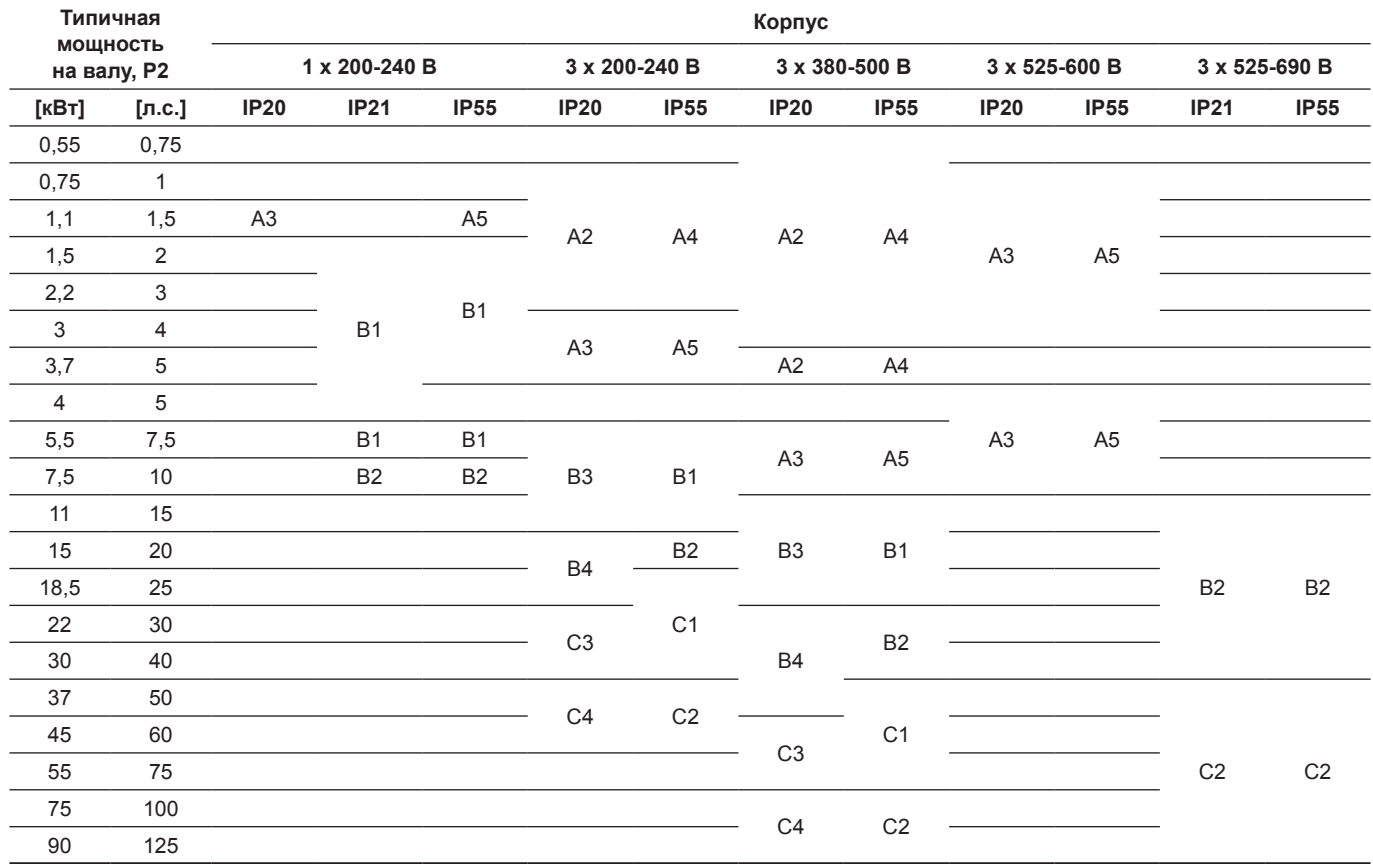

#### **14.2 Кабельный ввод**

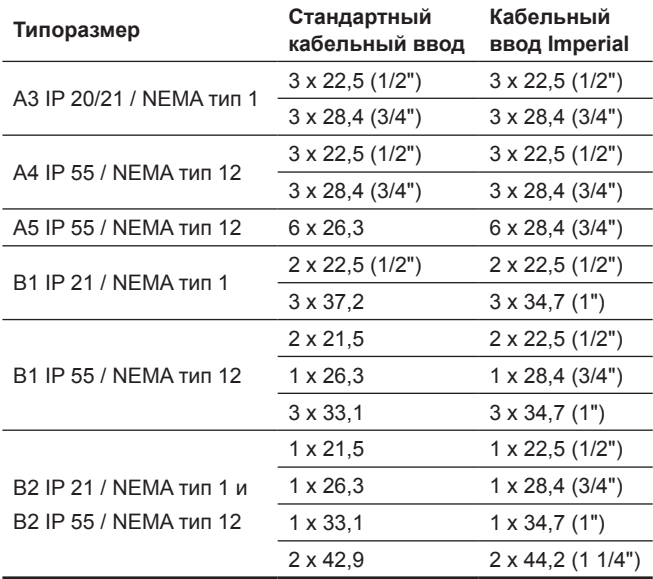

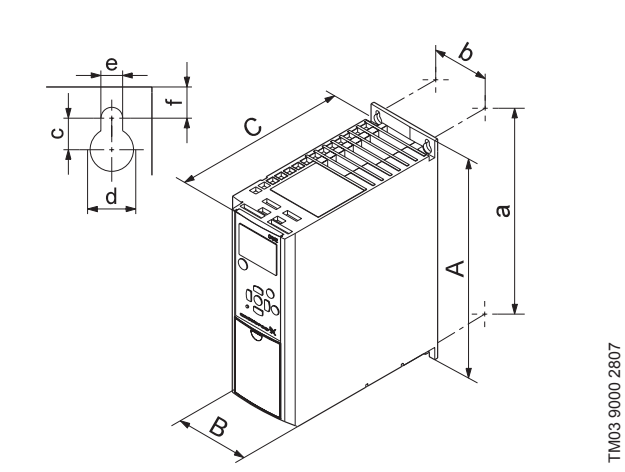

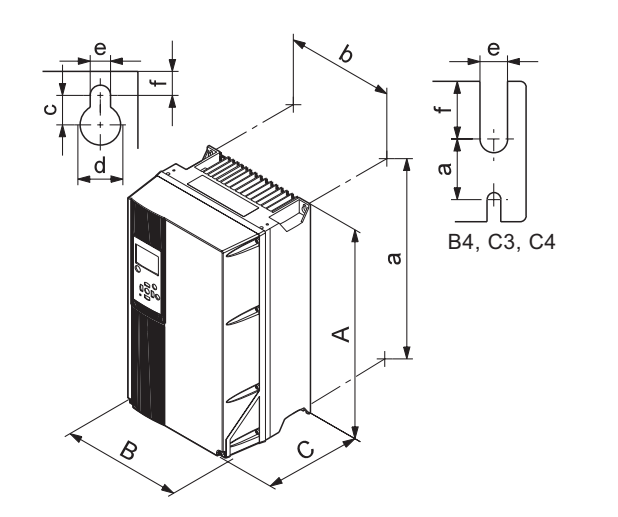

**Рис. 59.** Корпусы A4, A5, B1, B2, B3, B4, C1, C2, C3 и C4

**Рис. 58.** Корпусы A2 и A3

| Корпус         | Высота [мм] 1) |                          | Ширина [мм] 1) |                                   | Глубина [мм] 1) |         | Резьбовые отверстия [мм] |                          |     |     |                          |
|----------------|----------------|--------------------------|----------------|-----------------------------------|-----------------|---------|--------------------------|--------------------------|-----|-----|--------------------------|
|                | A              | a                        | в              | b                                 | C               | $C^{2}$ | c                        | Ød                       | Øe  |     | Вес [кг]                 |
| A2             | 268            | 257                      | 90             | 70                                | 205             | 219     | 8                        | 11                       | 5,5 | 9   | 4,9                      |
| IP21/NEMA1     | 375            | 350                      | 90             | 70                                | 205             | 219     | 8                        | 11                       | 5,5 | 9   | 5,3                      |
| A <sub>3</sub> | 268            | 257                      | 130            | 110                               | 205             | 219     | 8                        | 11                       | 5,5 | 9   | 6,6                      |
| IP21/NEMA1     | 375            | 350                      | 130            | 110                               | 205             | 219     | 8                        | 11                       | 5,5 | 9   | 7                        |
| A4             | 420            | 401                      | 200            | 171                               | 175             | 175     | 8,2                      | 12                       | 6,5 | 6   | 9,2                      |
| A <sub>5</sub> | 420            | 402                      | 242            | 215                               | 200             | 200     | 8,2                      | 12                       | 6,5 | 9   | 14                       |
| <b>B1</b>      | 480            | 454                      | 242            | 210                               | 260             | 260     | 12                       | 19                       | 9   | 9   | 23                       |
| B <sub>2</sub> | 650            | 624                      | 242            | 210                               | 260             | 260     | 12                       | 19                       | 9   | 9   | 27                       |
| B <sub>3</sub> | 399            | 380                      | 165            | 140                               | 248             | 262     | 8                        | 12                       | 6,8 | 7,9 | 12                       |
| IP21/NEMA1     | 475            |                          | 165            | $\overline{\phantom{0}}$          | 249             | 262     | 8                        | 12                       | 6,8 | 7,9 | $\overline{\phantom{0}}$ |
| <b>B4</b>      | 520            | 495                      | 231            | 200                               | 242             | 242     | —                        | $\qquad \qquad$          | 8,5 | 15  | 23,5                     |
| IP21/NEMA1     | 670            |                          | 255            | $\overline{\phantom{0}}$          | 246             | 246     | —                        | $\overline{\phantom{m}}$ | 8,5 | 15  | $\overline{\phantom{0}}$ |
| C <sub>1</sub> | 680            | 648                      | 308            | 272                               | 310             | 310     | 12                       | 19                       | 9   | 9,8 | 45                       |
| C <sub>2</sub> | 770            | 739                      | 370            | 334                               | 335             | 335     | 12                       | 19                       | 9   | 9,8 | 65                       |
| C <sub>3</sub> | 550            | 521                      | 308            | 270                               | 333             | 333     | —                        | $\qquad \qquad$          | 8,5 | 17  | 35                       |
| IP21/NEMA1     | 755            | $\overline{\phantom{0}}$ | 329            | $\overline{\phantom{0}}$          | 337             | 337     | —                        | $\qquad \qquad$          | 8,5 | 17  | —                        |
| C <sub>4</sub> | 660            | 631                      | 370            | 330                               | 333             | 333     | -                        | $\qquad \qquad$          | 8,5 | 17  | 50                       |
| IP21/NEMA1     | 950            | $\overline{\phantom{0}}$ | 391            | $\overbrace{\phantom{123221111}}$ | 337             | 337     |                          |                          | 8,5 | 17  |                          |

TM03 9000 2807

1) Габаритные размеры: максимальная высота, ширина и глубина.

#### **14.4 Внешняя среда**

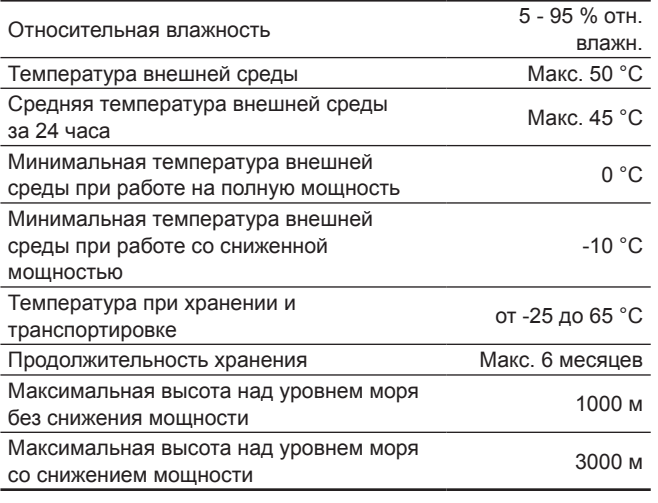

#### **14.5 Моменты затяжки контактов**

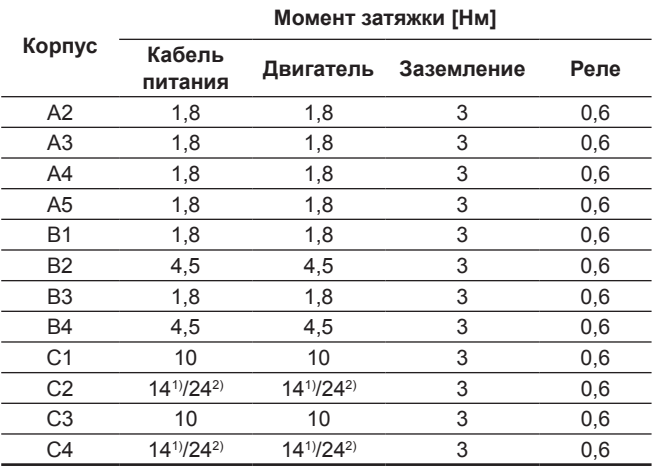

1) Сечение проводника  $\leq 95$  мм<sup>2</sup>

<sup>2)</sup> Сечение проводника ≥ 95 мм<sup>2</sup>.

Указание

*Устройство CUE поставляется в упаковке, не предназначенной для хранения вне помещения.*

#### **14.6 Длина кабеля**

è

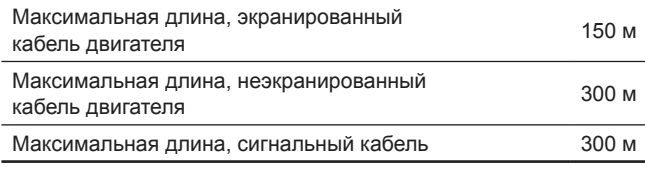

#### **14.7 Предохранители и сечение кабеля**

*Предупреждение Сечения кабелей всегда должны соответствовать действующим государственным и местным нормативам.*

#### **14.7.1 Сечение кабеля для сигнальных соединителей**

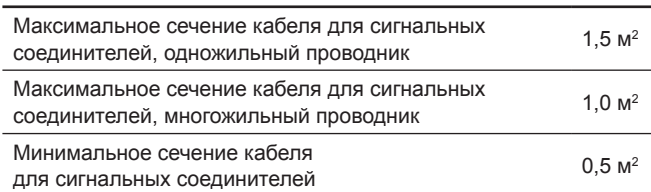

#### **14.7.2 Предохранители, не утвержденные по UL, и сечение проводников кабелей питания и двигателей**

 $\overline{a}$ 

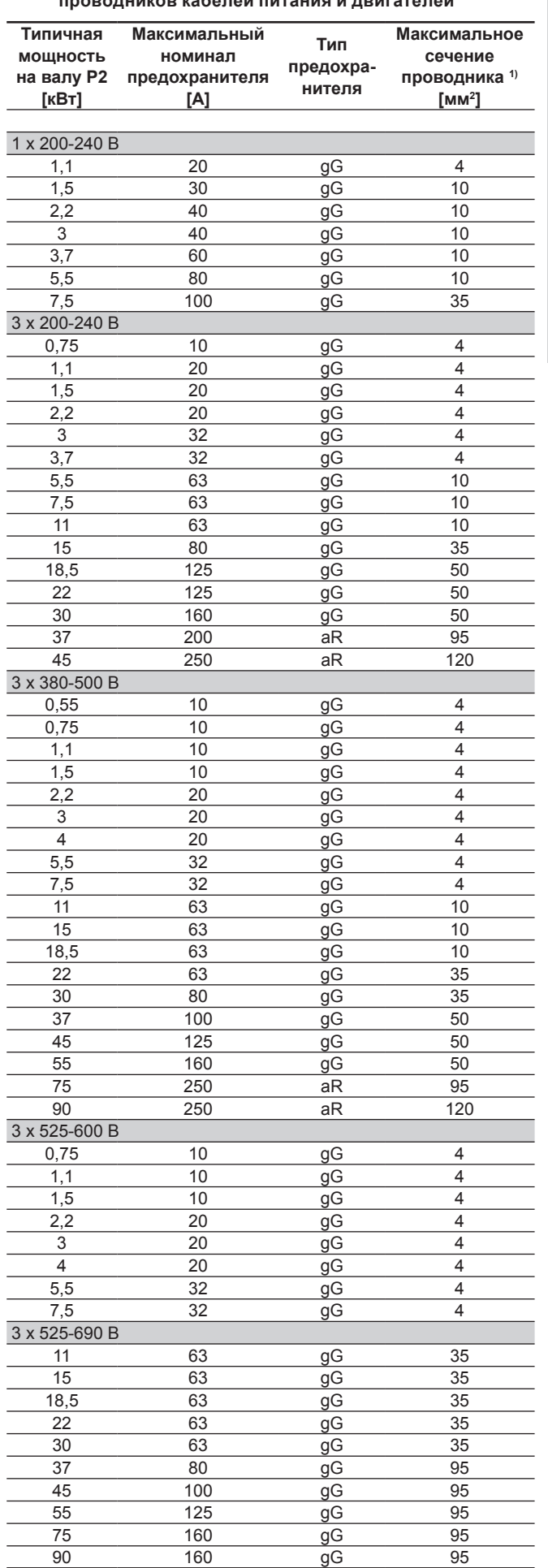

1) Экранированный кабель двигателя, неэкранированный кабель питания. Сортамент проводов AWG, см. раздел *14.7.3*.

#### **14.7.3 Предохранители, утвержденные по UL, и сечение проводников кабелей питания и двигателей**

Pycckwa (RU) **Русский (RU)**

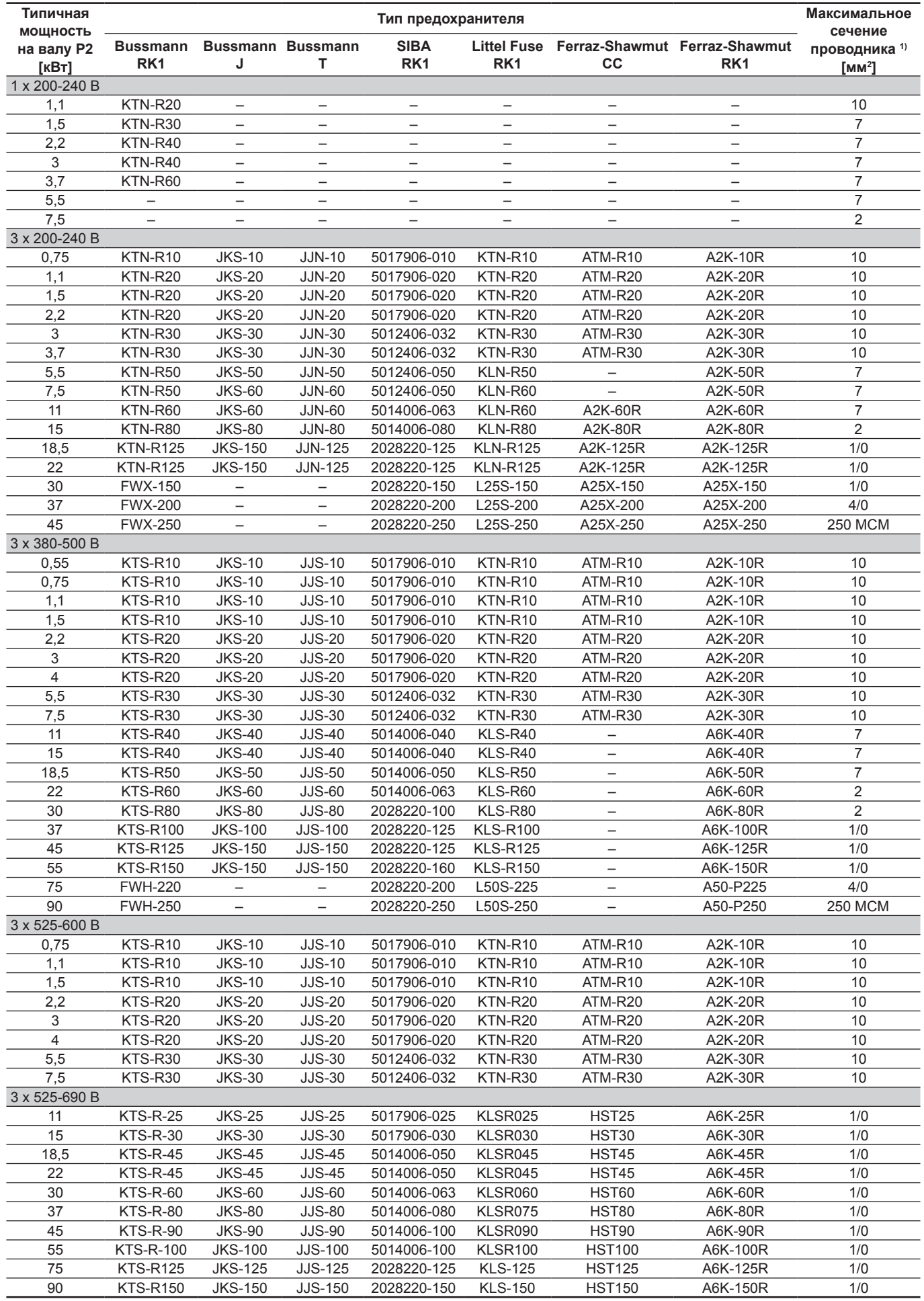

1) Экранированный кабель двигателя, неэкранированный кабель питания.

<sup>2)</sup> American Wire Gauge.

#### **14.8 Входные и выходные сигналы**

#### **14.8.1 Кабель питания (L1, L2, L3)**

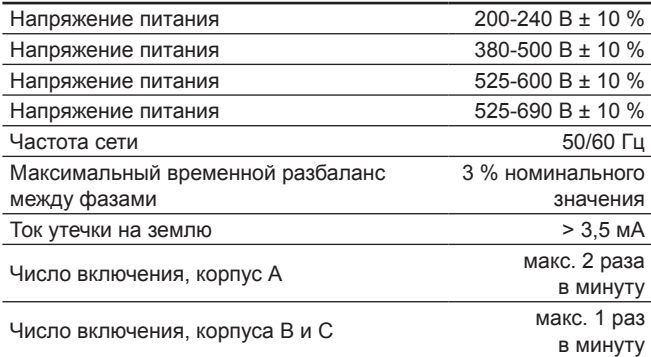

| Указание |

*Не производите включение и выключение насоса путем подачи и снятия напряжения питания CUE.*

#### **14.8.2 Выходное питание двигателя (U, V, W)**

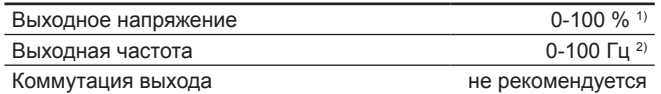

1) Выходное напряжение в процентах напряжения питания. 2) Зависит от выбранной серии насоса.

#### **14.8.3 Подключение GENIbus по порту RS-485**

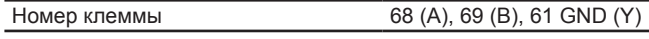

Цепи RS-485 функционально отделены от других центральных цепей и гальванически изолированы от напряжения питания (ЗСНН).

#### **14.8.4 Цифровые входы**

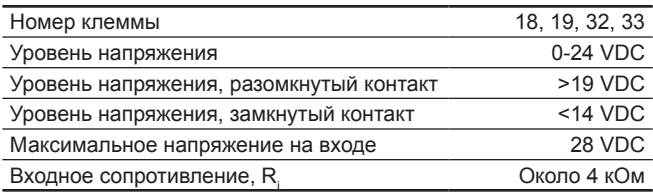

Цифровые входы гальванически изолированы от питания (ЗСНН) и других высоковольтных клемм.

#### **14.8.5 Реле сигнализации**

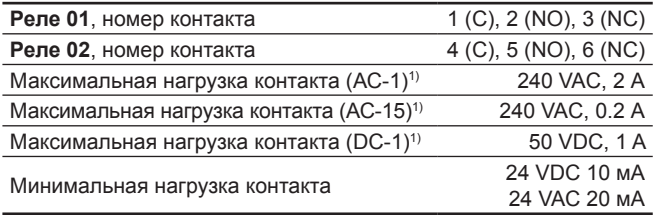

1) МЭК 60947, части 4 и 5.

C Общий

NO Нормально разомкнутый

NC Нормально замкнутый

Контакты реле гальванически изолированы от других цепей за счет усиленной изоляции (ЗСНН).

#### **14.8.6 Аналоговые входы**

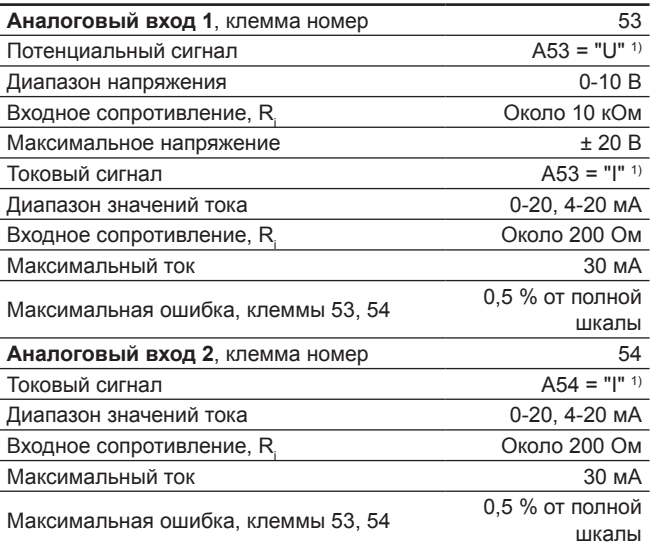

1) Заводская настройка установлена на потенциальный сигнал, «U».

Аналоговые входы гальванически изолированы от питания (ЗСНН) и других высоковольтных клемм.

#### **14.8.7 Аналоговый выход**

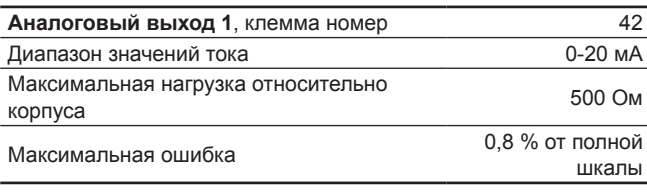

Аналоговые выходы гальванически изолированы от питания (ЗСНН) и других высоковольтных клемм.

#### **14.8.8 Модуль расширения входов MCB 114**

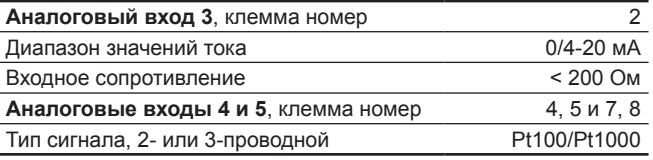

Указание

*При использовании Pt100 с 3-проводным кабелем сопротивление не должно превышать 30 Ом.*

#### **14.9 Уровень звукового давления**

Максимальный уровень звукового давления CUE составляет 70 дБ (А).

Уровень звукового давления двигателя, питаемого от преобразователя частоты, может превысить уровень соответствующего двигателя, который не управляется преобразователем частоты. См. раздел *9.10 Фильтры радиопомех*.

#### **15. Обнаружение и устранение неисправностей**

#### **15.1 Список предупреждений и аварийных сигналов**

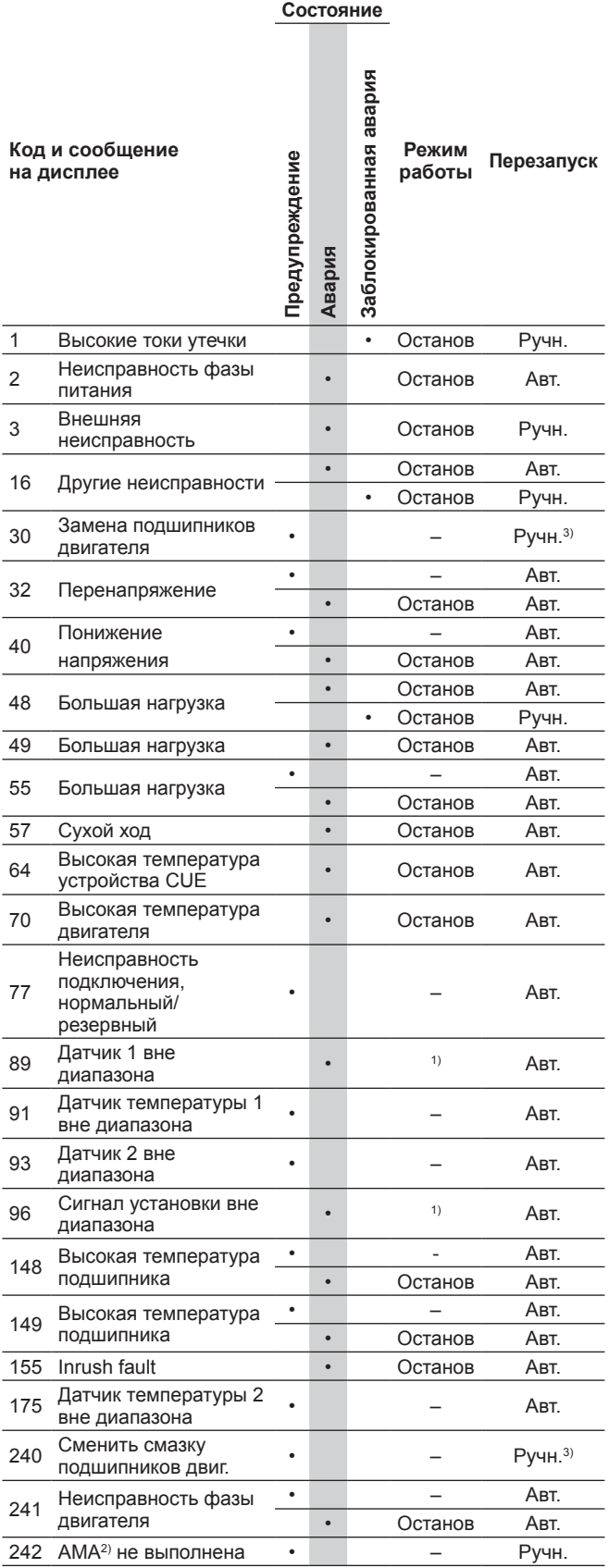

<sup>1)</sup> В случае аварии привод CUE меняет рабочий режим в зависимости от типа насоса.

<sup>2)</sup> АМА (Automatic Motor Adaptation), автоматическая подстройка двигателя. Не активно текущей версии программного обеспечения.

3) Предупреждение сбрасывается на экране 3.20.

#### **15.2 Сброс аварийных сигналов**

В случае неисправности или нарушения работоспособности CUE проверьте список аварийных сигналов в меню ЭКСПЛУАТАЦИЯ. В меню журналов имеются пять последних аварийных сигналов и пять последних предупреждений. При повторном возникновении аварийных сигналов свяжитесь со специалистом компании Grundfos.

#### **15.2.1 Внимание**

Пока предупреждение активно, CUE будет работать. Предупреждение остается активным, пока не устранена причина. Некоторые предупреждения могут переключиться в состояние аварии.

#### **15.2.2 Аварийный сигнал**

В случае появления аварийного сигнала CUE остановит насос или изменит режим работы, в зависимости от вида аварии и типа насоса. См. раздел *15.1 Список предупреждений и аварийных сигналов*.

Работа насоса восстановится после устранения аварии и сброса аварийного сигнала.

#### **Ручной сброс аварийного сигнала**

- На экране аварийного сигнала нажмите кнопку ОК.
- Два раза нажмите на кнопку On/Off.
- Активируйте цифровые входы DI 2-DI 4, установленные на *Сброс аварии* или цифровой вход DI 1 (Пуск/останов).

Если невозможно сбросить аварийный сигнал, причина, скорее всего, связана с тем, что неисправность не устранена или аварийный сигнал заблокирован.

#### **15.2.3 Заблокированный аварийный сигнал**

В случае заблокированного аварийного сигнала привод CUE остановит насос и заблокирует аварию. Работа насоса не сможет возобновиться, пока не будет устранена причина аварии и не выполнен сброс аварийного сигнала.

#### **Сброс заблокированного аварийного сигнала**

• Отключите питание устройства CUE приблизительно на 30 секунд. Включите питание и на экране аварийного сигнала нажмите кнопку ОК.

#### **15.3 Индикаторы**

В таблице показано назначение индикаторов.

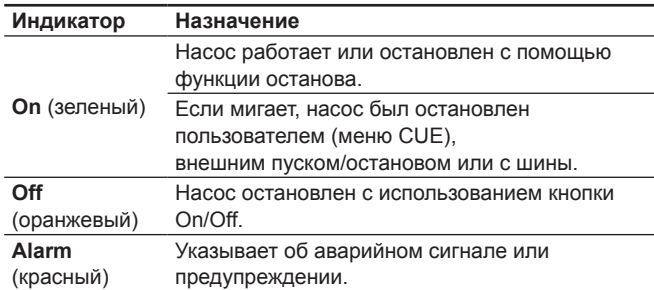

#### **15.4 Реле сигнализации**

В таблице показано назначение реле сигнализации.

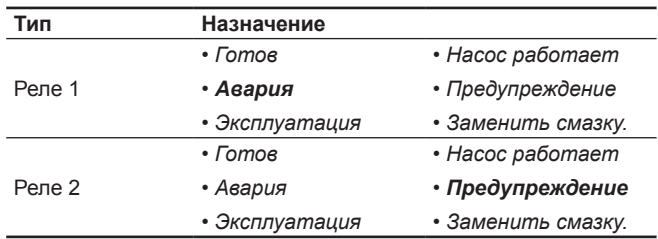

Также см. рис. 30.

#### **16. Утилизация изделия**

Основным критерием предельного состояния изделия является:

- 1. отказ одной или нескольких составных частей, ремонт или замена которых не предусмотрены;
- 2. увеличение затрат на ремонт и техническое обслуживание, приводящее к экономической нецелесообразности эксплуатации.

Данное изделие, а также узлы и детали должны собираться и утилизироваться в соответствии с требованиями местного законодательства в области экологии.

#### **17. Изготовитель. Срок службы**

Изготовитель:

Концерн Grundfos Holding A/S, Poul Due Jensens Vej 7, DK-8850 Bjerringbro, Дания\*

\* точная страна изготовления указана на фирменной табличке оборудования.

Уполномоченное изготовителем лицо/Импортер\*\*:

ООО «Грундфос Истра»

143581, Московская область, Истринский р-он, Павло-Слободское с/п, д. Лешково, д. 188.

Импортер по Центральной Азии:

ТОО «Грундфос Казахстан» Казахстан, 050010, г. Алматы, мкр-н Кок-Тобе, ул. Кыз-Жибек, 7.

\*\* указано в отношении импортного оборудования.

Для оборудования, произведенного в России: Изготовитель:

ООО «Грундфос Истра» 143581, Московская область, Истринский р-он, Павло-Слободское с/п, д. Лешково, д. 188.

Импортер по Центральной Азии:

ТОО «Грундфос Казахстан» Казахстан, 050010, г. Алматы, мкр-н Кок-Тобе, ул. Кыз-Жибек, 7.

Срок службы оборудования составляет 10 лет.

Возможны технические изменения.

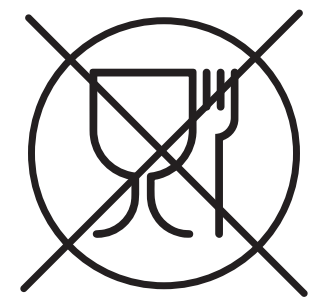

Упаковка не предназначена для контакта с пищевой продукцией

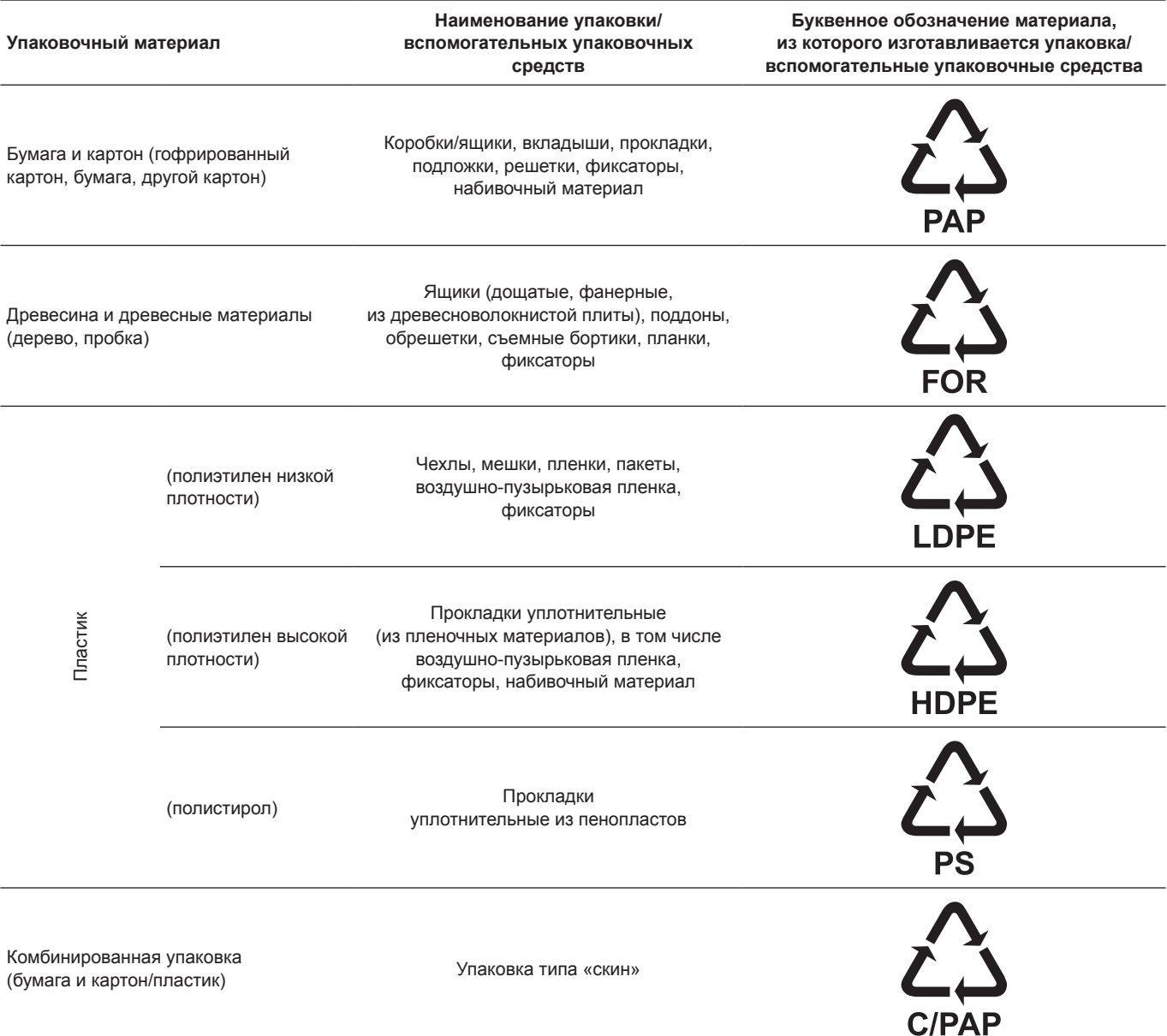

Просим обращать внимание на маркировку самой упаковки и/или вспомогательных упаковочных средств (при ее нанесении заводомизготовителем упаковки/вспомогательных упаковочных средств).

При необходимости, в целях ресурсосбережения и экологической эффективности, компания Grundfos может использовать упаковку и/или вспомогательные упаковочные средства повторно.

По решению изготовителя упаковка, вспомогательные упаковочные средства, и материалы из которых они изготовлены могут быть изменены. Просим актуальную информацию уточнять у изготовителя готовой продукции, указанного в разделе «Изготовитель. Срок службы» настоящего Паспорта, Руководства по монтажу и эксплуатации. При запросе необходимо указать номер продукта и страну-изготовителя оборудования.

#### **МАЗМҰНЫ**

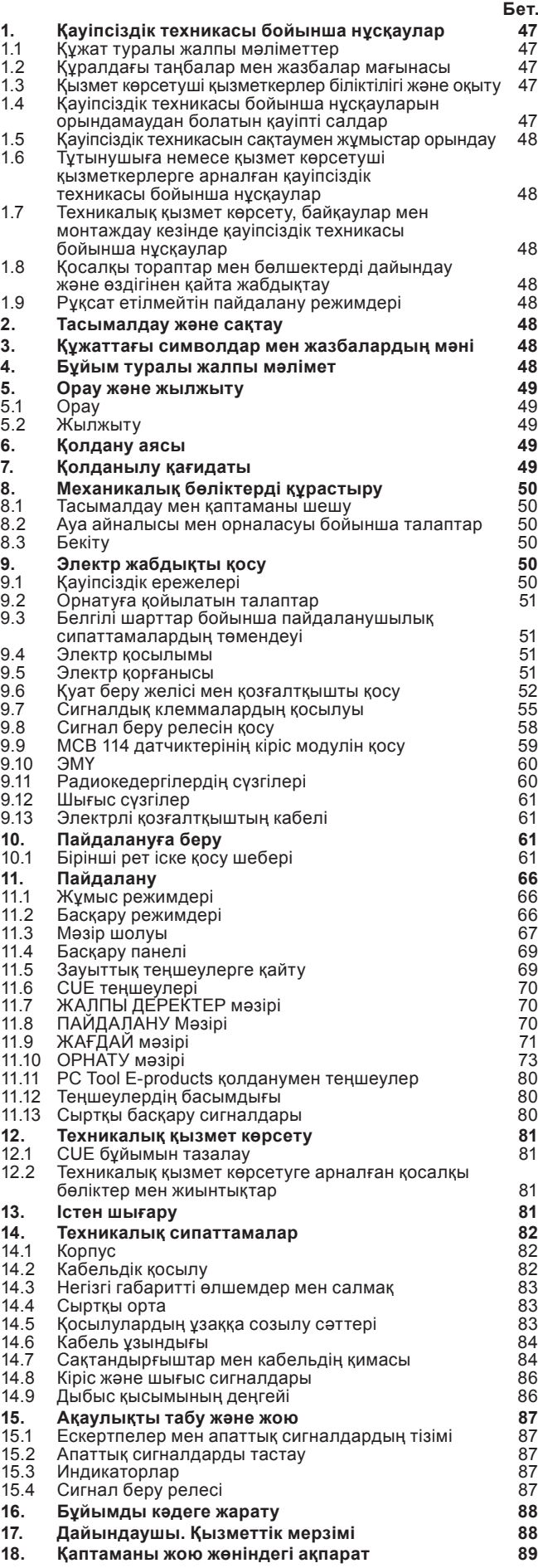

#### *Ескертпе*

*Жабдықтарды монтаждау бойынша жұмыстарға кіріспестен бұрын аталған* 

*құжатты мұқият зерттеп шығу қажет. Жабдықты монтаждау және пайдалану осы құжат талаптарына және жергілікті нормалар мен ережелерге сәйкес жүргізілуі керек.*

#### **1. Қауіпсіздік техникасы бойынша нұсқаулар**

#### *Ескертпе*

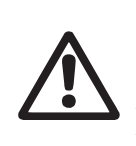

*Аталған жабдықты пайдалану осы үшін қажетті білімдері мен жұмыс тәжірибесі бар қызметкерлермен жүргізілуі керек. Физикалық, ойлау қабілеті шектеулі, көру және есту қабілеті нашар тұлғалар бұл жабдықты пайдаланбаулары керек. Балаларды бұл жабдыққа жақындатуға тыйым салынады.*

#### **1.1 Құжат туралы жалпы мәліметтер**

Төлқұжат, Құрастыру және пайдалану бойынша нұсқаулық, ары қарай мәтін бойынша - Нұсқаулық құрастыру, пайдалану және техникалық қызмет көрсету барысында орындалуы тиіс түбегейлі нұсқаулардан тұрады. Сол себепті, құрастыру және пайдалануға беру алдында тиісті қызмет көрсетуші қызметкерлермен немесе тұтынушымен қарастырылуы керек. Нұсқаулық үнемі жабдықты пайдалану орнында болуы керек.

Қауіпсіздік техникасы бойынша нұсқаулар бөлімінде берілген қауіпсіздік техникасы бойынша жалпы талаптарын ғана емес, сонымен бірге басқа бөлімдерде берілген арнайы қауіпсіздік техникасы нұсқауларын да сақтау қажет.

#### **1.2 Құралдағы таңбалар мен жазбалар мағынасы**

Жабдықтарға тікелей орналастырылған нұсқаулар, мысалы:

- айналу бағытын көрсететін көрсеткі,
- айдалатын ортаны беруге арналған ағын келте құбырының таңбалануы,

оларды кез келген сәтте оқуға болатындай міндетті тәртіпте орындалуы және сақталуы керек.

#### **1.3 Қызмет көрсетуші қызметкерлер біліктілігі және оқыту**

Пайдалану, техникалық қызмет көрсету, бақылау және жабдықты монтаждау жұмыстарын орындайтын қызметкерлер орындалатын жұмысқа сәйкес біліктілікке ие болуы керек. Қызметкерлердің жауапты болатын және олардың бақылауы тиіс мәселелердің шеңбері, сонымен қатар оның құзырет саласы тұтынушы арқылы нақты анықталуы керек.

#### **1.4 Қауіпсіздік техникасы бойынша нұсқауларын орындамаудан болатын қауіпті салдар**

Қауіпсіздік техникасы бойынша нұсқауларды орындамау адамның денсаулығы мен өміріне қауіпті салдарларды туғызып қана қоймайды, қоршаған орта мен жабдықтар үшін де қауіп төндіре алады. Қауіпсіздік техникасы бойынша нұсқауларды орындамау келтірілген зиянды өтеу бойынша барлық кепілдіктік міндеттемелердің жоюылуына әкеліп соқтыруы мүмкін.

Әсіресе, қауіпсіздік техникасы талаптарын орындамау келесі қауіптерді тудыруы мүмкін:

- жабдықтың негізгі функцияларының бұзылуы;
- алдын-ала жазылған техникалық қызмет көрсету мен жөндеу әдістерінің жарамсыздығы;
- электр немесе механикалық факторлардың әсер етулеріне байланысты қызметкерлердің денсаулығы мен өміріне қауіпті жағдай тудыру.

#### <span id="page-47-0"></span>**1.5 Қауіпсіздік техникасын сақтаумен жұмыстар орындау**

Жұмыстарды атқару кезінде осы құжатта келтірілген қауіпсіздік техникасы бойынша нұсқаулар, қауіпсіздік техникасы бойынша қолданыстағы ұлттық ұйғарымдар, жұмыстарды орындау, тұтынушыдағы қолданыстағы жабдықтарды пайдалану мен қауіпсіздік техникасы сақталулары керек.

- **1.6 Тұтынушыға немесе қызмет көрсетуші қызметкерлерге арналған қауіпсіздік техникасы бойынша нұсқаулар**
- Егер жабдықтар пайдалануда болса, қолда бар жылжымалы тораптардың қорғаныс қоршауларын демонтаждауға тыйым салынады.
- Электр энергиясымен байланысты қауіптердің пайда болу мүмкіншіліктерін болдырмау қажет (толығырақ мәлімет алу үшін, мәселен, ЭҚЕ және жергілікті энергиямен жабдықтаушы кәсіпорындардың ұйғарымдарын қарастырыңыз).

#### **1.7 Техникалық қызмет көрсету, байқаулар мен монтаждау кезінде қауіпсіздік техникасы бойынша нұсқаулар**

Тұтынушы барлық техникалық қызмет көрсету, бақылау және монтаждау бойынша барлық жұмыстардың орындалуларын монтаждау және пайдалану бойынша нұсқаулықты толық зерттеу барысында жеткілікті шамада олармен таныстырылған және осы жұмыстарды орындауға рұқсат берілген білікті мамандармен қамтамасыз етуі керек.

Барлық жұмыстар ажыратылған жабдық арқылы жүргізулері керек. Жабдықты тоқтату кезінде монтаждау және пайдалану нұсқаулығында көрсетілген жұмыс тәртібі сақталуы керек.

Жұмыстар аяқталғаннан кейін бірден барлық демонтаждаушы қорғаныс және сақтандырғыш құрылғылары қайтадан орнатылулары немесе қосылуы керек.

#### **1.8 Қосалқы тораптар мен бөлшектерді дайындау және өздігінен қайта жабдықтау**

Құрылғыларды қайта жабдықтау немесе түрлендіру жұмыстарын тек өндірушімен келісу бойынша орындауға рұқсат етіледі.

Фирмалық қосалқы тораптар мен бөлшектер, сонымен бірге өндіруші фирма арқылы қолдануға рұқсат етілген толымдағыштар пайдалану сенімділігімен қамтамасыз етеді.

Басқа өндірушілердің тораптар мен бөлшектерді қолдануы, өндірушінің осының салдарынан пайда болған жауапкершіліктен бас тартуына әкелуі мүмкін.

#### **1.9 Рұқсат етілмейтін пайдалану режимдері**

Жеткізілуші жабдықтардың пайдаланушылық сенімділігіне "Қолдану аясы" бөліміндегі функционалдық тағайындауға сай қолданған жағдайда ғана кепілдеме беріледі. Техникалық деректерде көрсетілген руксат етілетін мәндер барлық жағдайларда үнемі сақталулары керек.

#### **2. Тасымалдау және сақтау**

Жабдықтарды тасымалдауды жабық вагондарда, жабық автокөліктерде әуе, су немес теңіз көлігімен жүргізу керек.

Механикалық факторлардың әсер етуіне байланысты жабдықтарды тасымалдау шартары МЕМСТ 23216 бойынша «С» тобына сәйкес болуы керек.

Қапталған жабдықты тасымалдау кезінде өздігінен жылжуын болдырмау үшін тасымалдаушы құралдарға берік бекітілуі керек. Жабдықтарды сақтау шарттары МЕМСТ 15150 бойынша «С»

тобына сәйкес болуы керек.

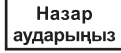

*CUE бөлмежайдан тыс сақтауға арналмаған, қаптамада жеткізіледі.* **3. Құжаттағы символдар мен жазбалардың мәні**

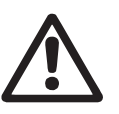

### *Ескертпе*

*Ескертпе*

*Аталған нұсқаулардың орындалмауы адамдардың денсаулығына қауіп төндіруі мүмкін.*

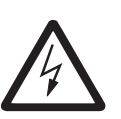

*Аталған нұсқаулардың орындалмауы электр тоғымен зақымдалудың себебіне айналады және адамдардың өмірі мен денсаулығы үшін қауіпті салдар бола алады.*

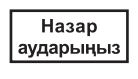

*Қауіпсіздік техникасы бойынша нұсқауларды орындамау жабдықтың бұзылуына және бүлінуіне әкеліп соқтыруы мүмкін.*

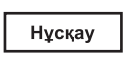

*Жұмысты жеңілдететін және жабдықтың қауіпсіз пайдалануын қамтамасыз ететін ұсыныстар немесе нұсқаулар.*

#### **4. Бұйым туралы жалпы мәлімет**

Аталған құжат Grundfos өндірісінің сорғыларды басқаруға арнайы жасалған қуаттылығы 0,55 кВт-тан 90 кВт-қа дейінгі барлық CUE жиілік түрлендіргіштеріне таралады.

Бірінші іске қосу шеберінің арқасында негізгі параметрлерді тез теңшеуге және жүйені пайдалануға қосуға болады.

Айналыс жылдамдығының реттелуі ұқсас датчиктен немесе сыртқы басқару жүйесінен келетін сигнал бойынша жүргізіледі.

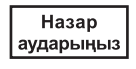

*Егер сорғының айналыс жиілігі атаулыдан асып кетсе, сорғыға артық күш түсетін болады.*

#### **Сорғының фирмалық тақтайшасы**

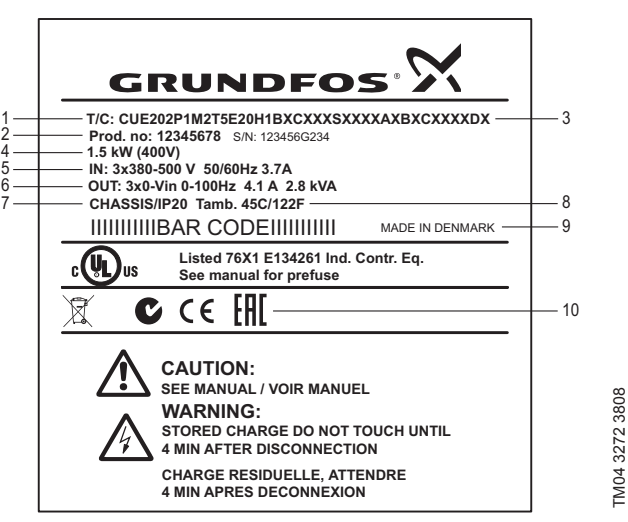

**1-сур.** Фирмалық тақтайша

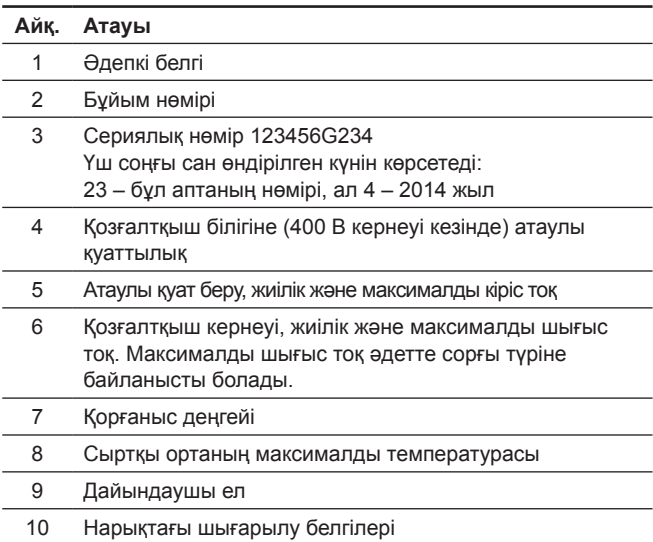

# (a3akua (KZ) **Қазақша (KZ)**

#### <span id="page-48-0"></span>**Әдепкі белгі**

Әдепкі белгінің мысалы.

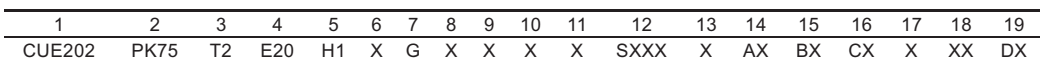

Келесі кестеде әдепкі белгі жолдарындағы символдардың мағынасы ашылып көрсетілген.

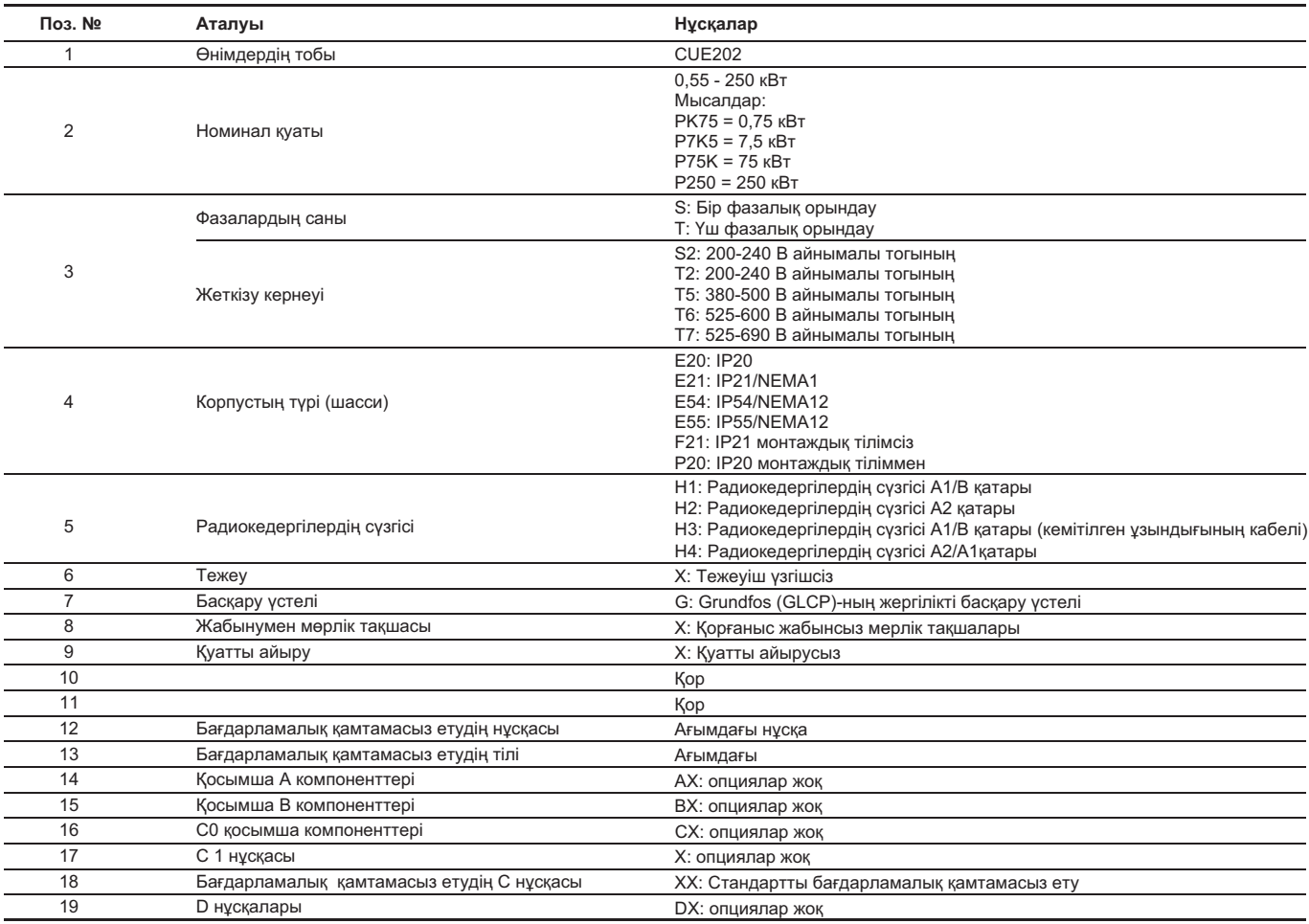

#### **5. Орау және жылжыту**

#### **5.1 Орау**

Жабдықты алу кезінде буманы және жабдықты тасымалдау кезінде орын алуы мүмкін зақымға тексеріңіз. Қаптаманы қолдану алдында ішінде құжаттар және кішкентай бөлшектер қалмағанын мұқият тексеріп алыңыз. Егер алынған жабдық тапсырысыңызға сәйкес келмесе, жабдық жеткізушіге хабарласыңыз.

Егер жабдық тасымалдау кезінде зақымдалса, тасымалдау компаниясымен бірден хабарласыңыз және жабдық жеткізушісіне хабарлаңыз.

Жеткізуші өзімен бірге ықтимал зақым келуге мұқият қарау құқығын сақтайды.

Қаптаманы жою жөніндегі ақпаратты *18. Қаптаманы жою жөніндегі ақпарат* бөлімінен қараңыз.

*Ескертпе*

#### **5.2 Жылжыту**

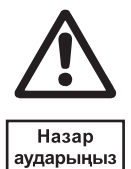

#### *Қолмен атқарылатын көтеру және тиеутүсіру жұмыстарына қатысты жергілікті нормалар мен ережелерді сақтау керек.*

*Жабдықты қуат беру кабелінен көтеруге тыйым салынады.*

#### **6. Қолдану аясы**

CUE жиілік түрлендіргіштері сорғылардың үш фазалы асинхронды электрлі қозғалтқыштарының айналыс жылдамдықтарын реттеу үшін қызмет етеді.

CUE және Grundfos компаниясында жасалған стандартты сорғылар сорғының ауқымын Grundfos кіріктірілген (Е-сорғыларымен) жиілік түрлендіргіштерімен кеңейтеді.

Е-сорғысының жиілік түрлендіргіші секілді CUE атқарымға ие болады және келесідей жағдайларда қолданылады:

- Е-сорғыларының сызғышы талап етілетін қуаттылық ауқымдарын жаппайды.
- кіріктірілген жиілік түрлендіргіштер қажет емесе немесе рұқсат етілмейді.

#### **7. Қолданылу қағидаты**

Жиілік түрлендіргіші жиілікті арттыру немесе төмендету жолымен және қуат беруші кернеу электрлі қозғалтқышының амплитудаларымен үш фазалы асинхронды электрлі қозғалтқышының айналыс жиілігін жүзеге асырады. Шығыс жиілік пен кернеуді реттеу ендік-импульстік модуляцияның (ЕИМ) көмегімен жүзеге асырылады.

#### <span id="page-49-0"></span>**8. Механикалық бөліктерді құрастыру**

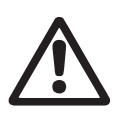

#### *Ескертпе*

*Кез келген құрастыру жұмыстары,* 

*қызмет көрсету мен тексеріс тиісті білім алудан өткен қызметкерлер арқылы жүргізілуі керек.* 

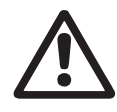

*Ескертпе Құрастыру мен пайдалану осындай жабдыққа қойылатын жергілікті талаптар мен стандарттарды есепке ала отырып жүргізілуі керек.*

#### **8.1 Тасымалдау мен қаптаманы шешу**

Жеткізілім жиынтығына керек-жарақтарымен пакеттер, құжаттама мен құрылғының өзі кіреді. 2-сур. қар.

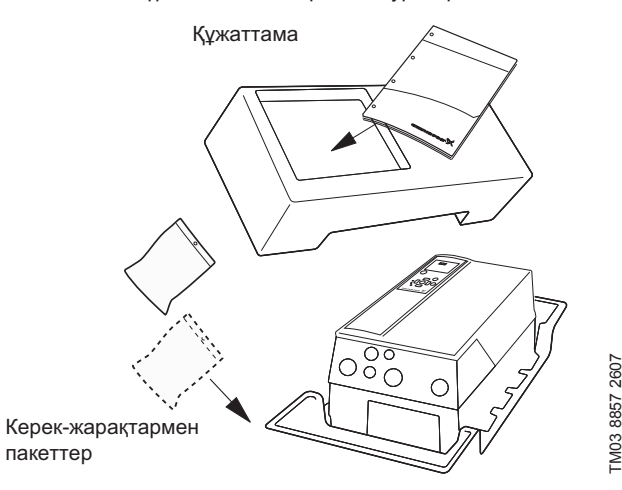

**2-сур.** CUE бұйымын қаптау

#### **8.2 Ауа айналысы мен орналасуы бойынша талаптар**

CUE құрылғысы бір-біріне жақын орнатыла алады, бірақ салқындату үшін жеткілікті ауа айналысы талап етіледі:

- CUE құрылғысының астына және үстіне жеткілікті еркін кеңістік. Төмендегі кестені қар.
- Сыртқы ортаның температурасы 50 °C дейін.
- CUE қондырғысын қабырғаға ілу немесе артқы тілімшеге орнату. 3-сур. қар.

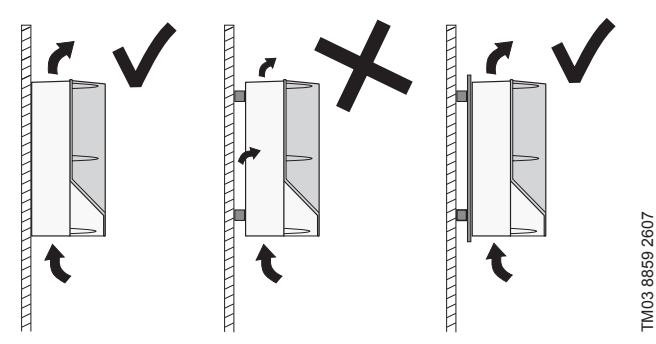

**3-сур.** CUE қондырғысын қабырғаға ілу немесе артқы тілімшеге орнату.

#### **CUE қондырғысының үстіне және астына еркін кеңістік қажет**

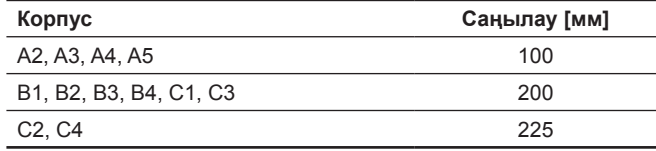

Корпус жөніндегі деректер *14.1* бөліміндегі кестеден қар.

#### **8.3 Бекіту**

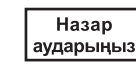

*Қолданушы CUE бұйымының қатты беттерге сенімді бекітілуіне жауапты болады.*

- 1. Саңылауды белгілеңіз және бұрғылап тесіңіз. *14.3* бөлімдеріндегі өлшемдерді қар.
- 2. Бұрандаларды қойыңыз, бірақ оларды сәл бос қалдырыңыз. Құрылғыны бекітіңіз және төрт бұранданы тартыңыз.

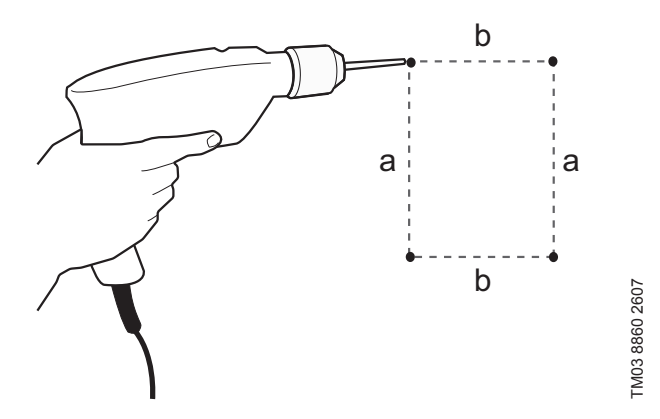

**4-сур.** Саңылауларды бұрғылау

#### **9. Электр жабдықты қосу**

TM03 8857 2607

*Ескертпе Электр бөлшектеріне тіпті CUE қондырғысы қуат беру көзінен ажыратылған кезде де жанасу қауіпті болуы мүмкін. CUE бұйымымен жұмысты бастамастан бұрын қуат беру және басқа да кіріс кернеулері төменде көрсетілген уақытқа дейін алдын-ала шешілулері керек.* 

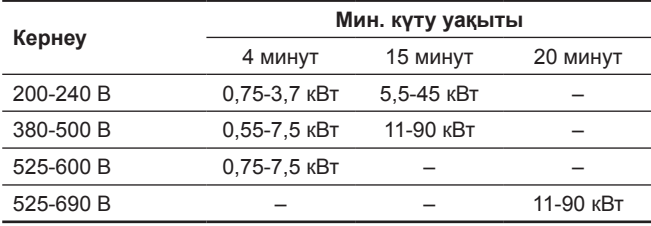

Егер бұл CUE зауыттық тақтайшасында көрсетілген болса аз уақыт кезеңін күтіңіз.

#### **9.1 Қауіпсіздік ережелері**

- Басқару панеліндегі On/Off түймесі арқылы ажыру CUE құрылғысын желіден ажыратпайды; осы себеп бойынша ол қорғаныс ажыратқышы ретінде қолданыла алмайды.
- CUE құрылғысы жерге тұйықталған және жабдық пайдаланылатын елдің нормалары мен ережелеріне сәйкес саңылаусыздықтың бұзылуынан қорғалуы керек.
- Тоқтың жерге кемуі 3,5 мА асады.
- IP20/21 қорғаныс деңгейімен жабдық ашық кеңістікте орнатылмауы керек, тек шкафқа.
- IP54/55 қорғаныс деңгейімен корпус тұнбалардан және күннен қосымша қорғаныспен қамтамасыз етпейді.
- Кабельдің қимасы, қысқа тұйықталудан қорғау және тоқ бойынша асқын жүктелу жөнінде әрдайым жабдық пайдаланылатын елдің нұсқауларын, нормалары мен ережелерін ұстаныңыз.

#### <span id="page-50-0"></span>**9.2 Орнатуға қойылатын талаптар**

Негізгі қауіпсіздік ережелері келесі мәселелерге ерекше назар аударуды талап етеді:

- тоқ бойынша асқын жүктелуден және қысқа тұйықталудан қорғау үшін сақтандырғыштар мен ауыстырып-қосқыштар;
- кабельдерді таңдау (тұтыну тоғы, қозғалтқыш, жүктемелерді бөлу мен түйістіргіш);
- жүйенің конфигурациясы (оқшауланған бейтараптама, TN, жерге тұйықталу);
- кірістер мен шығыстардың (ЗСНН) қосылымы кезіндегі қауіпсіздік техникасы.

#### **9.2.1 Оқшауланған бейтараптамамен электр қуат беру.**

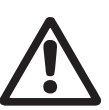

*Ескертпе*

*440 В асатын фаза мен жер арасындағы кернеумен қуат беру желісіне 380-500 В кернеуімен CUE жиілік түрлендіргіштерін қоспаңыз.*

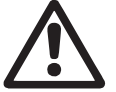

*Ескертпе*

*IT түріндегі электр қуат беру жүйесіне немесе жерге тұйықталған үшбұрышқа жиілік түрлендіргішті қоспаңыз.*

#### **9.2.2 Агресивтік орта**

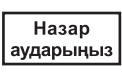

*CUE құрылғысы ауасы сұйықтықтардан, электр құрауыштарын зақымдауы мүмкін қатты бөлшектер мен газдардан тұратын ортада орнатылмауы керек.*

CUE құрылғысы көптеген механикалық және электрондық құрауыштардан тұрады. Барлық осы құрауыштар агресивтік ортаның әсері кезінде аса осал болады.

#### **9.3 Белгілі шарттар бойынша пайдаланушылық сипаттамалардың төмендеуі**

CUE құрылғысының пайдаланушылық сипаттамалары келесі шарттарда төмендейтін болады

- төмен ауа қысымы(теңіз деңгейінен үлкен биіктікте);
- қозғалтқыштың ұзын кабельдері.

Қажетті іс-шаралар келесі екі бөлімде сипатталған.

#### **9.3.1 Төмен ауа қысымында пайдаланушылық сипаттамалардың төмендеуі**

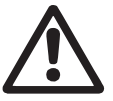

#### *Ескертпе*

*2000 м. асатын теңіз деңгейінен биіктікте, ҚАТК талаптарына сәйкес бола алмайды.*

ҚАТК = қорғаушы аса төмен кернеу.

Ауаның төмен қысымы кезінде салқындатушы кабілет төмендейді және соның нәтижесінде CUE құрылғысының сипаттамалары автоматты түрде төмендейді.

Үлкен қуаттылығымен CUE таңдау талап етілуі мүмкін.

#### **9.3.2 Қозғалтқыштың ұзын кабелінен пайдаланушылық сипаттамалардың төмендеуі**

CUE құрылғысы үшін кабельдің максималды ұзындығы экрандалмаған кабель үшін 300 м және экрандалған кабель үшін 150 м құрайды. Ұзындау кабельдерді қолданған жайғдайда Grundfos компаниясына хабарласыңыз.

CUE құрылғысы *14.7 Сақтандырғыштар мен кабельдің қимасы* бөлімінде көрсетілген максималды қимамен қозғалтқыштың кабелі үшін құрастырылған.

#### **9.4 Электр қосылымы**

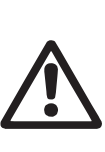

#### *Ескертпе*

*Иеленуші мен құрастырушы дұрыс жерге тұйықтаумен және жабдық пайдаланылатын елдегі қолданыстағы нормалар мен ережелерге сәйкес қорғаныс құралымен қамтамасыз етеді. Ескертпе*

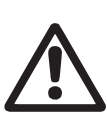

*CUE құрылғысымен кез келген жұмыстарды орындау кезінде қуат беру желісі мен басқа да кіріс кернеулер ажыратылған болулары керек.* 

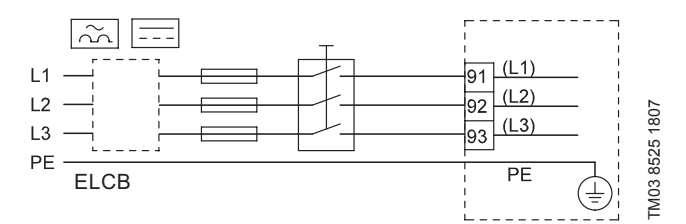

**5-сур.** CUE қондырғысының үш фазалы қуат беру желісін желілік ажыратқышпен,қосалқы сақтандырғышпен және қосымша қорғаныспен қосу үлгісі

#### **9.5 Электр қорғанысы**

**9.5.1 Электр тоғының бұзылуына, оқшаулағыштың ойығына қарсы қорғаныс** 

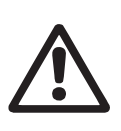

## *Ескертпе*

*CUE құрылғысы жерге тұйықталған және жабдық пайдаланылатын елдің нормалары мен ережелеріне сәйкес саңылаусыздықтың бұзылуынан қорғалуы керек.*

Назар аударыныз

*Тоқтың жерге кемуі 3,5 мА асқан жағдайда қорғанысты күшейтумен жерге тұйықтау қажет.*

Қорғаныс сымы әрдайым сары/жасыл (РЕ) немесе сары/жасыл/ көк сымдарға (PEN) қосылған болуы керек.

МЭК 61800-5-1сәйкес нұсқаулық:

- CUE құрылғысы стационарлық, жылжымайтын болуы керек, ал қуат беру көзі әрқашан қосылулы болуы керек.
- Жерге тұйықталу қосарланған қорғаныс сымдарымен немесе 10 м аспайтын қимамен дара армирленген қорғаныс сымымен орындалады<sup>2</sup>.

#### **9.5.2 Қысқа тұйықталудан қорғау, сақтандырғыштар**

CUE құрылғысы мен қуат беру көзі қысқа тұйықталудан қорғалған болуы керек.

Grundfos компаниясы қысқа тұйықталудан қорғау үшін *14.7* бөлімінде көрсетілген сақтандырғыштарды қолдануды талап етеді.

CUE құрылғысы қозғалтқышта тұйықталу орын алған жағдайда қысқа тұйықталудан толық қорғаумен қамтамасыз етеді.

#### **9.3 Қосымша қорғау**

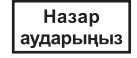

*Тоқтың жерге кемуі 3,5 мА асады.*

Қосымша қорғау ретінде қорғау үшін ажырату құрылғысы (ҚАҚ) қолданылған кезде CUE жүйесі электр жабдығына қосылған болса, құрылғы келесі символмен таңбалануы керек.

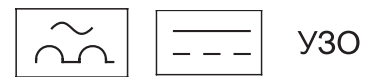

#### **В түріндегі** ажыратқыш.

Орнату орнындағы электр жабдығының барлық жиынтық тоқ кемулерін ескерген жөн болады.

<span id="page-51-0"></span>CUE жүйесіндегі тоқтың қалыпты режимде жерге кемуін *14.8.1 Қуат беру кабелі* бөлімінен қар*.* (L1, L2, L3).

Іске қосу уақытында және бейсимметриялық қуат беру желілерінде тоқтың кемуі қалыпты режимнен асып кетуі мүмкін, нәтижесінде жерге кему кезіндегі қорғаныс атқарымымен автоматты ажыратқыш іске қосылуы мүмкін.

#### **9.5.4 Электрлі қозғалтқышты қорғау**

Қозғалтқыш сыртқы қорғанысты талап етпейді.

CUE құрылғысы қозғалтқышты қызып кету мен бұғатталудан қорғайды.

#### **9.5.5 Тоқ бойынша асқын жүктемелерден қорғау:**

CUE құрылғысы электрлі қозғалтқышты тоқ бойынша асқын жүктемелерден қорғауға арналған ішкі қорғаныстан тұрады.

#### **9.5.6 Қуат берудің өтпелі процестерінен қорғау**

CUE жүйесі ГОСТ Р 51524-2012 (МЭК 61800-3:2012) сәйкес қуат берудің өтпелі процестерінен қорғалған, екінші шығарылым.

#### **9.6 Қуат беру желісі мен қозғалтқышты қосу**

Қуат беру кернеуі мен жиілігі CUE фирмалық тақтайшасында көрсетілген. CUE бұйымының орнату орнындағы электр қуат берудің параметрлеріне сай екендігіне көз жеткізіңіз.

#### **9.6.1 Желілік ажыратқыш**

Егер жергілікті нормативтер мүмкіндік берсе, онда CUE алдына желілік ажыратқыш орнатыла алады. 5-сур. қар.

#### **9.6.2 Қосылулардың кестесі**

Үлестіргіш қораптағы сымдар мүмкін болғанша қысқалау болулары керек. Ерекшелік ретінде - егер кабель кабельдік кірістен кездейсоқ жұлынып қалған жағдайда соңғы болып ажыратылуы үшін ұзын болуы керек қорғаныс өткізгіш.

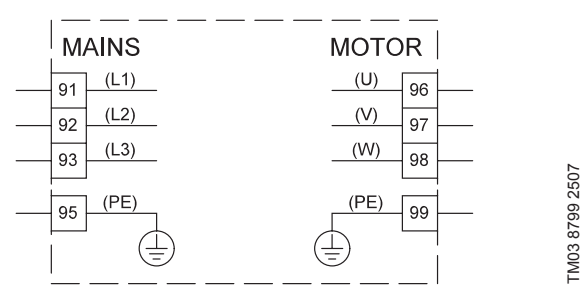

**6-сур.** Үш фазалы тоқ желілеріне қосылу, қосылыстар кестесі

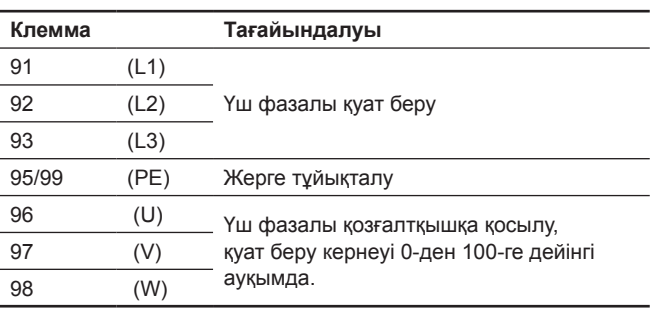

Нұсқау

*Бір фазалы қуат беруге қосылу үшін L1 және L2 қолданыңыз.*

**9.6.3 Қуат беруге қосылу, А2 және А3 орындау корпустары**

Корпус жөніндегі деректер *14.1* бөліміндегі кестеден қар.

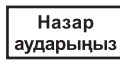

*CUE бұйымы мен қозғалтқыштың фирмалық тақтайшаларындағы қуат беру кернеуі мен жиілігінің арасындағы сәйкестілікті тексеріңіз.*

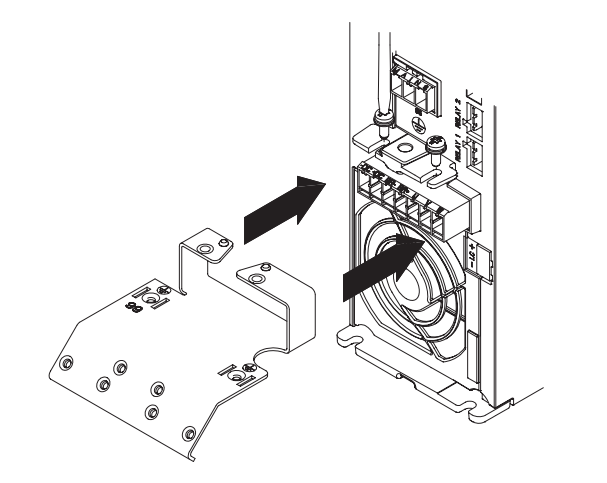

1. Екі бұрандалардың көмегімен монтаждық тілімшені бекітіңіз.

**7-сур.** Монтаждық тілімшені қондыру

2. Жерге тұйықталушы сымды 95 (PE) клеммасына, ал қуат беру сымын - 91 (L1), 92 (L2), 93 (L3) қуат беру жалғағыш клеммаларына қосыңыз. Қуат беру жалғағышын MAINS жазбасымен белгіленген рәзеткіге қыстырыңыз.

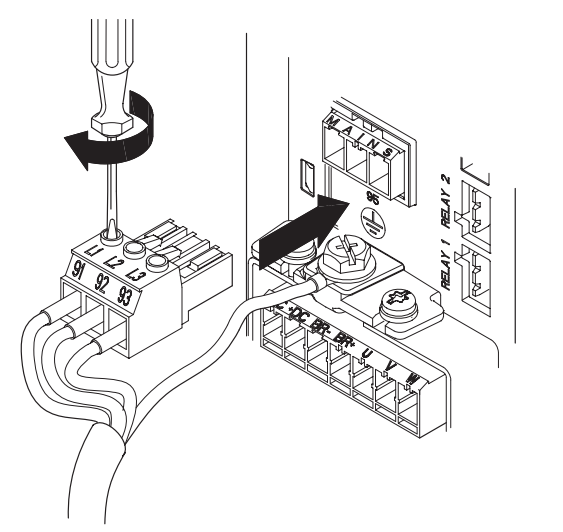

**8 -сур.** Жерге тұйықталушы сымды және қуат беру сымдарын қосу

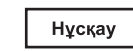

#### *Бір фазалы қуат беруге қосу үшін L1 және L2 қолданыңыз.*

3. Қуат беру кабельін монтаждық тілімшеге бекітіңіз.

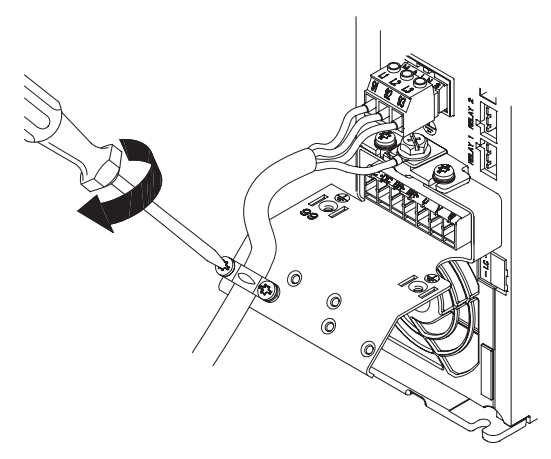

**9-сур.** Қуат беру кабельін бекітіңіз.

# (a3akwa (KZ) **Қазақша (KZ)**

#### **9.6.4 Қозғалтқышқа А2 және А3 орындау корпустарын қосу**

Корпус жөніндегі деректер *14.1* бөліміндегі кестеден қар.

Назар аударыңыз *Қозғалтқыш кабелі ЭМС талаптарына CUE бұйымының сәйкес келуі үшін экрандалған болуы керек.*

1. Жерге тұйықталушы кабельді монтаждық тілімшедегі 99 (РЕ) клеммасына қосыңыз. Қозғалтқыш сымын 96 (U), 97 (V), 98 (W) қозғалтқыш қосылыстары клеммаларына қосыңыз.

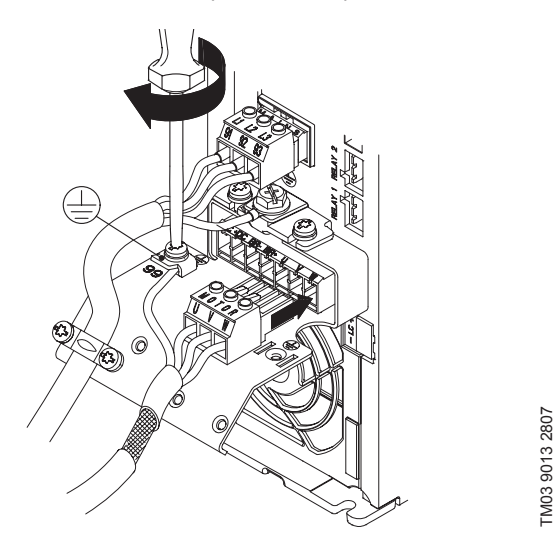

**10-сур.** Жерге тұйықталушы сымды және қуат беру сымдарын қосу

2. Қозғалтқыш қосқышын MOTOR жазбасымен белгіленген рәзеткіге қыстырыңыз. Кабельді бекітуге арналған қапсырмалардың көмегімен экрандалған кабельді монтаждық тілімшеге бекітіңіз.

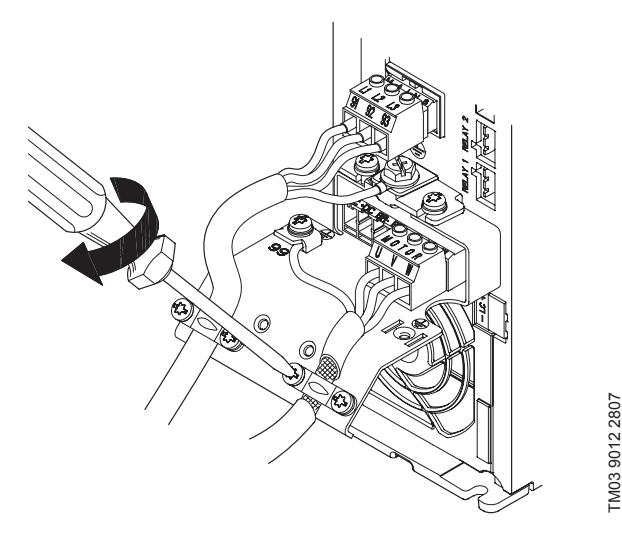

**11-сур.** Қозғалтқыштың жалғағышын қосу және экрандалған кабельді бекіту

#### **9.6.5 A4 және А5 корпустары**

Корпус жөніндегі деректер *14.1* бөліміндегі кестеден қар. **Қуат беруді қосу**

## Назар аударыңыз

*CUE бұйымы мен қозғалтқыштың фирмалық тақтайшаларындағы қуат беру кернеуі мен жиіліктерінің арасындағы сәйкестілікті тексеріңіз.*

- 1. Жерге тұйықталушы сымды 95 (РЕ) клеммасына қосыңыз. 12-сур. қар.
- 2. Қуат беру сымдарын 91 (L1), 92 (L2), 93 (L3) қуат беру жалғағышы клеммаларына қосыңыз.
- 3. Қуат беру жалғағышын MAINS жазбасымен белгіленген рәзеткіге қыстырыңыз.
- 4. Қуат беру кабельін қапсырмалармен қысыңыз.

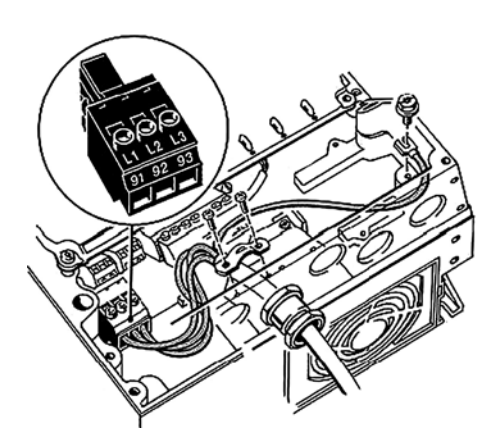

**12-сур.** Қуат беруді, А4 және А5 корпустарын қосу

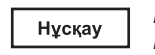

*Бір фазалы қуат беруге қосу үшін L1 және L2 қолданыңыз.*

#### **Қозғалтқышты қосу**

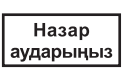

*Қозғалтқыш кабелі ЭМҮ талаптарына CUE бұйымының сәйкес болуы үшін экрандалған болуы керек.*

- 1. Жерге тұйықталушы сымды 99 (РЕ) клеммасына қосыңыз. 13-сур. қар.
- 2. Қозғалтқыш сымын 96 (U), 97 (V), 98 (W) қозғалтқыш қосылыстары клеммаларына қосыңыз.
- 3. Қозғалтқыш қосқышын MOTOR жазбасымен белгіленген рәзеткіге қыстырыңыз.
- 4. Экрандалған кабельді қапсырмалармен қысыңыз.

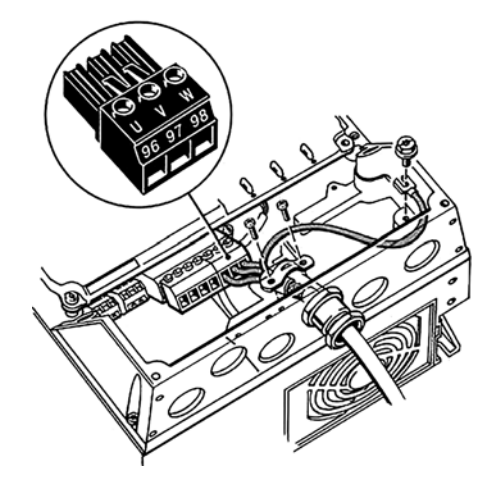

**13-сур.** Қозғалтқышты, А5 корпусын қосу

#### **9.6.6 В1 және В2 корпустары**

Корпус жөніндегі деректер *14.1* бөліміндегі кестеден қар.

#### **Қуат беруді қосу**

Назар

*CUE бұйымы мен қозғалтқыштың фирмалық тақтайшаларындағы қуат*  аударыңыз *беру кернеуі мен жиіліктерінің арасындағы сәйкестілікті тексеріңіз.*

- 1. Жерге тұйықталушы сымды 95 (РЕ) клеммасына қосыңыз. 14-сур. қар.
- 2. Қуат беру сымдарын 91 (L1), 92 (L2), 93 (L3) клеммаларына қосыңыз.
- 3. Қуат беру кабелін қапсырмалармен қысыңыз.

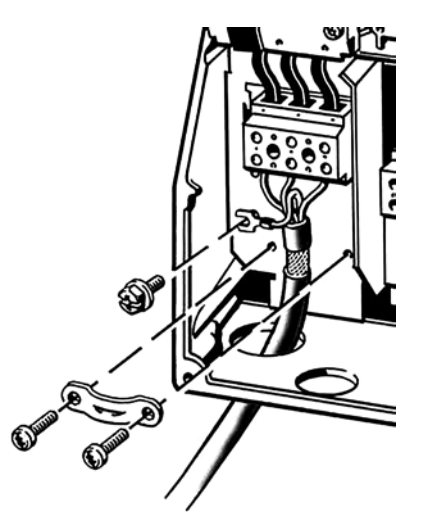

**14-сур.** Қуат беруді, В1 және В корпустарын қосу

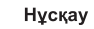

*Бір фазалы қуат беруге қосылу үшін L1 және L2 қолданыңыз.*

#### **Қозғалтқышты қосу**

Назар аударыңыз *Қозғалтқыш кабельі ЭМҮ талаптарына CUE бұйымының сәйкес болуы үшін экрандалған болуы керек.*

- 1. Жерге тұйықталушы сымды 99 (РЕ) клеммасына қосыңыз. 15-сур. қар.
- 2. Қозғалтқыш сымын 96 (U), 97 (V), 98 (W) клеммаларына қосыңыз.
- 3. Экрандалған кабельді қапсырмалармен қысыңыз.

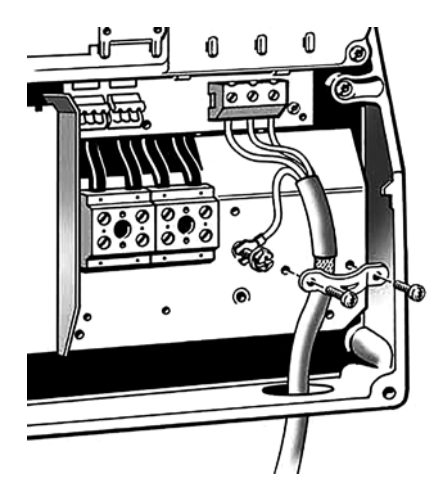

**15-сур.** Қуат беруді, В1 және В корпустарын қосу

#### **9.6.7 В3 және В4 корпустары**

Корпус жөніндегі деректер *14.1* бөліміндегі кестеден қар.

**Қуат беруді қосу**

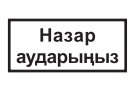

*CUE бұйымы мен қозғалтқыштың фирмалық тақтайшаларындағы қуат беру кернеуі мен жиіліктерінің арасындағы сәйкестілікті тексеріңіз.*

- 1. Жерге тұйықталушы сымды 95 (РЕ) клеммасына қосыңыз. 16 және 17-сур. қар.
- 2. Қуат беру сымдарын 91 (L1), 92 (L2), 93 (L3) клеммаларына қосыңыз.
- 3. Қуат беру кабелін қапсырмалармен қысыңыз.

#### **Қозғалтқышты қосу**

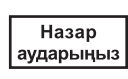

TM03 9019 2807

TM03 9019 2807

TM03 9020 2807

TM03 9020 2807

*Қозғалтқыш кабельі ЭМҮ талаптарына CUE бұйымының сәйкес болуы үшін экрандалған болуы керек.*

- 1. Жерге тұйықталушы сымды 99 (РЕ) клеммасына қосыңыз. 16 және 17-сур. қар.
- 2. Қозғалтқыш сымын 96 (U), 97 (V), 98 (W) клеммаларына қосыңыз.
- 3. Қуат беру кабельін қапсырмалармен қысыңыз.

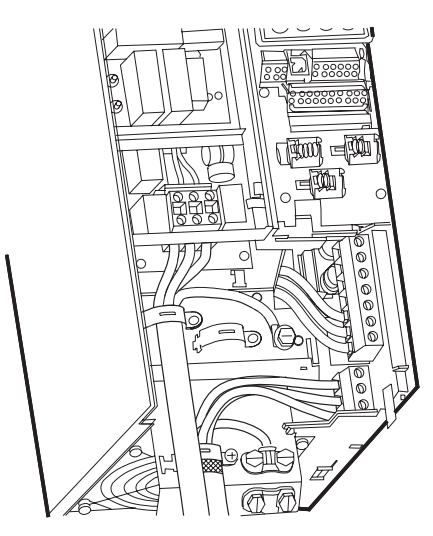

**16-сур.** Қуат беру мен қозғалтқышты, В3 корпусын қосу

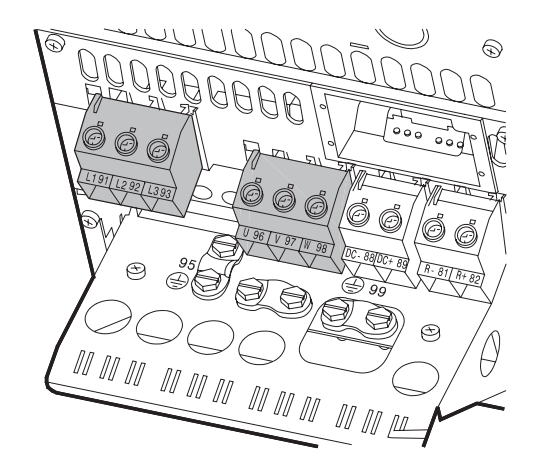

**17-сур.** Қуат беру мен қозғалтқышты, В4 корпусын қосу

 TM03 9449 4007 TM03 9449 4007

#### <span id="page-54-0"></span>**9.6.8 С1 және С2 корпустары**

Корпус жөніндегі деректер *14.1* бөліміндегі кестеден қар.

#### **Қуат беруді қосу**

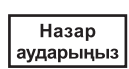

*CUE бұйымы мен қозғалтқыштың фирмалық тақтайшаларындағы қуат беру кернеуі мен жиіліктерінің арасындағы сәйкестілікті тексеріңіз.*

- 1. Жерге тұйықталушы сымды 95 (РЕ) клеммасына қосыңыз. 18-сур. қар.
- 2. Қуат беру сымдарын 91 (L1), 92 (L2), 93 (L3) клеммаларына қосыңыз.

#### **Қозғалтқышты қосу**

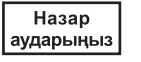

*Қозғалтқыш кабельі ЭМҮ талаптарына CUE бұйымының сәйкес болуы үшін экрандалған болуы керек.*

- 1. Жерге тұйықталушы сымды 99 (РЕ) клеммасына қосыңыз. 18-сур. қар.
- 2. Қозғалтқыш сымын 96 (U), 97 (V), 98 (W) клеммаларына қосыңыз.
- 3. Қуат беру кабелін қапсырмалармен қысыңыз.

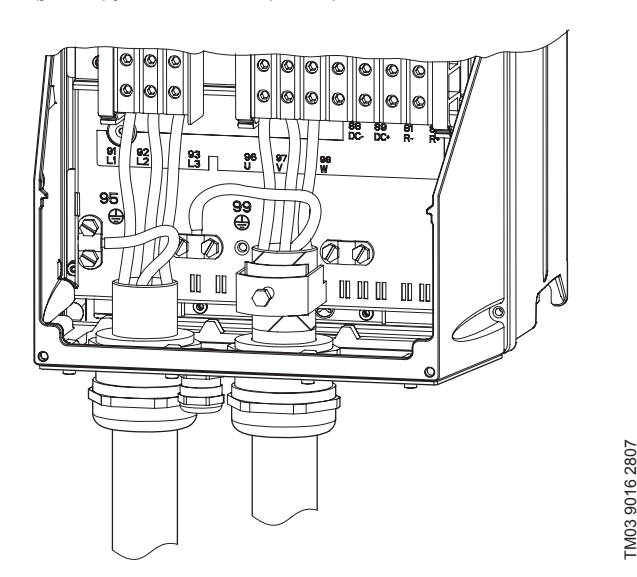

**18-сур.** Қуат беру мен қозғалтқышты, С1 және С2 корпустарын қосу

#### **9.6.9 С3 және С4 корпустары**

Корпус жөніндегі деректер *14.1* бөліміндегі кестеден қар. **Қуат беруді қосу**

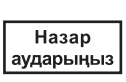

*CUE бұйымы мен қозғалтқыштың фирмалық тақтайшаларындағы қуат беру кернеуі мен жиіліктерінің арасындағы сәйкестілікті тексеріңіз.*

- 1. Жерге тұйықталушы сымды 95 (РЕ) клеммасына қосыңыз. 19 және 20 сур. қар.
- 2. Қуат беру сымдарын 91 (L1), 92 (L2), 93 (L3) клеммаларына қосыңыз.

#### **Қозғалтқышты қосу**

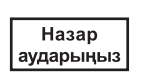

*Қозғалтқыш кабелі ЭМҮ талаптарына CUE бұйымының сәйкес болуы үшін экрандалған болуы керек.*

- 1. Жерге тұйықталушы сымды 99 (РЕ) клеммасына қосыңыз. 19 және 20-сур. қар.
- 2. Қозғалтқыш сымын 96 (U), 97 (V), 98 (W) клеммаларына қосыңыз.
- 3. Экрандалған кабельді қапсырмалармен қысыңыз.

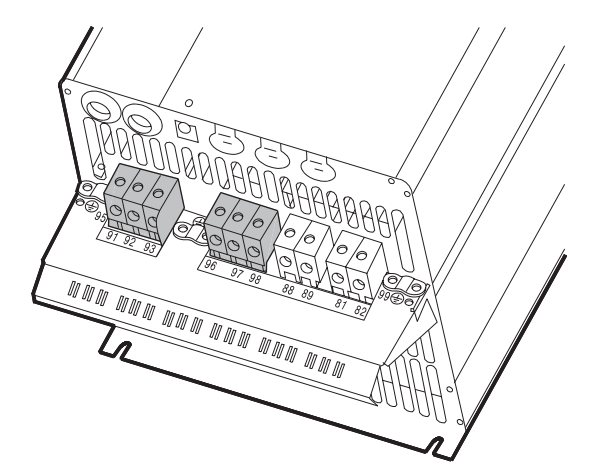

**19-сур.** Қуат беру мен қозғалтқышты, С3 корпусын қосу

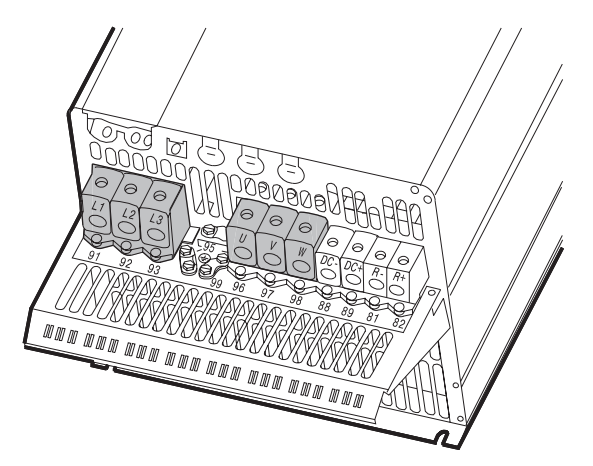

**20-сур.** Қуат беру мен қозғалтқышты, С4 корпусын қосу

#### **9.7 Сигналдық клеммалардың қосылуы**

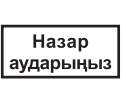

Нұсқау

*Сақтық шаралары ретінде сигналдық кабельдер барлық ұзындығы бойынша басқа да күшейтілген оқшаулау топтарынан даралануы керек.* 

*Егер іске қосуға сыртқы дискреттік рұқсат беру сигналы қолданылмаса 18 және 20 клеммаларын жалғастырғышпен тұйықтаңыз.* 

Сигналдық кабельдерді ЭМҮ талаптарымен қамтамасыз ету үшін қолданыстағы нормалардың нұсқауларына сәйкес қосыңыз. *9.10 ЭМҮ* бөлімін қар.

0,5 мм<sup>2</sup>-ден 1,5 мм<sup>2</sup>-ге дейінгі ауқымдағы өткізгіш қимасымен экрандалған сигналдық кабельдерді қолданыңыз.

#### **9.7.1 Қосылулардың, сигналдық клеммалардың кестесі**

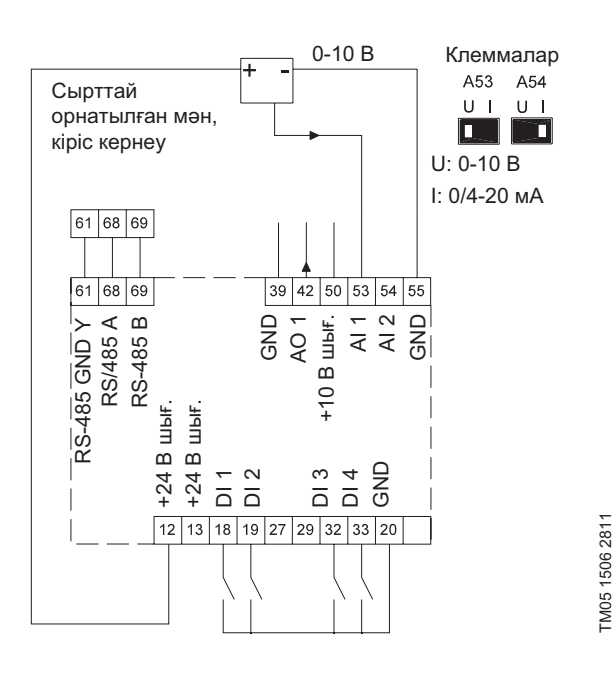

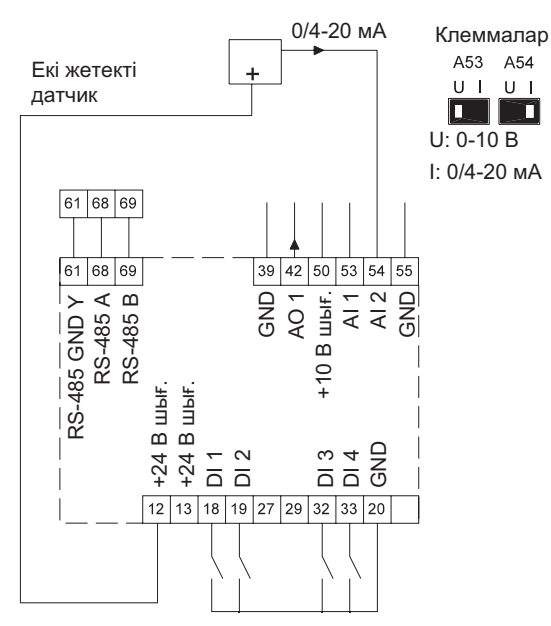

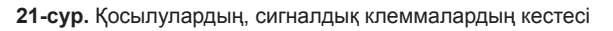

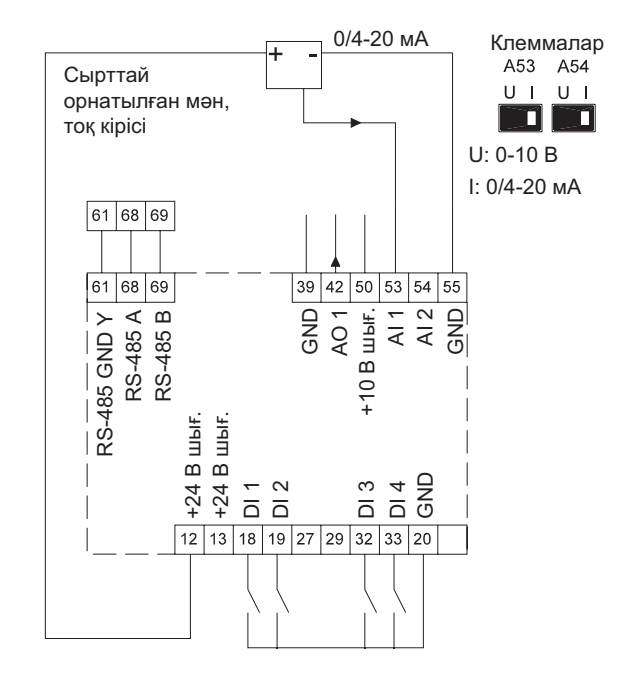

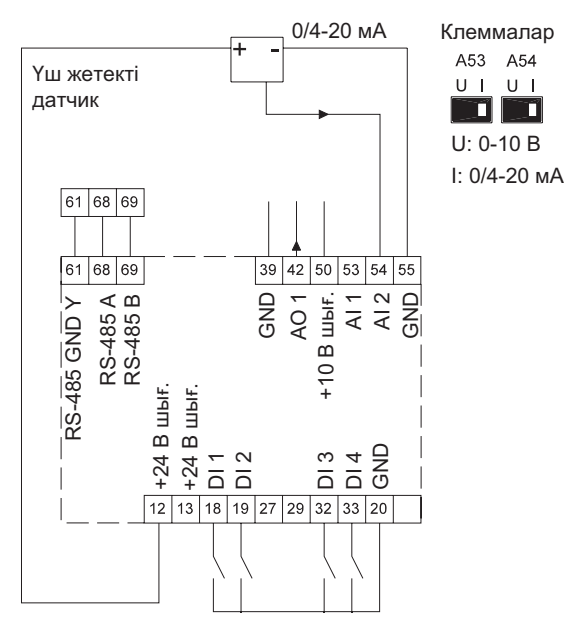

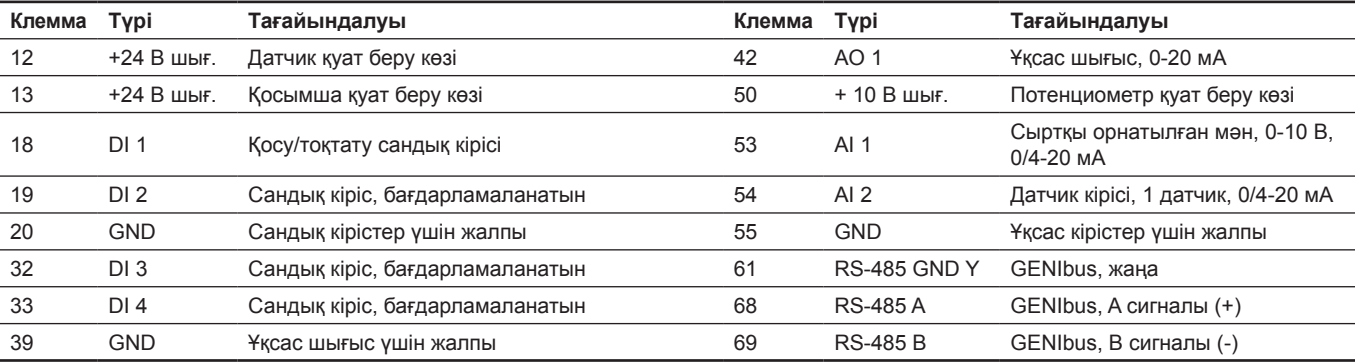

TM05 1508 2811

TM05 1508 2811

27 және 29 клеммалары қолданылмайды.

Нұсқау

*RS-485 экраны корпуспен жалғастырылған болуы керек.*

#### **9.7.2 Минималды жалғаныс, сигналдық клемма**

Пайдалану 18 және 20 клеммалары жалғанған кезде ғана мүмкін болады, мысалы, сыртқы ажыратқышпен немесе қосқышпен.

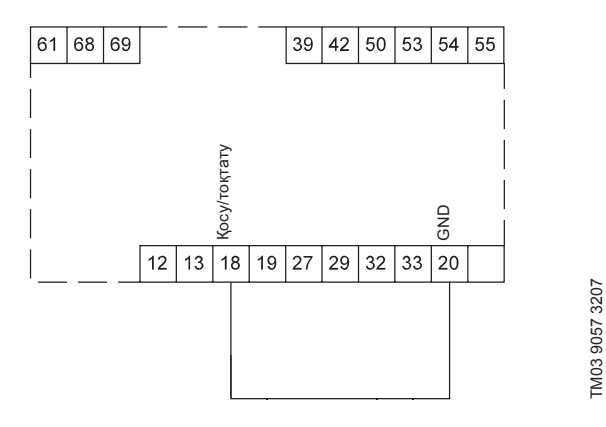

#### **22-сур.** Талап етілетін минималды жалғаныс, сигналдық клемма

#### **9.7.3 Термистордың (ТҚР) CUE қосылуы**

Электрлі қозғалтқыштың статор орамына орнатылған термисторды (ТҚР) CUE қосу үшін ТҚР сыртқы релесі талап етіледі.

Бұл талап электрлі қозғалтқыштың термисторында орамнан тек бір ғана оқшаулау қабаты бар болуы фактісіне негізделген. CUE клеммалары үшін оқшаулаудың екі қабаты талап етіледі, өйткені олар ҚАТК аса төмен кернеуі контурасының бөлігі болып табылады.

ҚАТК контуры тоқ күшінен қорғаумен қамтамасыз етеді. Аталған түрдің контурасына қосылым бойынша ерекше талаптер қолданылады. Бұл талаптар МЭК 61800-5-1 стандартында сипатталады.

ҚАТК аса төмен кернеуін қолдау үшін барлық басқару клеммалармен қосылыстар КАТК болулары керек. Мәселен, термистор күшейтілген немесе қосарлы оқшаулауға ие болуы керек.

#### **9.7.4 Сигналдық клеммаларға қолжетімділік**

Барлық сигналдық клеммалар CUE бұйымының алдыңғы панеліндегі қысқыштардың қақпақтары жанында орналасқан. 23 және 24 сур. көрсетілгендей қысқыштың қақпағын шешіңіз.

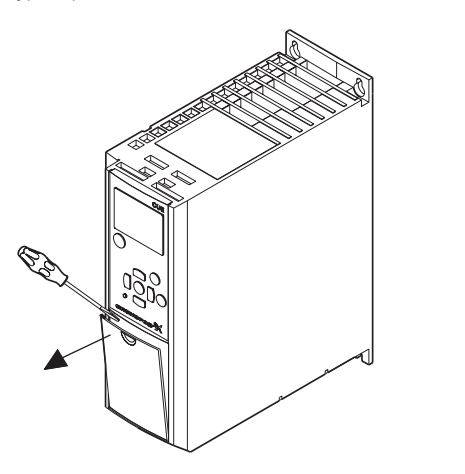

**23-сур.** Сигналдық клеммаларға, А2 - және А3 корпусына қолжетімділік

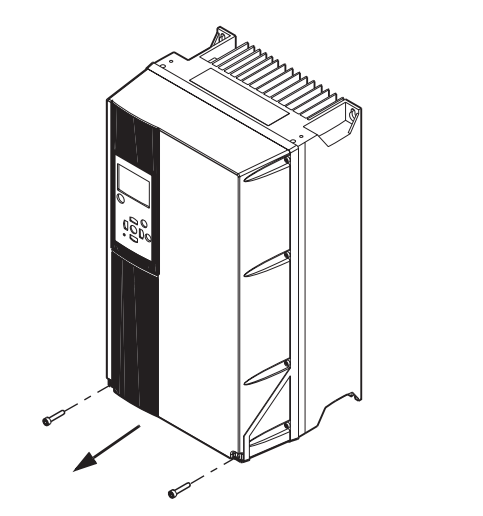

**24-сур.** Сигналдық клеммаларға, A4, A5, B1, B2, B3, B4, C1, C2, C3 и C4 корпустарына қолжетімділік

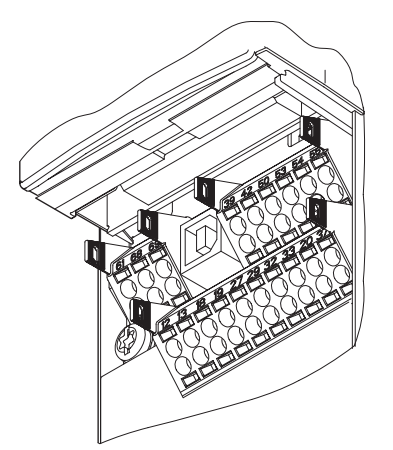

TM03 9004 2807

TM03 9004 2807

**25-сур.** Сигналдық клеммалар (барлық корпустар)

#### **9.7.5 Сымды қосу**

TM03 9003 2807

TM03 9003 2807

- 1. Оқшаулауды 9-10 мм алып тастаңыз.
- 2. Бір шаршы саңылауға өлшемі 0,4 x 2,5 мм артық емес жүзімен бұрағышты орнатыңыз.
- 3. Дөңгелеу саңылауға келетін өткізгішті орнатыңыз. Бұрағышты суырып алып тастаңыз. Енді өткізгіш клеммасына бекітілетін болады.

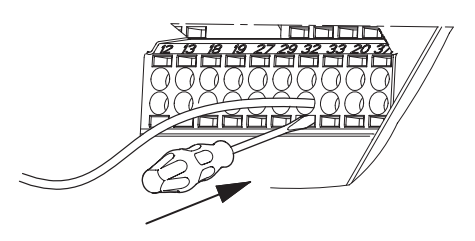

**26-сур.** Сымды сигналдық клеммаға орнату

#### <span id="page-57-0"></span>**9.7.6 Ұқсас кірістерді, 53 және 54 клеммаларын теңшеу**

А53 и А54 ауыстырып-қосқыштары басқару панелінің жанында орналасқан және екі ұқсас сигнал түрлерін орнатуға арналған. Кірістердің зауыттық теңшеулері «U» әлеуетті сигналына орнатылған.

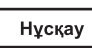

*Егер 0/4–20 мА тоқ датчигі 54 клеммаға қосылған болса, онда А54 ауыстырыпқосқышы «I» қалпына орнатылуы керек. А54 қалпын ауыстыру үшін алдын-ала, қуат беру көзін ажыратыңыз.* 

Ауыстырып-қосқышты теңшеу үшін басқару панелін шешіңіз. 27-сур. қар.

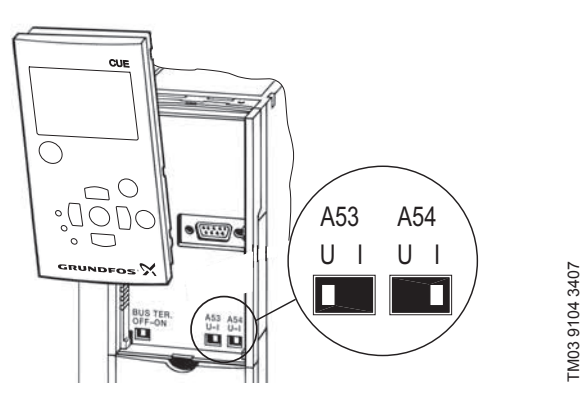

**27-сур.** А54 ауыстырып-қосқышын «I» қалпына (тоқ сигналы) орнату

#### **9.7.7 RS-485 порты арқылы GENIbus желілік қосылымы**

Бір немесе бірнеше CUE қондырғылары басқару блогына GENIbus желісі арқылы қосылуы мүмкін. 28-сур. мысалды қар.

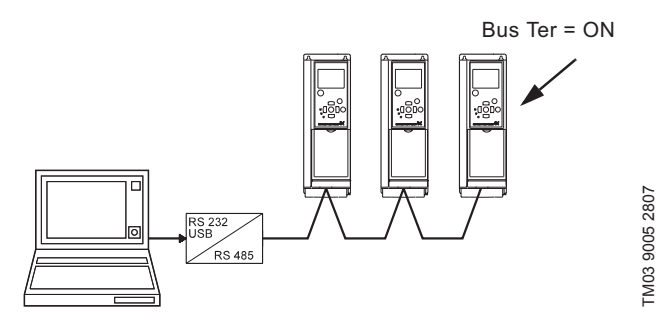

**28-сур.** RS-485 арқылы GENIbus желісінің мысалы

Нөлдік әлеует, GND, RS-485 (Y) қосылысы үшін 61 клеммасына қосылған болу керек.

Егер GENIbus желісіне біреуден көп CUE қосылған болса, соңғы CUE ақырғы жүктемесінің ауыстырып-қосқыштары «ON» қалпына (RS-485 шинасының ақырғы теңшеуі) орнатылған болуы керек.

Зауыттық теңшеулер кезінде соңғы жүктеменің ауыстырыпқосқышы «OFF» (соңғы жүктемесіз) қалпына орнатылған.

Ауыстырып-қосқышты теңшеу үшін басқару панелін шешіңіз. 29-сур. қар.

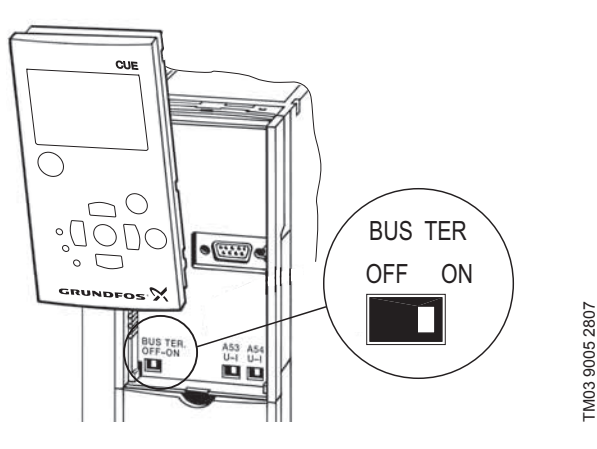

**29-сур.** Соңғы жүктеменің ауыстырып-қосқышын «ON» қалпына орнату

#### **9.8 Сигнал беру релесін қосу**

 $H<sub>asap</sub>$ аударыныз

*Сақтық шаралары үшін сигналдық кабельдерді басқа топтардан бөлектеген және барлық ұзындық бойынша күшейтілген оқшаулауды қолданған жөн болады.* 

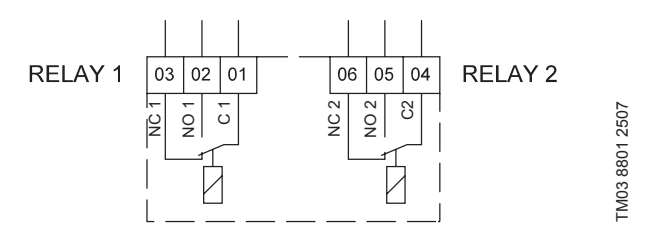

**30-сур.** Қалыпты жағдайдағы сигнал беру релесіне арналған клеммалар (белсендендірілмеген)

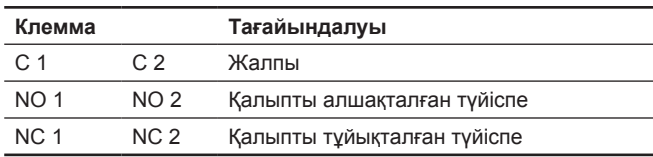

#### **Сигнал беру релесіне қолжетімділік**

Реле шығыстары 31-36 суреттеріне сәйкес орналасқан.

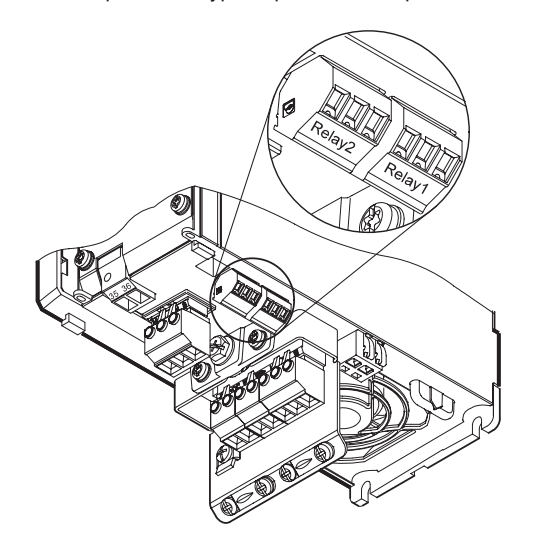

**31-сур.** Релені, А5 және А3 корпустарын қосуға арналған клеммалар

<span id="page-58-0"></span>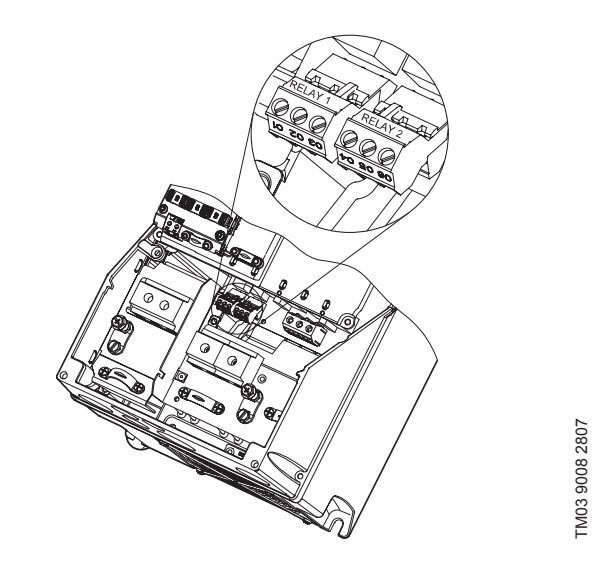

**32-сур.** Релені, А4, А5, В1 және В2 корпустарын қосуға арналған клеммалар

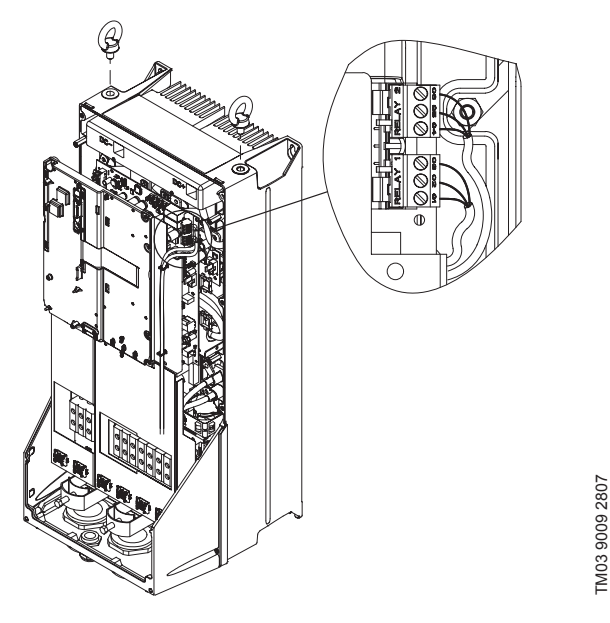

**33-сур.** Релені, С1 және С2 корпустарын қосуға арналған клеммалар

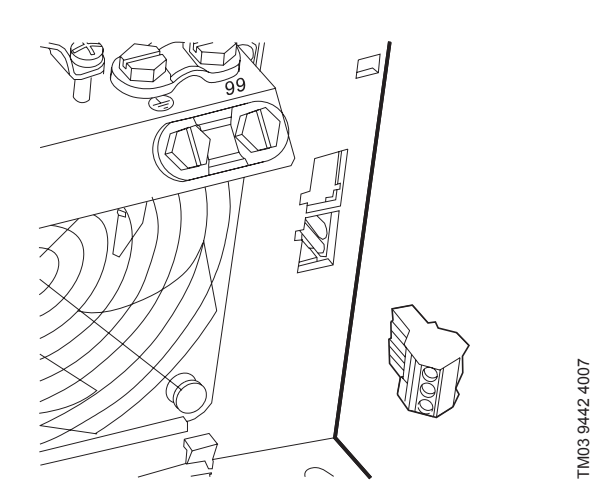

**34-сур.** Релені, В3 корпусын қосуға арналған клеммалар

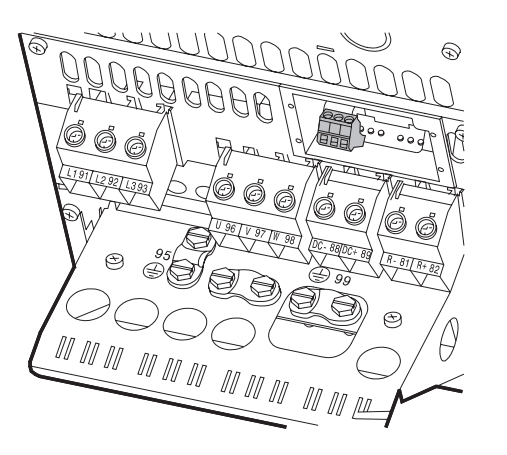

**35-сур.** Релені, В4 корпусын қосуға арналған клеммалар

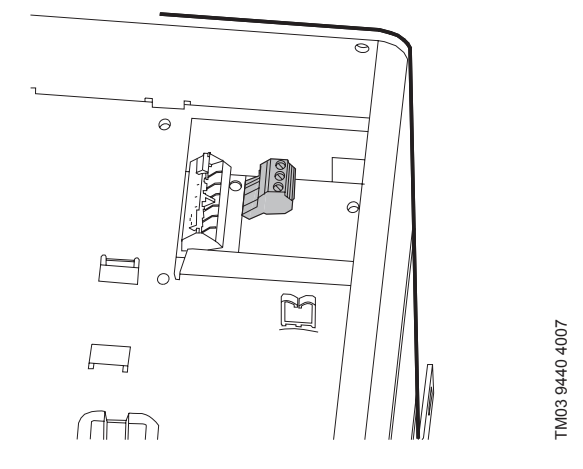

**36-сур.** Релені, С3 және корпустарын қосуға арналған СCUE бұйымының оң жақ жоғарғы бұрышындағы клеммалар

#### **9.9 MCB 114 датчиктерінің кіріс модулін қосу**

MCB 114 модулі - бұл CUE ұқсас кірістерінің санын арттыруға арналған қосымша жабдық.

MCB 114 келесі датчиктер үшін үш ұқсас кірістерге ие:

TM03 9009 2807

- Бір қосымша датчик 0/4-20 мА. *11.9.5 Өлшенген мән, 2 датчик(2.5)* бөлімін қар*.*
- Температураны, электрлі қозғалтқыштың мойынтірегін немесе басқа бақыланатын температураны өлшеуге арналған Pt100/ Pt1000 екі температура датчиктері. *11.9.12 Температура датчигі 1 (2.12)* және *11.9.12 Температура датчигі 2 (2.13)* бөлімдерін қар.

Егер MCB 114 модулі орнатылса, CUE қондырғысы автоматты түрде қосылған Рt100 немесе Pt1000 датчигін табатын болады.

#### <span id="page-59-0"></span>**Қосылымдар кестесі, МСВ 114**

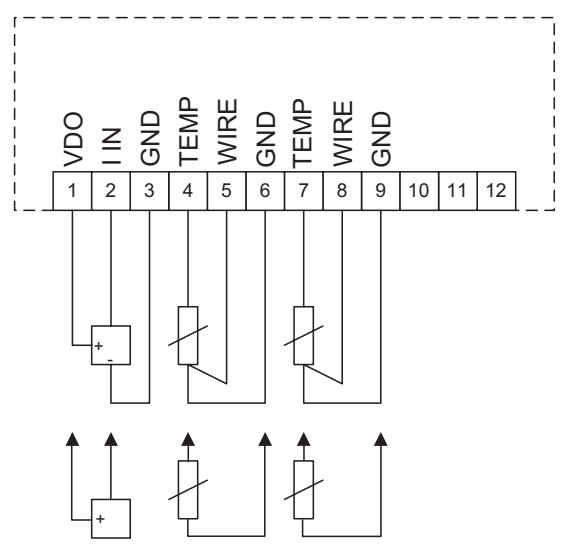

**37-сур.** Қосылымдар кестесі, МСВ 114

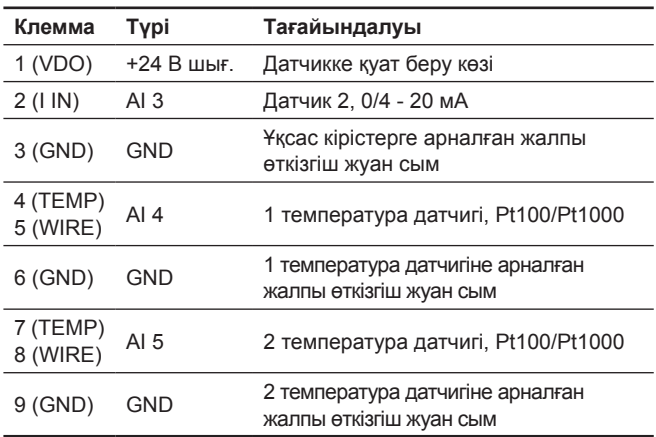

10, 11 және 12 клеммалары қолданылмайды.

#### **9.10 ЭМҮ**

Аталған бөлімде CUE пайдалану кезіндегі электромагниттік үйлесімділік жөніндегі талаптармен қамтамасыз ету бойынша ұсыныстар келтірілген.

МЕМСТ Р 51524-2012 (МЭК 61800-3:2012) стандартының ұсыныстарынан ауытқымаңыз, бірінші шығарылым.

- CUE шығыс сүзгісіз қолданған жағдайда, электрлі қозғалтқыштың және сигналдық кабельдердің қуат беру көзінің экрандалған кабельдерін (өрілген экранмен) ғана қолданыңыз.
- Жергілікті талаптардан басқа қуат беру кабельдеріне қандай да болмасын арнайы талаптар жоқ.
- Мүмкін болғанша, экранды жалғастырғыш клеммаға жақынырақ қалдырыңыз. 38-сур. қар.
- Бұралған ұштарының көмегімен экранды қосудан аулақ болыңыз. 39-сур. қар. Оның орнына кабельді қамытты немесе ЭМҮ бұрандалы кабельді қысқышын қолданыңыз.
- Қозғалтқыш пен сигналдық кабельдердің экранын корпусқа қос ұштарынан қосыңыз. 40 бөлімді қар. Егер контроллерде қамыт болмаса, экранды CUE ғана қосыңыз. 14-сур. қар.
- Жиілік түрлендіргіштермен жинақталған қозғалтқыш пен сигналдық кабельдердің экрандалмаған кабельдерін шкафтарда қолданудан аулақ болыңыз.
- Шығыс сүзгісіз қолдануда қозғалтқыш кабельі шулар мен тоқ кемулерін азайту мақсатында мүмкін болғанша қысқалау болуы керек.
- Кабельдің қосылғанына немесе қосылмағанына қарамастан, рамадағы бұрандалар әрдайым тартылған болулары керек.
- Мүмкін болғанша, қуат беру кабельі, қозғалтқыш кабельі мен сигналдық кабельдер бір-бірлерінен бөлінген болулары керек.

Монтаждаудың басқа әдістері егер жоғарыда аталған ұсыныстар сақталса, ЭМҮ бойынша ұқсас нәтижелерге әкеліп соқтыруы мүмкін.

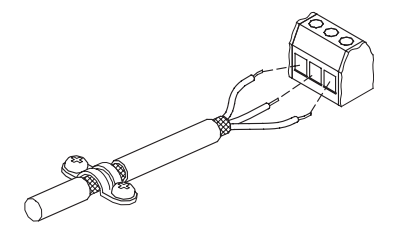

**38-сур.** Кабель оқшаулауын экранмен шешу мысалы

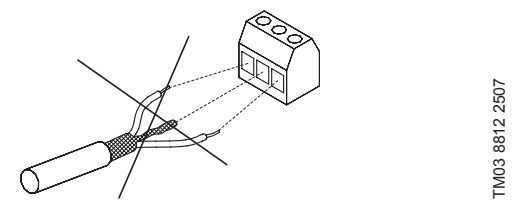

**39-сур.** Экранды бұралған ұштармен қоспаңыз.

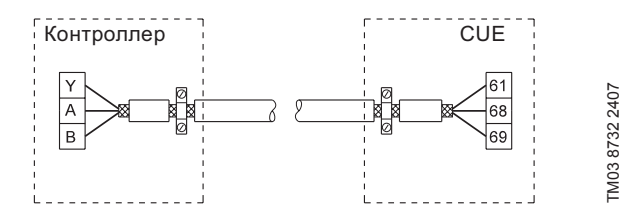

**40-сур.** 3 желілі кабельдің өткізгіш жуан сымына экранмен екі жағынан қосылумен қосылым мысалы

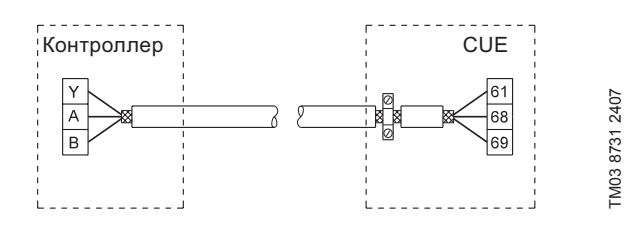

**41-сур.** CUE қосылған 3 желілі кабельдің қосылым мысалы (кабельді қамытсыз контроллер).

#### **9.11 Радиокедергілердің сүзгілері**

ЭМҮ талаптарына сәйкес CUE бұйымы келесідей кіріктірілген радиокедергілер сүзгілерімен (RFI) жеткізіледі.

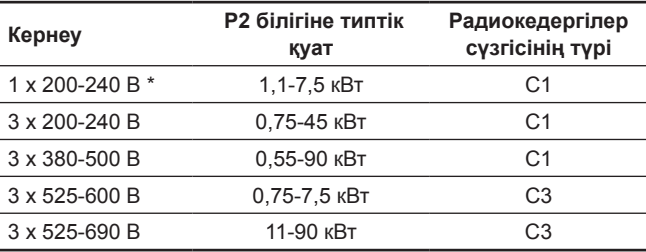

\* Бір фазалы кіріс - үш фазалы шығыс.

#### **Радиокедергілер сүзгілері түрлерінің сипаттамасы**

Радиокедергілер сүзгілерінің түрлері МЕМСТ Р 51524-2012 (МЭК 61800-3:2012) сәйкес болады.

C1: жалпы қолданыстағы төмен вольтты электр желісіне қосуға рұқсат етіледі.

C3: меншікті төмен кернеулі трансформатормен өнеркәсіптік аймақтарда қолдану үшін.

#### **9.11.1 С3 санатындағы жабдық**

- Осындай түрдегі электр жетегінің жүйесі (PDS) тұрғын үйжайға қуат беретін жалпы қолданыстағы төмен вольтты электр желісінде қолдануға арналмаған.
- Мұндай жүйеде радиокедергілер пайда болуы мүмкін.

#### <span id="page-60-0"></span>**9.12 Шығыс сүзгілер**

Шығыс сүзгілер орамдағы кернеу градиентін және оқшаулаудағы жүктемені төмендету үшін, сонымен қатар кабельдің кез келген ұзындығы бойынша жиілік түрлендіргіштен қуат берумен қозғалтқыштан акустикалық шуларды азайту үшін қолданылады.

CUE үшін шығыс сүзгілерінің екі түрі қолжетімді болады.

- Кернеу градиентінің сүзгілері (dU/dt).
- Синусоидалық сүзгілер. **Назар аударыңыз:** SP, BM, BMB сорғылары және оларды CUE 3х380 шығыс кернеуімен қосу кезінде 3x220 D/3x380 Y вольт қуат беру кернеуімен қозғалтқыштар үшін әрдайым синусоидалық сүзгілер қолданылады.

Әдеттегідей, егер CUE мен электрлі қозғалтқыштың арасындағы кабельдің ұзындығы 20 метрден асып кетсе, CUE сорғының жұмыс жасауы кезінде шығыс сүзгілер қолданылулары керек.

#### **Шығыс сүзгілерді қолдану**

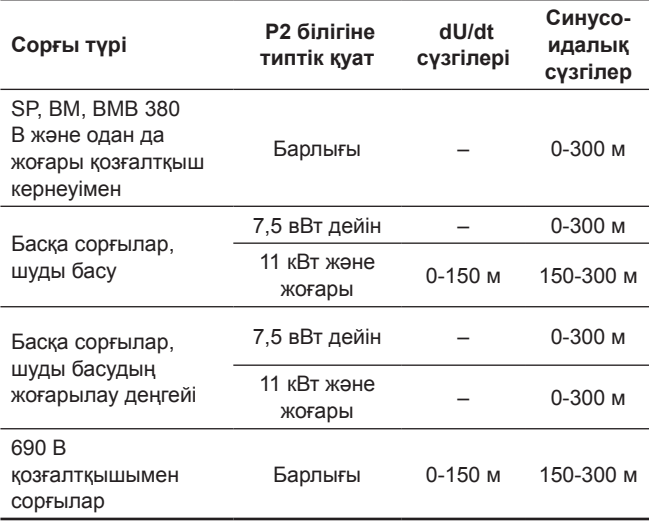

Көрсетілген ұзындық қозғалтқыш кабельі бойынша анықталады.

#### **9.13 Электрлі қозғалтқыштың кабелі**

Нұсқау

*ГОСТ Р 51524-2012 (МЭК 61800-3:2012) стандартына сәйкес электрлі қозғалтқыштың қуат беру кабелі онда шығыс сүзгінің орнатылғанына немесе орнатылмағанына қарамастан әрдайым экрандалған болуы керек. Жиілік түрлендіргіштің қуат беру кабелі* 

*экрандалған болуы міндетті емес. 42, 43, 44 и 45 сур. қар.*

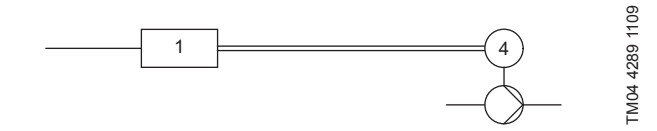

**42-сур.** Сүзгісіз монтаждау мысалы

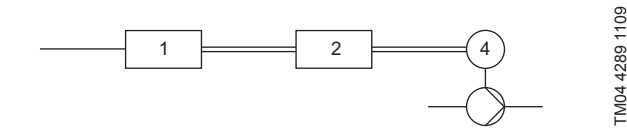

**43-сур.** Сүзгімен монтаждау мысалы. CUE және сүзгінің арасындағы кабель қысқа болуы керек.

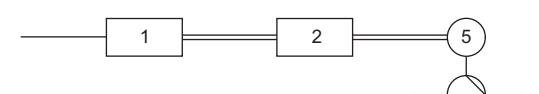

TM04 4289 1109

TM04 4289 1109

**44-сур.** Байланыстыру қорабысыз батпалы сорғы. Жиілік түрлендіргіш пен сүзгі құдыққа жақын орнатылған.

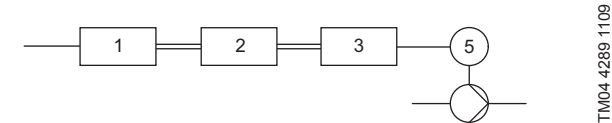

**45-сур.** Байланыстыру қорабымен және экрандалған кабелімен батпалы сорғы. Жиілік түрлендіргіш пен сүзгі құдықтан алыста, ал байланыстырушы қорап құдықтың жанында орнатылған.

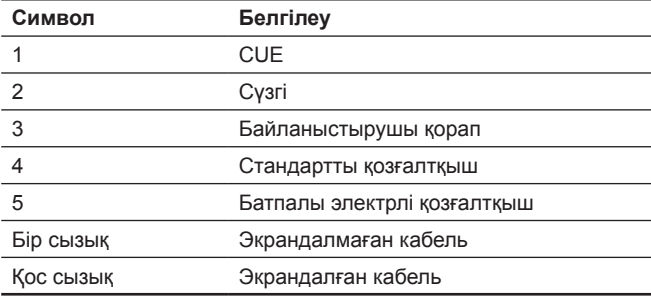

#### **10. Пайдалануға беру**

Барлық бұйымдар өндіруші зауытта қабылдау-тапсыру сынақтарынан өтеді. Орнату орнында қосымша сынақтар талап етілмейді.

- 1. Қуат беру көзін қосыңыз.
- 2. Бірінші дисплейлік терезенің пайда болуына тосыңыз.
- 3. CUE бірінші рет қосу кезінде қолданушыны негізгі теңшеулер бойынша өткізетін бірінші қосудың шебер бағдарламасы іске қосылады.
- 4. Әрбір терезедегі нұсқаулықтарды қолданыңыз.

#### **10.1 Бірінші рет іске қосу шебері**

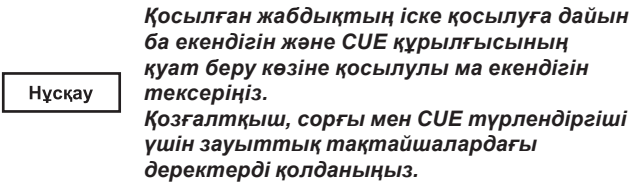

Бірінші рет іске қосу шеберін CUE жалпы параметрлерін, дұрыс айналу бағытын анықтауды теңшеу үшін қолданыңыз.

Бірінші рет іске қосу шебері CUE қуат беру көзіне алғашқы рет қосу кезінде белсендендіріледі. Оны ЖАЛПЫ МӘЛІМЕТТЕР мәзірінде қайтадан іске қосуға болады. Бұл жағдайда барлық алдындағы параметрлердің өшірілетіндігін ескеріңіз.

Таңбаланған тізімдер мүмкін болатын теңшеулерді көрсетеді. Зауыттық теңшеулер **қалың қаріппен** белгіленген.

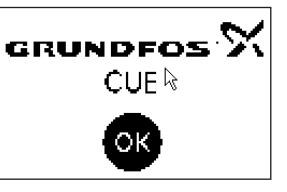

• ОК басыңыз Енді пайдалануға беру жөніндегі нұсқаулыққа көшіңіз.

#### **10.1.2 Тіл (1/16)**

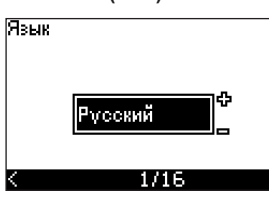

Бейнелеу үшін тілді таңдаңыз:

- *English UK Greek Hungarian*
- *English US Dutch Czech*
- *Czech Swedish Chinese*
- *French Finnish • Жапон*
- *Italian Danish Korean.*
- -
- *Spanish Polish • Portuguese • Орысша*
- 

### **10.1.3 Бірліктер (2/16)**

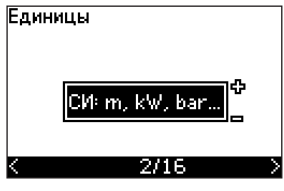

Бейнелеу үшін өлшем бірлігін таңдаңыз:

- *СИ: м, кВт, бар...*
- *US: ft, HP, psi...*

#### **10.1.4 Сорғы сериясы (3/16)**

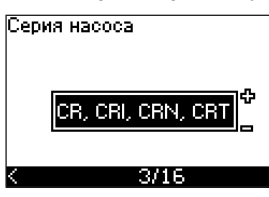

Фирмалық тақтайшаға сәйкес сорғының сериясын таңдаңыз:

- *CR, CRI, CRN, CRT*
- *• SP, SP-G, SP-NE*
- *...*

Егер сорғының сериясы тізбеде болмаса «Басқаларды» таңдаңыз.

#### **10.1.5 Электрлі қозғалтқыштың атаулы қуаты (4/16)**

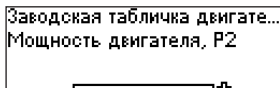

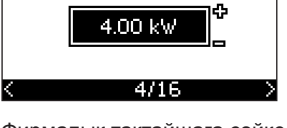

Фирмалық тақтайшаға сәйкес, Р2 электрлі қозғалтқышының атаулы қуатын орнатыңыз.

#### • 0,55-90 кВт

Теңшеулер ауқымы типтік өлшеммен байланысты, ал зауыттық теңшеулер CUE түрлендіргішінің атаулы қуатымен байланысты болады.

#### **10.1.6 Қуат беру кернеуі (5/16)**

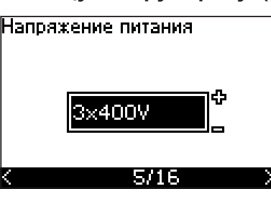

Таңдалған қуат беру кернеуі орнату орнының атаулы кернеуімен байланысты болады.

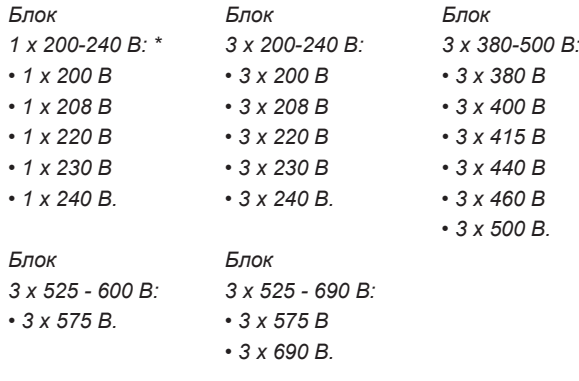

\* Бір фазалы кіріс - үш фазалы шығыс.

Теңшеулер ауқымы CUE түрлендіргіші түрінен байланысты болады, ал зауыттық теңшеулер CUE құрылғысының қуат беру көзінің атаулы кернеуіне сәйкес болады.

#### **10.1.7 Қозғалтқыштың максималды тоғы (6/16)**

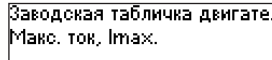

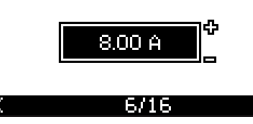

Фирмалық тақтайшаға сәйкес электрлі қозғалтқышының тоғын орнатыңыз:

#### • 0-999 A

Теңшеулер ауқымы CUE түрлендіргішінің түріне байланысты болады.

#### **10.1.8 Айналыс жылдамдығы (7/16)**

Заводская табличка насоса Частота вращения

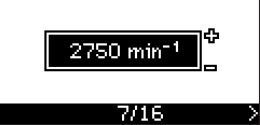

Фирмалық тақтайшаға сәйкес атаулы айналыс жиілігін белгілеңіз:

#### • 0-9999 min-1

Зауыттық теңшеулер алдында таңдалған параметрлерге байланысты болады. Орнатылған айналыс жылдамдығына сүйене отырып, CUE түрлендіргіші автоматты түрде қозғалтқыш жиілігін 50 немесе 60 Гц-қа орнататын болады.

#### **10.1.9 Жиілік (7А/16)**

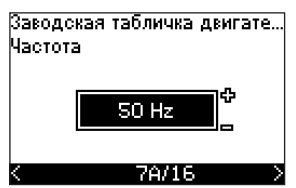

Бұл экран жиілікті қолмен енгізген жағдайда ғана пайда болады. Фирмалық тақтайшаға сәйкес жиілікті белгілеңіз:

• 40-200 Hz

Зауыттық теңшеулер алдында таңдалған параметрлерге байланысты болады.

#### **10.1.10 Басқару режимі (8/16)**

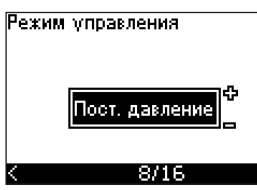

Қажетті басқару режимін таңдаңыз *11.7.1* бөлімін қар.

- *• Кері байланыссыз*
- *• Тұрақты қысым*
- *• Қысымдардың тұрақты айырмашылығы*
- *• Қысымдардың үйлесімді айырмашылығы*
- *• Тұрақты шығын*
- *• Тұрақты температура*
- *• Тұрақты деңгей*
- *• Тұрақты басқа да мәндер.*

Ықтимал орнатулар мен зауыттық теңшеулер сорғының сериясына байланысты болады.

Егер басқару режимін таңдау үшін орнатылмаған датчик қажет болса, CUE сигнал береді. Теңшеуді датчиксіз жалғастыру үшін, «Алшақ тұрған контур» таңдаңыз. Датчикті қосқаннан кейін оны теңшеңіз және ОРНАТУ мәзіріне басқару режимін орнатыңыз.

#### **10.1.11 Атаулы шығын (8А/16)**

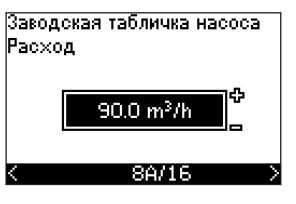

Бұл экран келесі басқару режимі таңдалған жағдайда ғана пайда болады: қысымдардың үйлесімді айырмашылығы

Сорғының фирмалық тақтайшасына сәйкес атаулы шығынды белгілеңіз.

• 1-6550 с $\frac{3}{M}$ 

#### **10.1.12 Атаулы қысым (8В/16)**

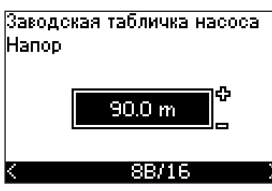

Бұл экран келесі басқару режимі таңдалған жағдайда ғана пайда болады: қысымдардың үйлесімді айырмашылығы

Сорғының фирмалық тақтайшасына сәйкес атаулы қысымды белгілеңіз:

• 1-999 m

#### **10.1.13 54-ші клеммаға қосылған датчик (9/16)**

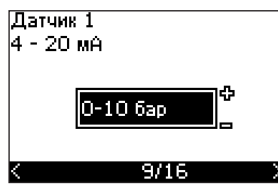

Қосылған датчиктің өлшем ауқымын 4-20 мА сигнал ауқымымен белгілеңіз. Өлшем ауқымы таңдалған басқару режиміне байланысты болады:

Егер таңдалған басқару режимі болып «Тұрақты басқа мәндер» режимі табылса немесе «Басқалары» өлшем ауқымы таңдалған болса, бұл датчикті келесі бөлімге сәйкес орнатқан жөн болады, 9А/16 экраны.

Қысымдардың үйлесімді айырмашылығы:

- *• 0-0,6 бар • 0-0,6 бар • 0-1 бар • 0-1,6 бар*
- *• 0-1,6 бар • 0-2,5 бар*
- *• 0-2,5 бар • 0-4 бар*
- *• 0-4 бар • 0-6 бар*
- 0-6 бар *• 0-10 бар*
- *• 0-10 бар • Басқалар.*
- *• Басқалар.*

#### Тұрақты қысым: Тұрақты шығын:

- *• 0-2,5 бар • 1-5 с/<sup>3</sup>*
- *• 0-4 бар 2-10 с/3 • 0-6 бар • 6-30 с/<sup>3</sup>*
- 0-10 бар
- 
- *• 0-25 бар*
- *• Басқалар.*

- *-25-25 °C • 0-0,1 бар*
- *• 0-25 °C • 0-1 бар*
- *• 50-100 °C • 0-2,5 бар*
- *• 0-150 °C • 0-6 бар*
- 

*Қысымдардың тұрақты айырмашылығы*

- 
- 1-5 с/<sup>3</sup>м
- 2-10 с/<sup>3</sup>м
- 6-30 с/<sup>3</sup>м
- 15-75 с/<sup>3</sup>/м
- *• 0-16 бар • Басқалар.*
- Тұрақты қысым: Тұрақты деңгей:
	-
	-
	- -
- *• Басқалар. • 0-10 бар*
	- *• Басқалар.*

Егер таңдалған басқару режимі болып «Тұрақты басқа мәндер» режимі табылса немесе «Басқалары» өлшем ауқымы таңдалған болса, бұл датчикті келесі бөлімге сәйкес орнатқан жөн болады, 9А/16 экраны.

#### **10.1.14 54-ші клеммаға қосылған басқа датчик (9А/16)**

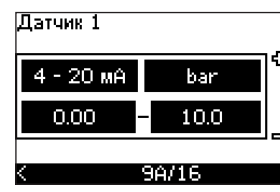

Бұл экран 9/16 экранында «Тұрақты басқа мәндер» басқару режимі немесе «Басқалар» өлшем ауқымы таңдалған жағдайда ғана пайда болады.

• Датчиктің шығыс сигналы: *0-20 мА*

*4-20 мА.*

- Датчиктің өлшем бірлігі: *bar, mbar, m, kPa, psi, ft, m3/h, m3/min, m3/s, l/h, l/min, l/s, gal/h, gal/m, gal/s, ft3/min, ft3/s,°C, °F, %.*
- Датчиктің өлшем ауқымы.

Өлшем ауқымы қосылған датчикке және таңдалған өлшем бірліктеріне байланысты болады.

#### **10.1.15 Ауаны толтыру және шығару (10/16)**

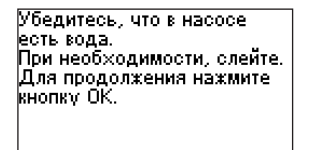

 $10/16$ 

Қар. Төлқұжат, Құрастыру және пайдалану бойынша нұсқаулық Енді CUE түрлендіргішінің негізгі теңшеулері аяқталды. Бірінші рет іске қосу шебері айналу бағытының теңшеулері үшін дайын.

• Айналу бағытының автоматты немесе қолмен орнатуға өту үшін ОК түймесін басыңыз.

#### **10.1.16 Айналу бағытын автоматты орнату (11/16)**

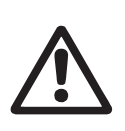

#### *Ескертпе*

*Сынақ кезінде сорғының қысқа уақыт жұмыс істеуі керек болады. Қызметкерлер құрамы мен жабдықтың қауіпті аймақтан тыс жерде екендіктеріне көз жеткізіңіз!* 

CUE түрлендіргіші кабельдерді ауыстыру қажеттілігісіз автоматты түрде тексереді және дұрыс айналу бағытын орнатады.

Бағытты автоматты түрде анықтау үшін ұқсас қысым датчигін немесе шығын өлшегішті қолдану талап етіледі.

Бұл сынақтар сорғылардың кейбір түрлеріне сай келмейді және кей жағдайларда айналу бағытын дұрыс анықтай алмайды. Бұндай жағдайларда CUE жүйесі монтаждаушының бақылауы деректерінің негізінде бағытты анықтау үшін қолмен теңшеуге ауысады.

Ақпараттық экрандар.

• Жалғастыру үшін, ОК түймесін басыңыз.

#### Насос запустится через 10

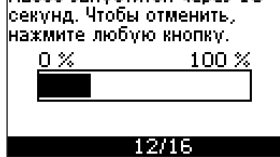

#### 10 секундтан кейін сорғы тоқтайды.

Бұл сынақты тоқтатуға және алдыңғы экранға қайтып оралуға болады.

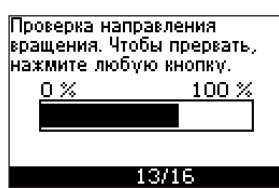

Сорғы қос айналу бағытында іске қосылады және автоматты түрде тоқтайды.

Бұл сынақтарды тоқтатуға, сорғыны тоқтатуға және айналу бағытын қолмен орнатуға өтуге болады.

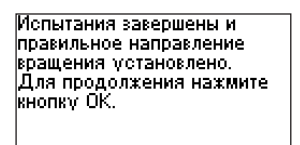

14/16

Дұрыс айналу бағыты

• Орнатылған мәнді беру үшін ОК түймесін басыңыз. *10.1.17 Орнатылған мән*

орнатылды.

*(15/16) қар.*

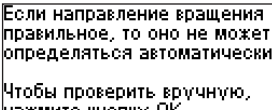

нажмите кнопку ОК

#### 13/16

Айналу бағытын автоматты орнатудың қатесі.

> • Айналу бағытын қолмен орнатуға өту үшін ОК түймесін басыңыз.

#### **10.1.17 Орнатылған мән (15/16)**

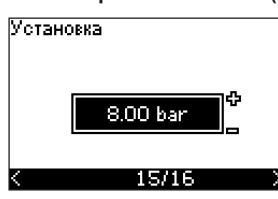

Жұмыс режиміне және таңдалған датчикке сәйкес орнатылған мәнді беріңіз.

#### **10.1.18 Жалпы теңшеулер аяқталды (16/16)**

Общие настройки желешно рощне настроими успешно<br>вавершены.<br>Для продолжения нажмите<br>кнопку ОК.

16/16

• Сорғының дайындық режиміне жұмысқа ауысуы үшін ОК түймесін басыңыз немесе сорғыны *Қалыпты* режимде іске қосыңыз. Осыдан кейін экранда 1.1 ПАЙДАЛАНУ мәзірі пайда болады.

#### **10.1.19 Қолмен орнату, айналу бағытын көруге болатын кезде(13/16)**

Желдеткішке немесе қозғалтқыш білігіне қарап қойған дұрыс болады.

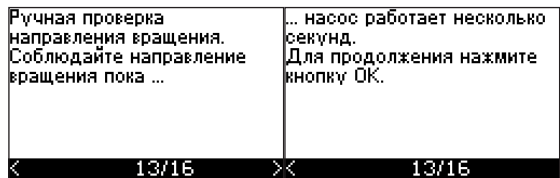

Ақпараттық экрандар.

• Жалғастыру үшін, ОК түймесін басыңыз.

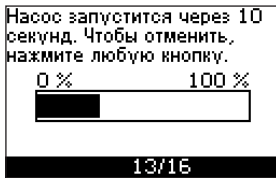

Сорғы 10 секундтан кейін іске қосылады.

Бұл сынақты тоқтатуға және алдыңғы экранға қайтып оралуға болады.

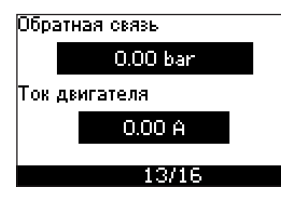

Егер кысым датчигі қосылған болса, сынақ кезінде қысым көрсетілетін болады. Электрлі қозғалтқыш тоғы сынақ уақытында әрдайым көрсетіледі.

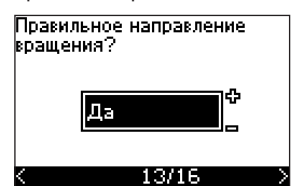

Егер айналу бағыты дұрыс болса, оны растау қажет.

#### • **Ия** • **Жоқ**

Испытания завершены и правильное направление вращения установлено.<br>Для продолжения нажмите кнопку ОК.

#### 14/16

Дұрыс айналу бағыты орнатылды.

• Орнатылған мәнді беру үшін ОК түймесін басыңыз. *10.1.17 Орнатылған мән (15/16) қар.*

Направление вращения будет изменено и будет выполняется новое испытание. испытание.<br>Для продолжения нажмите<br>кнопку ОК.

#### 13/16

- Қате айналу бағыт.ы
- Қарама-қарсы айналу бағытымен сынақтан өткізуді қайталау үшін ОК басыңыз.

# (a3akua (KZ) **Қазақша (KZ)**

#### **10.1.20 Қолмен орнату, айналу бағыты көрінбеген жағдайда (13/16)**

Арынға немесе шығынға қараған дұрыс болады.

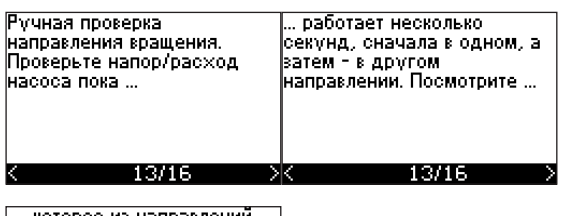

|..., которое из напр<br>|дает наибольший напор/расход.<br>|напор/расход.<br>|Для продолжения нажмите|<br>|кнопку ОК.

 $13/16$ 

Ақпараттық экрандар.

• Жалғастыру үшін, ОК түймесін басыңыз.

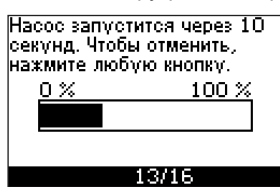

#### Сорғы 10 секундтан кейін іске қосылады.

Бұл сынақты тоқтатуға және алдыңғы экранға қайтып оралуға болады.

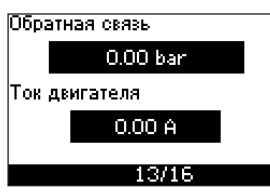

Егер кысым датчигі қосылған болса, сынақ кезінде қысым көрсетілетін болады. Қозғалтқыш тоғы сынақ уақытында әрдайым көрсетіледі.

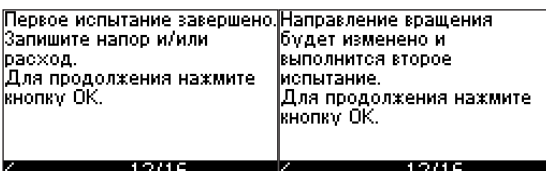

Бірінші сынақ аяқталды.

• Қарама-қарсы айналу бағытымен қолмен сынақтан өткізуді жалғастыру үшін қысымды және/немесе шығынды жазыңыз және ОК түймесін басыңыз.

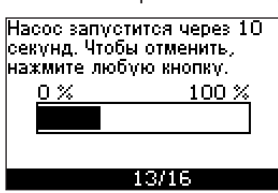

Сорғы 10 секундтан кейін іске қосылады.

Бұл сынақты тоқтатуға және алдыңғы экранға қайтып оралуға болады.

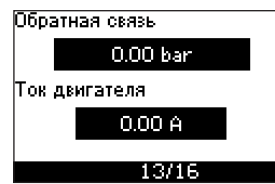

Егер кысым датчигі қосылған болса, сынақ кезінде қысым көрсетілетін болады. Қозғалтқыш тоғы сынақ уақытында әрдайым көрсетіледі.

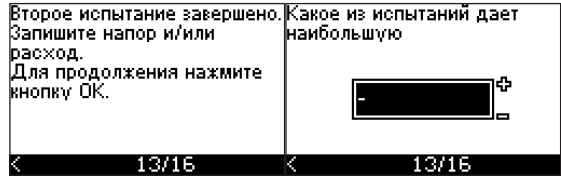

Екінші сынақ аяқталды.

Қысымды және/немесе шығынды жазыңыз және осы сынақтардың қайсысы сорғының ең үлкен өнімділігін беретіндігін көрсетіңіз:

- Бірінші сынақ
- Екінші сынақ
- Жаңа сынақ өткізіңіз.

Испытания завершены и правильное направление вращения установлено.<br>Для продолжения нажмите кнопку ОК.

 $14/16$ 

Дұрыс айналу бағыты орнатылды.

• Орнатылған мәнді беру үшін ОК түймесін басыңыз. *10.1.17 Орнатылған мән (15/16)* қар*.*

Бірінші рет іске қосу шеберінің көмегімен негізгі параметрлерді тағайындай отырып, жабдықты тез пайдалануға шығаруға болады. CUE толық теңшеуі «ОРНАТУ» мәзірі арқылы жүргізіледі, *11. Пайдалану* бөлімінен қар*.*

## <span id="page-65-0"></span>**11. Пайдалану**

Пайдалану шарттары *14. Техникалық сипаттамалар* бөлімде көрсетілген*.*

Hasan аударыңыз

*Электрлі қозғалтқышты пайдалану кезінде жиілік түрлендіргіштің электр қуат беру көзін беру және шешу жолымен іске қосуға және ажыратуға болмайды, үйткені түрлендіргішке қуат беруші желі жағынан қысқа интервалдармен қуат беру және шешу конденсаторлардың тоқ қуатын шектеу шынжырының бүлінуіне әкеліп соқтыруы мүмкін.*

#### **11.1 Жұмыс режимдері**

Келесі жұмыс режимдері басқару панеліндегі ПАЙДАЛАНУ мәзіріне орнатылады, 1,2 экраны. *11.9.2* бөлімін қар.

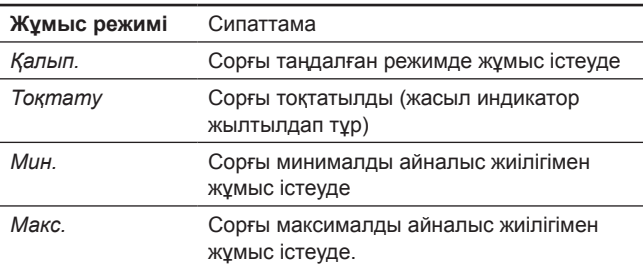

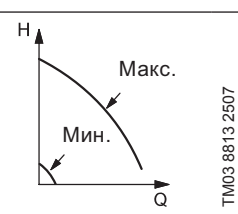

Минималды және максималды қисықтар. Сорғының айналыс жиілігі максималды және минималды жылдамдық үшін берілген орнатылған мәнде қолдауға ие болады, тиісінше.

**Мысалы:** Максималды қисықпен жұмыс режимі мәселен, ауаны орнату процесінде жүйеден шығару үшін қолданыла алады.

**Мысалы:** Минималды қисық жұмыс режимі мәселен, ауаны орнату процесінде жүйеден шығару үшін қолданыла алады.

#### **11.2 Басқару режимдері**

Басқару режимі басқару панеліндегі ОРНАТУ мәзірінде орнатылады, 3.1 экраны. *11.10.1* бөлімін қар.

Екі негізгі басқару режимі бар:

- Бақыланбайтын жұмыс режимі (кері байланыссыз).
- Қосылған датчикпен бақыланатын жұмыс режимі (кері байланыс шынжырымен).

#### **11.2.1 Бақыланбайтын жұмыс режимі (кері байланыссыз).**

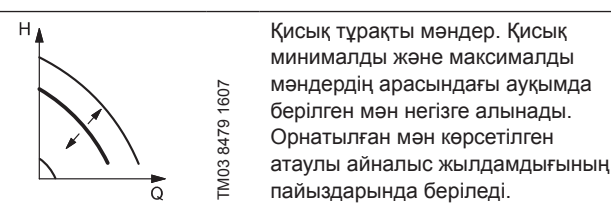

**Мысалы:** Аталған режим мәселен қосылған датчиксіз сорғыларға қолданыла алады.

**Мысалы:** Әдетте МРС немесе басқа да сыртқы контроллерлер секілді орталықтандырылған басқару жүйелерімен бірлесіп қолданылады.

**11.2.2 Бақыланатын жұмыс режимі (кері байланыспен шынжыр)**

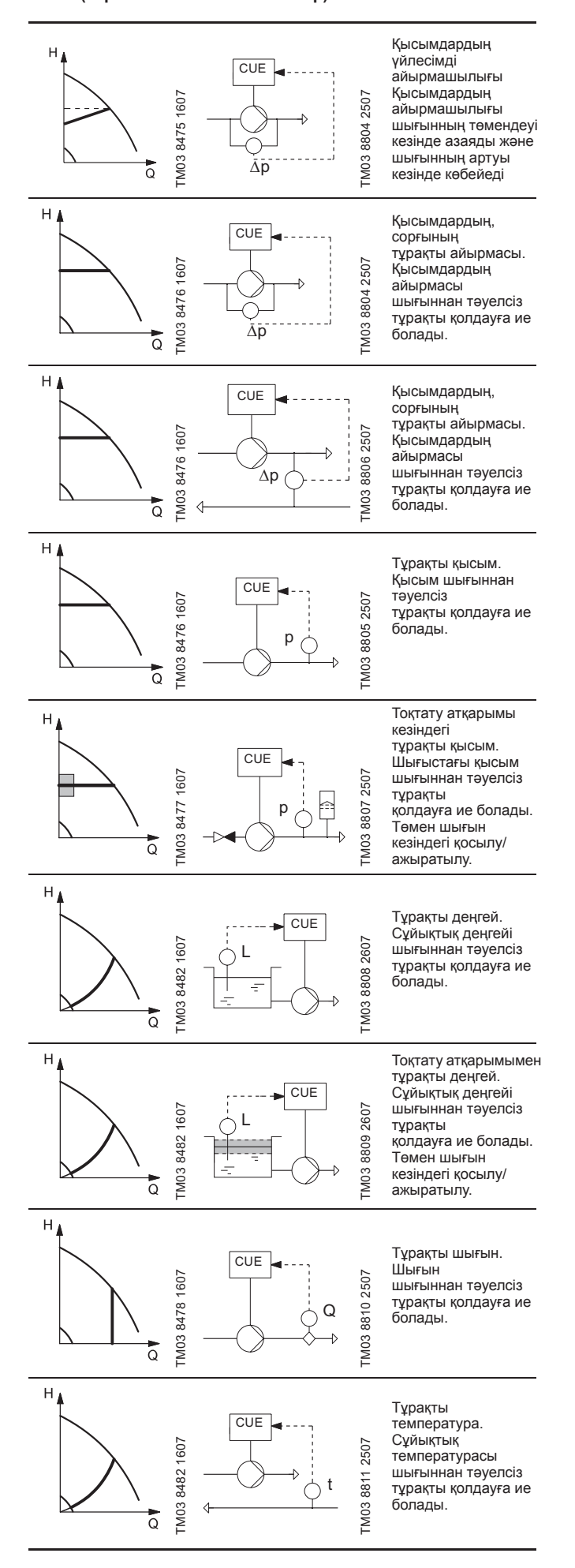

<span id="page-66-0"></span>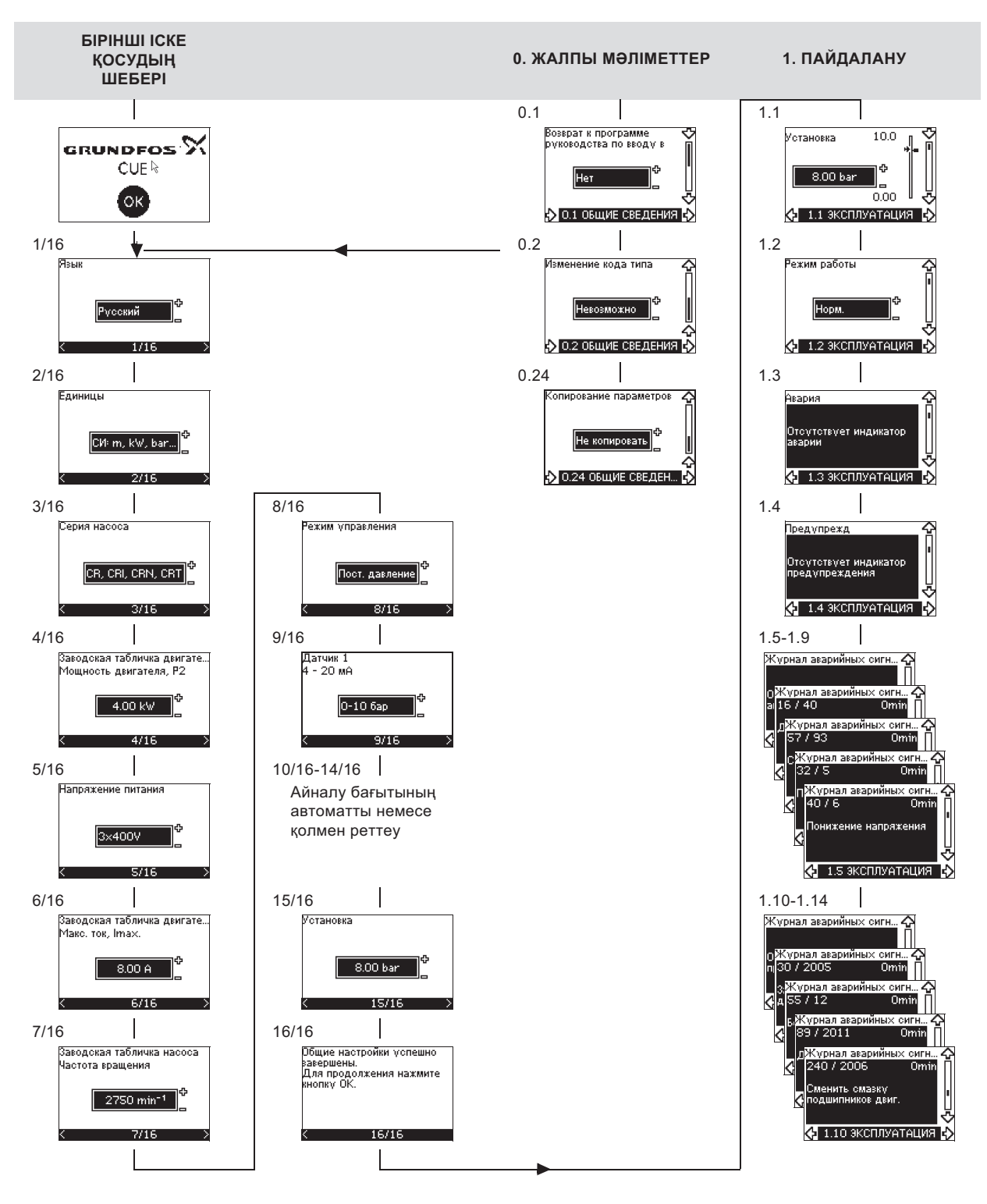

#### **Мәзір құрылымы**

CUE бұйымы бірінші іске қосылу кезінде белсендендірілетін «Бірінші рет іске қосу шебері» бағдарламасын қосады. CUE пайдалануға беру бойынша нұсқаулық іске қосылғаннан кейін төрт негізгі ішкі мәзірлерге бөлінген басты мәзір қол жетімді болады.

- 1. **ЖАЛПЫ МӘЛІМЕТ** «Бірінші рет іске қосу шебері» бағдарламасын негізгі параметрлерді теңшеу үшін қолжетімді қылады.
- 2. **ПАЙДАЛАНУ** орнатылған мәнді теңшеу, жұмыс режимдерін таңдау және апаттық сигналдарды тастау мүмкіншілігі. Сонымен бірге ескертпелер мен апаттық сигналдардың соңғы бес экранын көруге болады.
- 3. **ЖАҒДАЙ** CUE түрлендіргіші мен сорғының жағдайын көрсетеді. Мұнда мәнді өзгерту және беру мүмкін емес.
- 4. **ОРНАТУ** барлық параметрлерді қолжетімді қылады. CUE қондырғысына толық теңшеулер жүзеге асырылады.

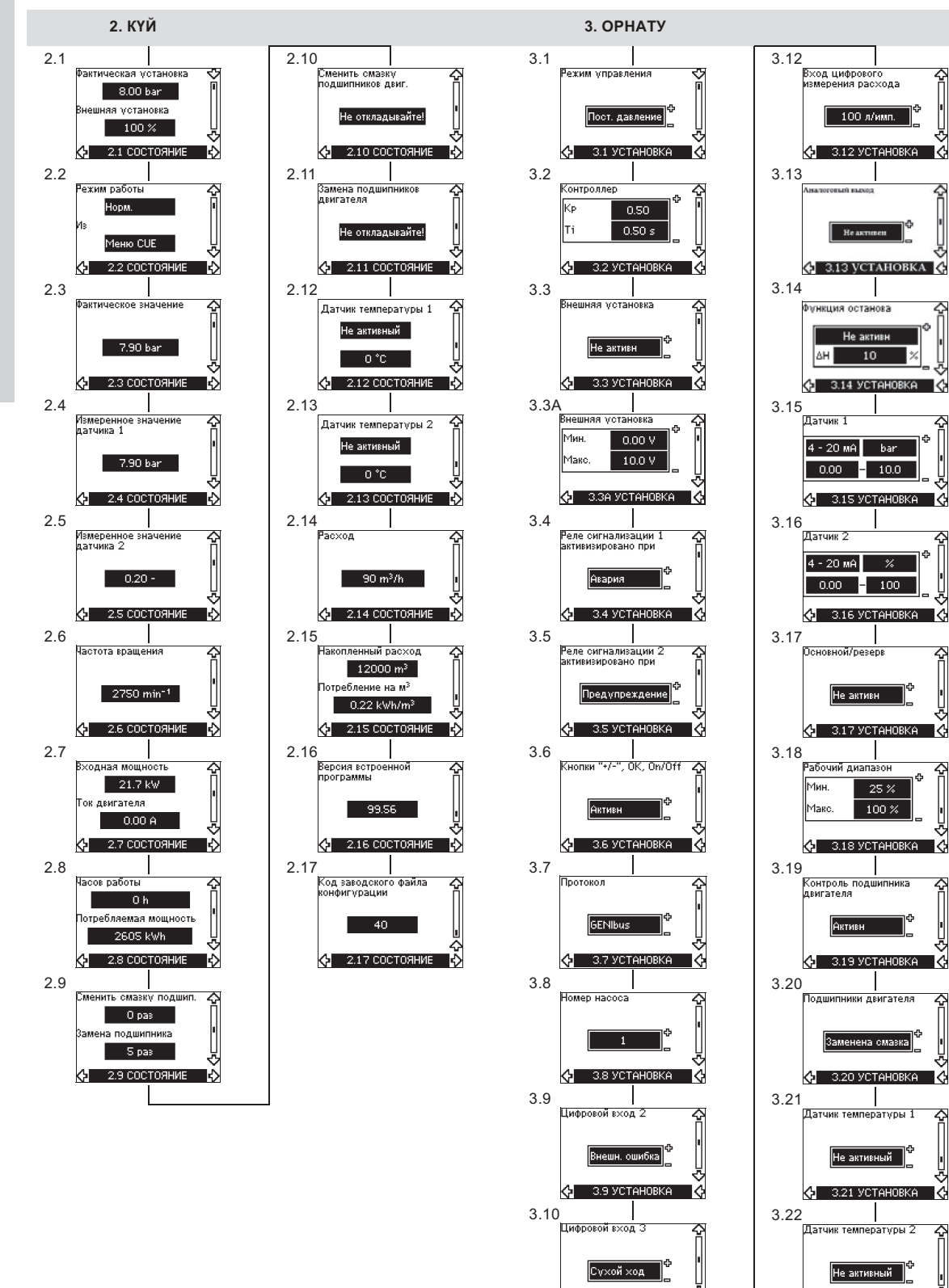

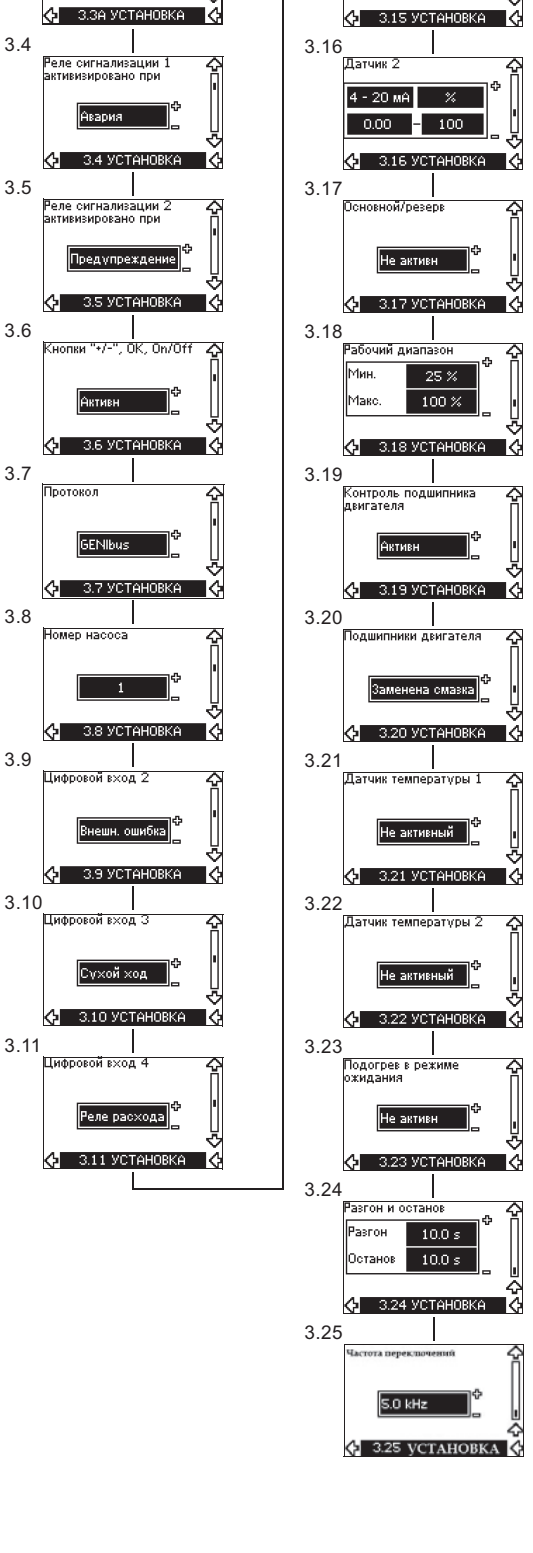

 $\left\langle \cdot \right\rangle$  3.10 УСТАНОВКА  $\left\langle \cdot \right\rangle$ 

Реле расхода

 $\left\langle \cdot \right\rangle$  3.11 УСТАНОВКА  $\left\langle \cdot \right\rangle$ 

 $\mathbf{I}$ 

۱÷

Казақша (КZ **Қазақша (KZ)**

#### <span id="page-68-0"></span>**11.4 Басқару панелі**

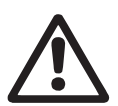

*Ескертпе Панелдегі On/Off қосу түймесі басқару CUE құрылғысын желіден ажыратпайды, сол себептен ол қорғаныс ажыратқыш атқарымы үшін арналмаған.* 

Нұсқау

*On/Off түймесі ең жоғары басымдыққа ие. Егер түйме «off» қалпында болса, сорғы жұмыс істемейді.* 

Басқару панелі CUE құрылғысын жергілікті теңшеу үшін қолданылады. Қолжетімді атқарымдар CUE қосылған сорғының сериясына байланысты болады.

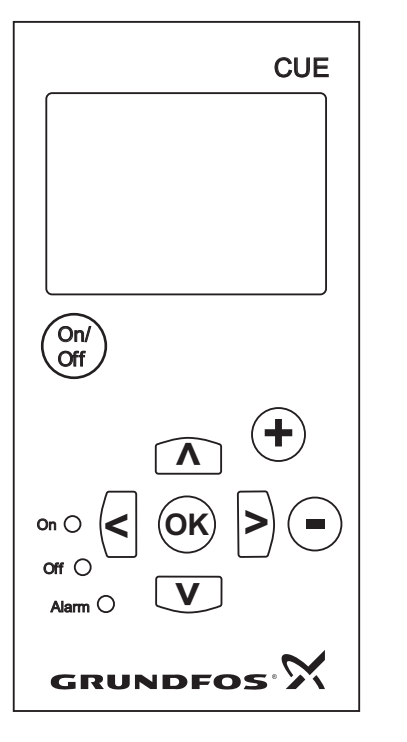

**46-сур.** CUE бұйымының басқару панелі

#### **Өзгерту түймелері**

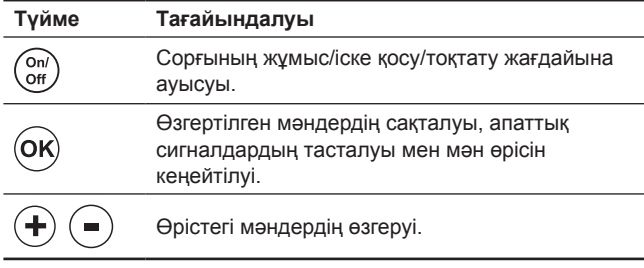

#### **Навигация түймесі**

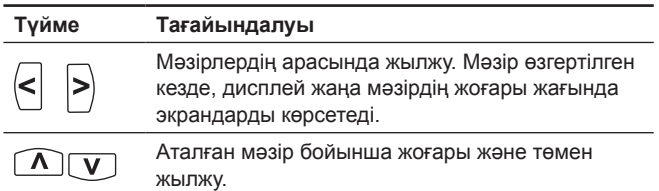

Басқару панеліндегі өзгерту түймелері келесідей қалыпта орнатылуы мүмкін:

- *Белсенді*
- *Белсенді емес*

«Белсенді емес» (бұғатталған) мәнін орнату кезінде өзгерту түймелері жұмыс істемейді. Бұл режимде тек мәзірге өтуге және мәндерді қарауға ғана болады.

Түймелерді активизациялау және деактивизациялау үшін бір уақытта 3 секундқа жоғары және төмен тілдерімен екі түймені басыңыз.

#### **Дисплейдің кереғарлығын реттеу**

Дисплейді қаралау ету үшін ОК түймесін және «+» басыңыз. Дисплейді ақшылдау ету үшін ОК түймесін және «-» басыңыз.

#### **Индикаторлар**

Сорғының жұмыс режимі басқарудың алдыңғы панеліндегі индикаторлар арқылы көрсетіледі. 46 сур. қар.

Кестеде индикаторлардың тағайындалулары көрсетілген.

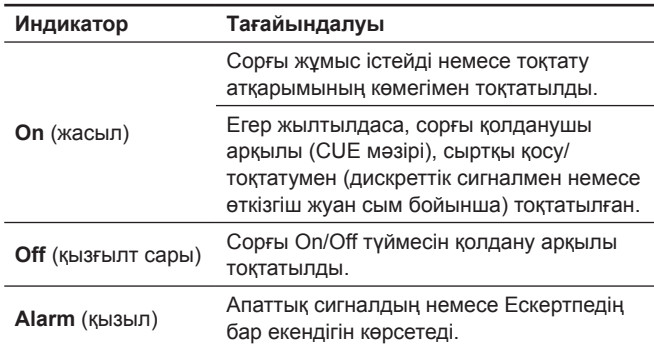

#### **Мәзір экрандары, жалпы бағдарлары**

47 және 48 суреттерде мәзір экрандарының жалпы бағдарлары көрсетілген.

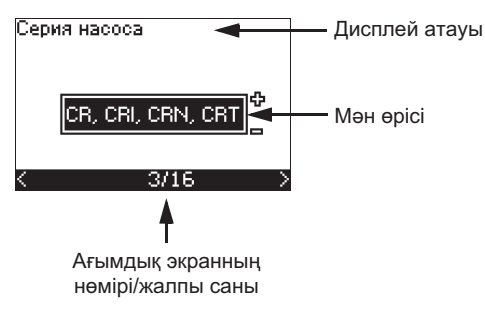

TM03 8719 2507

TM0387192507

**47-сур.** Бірінші іске қосу шеберіндегі дисплейдің мысалы

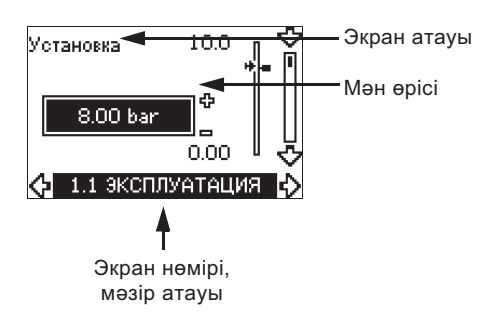

**48-сур.** Қолданушы мәзіріндегі экранның мысалы

#### **11.5 Зауыттық теңшеулерге қайту**

Зауыттық теңшеулерге қайтып оралу үшін, келесіні орындаңыз:

1. CUE қуат беру көзінен ажыратыңыз.

2. Электр қуат беру көзін қосу кезінде On/Off, OK и + басыңыз. CUE барлық параметрлері зауыттық орнатуларға қайтып оралады.

Қайта теңшеу аяқталғаннан кейін дисплей жанады.

#### <span id="page-69-0"></span>**11.6 CUE теңшеулері**

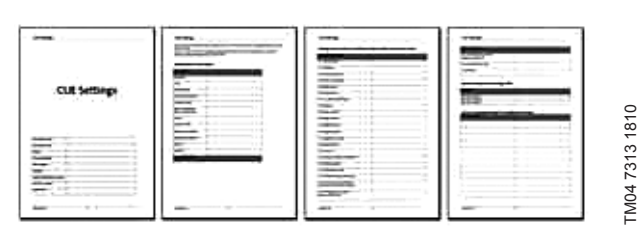

Аталған құжат CUE басқару панелінде бапталатын барлық параметрлерден тұрады, сонымен қатар PC Tool қосымша теңшеулері үшін арнайы кестені және PC Tool бағдарламалауының ерекше деректері көрсетілуі тиіс бетті құрайды.

Егер сізге сондай құжат керек болса, Grundfos компаниясының жақын маңдағы өкілдігіне хабарласыңыз.

## **11.7 ЖАЛПЫ ДЕРЕКТЕР мәзірі**

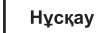

Hyckay

*Егер «Бірінші рет іске қосу шебері» бағдарламасы қосылған болса, барлық алдыңғы параметрлер өшірілетін болады! «Бірінші рет іске қосу шебері» бағдарламасы суық қозғалтқышпен орындалуы керек. «Бірінші рет іске қосу шебері» бағдарламасын қайтадан қосу* 

*қозғалтқыштың жылуына алып келуі мүмкін.* 

Мәзір осы бағдарламаға қайтып оралуға мүмкіндік береді, бірақ әдетте ол CUE бірінші іске қосылуы кезінде ғана қолданылады.

#### **11.7.1 Бірінші іске қосу шеберіне қайту (0.1)**

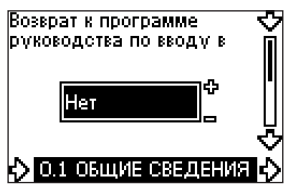

Таңдаңыз:

- *Ия*
- *Жоқ*.

Егер «*Ия*» мәні таңдалса, барлық параметрлер өшірілетін болады және барлық кезеңдерді орындау қажет болады.

#### **11.7.2 Түрінің кодын өзгерту (0.2)**

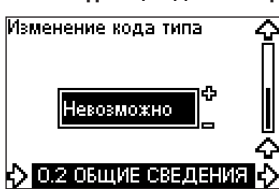

Бұл экран тек Grundfos сервистік инженерлеріне ғана арналған. **11.7.3 Теңшеулерді көшіру**

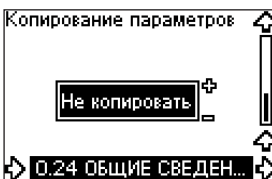

CUE теңшеулерін көшіруге және CUE басқа жүйесінде қайтадан қолдануға болады. Опциялар:

- Көшірмеңіз.
- СUE жүйесінде (СUE ішкі жадысындағы басқару панелінде сақталған теңшеулерді көшіру).
- Басқару жүйесінде (CUE ішкі жадысанан басқару панеліне теңшеулерді көшіру).

CUE құрылғысы тек бір бағдарламалық-аппараттық қамсыздандыру нұсқасына ғана ие болуы керек. *11.6.16 Бағдарламаның нұсқалары (2.16)*.

#### **11.8 ПАЙДАЛАНУ Мәзірі**

**11.8.1 Орнатылған мән (1/1)**

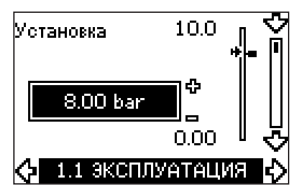

- Орнатылған мәнді беру П
- Нақты орнату Ē
- Нақты мән

Кері байланыс датчик бірліктерінде орнатуды беріңіз.

**Кері байланыссыз** басқару режимінде орнату максималды өнімділікке байланысты пайыздарда беріледі.

Теңшеулер ауқымы минималды және максималды қисықтың арасында болады. 56-сур. қар.

Барлық **қалған** басқару режимдерінде, қысымдардың үйлесімді айырмашылығын ескермегенде, теңшеулер ауқымы датчик өлшемдерінің ауқымына тең. 57-сур. қар.

Қысымдардың үйлесімді айырмашылығымен **басқару режимінде** теңшеулер ауқымы максималды арыннан 25 %-дан 90 %-ға дейін тең болады. 58-сур. қар.

Егер сорғы қондырғының сыртқы сигналына қосылған болса, осы экрандағы мән қондырғының сыртқы сигналының максималды мәнін көрсететін болады.

*11.10.2 Сыртқы орнату* бөлімін қар.

#### **11.8.2 Жұмыс режимі (1.2)**

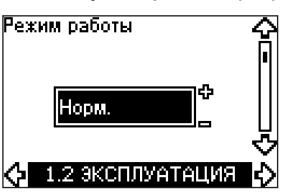

Келесі жұмыс режимдерінің біреуін таңдаңыз.

- *Қалыпты* (негізгі)
- *Тоқтату*
- *Мин.*
- *Макс.*

Жұмыс режимдерін орнатудың теңшеулерін өзгертпей беруге де болады.

#### **11.8.3 Апаттық режим индикациясы**

Ақаулықтар орын алған кезде келесідей индикация пайда болады: Апаттық сигнал немесе Ескертпе.

**«Апат»** CUE құрылғысында апат индикторы белсендендірілетін болады және сорғының жұмыс режимінің өзгеруіне, әдеттегі жағдайда - тоқтатуға әкеліп соқтырады. Бірақ кей жағдайларда, ақаулықтар кезінде апаттық сигнал пайда болған кезде жұмысты жалғастыруға ПЧ баптала алады.

**«Ескертпе»** CUE құрылғысы үшін Ескертпе индикаторы белсендендірілетін болады, бірақ сорғы жұмыс режимін немесе басқару режимін өзгертпейтін болады.

#### **Апат (1.3)**

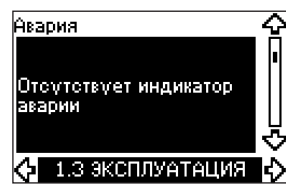

Апат болған жағдайда дисплейде себебі пайда болады. *15.1 Ескертпелер мен апаттық сигналдардың тізімі* бөлімін қар.

#### <span id="page-70-0"></span>**Ескертпе (1.4)**

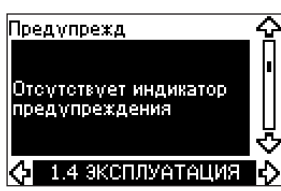

Ескертпе жағдайында дисплейде себебі пайда болады. *15.1 Ескертпелер мен апаттық сигналдардың тізімі* бөлімін қар.

#### **Ақаулықтар журналы**

Апаттар мен Ескертпелердің, жағдайлардың қос түрлерінің тарихын сақтау үшін, CUE журналдар жүргізіледі.

#### **Апаттар журналы (1.5 - 1.9)**

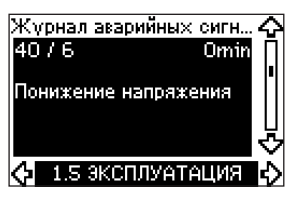

Апаттық сигналдардың журналы соңғы бес апаттық жағдайларды сақтайды. «Апат 1» ең соңғы апатты көрсетеді, «Апат 2» соңғының алдындағы апаттарды және т.б. көрсетеді.

Экранда ақпараттардың үш элементі бейнеленеді:

- апаттардың сипаттамасы;
- апаттың коды;
- сорғының апаттың орын алғанынан кейін электр қуат беру көзіне қосылулы болған уақыты (минуттар).

#### **11.8.4 Ескертпелер журналы (1.10 - 1.14)**

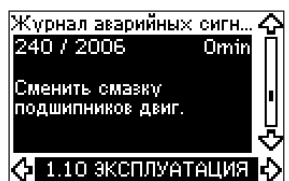

Ескертпелер журналы соңғы бес Ескертпелердің жағдайлары жөніндегі мәліметті сақтайды.

«Ескер. 1» соңғы Ескертпеді көрсетеді,

«Ескер. 2» соңғының алдындағы Ескертпеді және т.б. көрсетеді. Экранда ақпараттардың үш элементі бейнеленеді:

- ескертпелердің сипаттамасы
- ескертпелердің коды
- сорғының ескертпедің орын алғанынан кейін электр қуат беру көзіне қосылулы болған уақыты (минуттары).

#### **11.9 ЖАҒДАЙ мәзірі**

Осы мәзірде пайда болатын экрандар тек қарауға арналған. Мұнда мәнді өзгерту және беру мүмкін емес.

#### **11.9.1 Нақты орнату (2.1)**

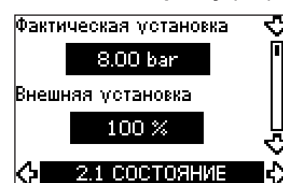

Бұл экран нақты орнатуды және сыртқы орнатуды көрсетеді. **Нақты орнату** кері байланыс датчигінің бірліктерінде көрсетілген.

#### **Сыртқы орнату** 0-100 % ауқымында көрсетілген.

Егер сыртқы орнатудың әсеріне тыйым салынса, мән 100 % ретінде көрсетілген. *Сыртқы орнату* бөлімін қар.

#### **11.9.2 Жұмыс режимі (2.2)**

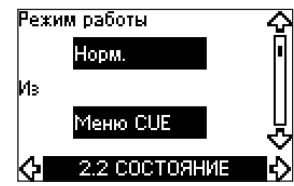

Бұл экран ағымдық жұмыс режимін көрсетеді (*Қалып., Тоқтату, Мин. немесе Макс.*). Одан басқа, мұнда режимнің қайда таңдалғаны көрсетілген (*CUE мәзірі, Өткізгіш жуан сым, сыртқы дискерттік сигнал немесе On/Off түймесі*).

#### **11.9.3 Нақты мән (2.3)**

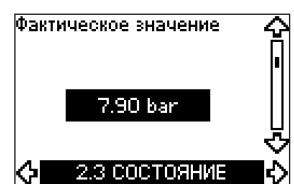

Бұл экран нақты бақыланатын мәнді көрсетеді.

Егер CUE датчик қосылмаған болса, экранда «–» символы пайда болады.

#### **11.9.4 Өлшенген мән, датчик (2.4)**

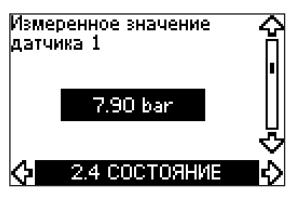

Бұл экран 1 датчик арқылы өлшенген, 54 клеммаға қосылған нақты мәнді көрсетеді.

Егер CUE датчик қосылмаған болса, экранда «–» символы пайда болады.

#### **11.9.5 Өлшенген мән, датчик 2 (2.5)**

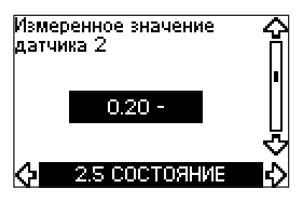

Бұл экран MCB 114 ұқсас датчиктерінің қосымша кірістерінің модулі қосылған кезде ғана пайда болады.

Бұл экран 2 датчик арқылы өлшенген, МСВ 114 модуліне қосылған нақты мәнді көрсетеді.

Егер CUE датчик қосылмаған болса, экранда «–» символы пайда болады.

#### **11.9.6 Айналыс жиілігі (2.6)**

## Частота вращения 2750 min<sup>-1</sup> 4 2.6 COCTORHME

#### Рұқсат: ± 5 %

Бұл экран сорғының ағымдық айналыс жиілігін көрсетеді.

**11.9.7 Кіріс қуаты пен қозғалтқыш тоғы (2.7)**

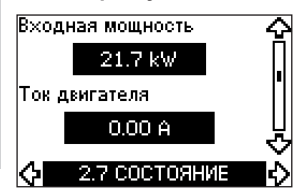

#### Рұқсат: ± 10 %

Бұл экран сорғының ағымдық кіріс қуатын Вт-пен немесе тоқ қозғалтқышының нақты тоғын амперлерде көрсетеді.

#### **11.9.8 Пайдалану сағаттары мен тұтынылатын энергия (2.8)**

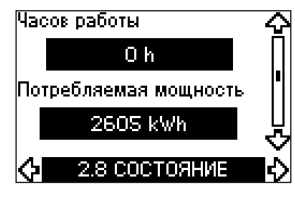

#### Рұқсат: ± 2 %

Бұл экран пайдалану сағаттарының саны мен сорғыда тұтынылатын энергияның мөлшерін көрсетеді. Пайдалану сағаттарының саны мәні жинақталған мәндер болып табылады және нөлге орнатыла алмайды. Тұтынылатын энергия мәні - бұл құрылғының пайда болу сәтінен анықталатын жинақталған мән, бұл мән нөлге орнатыла алмайды.

#### **11.9.9 Қозғалтқыш мойынтіректерінің майлану жағдайы (2.9)**

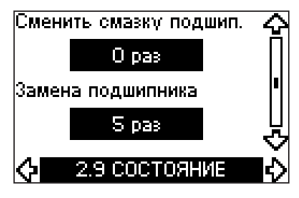

Бұл экран қозғалтқыштың мойынтіректері мен майлануының қанша рет алмастырылғанын көрсетеді.

Қозғалтқыштың мойынтіректерін майлауды орындағаннан кейін бұл амалды ОРНАТУ мәзірінде растаңыз.

*11.10.18 Қозғалтқыштың мойынтіректерін майлау мен алмастыруды растау (3.20)* бөлімін қар. Майлауды алмастыруды растағаннан кейін экрандағы мән бірлікке артады.

#### **11.9.10 Қозғалтқыш мойынтіректерінің майлануын алмастыруға дейінгі уақыт (2.10)**

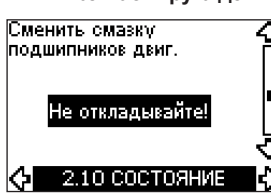

Бұл экран егер 2.11 экраны көрсетілмеген жағдайда ғана ашылады.

Мұнда қозғалтқыштың мойынтірегін қашан майлау қажет болатындығын көруге болады. Контроллер сорғының жұмыс сипаттамаларын тексереді және мойынтіректерді алмастырудың арасындағы кезеңді есептейді. Жұмыс сипаттамалары өзгерген жағдайда майлауды алмастырудың арасындағы аралық та қайта есептелуі мүмкін.

Егер сорғы кемдеу айналыс жиілігімен жұмыс істей бастаса, майлауды алмастыруға дейінгі бағалау уақыты есепке алынатын болады.

*11.10.18 Қозғалтқыштың мойынтіректері мен майлауды алмастыруды растау (3.20)* бөлімін қар.

#### **11.9.11 Қозғалтқыштың мойынтіректерін алмастыруға дейінгі уақыт (2.11)**

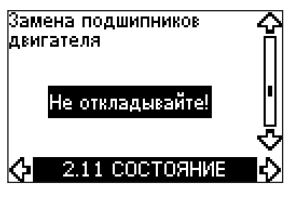

Бұл экран егер 2.10 экраны көрсетілмеген жағдайда ғана ашылады.

Мұнда қозғалтқыштың мойынтірегін қашан алмастыру қажет болатындығын көруге болады. Контроллер сорғының жұмыс жағдайын тексереді және мойынтіректерді алмастырудың арасындағы кезеңді есептейді.

Егер сорғы кемдеу айналыс жиілігімен жұмыс істей бастаса, мойынтіректерді алмастыруға дейінгі бағалау уақыты есепке алынатын болады.

*11.10.18 Қозғалтқыштың мойынтіректері мен майлауды алмастыруды растау (3.20)* бөлімін қар.

#### **11.9.12 Температура датчигі 1 (2.12)**

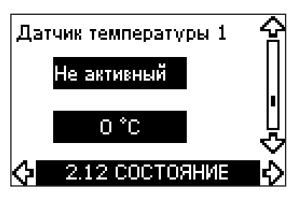

Бұл экран MCB 114 ұқсас датчиктерінің қосымша кірістерінің модулі қосылған кезде ғана пайда болады.

Бұл экран 1 датчик арқылы өлшенген, МСВ 114 модуліне қосылған нақты мәнді көрсетеді.

Өлшем нүктесі 3.21 экранында таңдалады.

Егер CUE датчик қосылмаған болса, экранда «–» символы пайда болады.

#### **11.9.13 Температура датчигі 1 (2.13)**

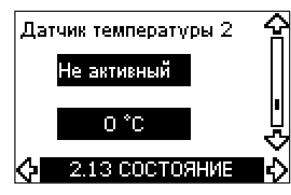

Бұл экран MCB 114 ұқсас датчиктерінің қосымша кірістерінің модулі қосылған кезде ғана пайда болады.

Бұл экран 2 датчик арқылы өлшенген, МСВ 114 модуліне қосылған нақты мәнді көрсетеді.

Өлшем нүктесі 3.22 экранында таңдалады.

Егер CUE датчик қосылмаған болса, экранда «–» символы пайда болады.

#### **11.9.14 Шығын (2.14)**

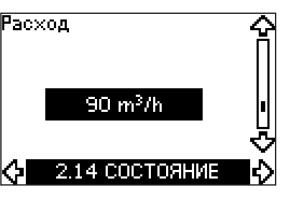

Бұл экран егер шығын өлшегіш конфигурацияланған жағдайда ғана ашылады

Бұл экран сандық кіріске (33 клемма) немесе ұқсас кіріске (54 клемма) қосылған шығын өлшегіштен нақты мәнді көрсетеді.
**11.9.15 Жинақталған шығын (2.15)**

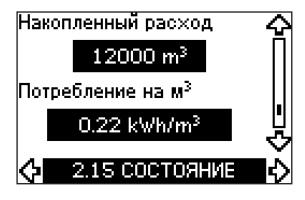

Бұл экран егер шығын өлшегіш конфигурацияланған жағдайда ғана ашылады

Бұл экран сұйықтықты айдау кезінде жинақталған шығынды және энергияны меншікті тұтынуды көрсетеді.

Шығын өлшегіш сандық кіріске (33 клемма) немесе ұқсас кіріске (54 клемма) қосылуы мүмкін.

### **11.9.16 Бағдарлама нұсқасы (2.16)**

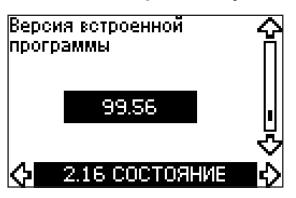

Бұл экран микробағдарламаның ағымдық нұсқасын көрсетеді.

**11.9.17 Конфигурация файлы (2.17)**

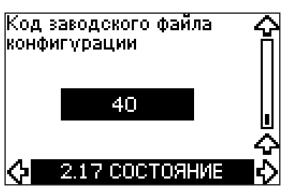

Бұл экран конфигурацияның ағымдық файлын көрсетеді.

# **11.10 ОРНАТУ мәзірі**

**10.10.1 Басқару режимі (3/1)**

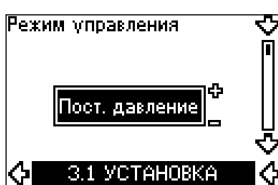

Келесі басқару режимдерінің біреуін таңдаңыз:

- *Кері байланыссыз*
- *Тұрақты қысым*
- *Қысымдардың тұрақты айырмашылығы*
- *Қысымдардың үйлесімді айырмашылығы*
- *Тұрақты шығын*
- *Тұрақты температура*
- *Тоқтату атқарымымен*
- *Тұрақты басқа мәндер.*

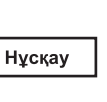

*Егер CUE өткізгіш жуан сымға қосылған болса, басқару режимі CUE мәзірі арқылы таңдала алмайды. Сигнал GENIbus бөлімін* 

### **11.10.2 Контроллер (3.2)**

*қар.*

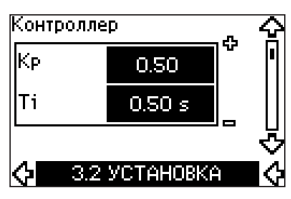

CUE жиілік түрлендіргіші зауыттық теңшеулерге (K $_{\textrm{\tiny{p}}}$ ) және тұрақты уақытқа ие (Т<sub>і</sub>). Бірақ, егер зауыттық теңшеулер оңтайлы параметрлермен қамтамасыз етпейді, күшейту мен уақыттың тұрақты шамасы коэффициенті дисплейде өзгертілуі мүмкін.

- (Kp ) Күшейту коэффициенті *0,1* бастап *20* дейін орнатылуы мүмкін.
- (Ti ) Уақыттың тұрақты шамасы *0,1* бастап *3600 с* дейін орнатыла алады. Егер таңдалған мән *3600 с* болса, контроллер Р режимінде жұмыс істейтін болады.
- Одан басқа, контроллер кері реттеу режимін орната алады, бұл орнатылған мәннің артуы кезінде айналыс жиілігінің төмендейтіндігін білдіреді. Кері реттеу жағдайында ( $\mathsf{K}_{_\mathrm{p}}$ ) күшейту коэффициенті *-0,1* бастап *-20* дейін орнатылуы керек.

Кестеде контроллердің ұсынылатын параметрлері көрсетілген:

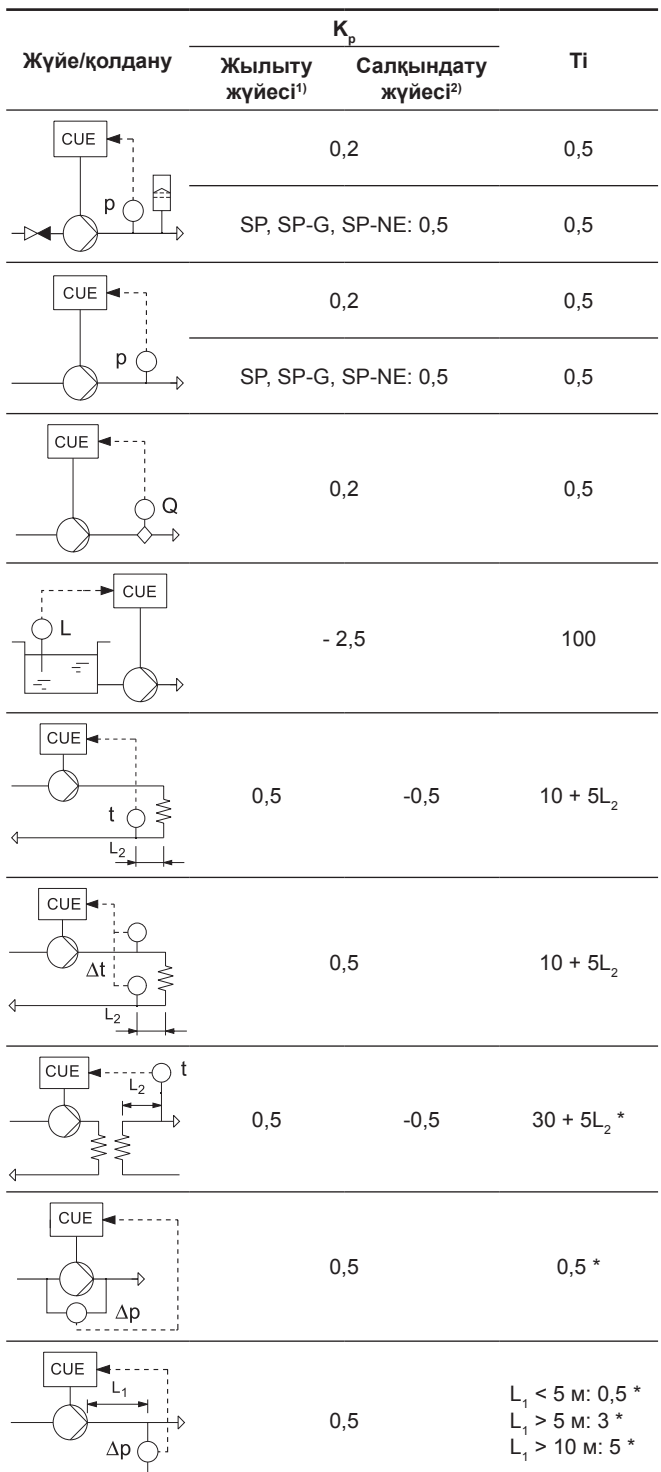

 $*$  Т<sub>і</sub> = 100 секунд (зауыттық теңшеу).

1. Жылыту жүйелері - бұл сорғы өнімділігінің өсуі кезінде ұқсас датчикпен **реттелетін температурасы артатын жүйелер**.

2. Салқындату жүйесі - бұл сорғы өнімділігінің өсуі кезінде ұқсас датчикпен **реттелетін температурасы төмендейтін жүйелер**.

L1 = Сорғы мен датчиктің арасындағы [м] қашықтық.

L2 = Жылу алмастырғыш пен датчиктің арасындағы [м] қашықтық.

# **PI контроллерін қалай баптау керек**

Салалардың көпшілігі үшін Қ<sub>р</sub> и Т<sub>і</sub> зауыттық теңшеулерін қолдану сорғының оңтайлы жұмысын қамтамасыз етеді. Бірақ кейбір қолдану салаларында контроллерді ретке келтіру қажет.

- Келесіні орындаңыз:
- 1. Қозғалтқыш тұрақты жұмыс істей бастаған сәтке дейін (Қ<sub>р</sub>) күшейту коэффициентін арттырыңыз. Тұрақсыздық егер өлшенген мән ауытқи бастағанда байқалуы мүмкін. Одан әрі тұрақсыздық естіле бастайды, үйткені қозғалтқыш біркелкі емес жұмыс істей бастайды; айналымдар артады және төмендейді. Температураны реттеу жүйелері секілді кейбір жүйелерде баяу реттелу байқалады. Бұл қозғалтқыштың тұрақсыздығын бақылауды қиындатады.
- 2. Қозғалтқыштың тұрақсыздығына сәйкес мәннің жартысына дейінгі деңгейге дейін (K<sub>p</sub>) күшейту коэффициентін орнатыңыз. Бұл күшейту коэффициентінің дұрыс теңшеуі болады.
- 3. Уақыттың тұрақты шамасын (Т<sub>і</sub>) қозғалтқыш тұрақсыз жұмыс істей бастаған сәтке дейін төмендетіңіз.
- 4. Уақыттың тұрақты шамасын (Т<sub>і</sub>) қозғалтқыштың жұмысы тұрақсыз болатын екі еселенген деңгейге орнатыңыз. Бұл уақыттың тұрақты шамасының дұрыс теңшеуі болады.

# Жалпы эмпирикалық ереже:

- Егер контроллер тым баяу жұмыс істесе, Қ<sub>р</sub> арттырыңыз.
- Егер контроллер тұрақсыз немесе біркелкі емес жұмыс істесе, К<sub>р</sub> төмендету немесе Т<sub>і</sub>арттырудың есебінен жүйенің сезімталдылығын төмендетіңіз.

# **11.10.3 Сыртқы орнату (3.3)**

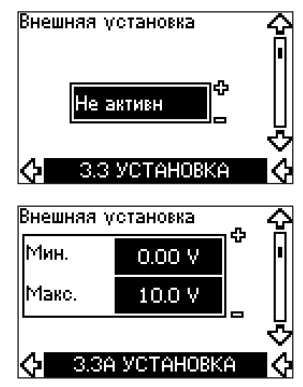

Сыртқы орнатудың сигналы үшін кірісті (53 клемма) келесі режимдердің біреуіне орнатуға болады:

- *Белсенді*
- *Белсенді емес*.

Таңдалған «Белсенді» мәнінде ағымдық орнату сыртқы орнатудың кірісіне қосылған сигналға байланысты болмайды. *11.13.2 Сыртқы орнату* бөлімін қар.

## **11.10.4 Сигнал беру релесі 1 и 2 (3.4 және 3.5)**

CUE жүйесінің екі сигнал беру релесі бар. Төменде көрсетілген экраннан сигнал беру релесі іске қосылатын қажетті жұмыс оқиғаларын таңдаңыз.

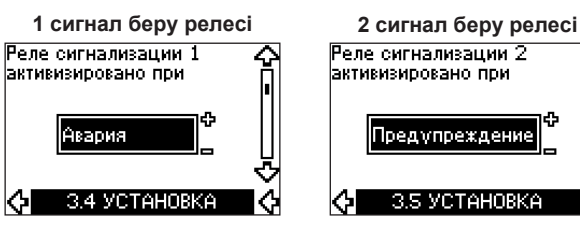

- *Дайын*
- *Апат*
- *Пайдал*
- *Сорғы жұмыс істеуде*
- *Белсенді емес*
- *Ескер*
- *Майлауды алмастыру.*

Нұсқау

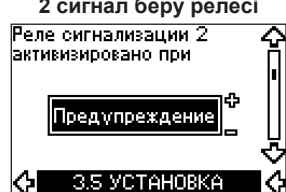

- *Дайын*
- *Апат*
- *Пайдал*
- *Сорғы жұмыс істеуде*
- *Белсенді емес*
- *Ескер*
- *Майлауды алмастыру.*

*Апаттар мен Ескертпелердің арасындағы өзгешеліктерді Апаттық режим индикациясы бөлімінен қар.* 

# **11.10.5 CUE құрылғысындағы түймелер (3.6)**

Кнопки "+/-", OK, On/Off

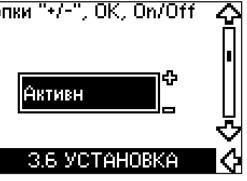

Басқару панеліндегі өзгерту түймелері (+, –, On/Off, OK) келесідей қалыпта орнатылуы мүмкін:

- *Белсенді*
- *Белсенді емес*.

*«Белсенді емес»* (бұғатталған) мәнін орнату кезінде өзгерту түймелері жұмыс істемейді. Егер сорғыны басқару сыртқы жүйе арқылы жүзеге асырылатын болса, түймені *«Белсенді емес»* жағдайына орнатыңыз.

Түймелерді активизациялау үшін бір уақытта 3 секундқа жоғары және төмен тілдерімен екі түймені басыңыз.

# **11.10.6 Хаттама (3.7)**

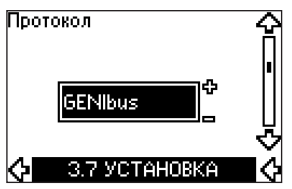

Бұл экран CUE құрылғысының RS-485 порты үшін таңдалған хаттаманы көрсетеді. Бұл хаттама келесідей мәнді орната алады:

- *GENIbus*
- *FC*
- *FC MC*.

Егер таңдалған мән *GENIbus* болса, қосылым Grundfos компаниясының GENIbus стандарттарына сәйкес орнатылады. FC және FC MC хаттамалары тек қызмет көрсету үшін ғана қолданылады.

## **11.10.7 Сорғы нөмірі (3.8)**

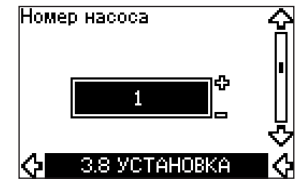

Бұл экран GENIbus желісінің нөмірін көрсетеді. Сорғыға 1-ден 199-ға дейінгі нөмерлер тағайындала алады. Өткізгіш жуан сымға қосылу кезінде нөмір әр сорғыға тағайындалған болуы керек.

Зауыттық теңшеулер: «–».

## **11.10.8 Сандық кірістер 2, 3 және 4 (3.9 - 3.11)**

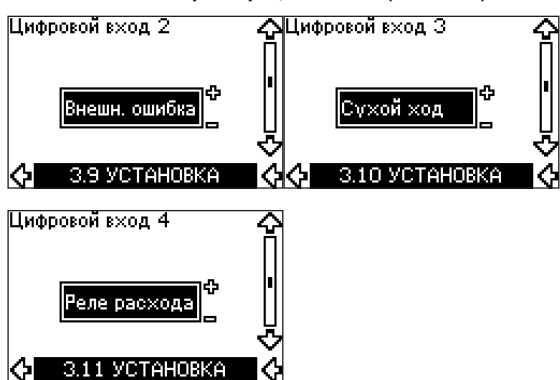

CUE түрлендіргішінің сандық кірістері (19, 32 және 33 клеммалары) түрлі атқарымдар үшін жекелей тағайындалуы мүмкін.

Келесі атқарымдардың біреуін таңдаңыз:

- *Мин.* (мин. қисық)
- *Макс.* (макс. қисық)
- *Сырт. қате* (сыртқы қате)
- *Шығын релесі*
- *Апаттарды кетіру*
- *Құрғақ жүріс* (сыртқы датчиктен)
- *Жинақталған шығын* (импульстік шығын, тек 33 клемма)
- *Белсенді емес*.

Таңдалған атқарым сандық кіріс (тұйықталған жалғасу)

белсендендірілген жағдайда ғана белсенді жұмыс істейді. Сонымен бірге *11.10.1 Сандық кірістер* бөлімін қар.

### *Мин.*

Егер кіріс жеделдетілсе, сорғы минималды қисыққа сәйкес жұмыс істейтін болады.

### *Макс.*

Егер кіріс жеделдетілсе, сорғы максималды қисыққа сәйкес жұмыс істейтін болады.

# *Сырт. қате*

Егер кіріс жеделдетілсе, таймер іске қосылатын болады. Егер кіріс 5 минуттан артық жеделдетілген болса, сыртқы қатенің индикациясы пайда болады. Егер кіріс ағытылса, апаттық оқиға тоқтатылатын болады және сорғыны апаттық индикацияны кетіру жолымен тек қолмен ғана қайтадан іске қосуға болады.

### *Шығын релесі*

Егер осы атқарым таңдалса, сорғы шығынның қосылған релесі төмен шығында байқаған кезде тоқтатылатын болады.

Бұл атқарым егер сорғы қысым датчигіне немесе деңгей датчигіне қосылған және тоқтату атқарымы белсенді болса ғана қолжетімді болады. *11.7.11 Тоқтату атқарымымен тұрақты қысым* және *11.7.12 Тоқтату атқарымымен тұрақты деңгей* бөлімдерін қар.

### *Апаттарды кетіру*

Кіріс белсендендірілген кезде, егер апаттың себебі жойылса апаттық сигнал тоқтатылады.

# *Құрғақ жүріс*

Егер осы атқарым таңдалса, кірісте қысымның жоқтығы немесе судың жетіспеушілігі байқалуы мүмкін. Ол үшін келесідей қосымша керек-жарақтар қажетті болады:

- Grundfos Liqtec құрғақ жүрісінің датчигі®
- Сорғының соратын жағында орнатылған қысым релесі
- Сорғының соратын жағында орнатылған қалтқылы реле.

Кірісте қысымның жоқтығы немесе судың жетіспеушілігі (құрғақ жүріс) анықталған жағдайда сорғы тоқтатылатын болады. Сорғы кіріс белсенді болғанға дейін қайтадан іске қосыла алмайды.

Қайтадан іске қосылулардың іркілісі сорғының сериясына байланысты 30 минутқа дейін созылуы мүмкін.

### *Жинақталған шығын*

Егер бұл атқарым 4 сандық кіріске орнатылса және импульстердің датчигі 33 клеммаға қосылған болса, жинақталған шығын өлшенетін болады.

### **11.10.9 Шығындарды өлшеуге арналған сандық кіріс (3.12)**

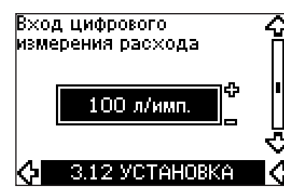

Бұл экран шығын өлшегіш 3.11 экранында конфигурацияланған жағдайда ғана пайда болады.

Бұл экран импульстік датчикпен 33 клеммаға қосылған жинақталған шығын атқарымдарына арналған әрбір импульстің көлемін теңшеу үшін қолданылады.

Теңшеулердің ауқымы:

• 0-1000 литр/импульс.

Көлемді пайдалануға беру бойынша нұсқаулықта таңдалған тиісті бірліктерде орнатуға болады.

## **11.10.10 Ұқсас шығыс (3.13)**

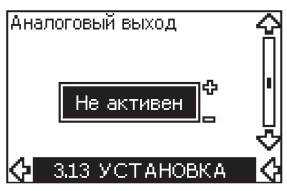

Ұқсас шығыс келесі деректерді беруге бағдарламалана алады.

- Кері байланыс
- Тұтынылатын қуат
- Жылдамдық
- Шығыс жиілік
- Сыртқы датчик
- Қозғалтқыш тоғы
- Белсенді емес.

# **11.10.11 Тоқтату атқарымымен тұрақты қысым (3.13)**

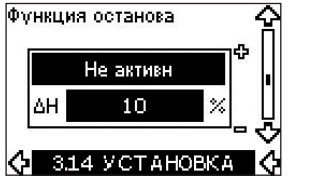

### **Теңшеулер**

Тоқтату атқарымын келесідей мәндерде орнатуға болады:

- *Белсенді*
- *Белсенді емес.*

Қосылу/ажыратылу саласының ені нақты орнатылған мәннен 5 %-дан 30 %-ға дейінгі ауқымда анықтала алады:

- Нақты орнатылған мәннен ΔH 10 % зауыттық орнатуы
- ΔH нақты орнатудың 5 %-дан 30 %-ға дейінгі ауқымда беріле алады.

# **Сипаттама**

Тоқтату атқарымы төмен шығын тіркелген жағдайда тұрақты қысымды қолдау режимінен қосу/ажырату режиміне автоматты түрде ауыстыру үшін қолданылады.

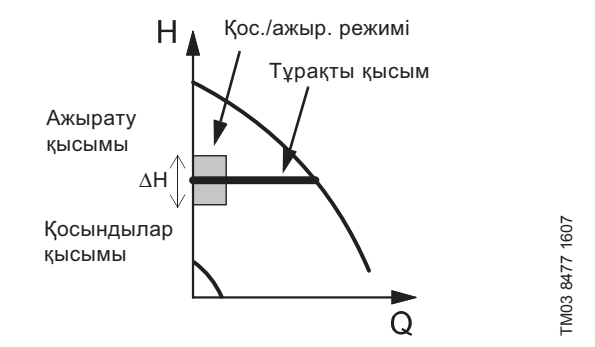

- **49-сур.** Тоқтату атқарымымен тұрақты қысым. Қосылу мен ажыратылу (ΔH) қысымының арасындағы айырмашалық
- Төмен шығыс екі түрлі тәсілдер арқылы анықталуы мүмкін:
- 1. Кіріктірілген «төмен шығысты тіркеу атқарымы» тек сандық кіріс шығын релесіне қосылмаған жағдайда ғана жұмыс істейді.
- 2. Шығын релесі сандық кіріске қосылады.

# **1. Төмен шығынның тіркеу атқарымы**

Сорғы қысқа мерзімді айналыс жиілігін төмендетудің көмегімен шығынды тұрақты түрде тексеретін болады.

Егер қысым өзгермесе немесе дерлік өзгермесе, бұл шығынның төмен екендігін білдіреді.

Айналыс жиілігі ажырытылу қысымына (нақты орнату +0,5 х ΔH) жеткенге дейін арттырылатын болады және сорғы тоқтатылады. Сорғы қысым қосылу қысымына (нақты орнату - 0,5 x ΔH) дейін төмендеген кезде, ең кеш қайта іске қосылатын болады.

Егер тоқтату кезеңінде нақты шығын төмен шығын шекарасынан жоғары болса, сорғы қысымның қосылу мәнінен дейін төмендегенге дейін қайта іске қосылады.

Қайтадан іске қосу кезінде сорғы келесідей жағдайда іске қосылады:

- 1. Егер нақты шығын төмен шығынның шекарасынан асып кетсе, сорғы тұрақты қысымды қолдаумен үздіксіз режимге қайтып оралады.
- 2. Егер нақты шығын төмен шығынның шегінде болса, сорғы қос./ажыр. режимінде түрақты жұмыс істейтін болады. Бұл шығынның төмен шығынның шегінен шыққан сәтіне дейін жалғасатын болады. Шығын төмен шығынның шекарасынан асып кеткен кезде, сорғы үздіксіз режимге қайтып оралады.

### **2. Төмен шығынды шығын релесінің көмегімен табу**

Сандық кіріс төмен шығынның әсерінен белсендендірілсе, айналыс жиілігі соңғы қысымға қол жеткенге дейін артады (нақты орнату +0,5 x ΔH), содан кейін сорғы тоқтатылатын болады. Қысым бастапқы қысымға дейін түскен кезде, сорғы қайтадан іске қосылады. Егер шығын әлі де бұрынғыдай жоқ болса, сорғы соңғы қысымға дейін жетеді және тоқтатылады. Егер шығын бар болса, сорғы орнатуға сәйкес жұмыс істеуін жалғастырады.

# **Тоқтату атқарымы үшін пайдалану шарттары**

Тоқтату атқарымын егер жүйеде қысым датчигі, кері клапан және мембраналы бак орнатылған болса ғана қолдануға болады.

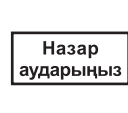

*Кері клапан қысым датчигінің алдында орнатылуы керек. 50 және 51-сур. қар. Егер шығын релесі төмен шығынды табу үшін қолданылса, ол аккумулятордан кейін жүйе жаққа орнатылады.*

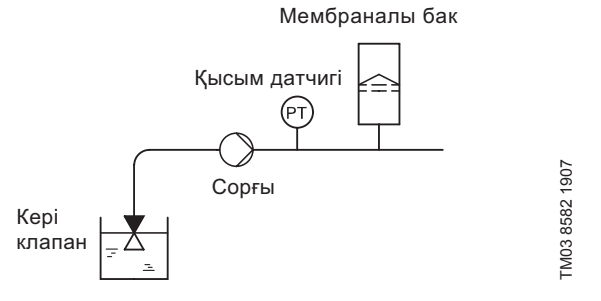

**50-сур.** Кері клапан мен қысым датчигінің жүйеде көтерілген сорғышпен орналасуы

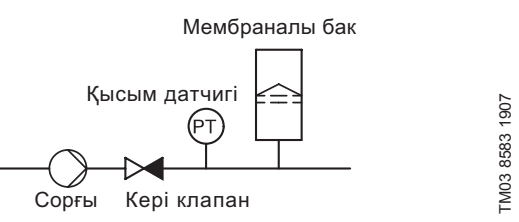

**51-сур.** Кері клапан мен қысым датчигінің жүйеде кірістегі артық қысыммен орналасуы

### **Мембраналы бак**

Тоқтату атқарымы үшін белгілі бір минималды көлемдегі мембраналы бак қажет. Бак сорғыға мүмкін болғанша жақын орнатылуы керек, ал бактағы алдын-ала тартылған қысым 0,7 х нақты орнатылған мәнді құрауы керек.

Мембраналы бактың ұсынылған көлемі:

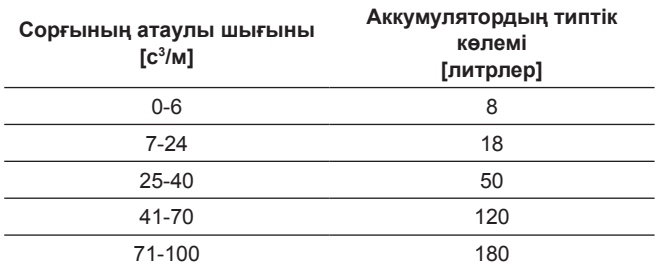

Егер жүйеде ұсынылған шамадан көлемі үлкендеу мембраналы бак орнатылса, ΔH зауыттық теңшеулері дұрыс болады.

Егер орнатылған мембраналы бактың көлемі тым кіші болса, сорғы тым жиі іске қосылатын және тоқтатылатын болады. Бұл ΔH арттыру есебінен жөнделе алады.

# **11.10.12 Тоқтату атқарымымен тұрақты деңгей (3.13)**

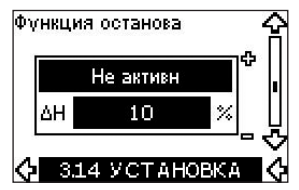

### **Теңшеулер**

Бұл тоқтату атқарымын келесі мәндерде көруге болады:

- *Белсенді*
- *Белсенді емес.*

Қосылу/ажыратылу ауқымы келесі мәндерде орнатылуы мүмкін:

- ΔH зауыттық орнату **Нақты орнатудан 10 %** .
- ΔH нақты орнатудың 5 %-дан 30 %-ға дейінгі ауқымда беріле алады.

Төмен шығынды тіркеу кіріктірілген атқарымы автоматты түрде өлшейтін және 50 %-дан 85 %-ға дейінгі саладағы айналыс жиілігі кезінде тұтынылатын қуат мәнін сақтайтын болады.

Егеря *«Белсен»* бағдары таңдалса, келесі жағдай орын алады:

- 1. Шығынсыз жағдайды құру үшін тоқтатқыш клапанды жабыңыз.
- 2. Автоматты теңшеуді қосу үшін ОК түймесін басыңыз.

### **Сипаттама**

Тоқтату атқарымы төмен шығын және жоғары шығын кезінде «қосылулы/ажыратулы режимдерінің арасында ауыстыру үшін қолданылады.

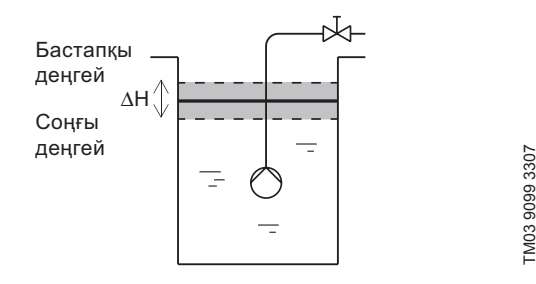

**52-сур.** Тоқтату атқарымымен тұрақты деңгей. Бастапқы және соңғы деңгейлердің арасындағы айырмашылық (ΔH)

Төмен шығыс екі түрлі тәсілдер арқылы анықталуы мүмкін:

- 1. Кіріктірілген атқарыммен төмен шығын аңғарылды.
- 2. Сандық кіріске қосылған шығын релесі.

### **1. Төмен шығынды табу атқарымы**

Төмен шығынды табу кіріктірілген атқарымы айналыс жиілігі мен қуатты өлшеуге негізделеді.

Төмен шығын табылған кезде сорғы «қосылулы/ажыратулы» режиміне ауыстырылады және деңгей қысымына қол жеткеннен кейін ажыратылу тоқтатылады. Қысым ажыратылу деңгейіне дейін түскен кезде, сорғы қайтадан іске қосылады. Егер шығын бұрынғыша жоқ болса, жүйедегі қысым ажыратылу деңгейіне жетеді және сорғы тоқтайды. Егер шығын бар болса, сорғы орнатуға сәйкес жұмыс істеуін жалғастырады.

### **2. Төмен шығынды шығын релесінің көмегімен табу**

Сандық кіріс төмен шығыннан белсенді болған кезде, айналыс жиілігі ажыратылу деңгейіне жеткенге дейін (нақты орнату +0,5 x ΔH) артатын болады. Қосылу деңгейіне қол жеткен кезде, сорғы қайтадан іске қосылады. Егер шығын әлі де бұрынғыдай жоқ болса, сорғы ажыратылу деңгейіне дейін жетеді және тоқтатылады. Егер шығын бар болса, сорғы орнатуға сәйкес жұмыс істеуін жалғастырады.

### **Тоқтату атқарымы үшін пайдалану шарттары**

Тоқтату атқарымын тұрақты деңгей кезінде қолдану тек жүйе деңгей датчигінен тұрған кезде мүмкін болады, ал барлық клапандар жабылуы мүмкін.

# **11.10.13 Датчик 1 (3.15)**

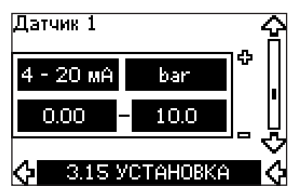

54 клеммаға қосылған 1 датчикті теңшеу. Бұл кері байланыс датчигі.

Келесі мәндердің біреуін таңдаңыз:

- Датчиктің шығыс сигналы:
	- *0-20 мА*

*4-20 мА.*

- Датчиктің өлшем бірлігі: *bar, mbar, m, kPa, psi, ft, m<sup>3</sup> /h, m<sup>3</sup> /s, l/s, gpm, °C, °F, %.*
- Датчиктің өлшем ауқымы.

### **11.10.14 Датчик 2 (3.16)**

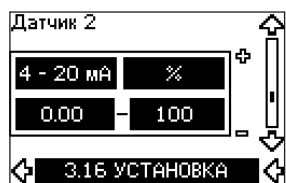

МСВ 114 датчик модуліне қосылған 2 датчиктің теңшеуі.

- Келесі мәндердің біреуін таңдаңыз:
- Датчиктің шығыс сигналы: *0-20 мА*
- *4-20 мА.* • Датчиктің өлшем бірлігі:
- *bar, mbar, m, kPa, psi, ft, m3/h, m3/s, l/s, gpm, °C, °F, %.*
- Датчиктің өлшем ауқымы. *0-100 %.*

### **11.10.15 Негізгі/резервтік (3.17)**

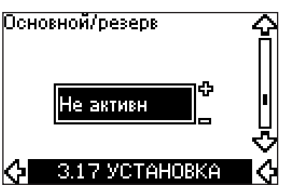

# **Теңшеулер**

 «Негізгі/резервтік» атқарымын келесі мәндерге орнатуға болады:

- *Белсенді*
- *Белсенді емес.*

 «Негізгі/резервтік» атқарымын белсенді қылу келесі жағдайда орындалады:

- 1. CUE біреуін қуат беру көзіне қосыңыз. Бұл атқарымды *Белсен. емес* мәнімен беріңіз. ПАЙДАЛАНУ және ОРНАТУ мәзірінде қажетті теңшеулерді орындаңыз.
- 2. ПАЙДАЛАНУ мәзірінде Тоқтату жағдайымен жұмыс режимін беріңіз.
- 3. CUE басқасын қуат беру көзіне қосыңыз. ПАЙДАЛАНУ және ОРНАТУ мәзірінде қажетті теңшеулерді орындаңыз.

Бұл атқарымды Белсен. мәнімен беріңіз.

Жұмыс істеп тұрған CUE басқа CUE іздеуді орындайды және осы CUE «Негізгі/резервтік» атқарымын *Белсен* автоматты түрде орнатады. Егер басқа CUE табу мүмкін болмаса, ақаулықтар индикациясы пайда болады.

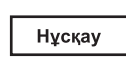

*Бұл екі CUE GENIbus өткізгіш жуан сымы арқылы электр жалғанған болулары керек, оған басқа ештеңе қосылмауы керек.*

«Негізгі/резервтік» атқарымы екі қатарластырылған сорғыларға қолданылады. Әр сорғы CUE меншікті құрылғысына қосылуы керек. Қос CUE өз араларында GENIbus өткізгіш жуан сымы бойынша жалғасуы керек және әрқайсысына өз датчигі қосылуы керек. Бұл атқарымның негізгі міндеттері:

- Жетекші сорғыны апаттың салдарынан тоқтату жағдайында резервтік сорғыны іске қосу үшін.
- Сорғыларды кем дегенде 24 сағат сайын ауыстыруға арналған.

### **11.10.16 Жұмыс ауқымы (3.18)**

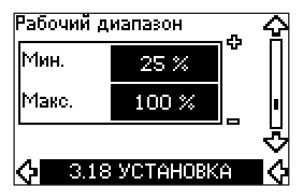

Жұмыс ауқымын орнату:

- Сорғы түріне байланысты болатын мин. айналыс жиілігінен макс.берілген айналыс жиілігіне дейінгі ауқымда мин. айналыс жиілігін орнатыңыз. Берілген теңшеулер сорғы түріне байланысты болады.
- Макс. айналыс жиілігі сорғы түріне байланысты болатын мин. берілген айналыс жиілігі мен макс. айналыс жиілігінің арасындағы ауқымда орнатыла алады. Зауыттың теңшеулер 100 %-ға тең болады, яғни CUE атаулы ретінде (электрлі қозғалтқыштың зауыттық тақтайшасында көрсетілген) орнатылған айналыс жиілігіне тең.

Мин. және макс. айналыс жиіліктерінің арасындағы сала сорғының нақты жұмыс ауқымы болып табылады.

Қолданушы аталған жұмыс ауқымын сорғы түріне байланысты болатын айналыс жиілігі шектерінде өзгерте алады.

Сорғылардың кейбір түрлері үшін атаулыдан жоғары жиіліктермен жұмыс істеу мүмкін болады. Мұндай режим үшін тұтынушы тоқ бойынша қормен қамтамасыз ету үшін қайта ырғақты қозғалтқыш талап етілуі мүмкін.

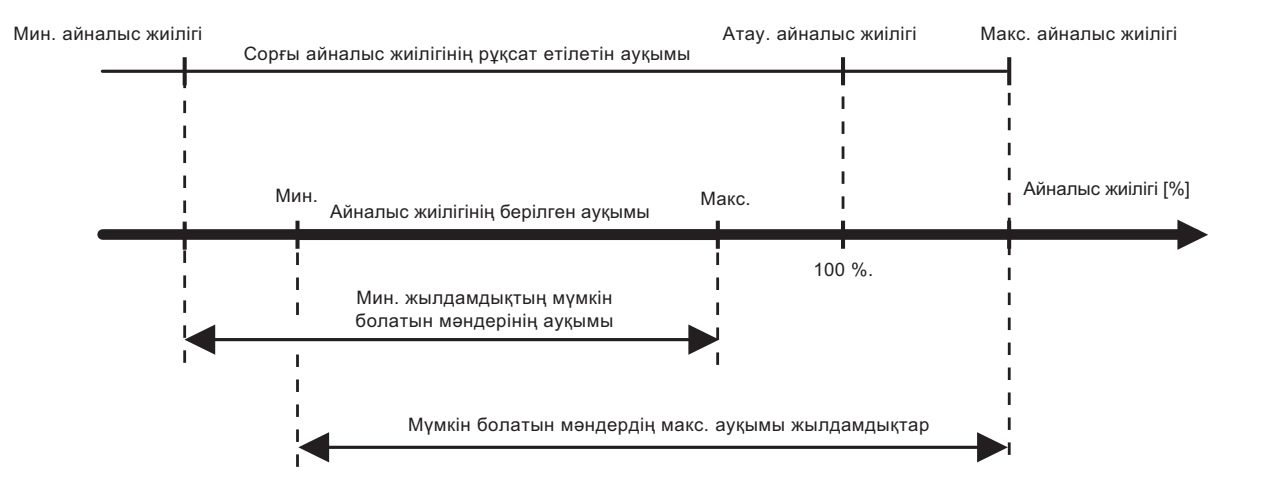

**53-сур.** Минималды және максималды қисықтарды максималды өнімділіктің пайыздарында теңшеу.

### **11.10.17 Қозғалтқыштың мойынтіректерін бақылау (3.19)**

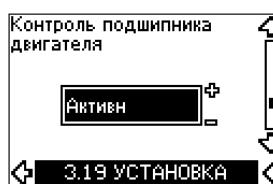

Сорғы мойынтіректерін бақылау атқарымын келесідей мәндерде орнатуға болады:

### • *Белсенді*

• *Белсенді емес.*

Егер атқарым үшін Белсенді таңдалса, CUE майлау немесе мойынтіректерді алмастыру қажет болған жағдайда Ескертпе береді.

### **Сипаттама**

Қозғалтқыштың мойынтіректерін бақылау атқарымы қозғалтқыш мойынтіректерін немесе майлауды алмастырудың уақыты келгенін көрсетеді.

2.10 және 2.11 экрандарын қар.

Ескертпелер индикациясы және есептелген уақытты анықтау үшін сорғының кем айналыс жиілігімен жұмыс істейтіндігі ескеріледі. Мойынтіректің температурасы есептеуге температура датчиктері орнатылған және МСВ 114 модуліне қосылған жағдайда қосылады.

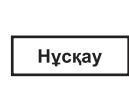

*Есептегіш тіпті бұл атқарым «Белсенді емес» жағдайына ауыстырылса да жұмыс істеуін жалғастырады, бірақ майлауды алмастыру жөніндегі Ескертпе бейнеленбейтін болады.* 

TM03 8477 1607

**IM038477** 

1607

# **11.10.18 Қозғалтқыштың мойынтіректері мен майлауды алмастыруды растау (3.20).**

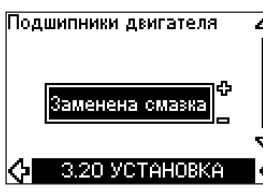

Бұл атқарымды келесідей мәндерде орнатуға болады:

- *Майлауды алмастыру*
- *Алмастырылды*
- *Өзгеріссіз.*

Егер қозғалтқыштың мойынтіректері немесе майлауы алмастырылса, бұл амалды көрсетілген экранда ОК түймесін басу арқылы растаңыз.

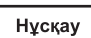

*Майлауды растағаннан кейін біраз уақыт бойы «Майлау алмастырылды» бағдарын таңдау мүмкін болмайды.*

# *Майлауды алмастыру*

*Қозғал. мойынтіректерінің майлануын алмастыру* Ескертпеі расталған кезде,

- есептегіш 0-ге түсіріледі.
- майлауды алмастырудың саны 1-ге артады.

Майлауды алмастыру саны максималды рұқсат етілетін мәнге жеткен кезде, дисплейде *Қозғалтқыш мойынтірегін алмастыру* Ескертпеі пайда болады.

### *Алмастырылды*

*Қозғалтқыш мойынтірегін алмастыру* Ескертпеі расталған кезде.

- есептегіш 0-ге түсіріледі.
- майлауды алмастырулардың саны 0-ге орнатылады.
- мойынтіректерді алмастырудың саны 1-ге артады.

## **11.10.19 Температура датчигі 1 (3.21)**

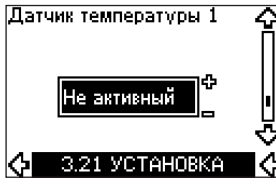

Бұл экран MCB 114 датчиктері кірістерінің модулі қосылған кезде ғана пайда болады.

МСВ 114 модуліне қосылған Pt100/Pt1000 температурасының бірінші датчик атқарымын таңдаңыз.

- *Жетекті ұштың мойынтірегі*
- *Жабық ұшының мойынтірегі*
- *1 басқа сұй. темп.*
- *2 басқа сұй. темп.*
- *1 басқа сұй. темп.*
- *Айдалатын сұй. темп.*
- *Қор. орт. темп.*
- *Белсенді емес.*

### **11.10.20 Температура датчигі 2 (3.22)**

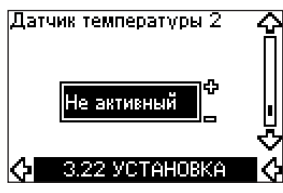

Бұл экран MCB 114 датчиктері кірістерінің модулі қосылған кезде ғана пайда болады.

МСВ 114 модуліне қосылған Pt100/Pt1000 температурасының бірінші датчик атқарымын таңдаңыз.

- *Жетекті ұштың мойынтірегі*
- *Жабық ұшының мойынтірегі*
- *1 басқа сұй. темп.*
- *2 басқа сұй. темп.*
- *1 басқа сұй. темп.*
- *Айдалатын сұй. темп.*
- *Қор. орт. темп.*
- *Белсенді емес.*

# **11.10.21 Күту режимінде жылыту (3.23)**

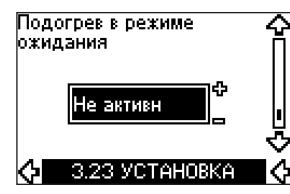

Күту режимінде жылыту атқарымын келесі мәндерде орнатуға болады:

- *• Белсенді*
- *• Белсенді емес.*

Бұл атқарым Белсенді жағдайына орнатылған және сорғы тоқтату пәрменімен тоқтатылған кезде, тоқ қозғалтқыш орамына берілетін болады.

Күту режиміндегі жылыту атқарымы конденсаттың қалыптасуын болдырмау үшін қозғалтқышты алдын-ала қыздырады.

### **11.10.22 Екпін мен тоқтату (3.24)**

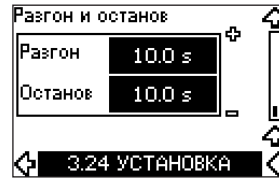

Қозғалтқыштың екпіндеу және тоқтату уақытын орнатыңыз:

- Зауыттық теңшеулер:
- Қуатқа байланысты болады.
- Ауқым: 1-3600 с.

Екпіндеу уақыты - бұл 0 мин-1 бастап қозғалтқыштың атаулы айналыс жиілігіне дейін екпіндеу уақыты.

Шығыс тоқтың CUE құрылғысының максималды шектік тоғынан асып кетпейтіндей етіп екпіндеу уақытын таңдаңыз.

Қозғалтқышты тоқтату уақыты - бұл айналыстың атаулы жиілігінен 0 мин-1 дейінгі тоқтату уақыты. Тоқ кернеуінің ұлғаюы орын алмағандай және өңделетін тоқтың CUE тоғының максималды рұқсат етілген шегінен асып кетпейтіндей етіп тоқтату уақытын таңдаңыз.

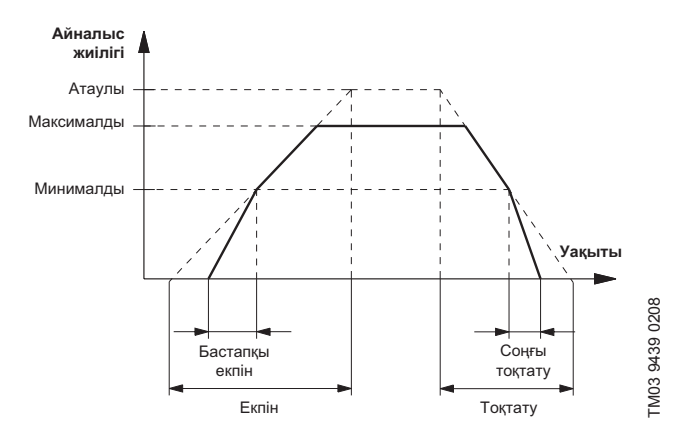

**54-сур.** Жұмыс режимі мен қозғалтқышты тоқтатуға өту, 2.24 экран.

# **11.10.23 Ауыстырулар жиілігі (3.25)**

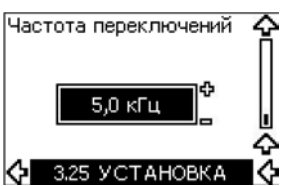

Ауыстырулар жиілігі (ЕИМ) өзгертіле алады. Осы мәзірдегі таңдау нұсқаулары CUE типтік өлшемге байланысты болады. ЕИМ жиіліктерін арттыру жағына өзгерту шығындардың артуына және сәйкесінше CUE жылу бөлінуінің артуына әкеліп соқтырады.

Біз егер қоршаған орта температурасы жоғары болса ЕИМ жиілігін арттыруды ұсынамыз.

# **11.11 PC Tool E-products қолданумен теңшеулер**

CUE қолжетімді теңшеулерден өзгеше арнайы теңшеулер үшін Grundfos компаниясының PC Tool E-products жүйесін қолданыңыз. Grundfos компаниясының қызмет көрету жөніндегі мамандарымен хабарласқан дұрыс болады. Қосымша ақпарат алу үшін Grundfos компаниясының жергілікті өкілдігіне хабарласыңыз.

# **11.12 Теңшеулердің басымдығы**

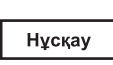

*On/Off түймесі максималды басымдылыққа ие. Ажыратылу «off» жағдайында сорғы жұмыс істемейтін болады.*

CUE басқару үшін бірден бірнеше тәсілдерді қолдануға болады. Егер бір уақытта түрлі режимдер белсендендірілсе, максималды басымдылықпен жұмыс режимі қолданылатын болады.

#### **11.12.1 Байланыс шинасысыз басқару, жергілікті жұмыс режимі**

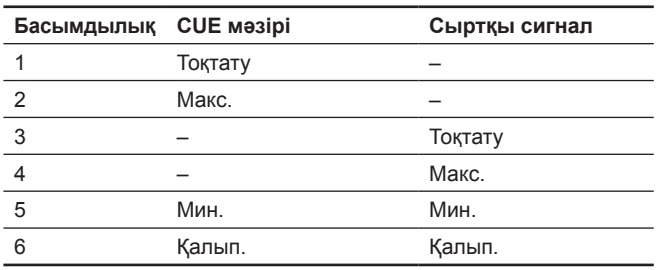

**Мысалы:** Егер сыртқы сигнал *Макс.* жұмыс режимін белсенді қылса, сорғыны тек тоқтатуға болады.

### **11.12.2 Байланыс шинасымен басқару, қашықтан басқару режимі**

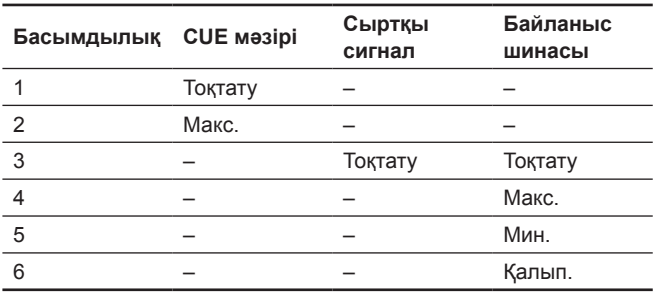

**Мысалы:** Егер байланыс шинасы *Макс.* жұмыс режимін белсенді қылса, сорғыны тек тоқтатуға болады.

# **11.13 Сыртқы басқару сигналдары**

## **11.13.1 Сандық кірістер**

Тұйықталған жалғасулармен байланысты атқарымдардың шолуы.

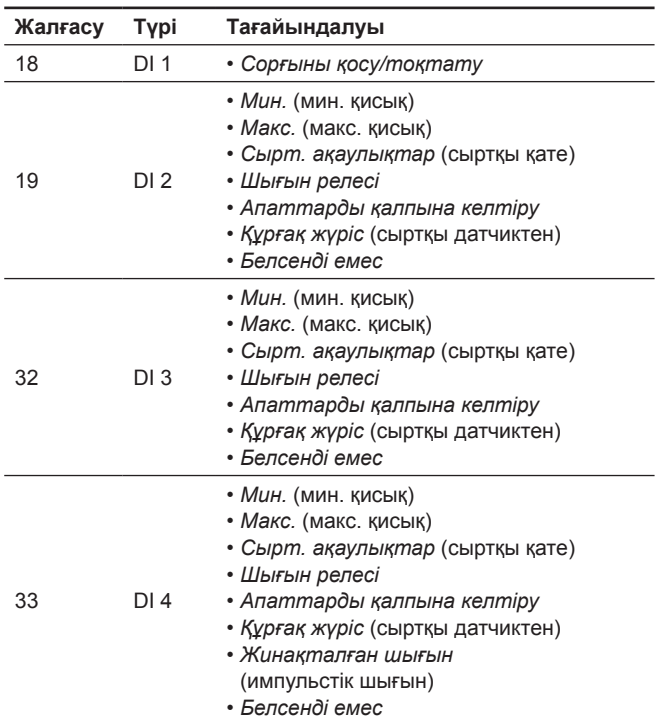

Бірдей атқарым тек бір кіріс үшін ғана таңдалады. 21-сур. қар.

### **11.13.2 Сыртқы орнату**

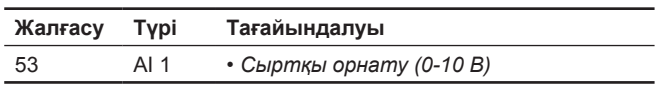

Орнатылған мәнді орнату кірісінің (53 клемма) қуат беру көзіне ұқсас сигналды қосу жолымен қашықтықтан беруге болады.

### **Кері байланыссыз**

*Кері байланыссыз* (тұрақты қисық)басқару режимінде нақты орнату сыртқы сигналмен минималды қисықтан CUE мәзірі арқылы тағайындамаға дейінгі ауқымда беріле алады. 55-сур. қар.

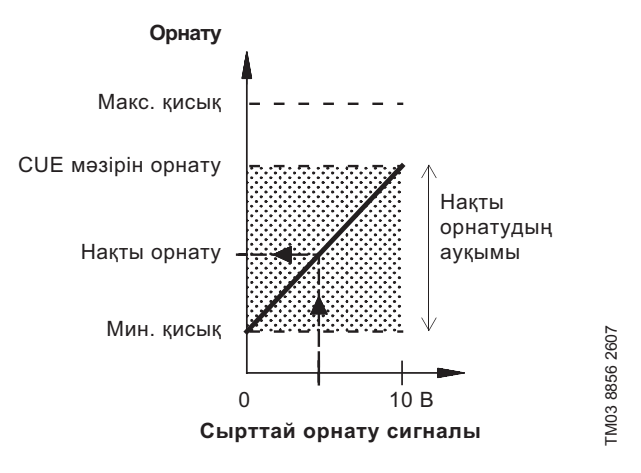

**55-сур.** Нақты орнату мен сыртқы тағайындама сигналының арасындағы кері байланыссыз режиміндегі байланыс

# (a3akua (KZ) **Қазақша (KZ)**

### **Кері байланыспен**

Барлық басқа басқару режимдерінде қысымдардың үйлесімді айырмашылығын, нақты орнатуды ескермегенде датчиктің (мин. датчик) өлшем ауқымының төменгі шекарасы мен CUE мәзірі арқылы орнатылған мәннің арасындағы ауқымда сырттан беріле алады. 56-сур. қар.

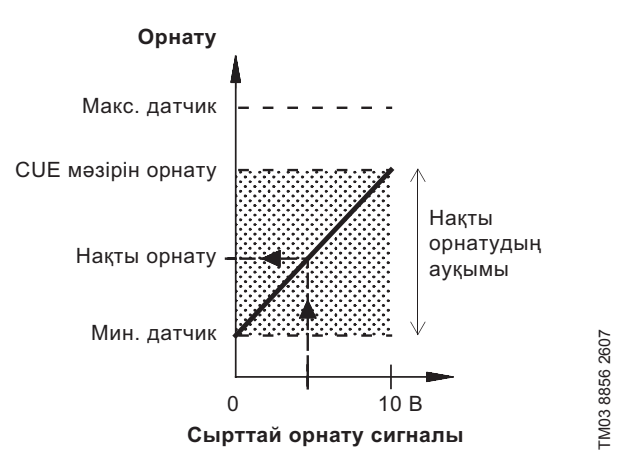

### **56-сур.** Нақты орнату мен сыртқы тағайындама сигналының арасындағы «Бақыланатын» басқару режиміндегі байланыс

**Мысалы:** Датчик ауқымының 0 барға тең төменгі шекарасы кезінде, CUE мәзірі арқылы орнатылған мән 3 барға тең, ал сыртқы орнату 80% құрайды; нақты орнату:

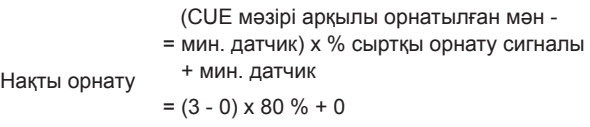

= 2,4 бар

### **Қысымдардың үйлесімді айырмашылығы:**

Басқару режимінде *Қысымдардың үйлесімді*

*айырмашылығы*нақты орнату 25 % максималды арыннан CUE мәзірі арқылы берілген мәнге дейінгі ауқымда сыртқы сигналмен беріле алады. 57-сур. қар.

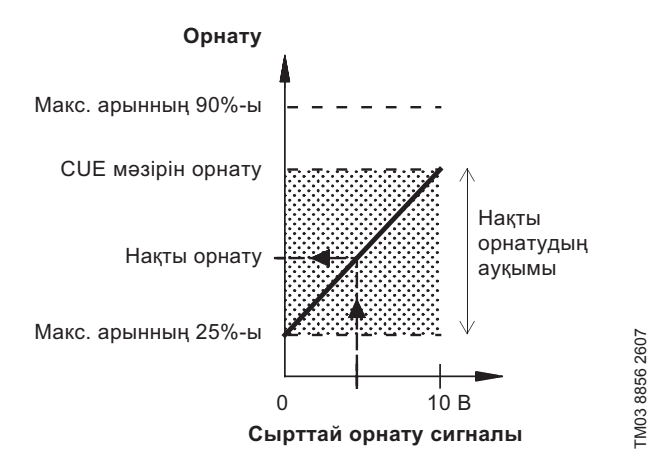

**57-сур.** Қысымдардың үйлесімді айырмашылығы режиміндегі нақты орнату мен сыртқы орнату сигналының арасындағы байланыс

**Мысалы:** CUE мәзірі және 40% сыртқы орнату арқылы берілген 12 метр максималды арын кезінде және 6 метр орнатылған мән кезінде нақты орнату:

> (CUE мәзірі арқылы орнатылған мән - = максималды арынның 25 %) x % сыртқы

Нақты орнату орнатудың сигналы + 25 % максималды арын

$$
= (6 - 12 \times 25 \%) \times 40 \% + 12/4
$$

$$
= 4,2 \, \text{M}
$$

### **11.13.3 GENIbus сигналы**

Нұсқау

CUE RS-485 порты арқылы тізбектік байланысты қолдайды. Байланыс Grundfos компаниясының GENIbus хаттамасына сәйкес жүзеге асырылады және басқарушы жүйеге немесе басқа сыртқы басқару жүйесіне қосумен қамтамасыз етеді.

Орнату, басқару режимі секілді жұмыс параметрлері өткізгіш жуан сым арқылы қашықтан беріле алады. Бұл жағдайда сорғы жұмыс параметрлерінің ағымдық мәні, тұтынылатын қуат және апаттардың индикациясы секілді маңызды параметрлердің жағдайлары жөніндегі мәліметті береді.

Толығырақ ақпарат алу үшін Grundfos хабарласыңыз.

*Егер сигналдық өткізгіш жуан сым қолданылса, CUE жүйесі арқылы қолжетімді теңшеулердің саны азаяды.*

### **11.13.4 Басқа өткізгіш жуан сым стандарттары**

Grundfos компаниясы басқа хаттамаларға біріктіру үшін шешімдер қатарын ұсынады.

Толығырақ ақпарат алу үшін Grundfos хабарласыңыз.

# **12. Техникалық қызмет көрсету**

### **12.1 CUE бұйымын тазалау**

Тиімді салқындатумен қамтамасыз ету үшін CUE бұйымын таза салқындатқыш қырмен және желдеткіштің қалақшаларымен ұстау керек. Кезеңділік жабдықтың пайдалану шарттарына байланысты болады және кем дегенде 6 айда бір рет қызмет көрсетуші қызметкерлер арқылы анықталады.

### **12.2 Техникалық қызмет көрсетуге арналған қосалқы бөліктер мен жиынтықтар**

Техникалық қызмет көрсетуге арналған қосалқы бөліктер мен жиынтықтар туралы қосымша деректер алу үшін келесі мекенжай бойынша сайтқа өтіңіз: http://ru.grundfos.com/documentation/ gpc.html, сіздің аймағыңыздағы Grundfos өкілдігіне немесе компанияның сервис қызметіне хабарласыңыз.

### **13. Істен шығару**

CUE пайдаланудан шығару үшін, олар басқарылатын электрлі қозғалтқышты CUE панеліндегі «On/Off түймесін басу арқылы тоқтату және қозғалтқыштың толық тоқтауын тосу қажет. Осыдан кейін CUE қуат беруші кернеуді оған қуат беруші үлестіруші қалқандағы желіні ажырату жолымен шешіңіз.

# **14. Техникалық сипаттамалар**

# **14.1 Корпус**

CUE әрбір жеке шкафының габариттері корпус бойынша анықталады. Кестеде корпустың қорғаныс сыныбы мен корпус түрінің арасындағы ара салмақ көрсетілген.

# **Мысалы:**

Зауыттық тақтайшадағы деректерді тексеріңіз.

- Қуат беру кернеуі =  $3 \times 380 500 \text{ B}.$
- Біліктегі типтік қуат = 1,5 кВт.
- Корпустың қорғаныс сыныбы = IP20.

Аталған CUE А2 корпусы бар екендігін кестеден көруге болады.

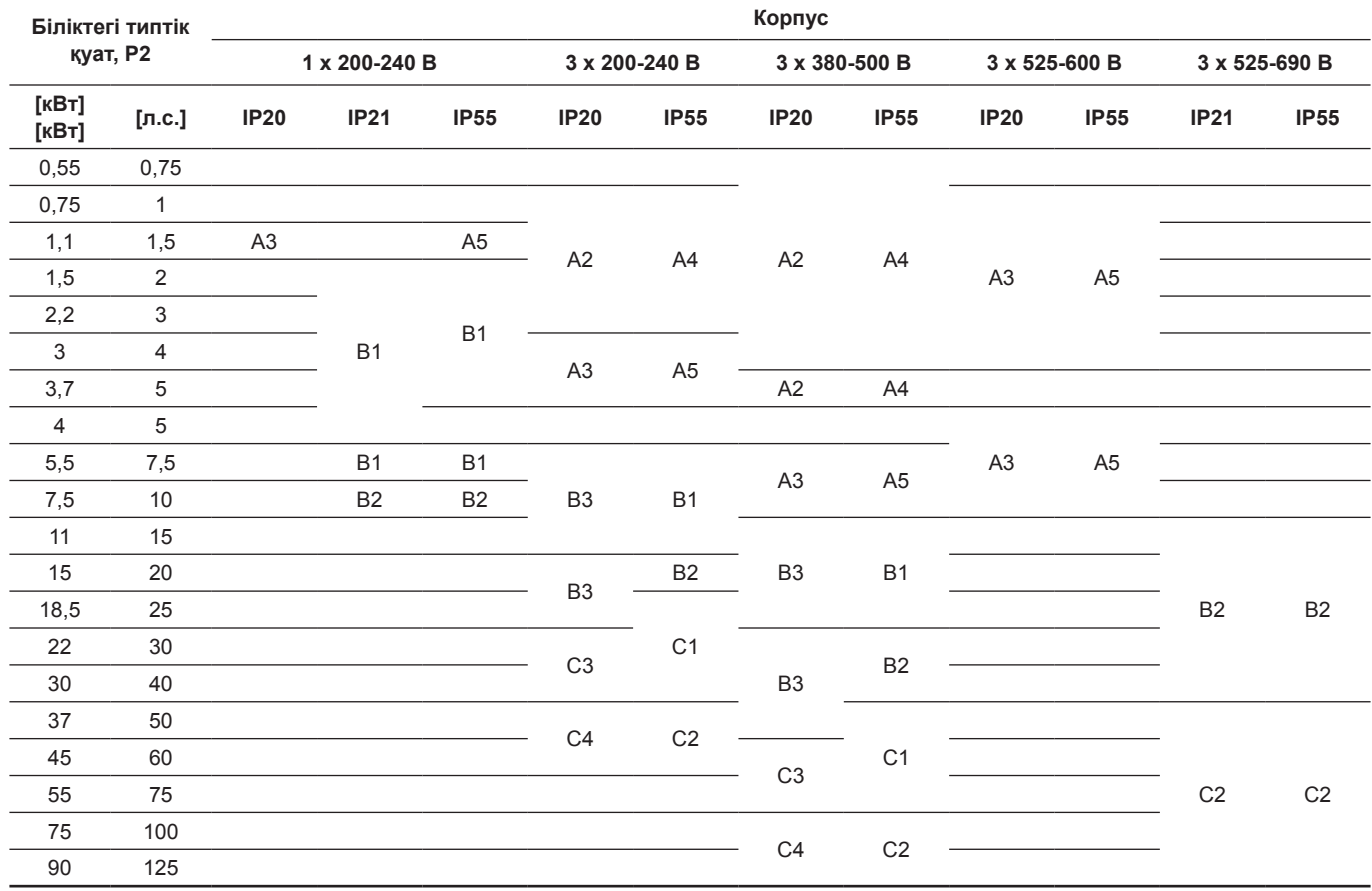

# **14.2 Кабельдік қосылу**

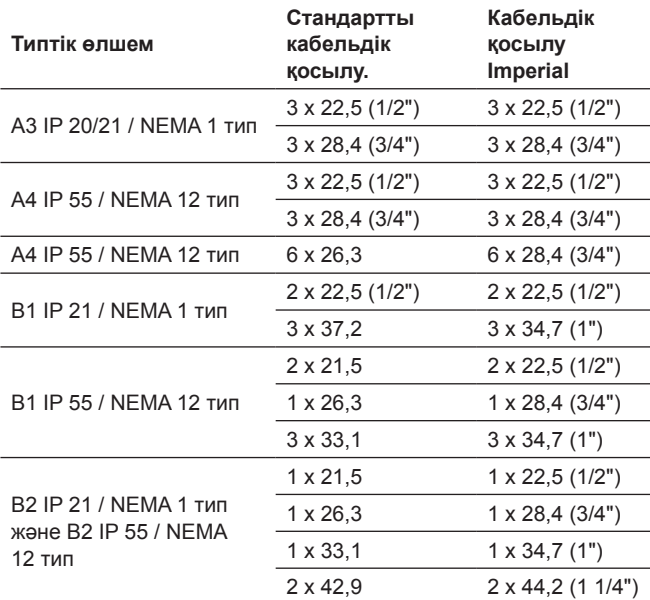

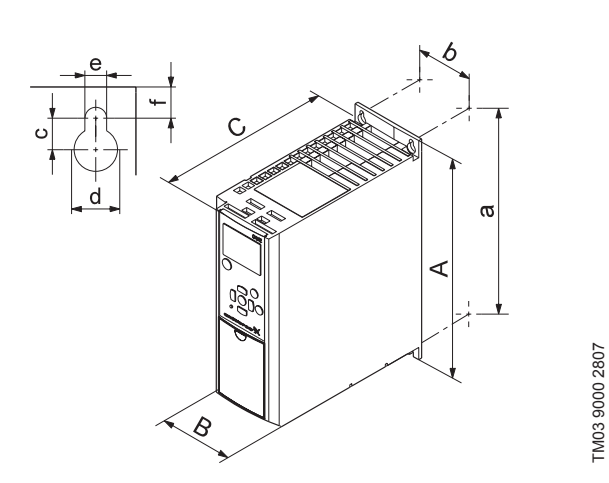

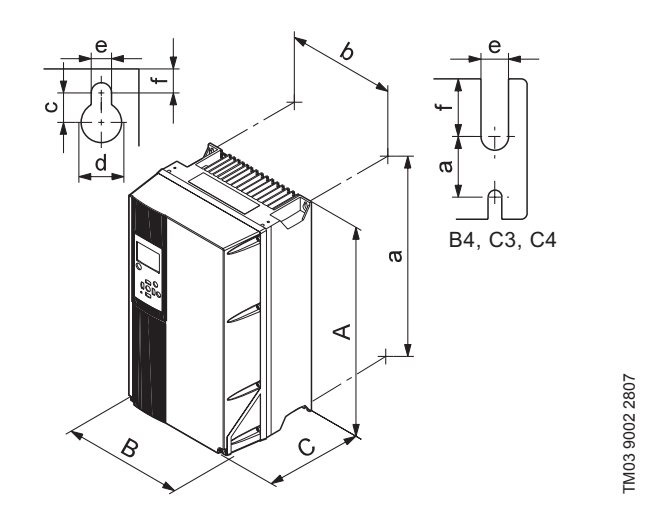

**59-сур.** A4, A5, B1, B2, B3, B4, C1, C2, C3 және C4 корпустары

**58-сур.** А2 және А3 корпустары

| Корпус         | Биіктігі [мм] 1) |                          | Ені [мм] 1) |                          | Тереңдігі [мм] 1) |         | Бұрандалы саңылау [мм]   |                          |     |     | Салмағы      |
|----------------|------------------|--------------------------|-------------|--------------------------|-------------------|---------|--------------------------|--------------------------|-----|-----|--------------|
|                | A                | a                        | B           | b                        | C                 | $C^{2}$ | c                        | Ød                       | Øe  | f   | $[\kappa$ г] |
| A2             | 268              | 257                      | 90          | 70                       | 205               | 219     | 8                        | 11                       | 5,5 | 9   | 4,9          |
| IP21/NEMA1     | 375              | 350                      | 90          | 70                       | 205               | 219     | 8                        | 11                       | 5,5 | 9   | 5,3          |
| A <sub>3</sub> | 268              | 257                      | 130         | 110                      | 205               | 219     | 8                        | 11                       | 5,5 | 9   | 6,6          |
| IP21/NEMA1     | 375              | 350                      | 130         | 110                      | 205               | 219     | 8                        | 11                       | 5,5 | 9   | 7            |
| A4             | 420              | 401                      | 200         | 171                      | 175               | 175     | 8,2                      | 12                       | 6,5 | 6   | 9,2          |
| A <sub>5</sub> | 420              | 402                      | 242         | 215                      | 200               | 200     | 8,2                      | 12                       | 6,5 | 9   | 14           |
| <b>B1</b>      | 480              | 454                      | 242         | 210                      | 260               | 260     | 12                       | 19                       | 9   | 9   | 23           |
| B <sub>2</sub> | 650              | 624                      | 242         | 210                      | 260               | 260     | 12                       | 19                       | 9   | 9   | 27           |
| B <sub>3</sub> | 399              | 380                      | 165         | 140                      | 248               | 262     | 8                        | 12                       | 6,8 | 7,9 | 12           |
| IP21/NEMA1     | 475              | $\overline{\phantom{0}}$ | 165         | $\overline{\phantom{0}}$ | 249               | 262     | 8                        | 12                       | 6,8 | 7,9 |              |
| B <sub>3</sub> | 520              | 495                      | 231         | 200                      | 242               | 242     | $\overline{\phantom{0}}$ |                          | 8,5 | 15  | 23,5         |
| IP21/NEMA1     | 670              |                          | 255         | —                        | 246               | 246     | $\overline{\phantom{0}}$ | $\overline{\phantom{0}}$ | 8,5 | 15  |              |
| C <sub>1</sub> | 680              | 648                      | 308         | 272                      | 310               | 310     | 12                       | 19                       | 9   | 9,8 | 45           |
| C <sub>2</sub> | 770              | 739                      | 370         | 334                      | 335               | 335     | 12                       | 19                       | 9   | 9,8 | 65           |
| C <sub>3</sub> | 550              | 521                      | 308         | 270                      | 333               | 333     | —                        | $\qquad \qquad$          | 8,5 | 17  | 35           |
| IP21/NEMA1     | 755              | $\overline{\phantom{0}}$ | 329         | $\overline{\phantom{0}}$ | 337               | 337     | —                        |                          | 8,5 | 17  |              |
| C <sub>4</sub> | 660              | 631                      | 370         | 330                      | 333               | 333     | —                        |                          | 8,5 | 17  | 50           |
| IP21/NEMA1     | 950              |                          | 391         | —                        | 337               | 337     |                          |                          | 8,5 | 17  |              |

TM03 9000 2807

1) Габариттік өлшемдер: максималды биіктік, ен мен тереңдік.

# **14.4 Сыртқы орта**

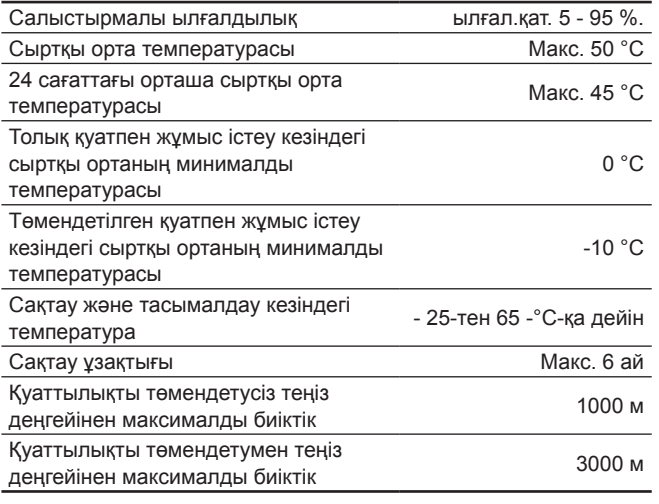

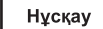

*CUE құрылғысы бөлмежайдан тыс сақтауға арналмаған қаптамада жеткізіледі.*

# **14.5 Қосылулардың ұзаққа созылу сәттері**

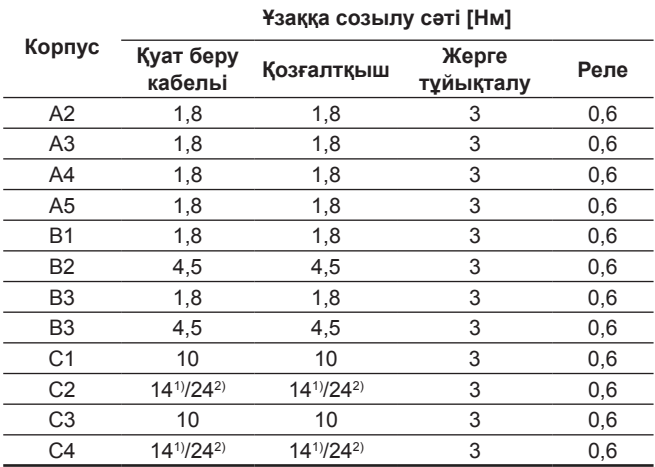

1) Өткізгіштің қимасы  $\leq 95$  мм<sup>2</sup>

<sup>2)</sup> Өткізгіштің қимасы ≥ 95 мм<sup>2</sup>.

# **14.6 Кабель ұзындығы**

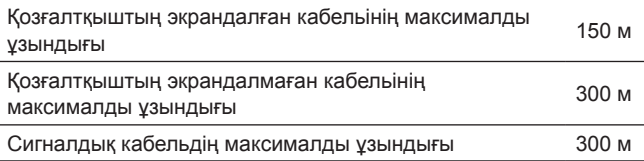

# **14.7 Сақтандырғыштар мен кабельдің қимасы**

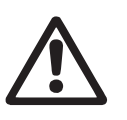

J,

l,

*Ескертпе Кабельдердің қимасы әрдайым қолданыстағы мемлекеттік және жергілікті нормативтерге сәйкес болуы мүмкін.*

### **14.7.1 Сигналдық кабельдерге арналған кабельдің қимасы**

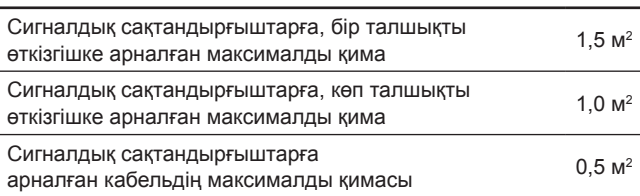

### **14.7.2 UL бойынша бекітілмеген сақтандырғыштар және қуат беру және қозғалтқыш кабель өткізгіштерінің қимасы**

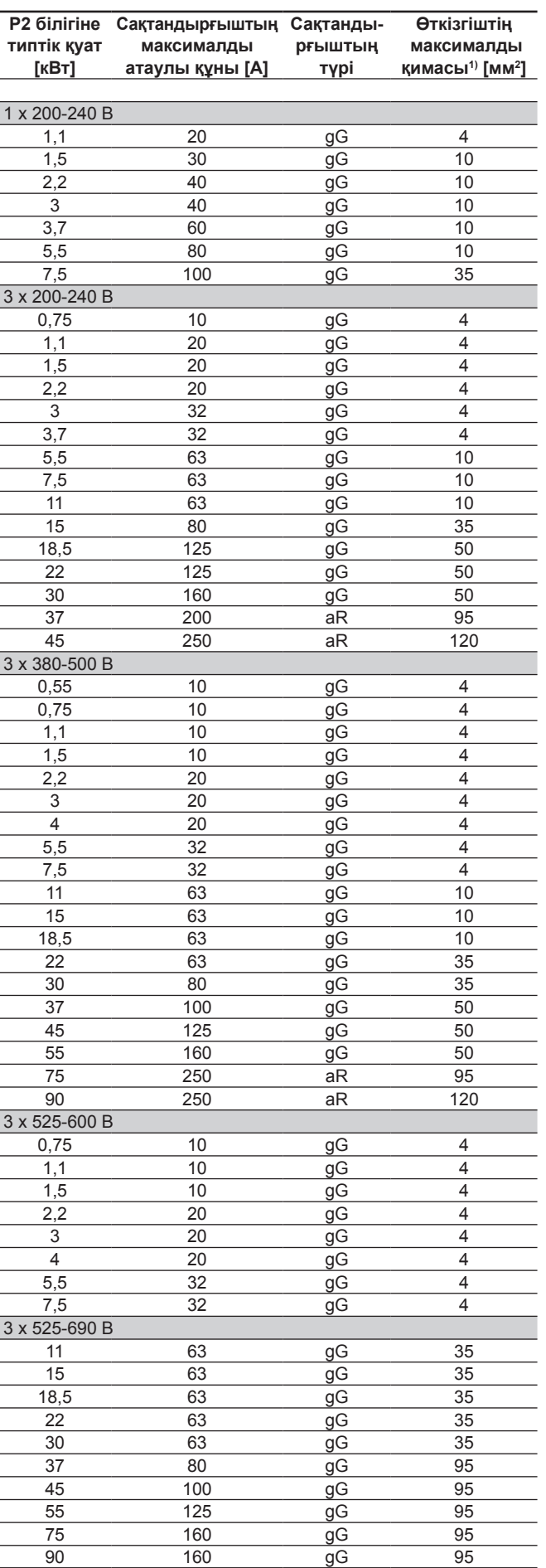

1)Қозғалтқыштың экрандалған кабельі, қуат беру көзінің экрандалмаған кабельі. AWG сымдарының сұрыпталымы, *14.7.3* бөлімін қар.

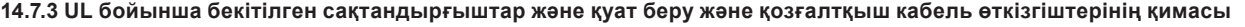

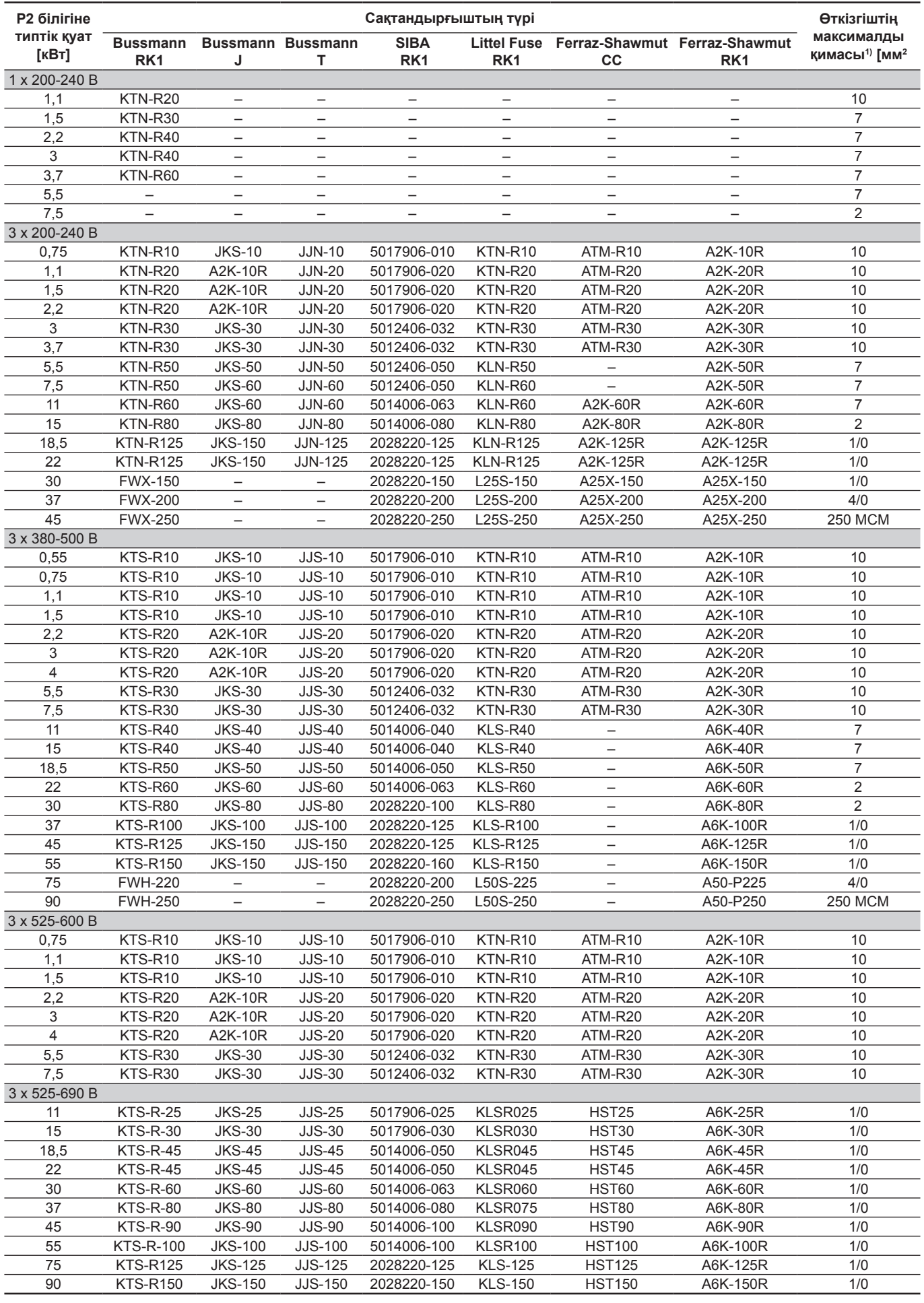

1) Қозғалтқыштың экрандалған кабельі, қуат беру көзінің экрандалмаған кабельі.

<sup>2)</sup> American Wire Gauge.

# **14.8 Кіріс және шығыс сигналдары**

### **4.8.1 Қуат беру кабельі (L1, L2, L3)**

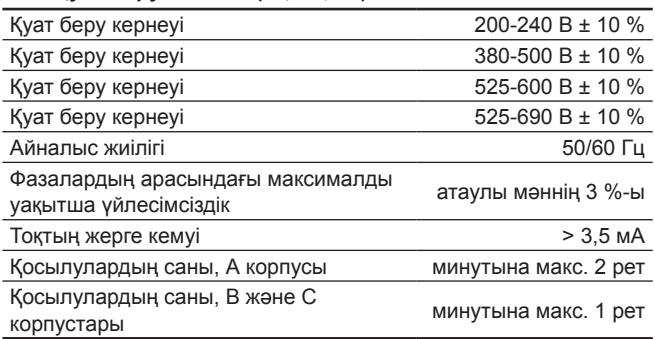

### *Сорғыны CUE қуат беру кернеуін беру және шешу жолымен іске қосуды және ажыратуды жүргізбеңіз.*

### **14.8.2 Қозғалтқыштың шығыс қуат беру көзі (U, V, W)**

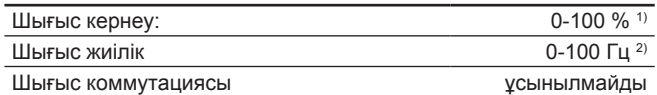

1) Қуат беру кернеуі пайыздарындағы шығыс кернеу

2) таңдалған сорғы сериясына байланысты болады.

# **14.8.3 GENIbus RS-485 порты бойынша қосылым**

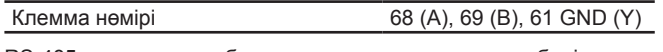

RS-485 шынжырлары басқа орталық шынжырлардан бөлінген және қуат беру (ҚАТК) кернеуінен гальвандық оқшауланған.

### **14.8.4 Сандық кірістер**

Нұсқау

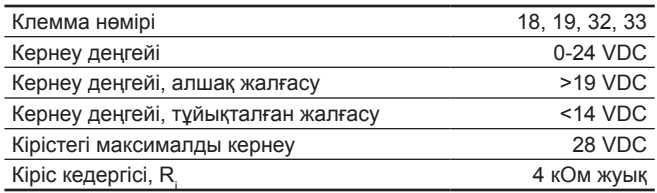

Сандық кірістер қуат беру көзінен (ҚАТК) және басқа жоғары вольтты клеммалардан гальвандық оқшауланған.

### **14.8.5 Сигнал беру релесі**

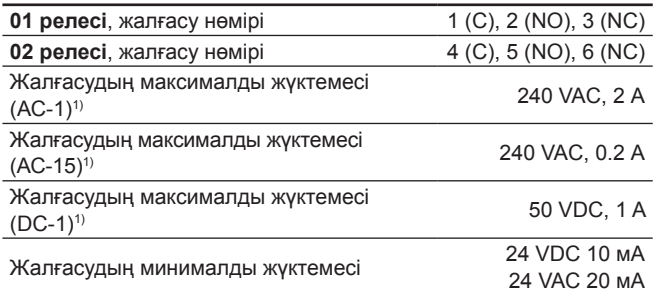

1) МЭК 60947, 4 және 5 бөлімдері.

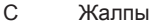

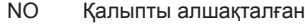

NC Қалыпты тұйықталған

Реле жалғасулары басқа шынжырлардан күшейтілген оқшаулаудың (ҚАТК) есебінен гальвандық оқшауланған.

### **14.8.6 Ұқсас кірістер**

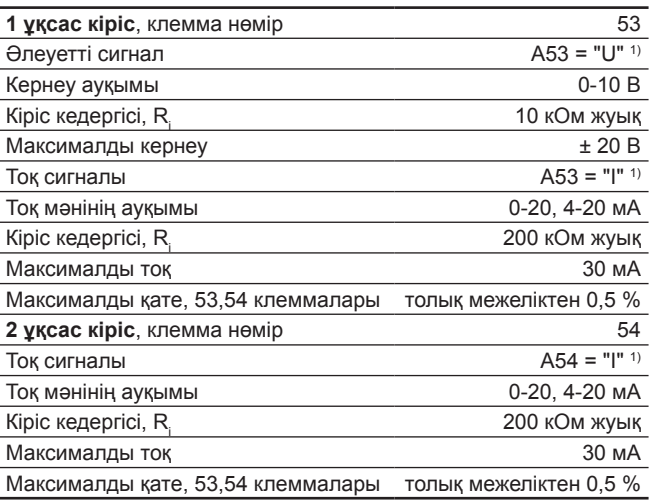

1) Кірістердің зауыттық теңшеулері «U» әлеуетті сигналына орнатылған.

Сандық кірістер қуат беру көзінен (ҚАТК) және басқа жоғары вольтты клеммалардан гальвандық оқшауланған.

### **14.8.7 Ұқсас шығыс**

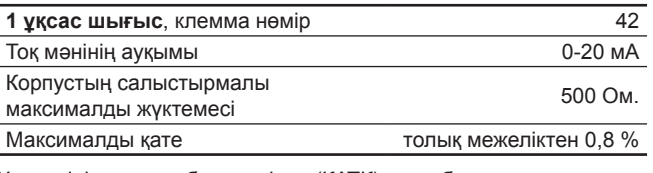

Ұқсас кірістер қуат беру көзінен (ҚАТК) және басқа жоғары вольтты клеммалардан гальвандық оқшауланған.

### **14.8.8 MCB 114 кірістерін кеңейту модулі**

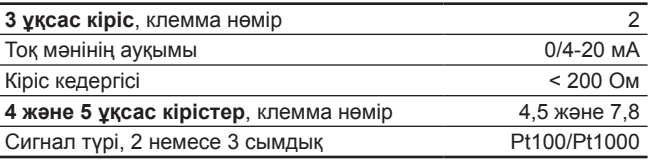

Нұсқау

*Үш сымдық кабельмен Pt100 қолдану кезінде кедергі 30 Ом-нан аспауы керек.* 

### **14.9 Дыбыс қысымының деңгейі**

CUE максималды қысым деңгейі 70 дБ (А) құрайды.

Жиілік түрлендіргіштен қуат алатын қозғалтқыштың дыбыс қысымы деңгейі жиілік түрлендіргішпен басқарылмайтын тиісті қозғалтқыштың деңгейінен асып кетуі мүмкін. *9.10 Радиокедергілер сүзгілері* бөлімін қар.

### **15.1 Ескертпелер мен апаттық сигналдардың тізімі**

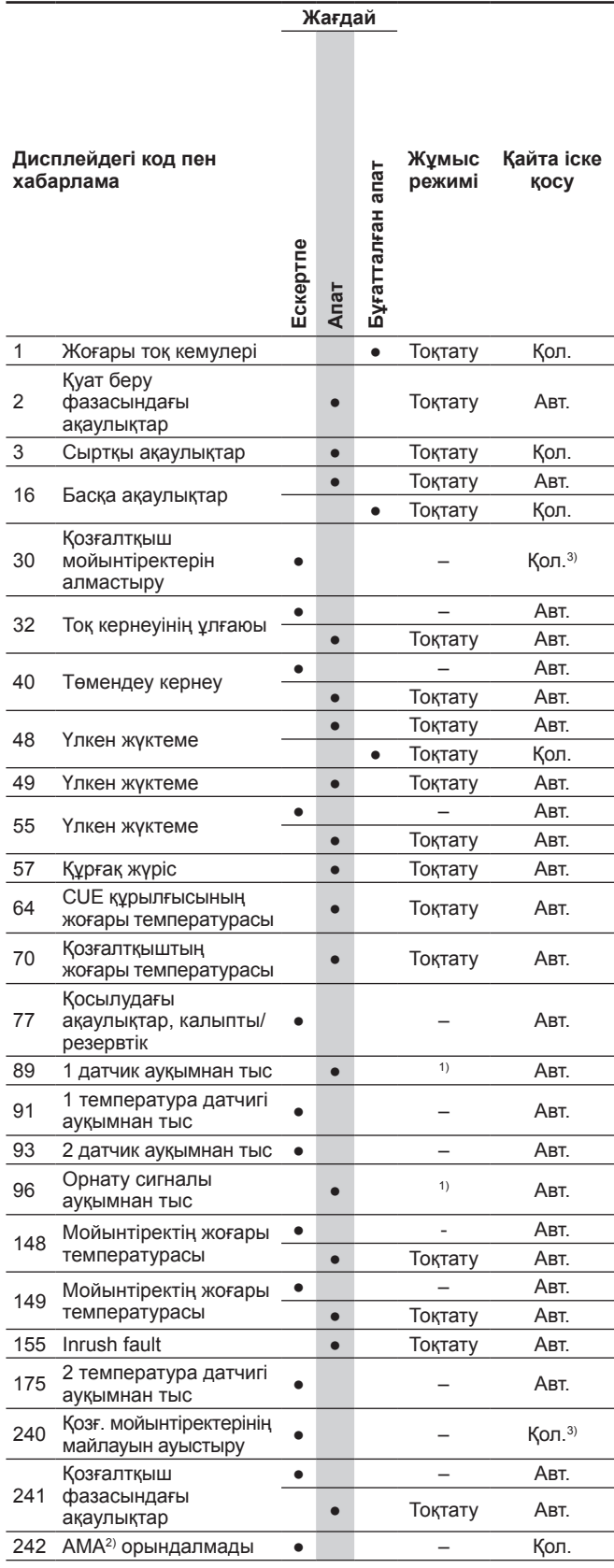

1) Апат жағдайында CUE жетегі сорғы түріне байланысты жұмыс режимін өзгертеді.

2) АМА (Automatic Motor Adaptation), қозғалтқышты автоматты ыңғайлау Бағдарламалық жасақтаманың ағымдық нұсқасы белсенді емес.

3) Ескертпе 3.20 экранында тасталады.

# **15.2 Апаттық сигналдарды тастау**

Ақаулықтар жағдайында немесе CUE жұмысқа қабілеттілігі бұзылса ПАЙДАЛАНУ мәзірінен апаттық сигналдардың тізімін тексеріңіз. Журналдар мәзірінде соңғы бес апаттық сигналдар мен соңғы бес Ескертпелер болады. Апаттық сигналдардың қайта орын алуы кезінде Grundfos компаниясының мамандарына хабарласыңыз.

### **15.2.1 Назар аударыңыз**

Ескертпе белсенді болған кезде, CUE жұмыс істейтін болады. Ескертпе себеп жойылғанша белсенді болып қала береді. Кейбір Ескертпелер апат жағдайына ауысуы мүмкін.

# **15.2.2 Апаттық сигнал**

Апаттық сигнал пайда болған жағдайда CUE сорғыны тоқтатады немесе апат және сорғы түріне байланысты жұмыс режимін өзгертеді. *15.1 Ескертпелер мен апаттық сигналдардың тізімі* бөлімін қар.

Сорғы жұмысы апаттар мен апаттық сигналдарды жойғаннан кейін қалпына келтіріледі.

### **Апаттық сигналдарды қолмен тастау**

- Апаттық сигнал экранында ОК түймесін басыңыз.
- On/Off түймесін екі рет басыңыз.
- *Апаттарды* немесе DI 1 (Қосу/тоқтату) сандық кірісін тастауға орнатылған DI 2-DI 4 сандық кірісін белсенді қылыңыз.

Егер апаттық сигналды тастау мүмкін болмаса, себебі, ақаулықтардың жойылмағанымен немесе апаттық сигналдың бұғатталғанымен байланысты болады.

### **15.2.3 Бұғатталған апаттық сигнал**

Апаттық сигналдың бұғатталған жағдайында CUE жетегі сорғыны тоқтатады және апатты бұғаттайды. Сорғы апаттың себеп жойылғанша және апаттық сигналды тастау орындалғанша дейін жұмысын жалғастыра алмайды.

### **Бұғатталған апаттық сигналды тастау**

• CUE қуат беру көзінен шамамен 30 секундқа ажыратыңыз. Қуат беруді қосыңыз және апаттық сигнал экранындағы ОК түймесін басыңыз.

### **15.3 Индикаторлар**

Кестеде индикаторлардың тағайындалулары көрсетілген.

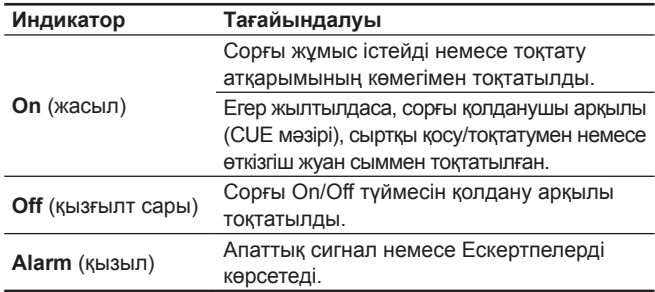

### **15.4 Сигнал беру релесі**

Кестеде сигнал беру релесінің тағайындалы көрсетілген.

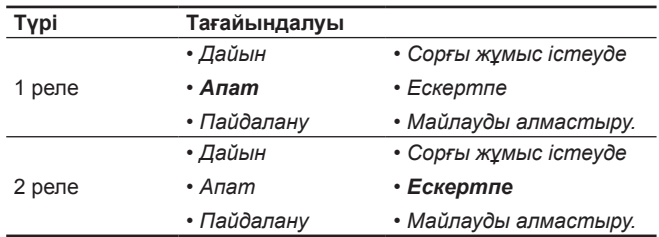

Сонымен қатар 30-сур. қар.

# **16. Бұйымды кəдеге жарату**

Шекті күйдің негізгі өлшемдері болып табылатындар:

- 1. жөндеу немесе ауыстыру қарастырылмаған бір немесе бірнеше құрамдас бөліктердің істен шығуы;
- 2. пайдаланудың экономикалық тиімсіздігіне алып келетін жөндеуге жəне техникалық қызмет көрсетуге шығындардың ұлғаюы.

Аталған жабдық, сонымен қатар, тораптар мен бөлшектер экология саласында жергілікті заңнамалық талаптарға сəйкес жиналуы жəне кəдеге жаратылуы тиіс.

# **17. Дайындаушы. Қызметтік мерзімі**

Дайындаушы:

GRUNDFOS Holding A/S концерні, Poul Due Jensens Vej 7, DK-8850 Bjerringbro, Дания\* \* нақты дайындалу елі фирмалық тақташасында көрсетілген. Уәкілетті дайындаушы тұлға/Импорттаушы\*\*: «Грундфос Истра» ЖШҚ 143581, Мәскеу облысы, Истра ауданы, Павло-Слободское е/м., Лешково ауылы, 188-үй. Орта Азия бойынша импорттаушы: Грундфос Қазақстан ЖШС Қазақстан Республикасы, 050010, Алматы қ., Көк-Төбе шагын ауданы, Қыз-Жiбек көшесi, 7. \*\* импорттық жабдықтарға қатысты көрсетілген. Ресейде дайындалған жабдық үшін: Дайындаушы: «Грундфос Истра» ЖШҚ 143581, Мәскеу облысы, Истра ауданы, Павло-Слободское е/м., Лешково ауылы, 188-үй. Орта Азия бойынша импорттаушы: Грундфос Қазақстан ЖШС Қазақстан Республикасы, 050010, Алматы қ., Көк-Төбе шагын ауданы, Қыз-Жiбек көшесi, 7.

Жабдықтың қызметтік мерзімі 10 жылды құрайды.

Техникалық өзгерістер болуы мүмкін.

**Grundfos компаниясымен қолданылатын қаптаманың кез келген түрінің таңбалауы туралы жалпы ақпарат**

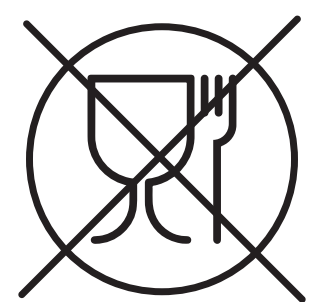

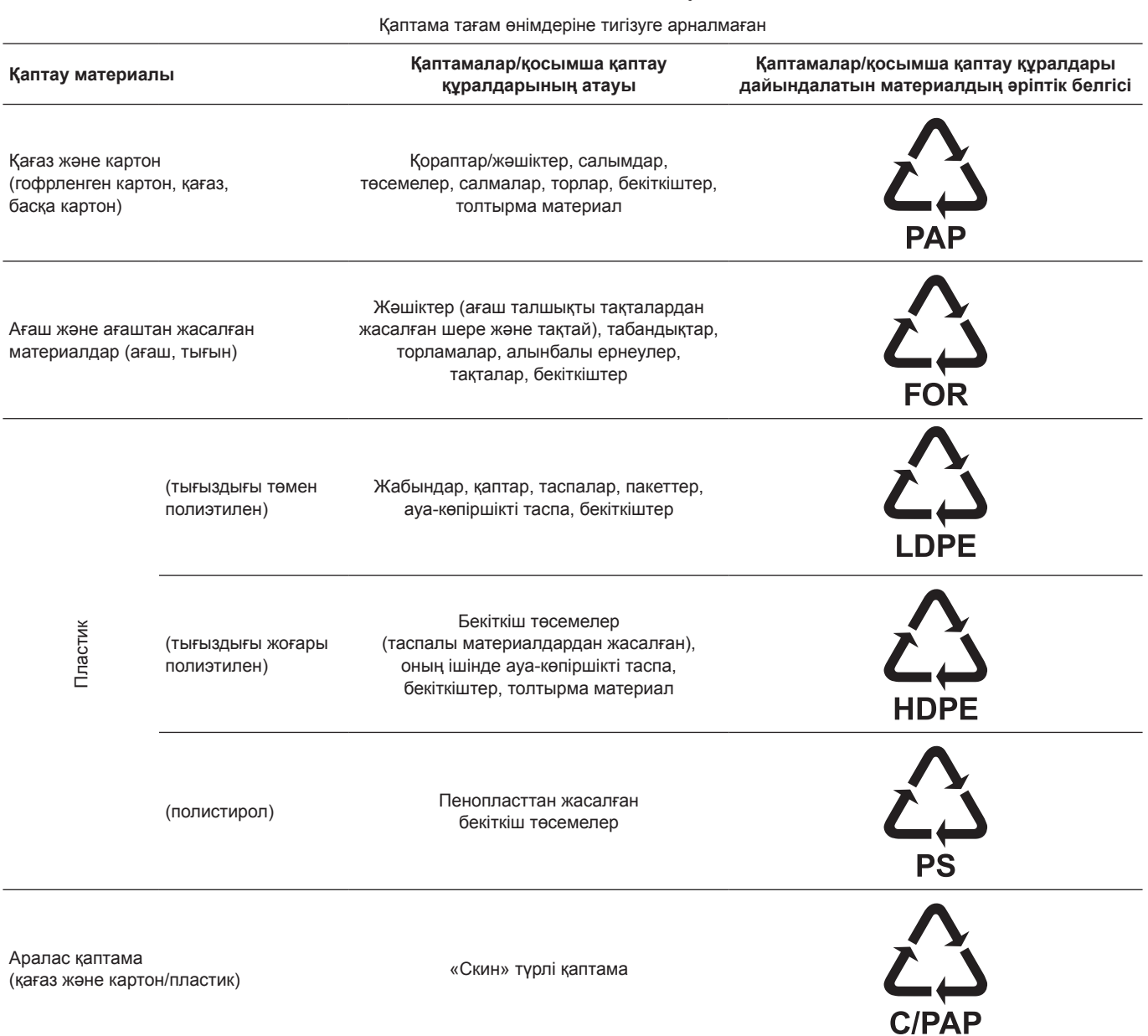

Қаптаманың және/немесе қосымша қаптау құралының таңбалауына назар аударыңыз (қаптамаға/қосымша қаптау құралына белгілейтін өндіруші зауыт).

Қажет болғанда Grundfos компаниясы ресурстарды үнемдеу және экологияны қорғау мақсатында пайдаланылған буманы және/немесе қосымша қаптау құралын қайта пайдалануы мүмкін.

Өндіруші шешімімен қаптама, қосымша қаптау құралы және олардан дайындалған материалдар ауыстырылуы мүмкін.Нақты ақпаратты осы Төлқұжат, Құрастыру және пайдалану бойынша нұсқаулық ішіндегі«Өндіруші. Жарамдылық мерзімі» бөлімінде көрсетілген дайын өнімді шығарған өндірушіден сұраңыз.Сұрау кезінде өнім нөмірін және жабдықты өндіруші елді көрсету керек.

# **RU**

Преобразователи частоты CUE сертифицированы на соответствие требованиям технических регламентов Таможенного союза«О безопасности низковольтного оборудования» (ТР ТС 004/2011), «Электромагнитная совместимость технических средств» (ТР ТС 020/2011). Сертификат соответствия:

№ TCRUC-DK.АИ30.В.00456, срок действия до 25.12.2018 г.

Выдан органом по сертификации продукции «ИВАНОВО-СЕРТИФИКАТ» ООО «Ивановский Фонд Сертификации», аттестат аккредитации № РОСС RU.0001.11АИ30 от 20.06.2014 г., выдан Федеральной службой по аккредитации; адрес: 153032, Российская Федерация, Ивановская обл., г. Иваново, ул. Станкостроителей, дом 1; телефон: (4932) 23-97-48, факс: (4932) 23-97-48.

Принадлежности, комплектующие изделия, запасные части, указанные в сертификате соответствия, являются составными частями сертифицированного изделия и должны быть использованы только совместно с ним.

Истра, 26 декабря 2013 г.

# **KZ**

CUE жиілік түрлендіргіші Кедендік одақтың «Төмен вольтты жабдықтардың қауіпсіздігі туралы» (ТР ТС 004/2011), «Техникалық құралдардың электромагниттік үйлесімділігі туралы» (ТР ТС 020/2011) техникалық регламенттері талаптарына сәйкестілігі бойынша сертификатталған. Сәйкестік сертификаты: № TCRUC-DK.АИ30.В.00456, әрекет ету мерзімі 25.12.2018 ж. дейін. «Сертификаттың Иванов Қоры» ЖШҚ «ИВАНОВО-СЕРТИФИКАТ» сертификация бойынша органымен берілген, 20.06.2014 ж. № РОСС RU.0001.11АИ30 аккредитациясының аттестаты, аккредитация бойынша Федералды қызметпен берілген, мекен-жай: 153032, Ресей Федерациясы, Ивановская обл., Иваново қ., Станкостроитель көшесі, 1 үй; телефон: телефон: (4932) 23-97-48, факс: (4932) 23-97-48.

Сәйкестік сертификатында көрсетілген, керекжарақтар, құрамдас өнімдер, қосалқы бөліктер сертификатталған өнімнің негізгі бөліктері болып табылады және тек сонымен бірлесіп қолданылулары керек.

Касаткина В. В. Руководитель отдела качества, экологии и охраны труда ООО Грундфос Истра, Россия 143581, Московская область, Истринский район, дер. Лешково, д.188

### **Российская Федерация**

ООО Грундфос 109544, Москва, ул. Школьная, д. 39-41, стр. 1 Тел.: +7 (495) 564-88-00, +7 (495) 737-30-00 Факс: +7 (495) 564-88-11 E-mail: grundfos.moscow@grundfos.com

### **Республика Беларусь**

Филиал ООО Грундфос в Минске 220125, г. Минск, ул. Шафарнянская, 11, оф. 56, БЦ «Порт» Тел.: +7 (375 17) 286-39-72/73 Факс: +7 (375 17) 286-39-71 E-mail: minsk@grundfos.com

### **Республика Казахстан**

Грундфос Қазақстан ЖШС Қазақстан Республикасы, KZ-050010, Алматы қ., Кек-Тебе шағын ауданы, Қыз-Жiбек кешесi, 7 Тел.: +7 (727) 227-98-54 Факс: +7 (727) 239-65-70 E-mail: kazakhstan@grundfos.com

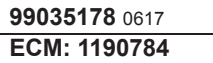

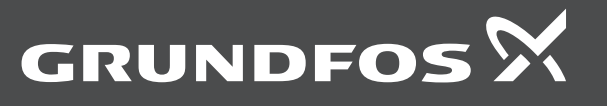

www.grundfos.com